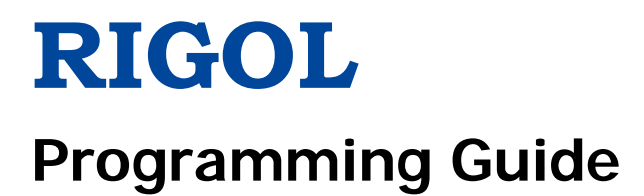

# **DS2000E Series Digital Oscilloscope**

**Sept. 2017**

**RIGOL TECHNOLOGIES, INC.**

# <span id="page-2-0"></span>**Guaranty and Declaration**

# **Copyright**

© 2017 **RIGOL** TECHNOLOGIES, INC. All Rights Reserved.

# **Trademark Information**

**RIGOL** is a registered trademark of **RIGOL** TECHNOLOGIES, INC.

# **Publication Number**

PGA23101-1110

## **Software Version**

00.03.05.SP3

Software upgrade might change or add product features. Please acquire the latest version of the manual from **RIGOL** website or contact **RIGOL** to upgrade the software.

## **Notices**

- **RIGOL** products are covered by P.R.C. and foreign patents, issued and pending.
- **RIGOL** reserves the right to modify or change parts of or all the specifications and pricing policies at the company's sole decision.
- **•** Information in this publication replaces all previously released materials.
- Information in this publication is subject to change without notice.
- **RIGOL** shall not be liable for either incidental or consequential losses in connection with the furnishing, use, or performance of this manual, as well as any information contained.
- Any part of this document is forbidden to be copied, photocopied, or rearranged without prior written approval of **RIGOL**.

# **Product Certification**

**RIGOL** guarantees this product conforms to the national and industrial standards in China as well as the ISO9001:2008 standard and the ISO14001:2004 standard. Other international standard conformance certifications are in progress.

## **Contact Us**

If you have any problem or requirement when using our products or this manual, please contact **RIGOL**. E-mail: service@rigol.com Website: [www.rigol.com](http://www.rigol.com/)

# <span id="page-3-0"></span>**Document Overview**

This manual provides guidance on how to use the SCPI commands in programming to realize remote control of **RIGOL** DS2000E series digital oscilloscope through the remote interface. DS2000E can communicate with a PC through the USB, LAN, or GPIB (with the USB-GPIB interface converter provided by **RIGOL**) interface.

### **Main Topics in this Manual:**

- SCPI [Overview](#page-12-0)
- [Command System](#page-16-0)
- **[Programming Demos](#page-346-0)**

### **Content Conventions in this Manual:**

The DS2000E series includes the following models. Unless otherwise noted, this manual takes DS2202E as an example to illustrate the functions and usage of the command system of the DS2000E series.

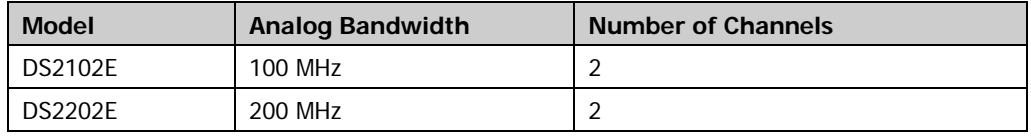

# **Contents**

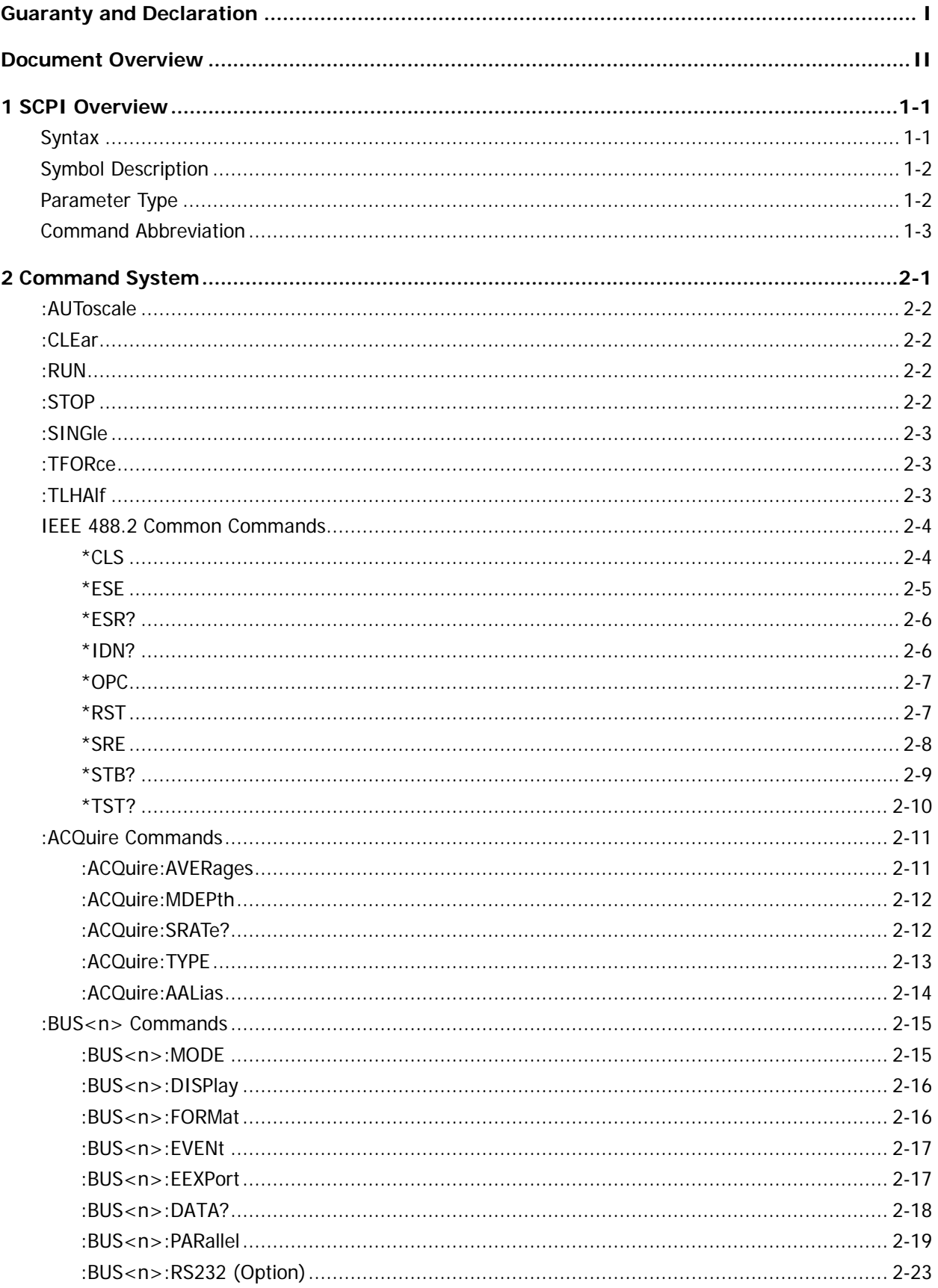

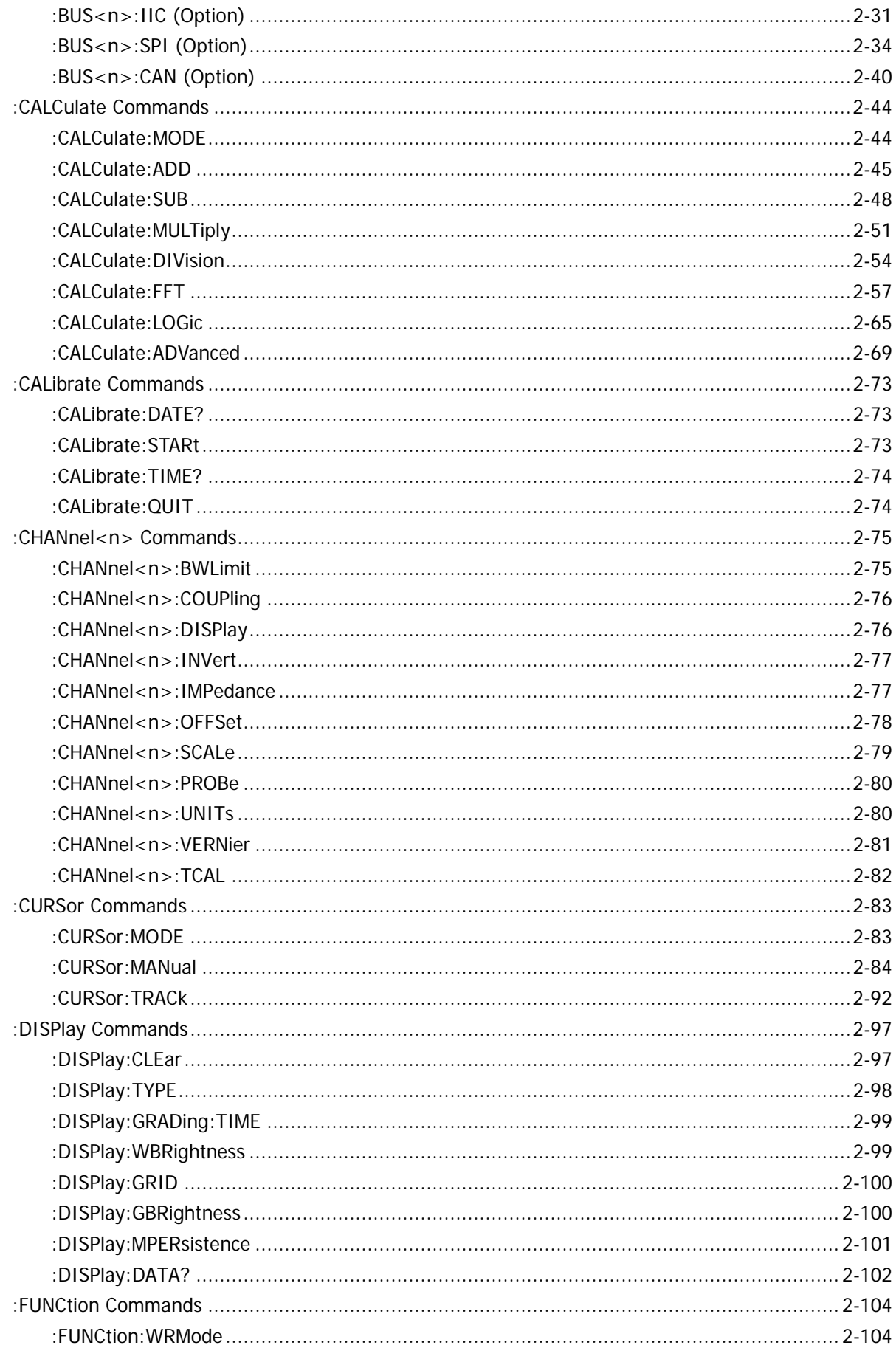

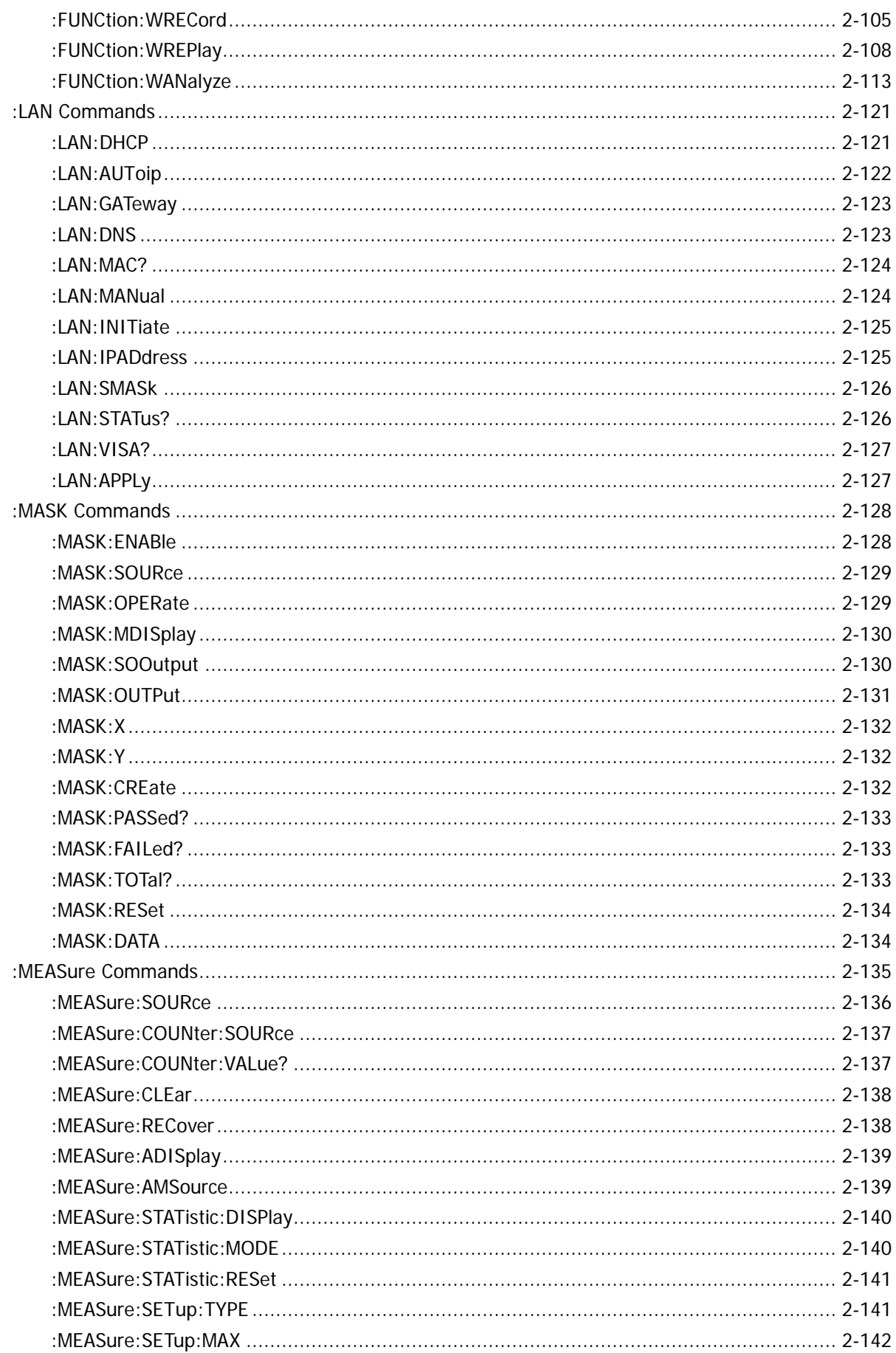

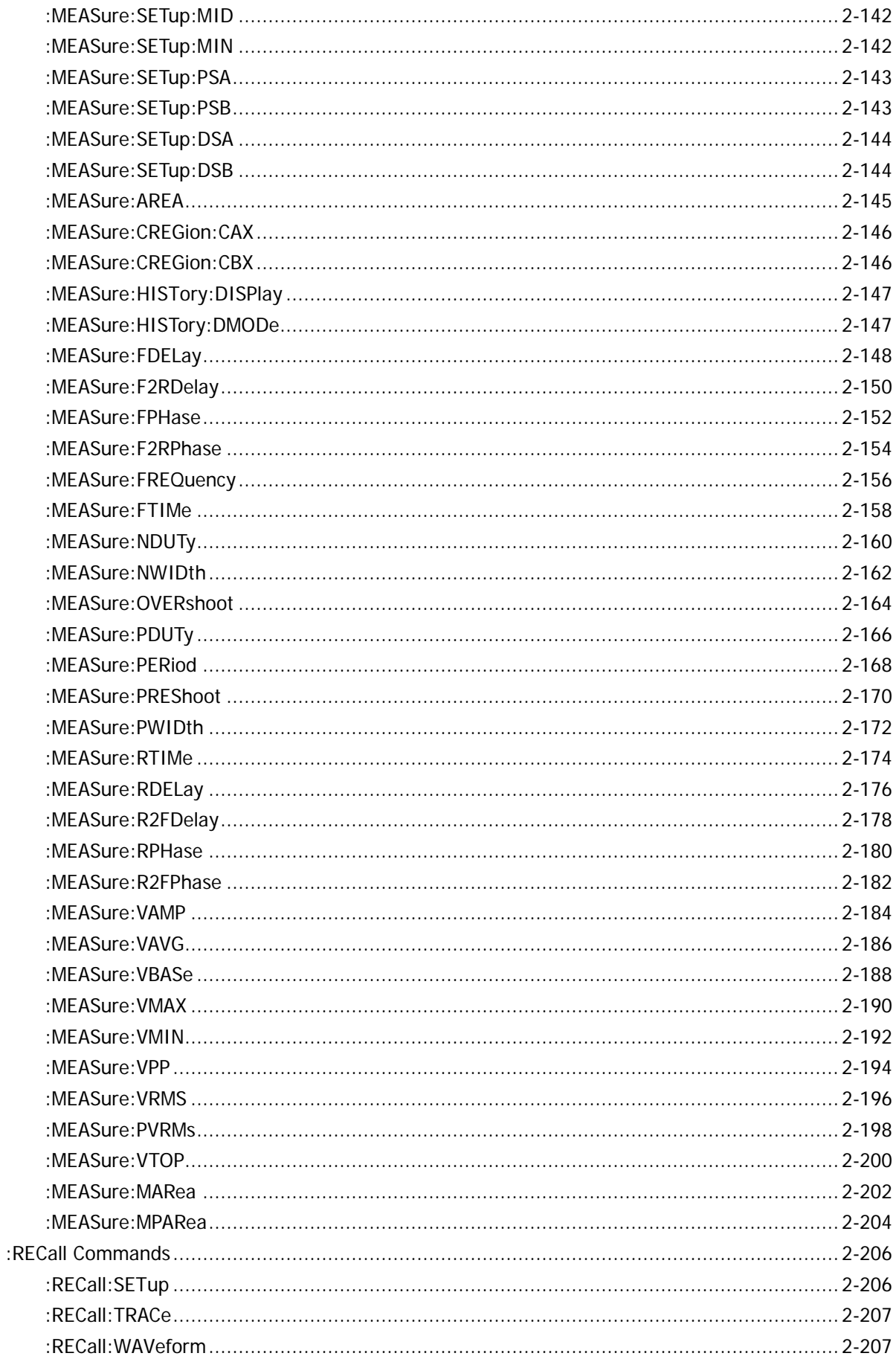

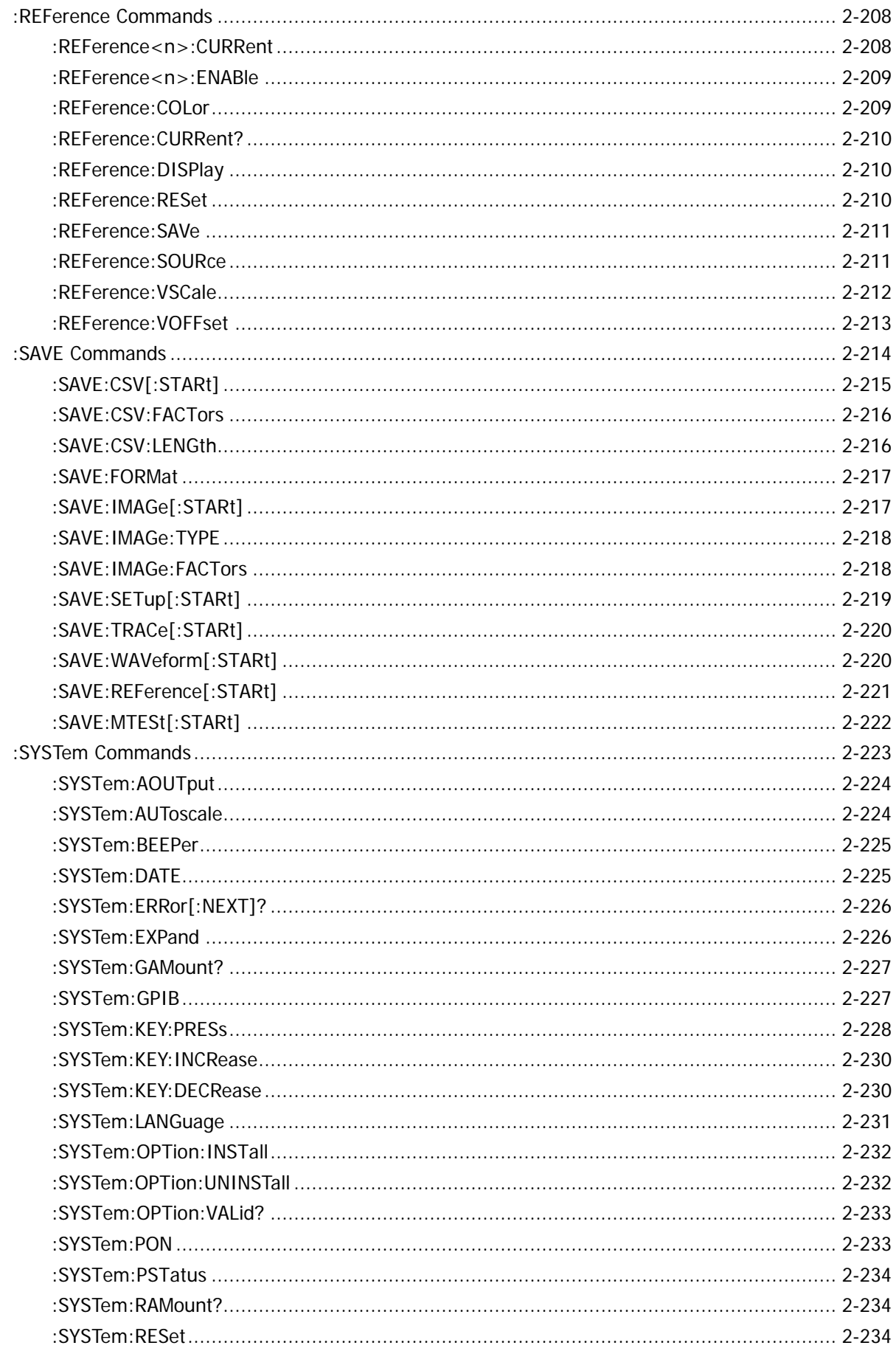

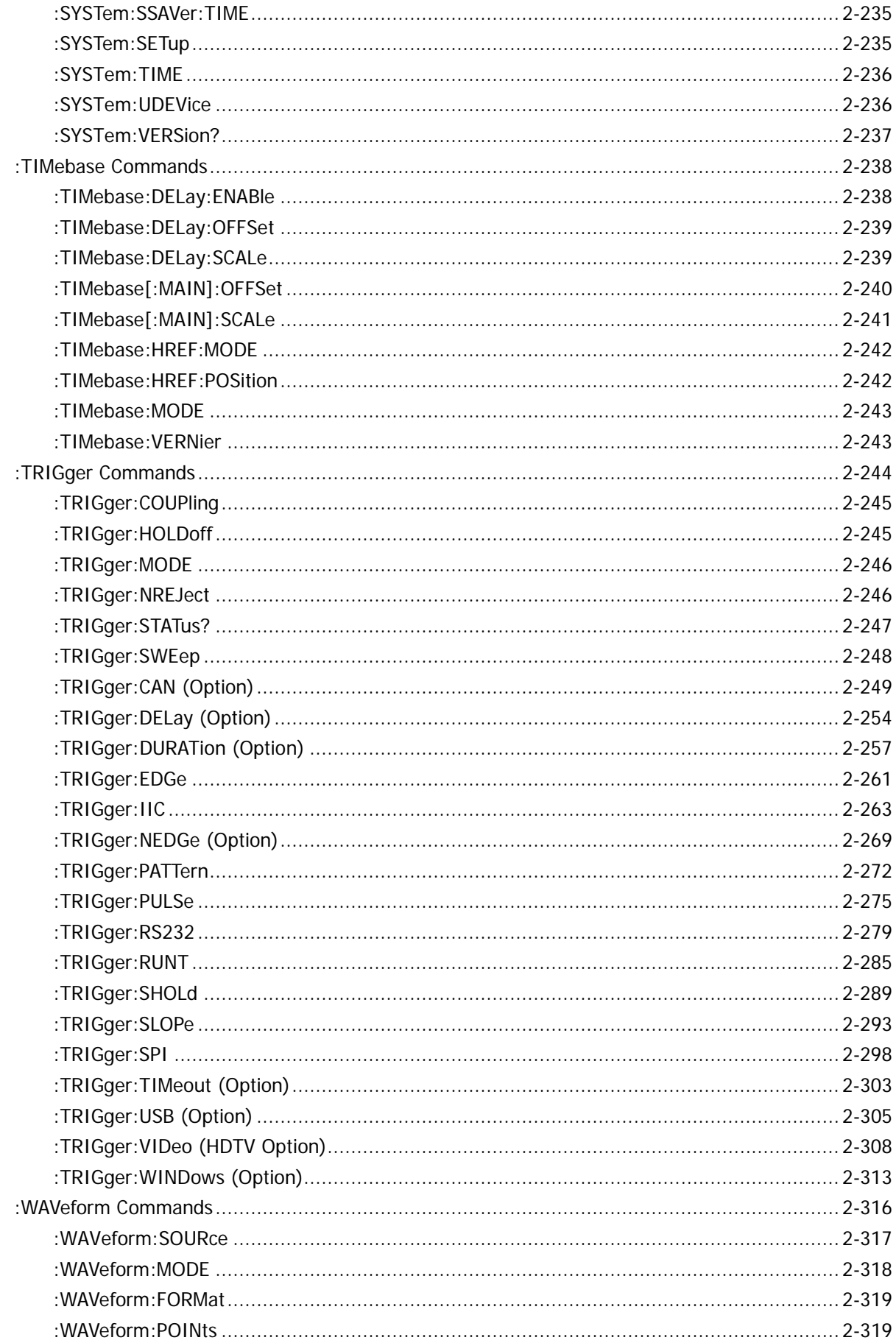

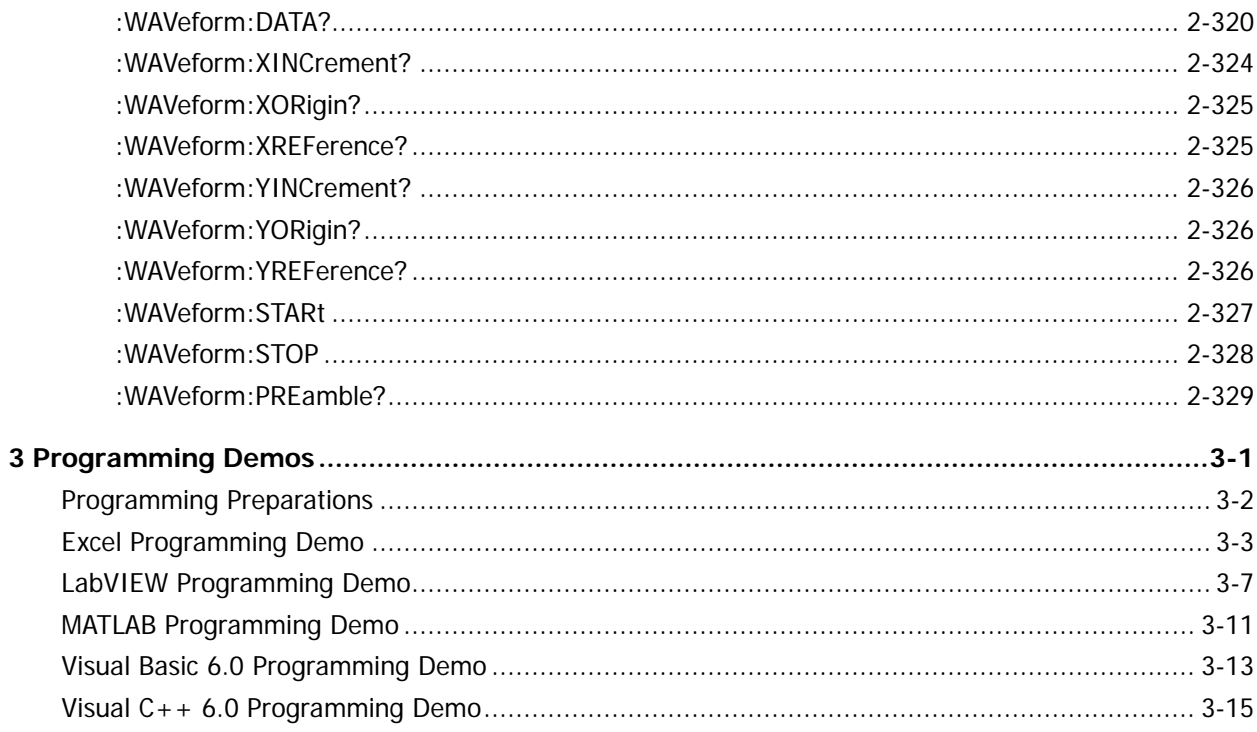

# <span id="page-12-0"></span>**1 SCPI Overview**

SCPI (Standard Commands for Programmable Instruments) is a standardized instrument programming language that is built upon the standard IEEE 488.1 and IEEE 488.2 and conforms to various standards (such as the floating point operation rule in IEEE 754 standard, ISO 646 7-bit coded character for information interchange (equivalent to ASCII programming)). The SCPI commands provide a hierarchical tree structure and consist of multiple subsystems. Each command subsystem consists of a root keyword and one or more sub-keywords.

The topics of this chapter:

- **N** [Syntax](#page-12-1)
- [Symbol Description](#page-13-0)
- **[Parameter Type](#page-13-1)**
- **[Command Abbreviation](#page-14-0)**

# <span id="page-12-1"></span>**Syntax**

The command string usually starts with ":"; the keywords are separated by ":" and are followed by the parameter settings available; "?" is added at the end of the command string to indicate query or execute the corresponding function and then make query (for example, \*TST?); the command keywords and the first parameter are separated by a space.

For example,

- :CALCulate:ADVanced:EXPRession <expression>
- :CALCulate:ADVanced:EXPRession?

CALCulate is the root keyword of the command. ADVanced and EXPRession are the second-level and third-level keywords respectively. The command string starts with ":" which is also used to separate the multiple-level keywords. <expression> represents the parameters available for setting. "?" represents query. The command keywords :CALCulate:ADVanced:EXPRession and parameter <expression> are separated by a space.

"," is generally used for separating multiple parameters contained in the same command, for example, :SYSTem:DATE <year>,<month>,<day>

# <span id="page-13-0"></span>**Symbol Description**

The following symbols will not be sent with the commands.

### **1. Braces {}**

The parameters enclosed in the braces are optional and are usually separated by the vertical bar "|". When you use the command, one of the parameters must be selected.

### **2. Vertical Bar |**

The vertical bar is used to separate multiple parameters and one of the parameters must be selected when you use the command.

### **3. Square Brackets []**

The content in the square brackets can be omitted.

### **4. Triangle Brackets <>**

The parameter enclosed in the triangle brackets must be replaced by an effective value.

# <span id="page-13-1"></span>**Parameter Type**

### **1. Bool**

The parameter could be ON, OFF, 1 or 0. For example, :MEASure:ADISplay <bool> :MEASure:ADISplay? Wherein,  $\langle \text{bool} \rangle$  can be set to  $\{1|ON\}|\{0|OFF\}$ . The query returns 1 or 0.

### **2. Discrete**

The parameter could be any of the values listed. For example, :ACQuire:TYPE <type> :ACQuire:TYPE? Wherein, <type> can be set to NORMal|AVERages|PEAK|HRESolution. The query returns the abbreviations (NORM, AVER, PEAK or HRES).

### **3. Integer**

Unless otherwise noted, the parameter can be any integer within the effective value range. Note that do not set the parameter to a decimal, otherwise errors will occur. For example,

:DISPlay:GBRightness <brightness>

:DISPlay:GBRightness?

Wherein, <br/>brightness> can be set to any integer between 0 and 100.

The query returns an integer between 0 and 100.

### **4. Real**

The parameter can be any real number within the effective value range and this command accepts decimal and scientific notation parameter input. For example,

:FUNCtion:WREPlay:INTerval <interval>

:FUNCtion:WREPlay:INTerval?

Wherein, <interval> can be set to any real number between 0.0000001 (or 1e-07, namely 100ns) to 10 (or 1e+01, namely 10s).

The query returns a real number in scientific notation.

### **5. ASCII String**

The parameter should be the combinations of ASCII characters. For example, :CALCulate:ADVanced:EXPRession <expression> :CALCulate:ADVanced:EXPRession? Wherein, <expression> can be set to CH1+CH2 The query returns an ASCII string.

# <span id="page-14-0"></span>**Command Abbreviation**

All the commands are case-insensitive and you can use any of them. If abbreviation is used, all the capital English letters and numbers in the command must be written completely. For example, :CALCulate:ADVanced:VARiable1? can be abbreviated to :CALC:ADV:VAR1?

# <span id="page-16-0"></span>**2 Command System**

This chapter introduces the command subsystems of DS2000E command set.

The topics of this chapter:

- [:AUToscale](#page-17-0)
- [:CLEar](#page-17-1)
- $\blacksquare$ : RUN
- [:STOP](#page-17-3)
- [:SINGle](#page-18-0)
- [:TFORce](#page-18-1)
- **II** [:TLHAlf](#page-18-2)
- **IEEE 488.2 [Common Commands](#page-19-0)**
- [:ACQuire Commands](#page-26-0)
- [:BUS<n> Commands](#page-30-0)
- :CALCulate [Commands](#page-59-0)
- [:CALibrate Commands](#page-88-0)
- [:CHANnel<n> Commands](#page-90-0)
- [:CURSor Commands](#page-98-0)
- [:DISPlay Commands](#page-112-0)
- **Example 25 FUNCtion Commands**
- **II** [:LAN Commands](#page-136-0)
- [:MASK Commands](#page-143-0)
- [:MEASure Commands](#page-150-0)
- :RECall [Commands](#page-221-0)
- [:REFerence](#page-223-0) Commands
- :SAVE [Commands](#page-229-0)
- :SYSTem [Commands](#page-238-0)
- :TIMebase [Commands](#page-253-0)
- :TRIGger [Commands](#page-259-0)
- [:WAVeform Commands](#page-331-0)

### **Note:**

- 1. Unless otherwise noted, the descriptions and parameter ranges in this manual are based on DS2202E.
- 2. For parameter setting commands (such as time, frequency and amplitude), the oscilloscope can only accept numbers and set the parameters using the default units; it cannot recognize the units sent with the parameters. For the default unit of each parameter, please refer to the description in each command in the following introductions.

# <span id="page-17-0"></span>**:AUToscale**

### **Syntax**

:AUToscale

### **Description**

Enable the waveform auto setting function. The oscilloscope adjusts the vertical scale, horizontal time base and trigger mode according to the input signal automatically to realize optimum waveform display. The function of this command is the same with that of **AUTO** on the front panel.

### **Explanation**

- This command is invalid when the AUTO function is disabled. For the details, please refer to [:SYSTem:AUToscale.](#page-239-1)
- When the current status of the pass/fail function is "Enable Test", this command is not available. For the details, please refer to [:MASK:ENABle.](#page-143-1)

# <span id="page-17-1"></span>**:CLEar**

### **Syntax**

:CLEar

### **Description**

Clear all the waveforms on the screen. New waveforms will still be displayed if the oscilloscope is in RUN state. The function of this command is the same with that of **CLEAR** on the front panel.

# <span id="page-17-2"></span>**:RUN**

# <span id="page-17-3"></span>**:STOP**

### **Syntax**

:RUN :STOP

### **Description**

The :RUN command starts the oscilloscope and the :STOP command stops the oscilloscope. The functions of these commands are the same with those of **RUN/STOP** on the front panel.

### **Explanation**

These commands are invalid when waveform recording or waveform playback is turned on.

### <span id="page-18-0"></span>**Syntax**

:SINGle

### **Description**

Set the oscilloscope to single trigger mode.

### **Explanation**

- In single trigger mode, the oscilloscope triggers once the trigger conditions are met and then stops.
- **In single trigger mode, using the [:TFORce](#page-18-1) command can generate a trigger signal forcefully.**
- You can use the : RUN and : STOP command to set the oscilloscope to Auto trigger mode and STOP state respectively.

# <span id="page-18-1"></span>**:TFORce**

### **Syntax**

:TFORce

### **Description**

Generate a trigger signal forcefully. The function of this command is the same with that of **FORCE** in the trigger control area on the front panel.

# <span id="page-18-2"></span>**:TLHAlf**

### **Syntax**

:TLHAlf

## **Description**

Set the trigger level to the vertical midpoint of the trigger signal amplitude.

# <span id="page-19-0"></span>**IEEE 488.2 Common Commands**

The IEEE 488.2 standard defines some common commands used for querying the basic information of the instrument or executing basic operations. These commands usually start with "\*" and the keyword of the command is usually 3-character long.

- $\bullet$  [\\*CLS](#page-19-1)
- [\\*ESE](#page-20-0)
- $\bullet$  [\\*ESR?](#page-21-0)
- $\bullet$  [\\*IDN?](#page-21-1)
- [\\*OPC](#page-22-0)
- $\bullet$  [\\*RST](#page-22-1)
- [\\*SRE](#page-23-0)
- [\\*STB?](#page-24-0)
- [\\*TST?](#page-25-0)

# <span id="page-19-1"></span>**\*CLS**

### **Syntax**

\*CLS

## **Description**

Clear all the event registers and clear the error queue.

# <span id="page-20-0"></span>**\*ESE**

### **Syntax**

\*ESE <mask>

\*ESE?

### **Description**

Set or query the enable register for the standard event status register set.

### **Parameter**

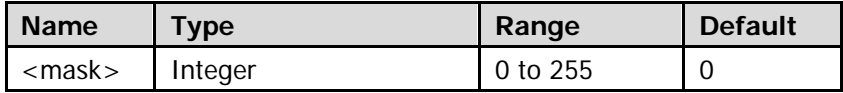

### **Explanation**

- <mask> is the sum of the binary weights (expressed in decimal) of all the bits between bit 0 and bit 7 that have already been set. If the bit has already been set, the corresponding binary bit is 1; otherwise, it is 0.
- Definitions of the bits in ESE register:

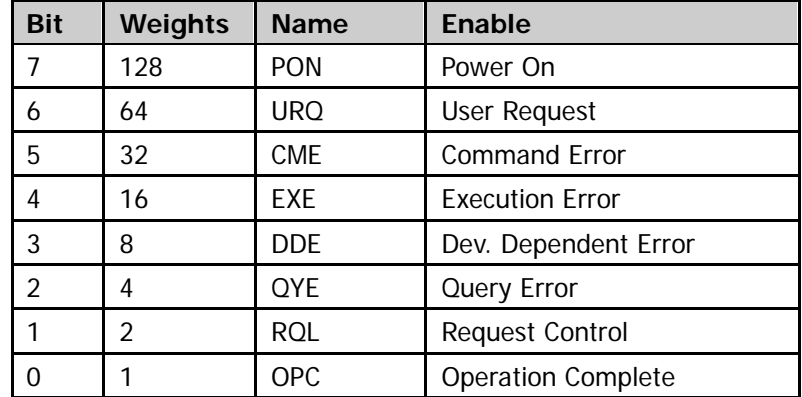

### **Return Format**

The query returns an integer between 0 and 255 which equals the sum of the binary weights (expressed in decimal) of all the bits that have already been set in the register.

For example, the query returns 144 if bit 4 (16 in decimal) and bit 7 (128 in decimal) are enabled.

## **Example**

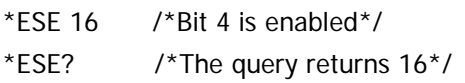

# <span id="page-21-0"></span>**\*ESR?**

### **Syntax**

\*ESR?

## **Description**

Query the event status register for the standard event register set.

## **Explanation**

Definitions of the bits of ESE register:

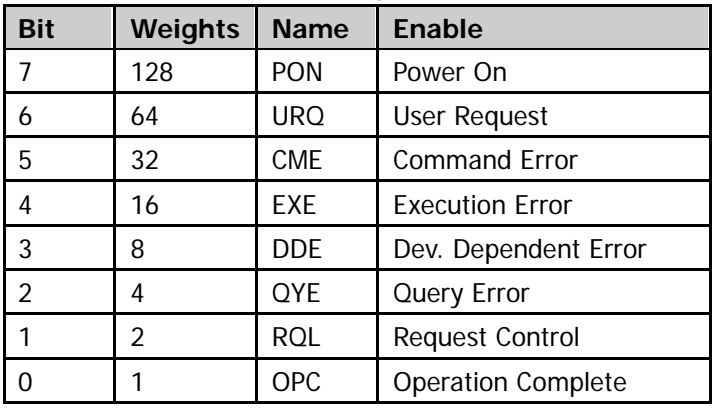

### **Return Format**

The query returns an integer between 0 and 255 which equals the sum of the binary weights (expressed in decimal) of all the bits that have already been set in the register. For example, the query returns 144 if bit 4 (16 in decimal) and bit 7 (128 in decimal) are enabled.

# <span id="page-21-1"></span>**\*IDN?**

### **Syntax**

\*IDN?

## **Description**

Query the current device information.

### **Return Format**

The query returns RIGOL TECHNOLOGIES,<model>,<serial number>,<software version>. Wherein,

<model> is the model number of the instrument. <serial number> is the serial number of the instrument. <software version> is the software version of the instrument.

# <span id="page-22-0"></span>**\*OPC**

### **Syntax**

\*OPC

\*OPC?

### **Description**

Set the Operation Complete bit (bit 0) in the standard event status register to 1 after the current operation is finished.

Query whether the current operation is finished.

### **Return Format**

The query returns 1 if the current operation is finished; otherwise, returns 0.

# <span id="page-22-1"></span>**\*RST**

### **Syntax**

\*RST

### **Description**

Restore the instrument to the factory setting.

# <span id="page-23-0"></span>**\*SRE**

### **Syntax**

 $*SRE <$ mask $>$ \*SRE?

## **Description**

Set or query the enable register for the state byte register set.

### **Parameter**

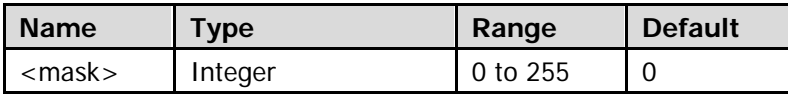

## **Explanation**

- <mask> is the sum of the binary weights (expressed in decimal) of all the bits between bit 0 and bit 7 that have already been set. If the bit has already been set, the corresponding binary bit is 1; otherwise, it is 0.
- Definitions of the bits of SRE register:

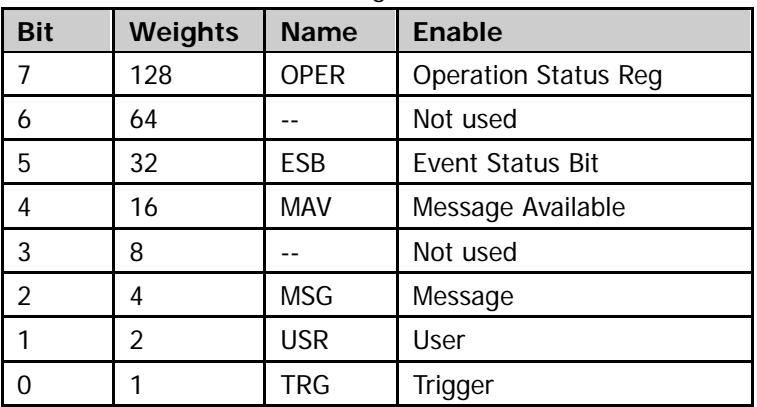

## **Return Format**

The query returns an integer between 0 and 255 which equals the sum of the binary weights (expressed in decimal) of all the bits that have already been set in the register. For example, the query returns 144 if bit 4 (16 in decimal) and bit 7 (128 in decimal) are enabled.

## **Example**

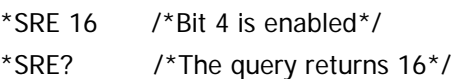

# <span id="page-24-0"></span>**\*STB?**

### **Syntax**

\*STB?

### **Description**

Query the condition register for the state byte register set.

### **Explanation**

Definitions of the bits of SRE register:

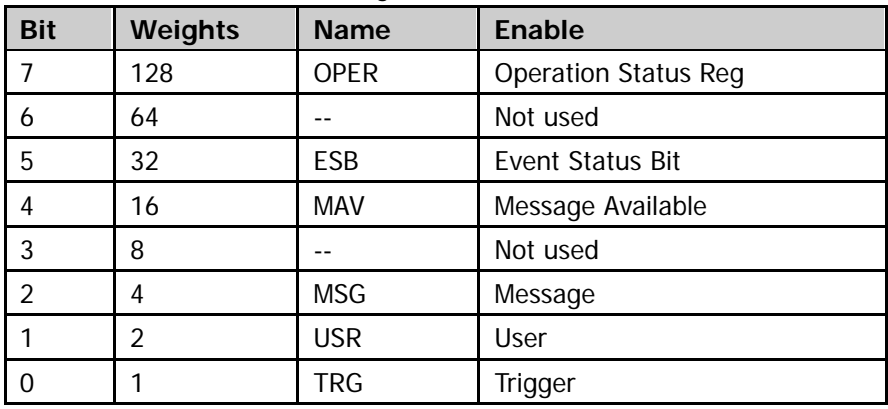

### **Return Format**

The query returns an integer between 0 and 255 which equals the sum of the binary weights (expressed in decimal) of all the bits that have already been set in the register. For example, the query returns 144 if bit 4 (16 in decimal) and bit 7 (128 in decimal) are enabled.

### **Example**

\*STB? /\*The query returns 24 (bit 3 and bit 4 are enabled)\*/

# <span id="page-25-0"></span>**\*TST?**

### **Syntax**

\*TST?

# **Description**

Perform a self-test and query the result.

## **Explanation**

The self-test result is denoted by a 32-bit binary number. If the corresponding binary bit is 0, the self-test item passes the test; while 1 indicates a failure. The return value is the decimal integer corresponding to the binary number.

The self-test item represented by each bit is as shown below. The bit that is not used is always 0.

bit0: system voltage bit1: analog voltage bit2: storage system bit3: digital core bit4: digital IO bit9: fan 1 bit10: fan 2 bit12: inlet temperature bit13: outlet temperature bit16: real-time clock

## **Return Format**

The query returns a decimal integer.

## **Example**

\*TST? /\*The query returns 0 (namely the 32 bits of the binary number are all 0\*/

# <span id="page-26-0"></span>**:ACQuire Commands**

- [:ACQuire:AVERages](#page-26-1)
- [:ACQuire:MDEPth](#page-27-0)
- [:ACQuire:SRATe?](#page-27-1)
- [:ACQuire:TYPE](#page-28-0)
- [:ACQuire:AALias](#page-29-0)

# <span id="page-26-1"></span>**:ACQuire:AVERages**

#### **Syntax**

:ACQuire:AVERages <count> :ACQuire:AVERages?

#### **Description**

Set or query the number of averages in average acquisition mode.

#### **Parameter**

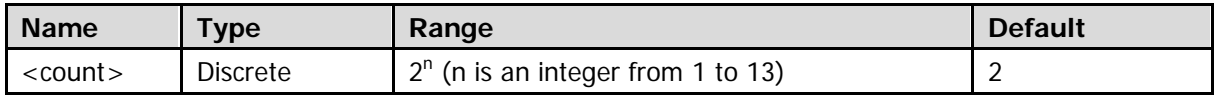

#### **Explanation**

You can use the : ACQuire: TYPE command to select the average acquisition mode. In this mode, the oscilloscope averages the waveforms from multiple samples to reduce the random noise on the input signal and improve the vertical resolution. Greater number of averages can lower the noise and increase the vertical resolution; while at the same time, it will slower the response of the displayed waveform to the waveform changes.

#### **Return Format**

The query returns the number of averages in average acquisition mode in integer.

# <span id="page-27-0"></span>**:ACQuire:MDEPth**

### **Syntax**

:ACQuire:MDEPth <mdep> :ACQuire:MDEPth?

### **Description**

Set or query the memory depth of the oscilloscope; namely the number of waveform points that can be stored in a single trigger sample. The default unit is pts (points).

### **Parameter**

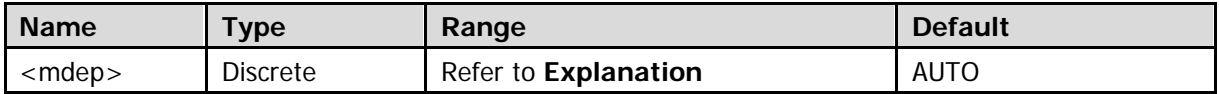

### **Explanation**

Non-interweave: AUTO|7000|70000|700000|7000000|28000000 (option).

### **Return Format**

The query returns the memory depth of the oscilloscope in integer.

# <span id="page-27-1"></span>**:ACQuire:SRATe?**

### **Syntax**

:ACQuire:SRATe?

### **Description**

Query the current sample rate. The default unit is Sa/s.

### **Return Format**

The query returns the current sample rate in scientific notation. For example, 1.00000e+09; namely 1.000GSa/s.

# <span id="page-28-0"></span>**:ACQuire:TYPE**

### **Syntax**

:ACQuire:TYPE <type> :ACQuire:TYPE?

### **Description**

Set or query the acquisition mode of the sample.

### **Parameter**

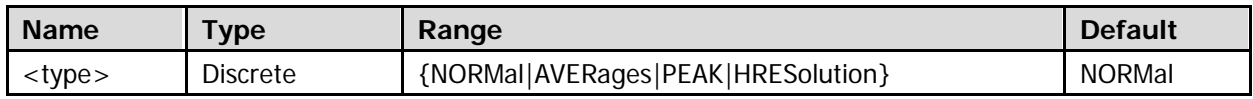

### **Explanation**

- NORMal: the oscilloscope samples the signal at equal time interval. For most of waveforms, this mode can ensure the optimum display effect.
- AVERages: the oscilloscope averages the waveforms from multiple samples to reduce the random noise on the input signal and increase the vertical resolution. In this mode, you can use the : ACQuire: AVERages command to set the number of averages.
- PEAK: the oscilloscope samples the maximum and minimum values of the signal within the sample interval to acquire the envelop of the signal and narrow pulses that might be lost. But in this mode, the display noise is relatively larger.
- HRESolution: the oscilloscope averages the neighbouring points of the sampled waveform. This mode is usually used when the sample rate of the digital converter is greater than the storage rate of the sample storage.

### **Return Format**

The query returns NORM, AVER, PEAK, or HRES.

# <span id="page-29-0"></span>**:ACQuire:AALias**

## **Syntax**

:ACQuire:AALias <bool> :ACQuire:AALias?

### **Description**

Enable or disable the antialiasing function of the oscilloscope; or query the current state of the antialiasing function of the oscilloscope.

### **Parameter**

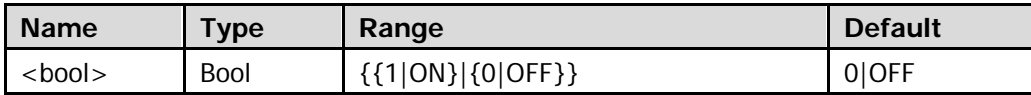

### **Return Format**

The query returns 1 or 0.

# <span id="page-30-0"></span>**:BUS<n> Commands**

- [:BUS<n>:MODE](#page-30-1)
- [:BUS<n>:DISPlay](#page-31-0)
- [:BUS<n>:FORMat](#page-31-1)
- [:BUS<n>:EVENt](#page-32-0)
- [:BUS<n>:EEXPort](#page-32-1)
- [:BUS<n>:DATA?](#page-33-0)
- [:BUS<n>:PARallel](#page-34-0)
- [:BUS<n>:RS232](#page-38-0) (Option)
- [:BUS<n>:IIC](#page-46-0) (Option)
- [:BUS<n>:SPI](#page-49-0) (Option)
- [:BUS<n>:CAN](#page-55-0) (Option)

# <span id="page-30-1"></span>**:BUS<n>:MODE**

### **Syntax**

:BUS<n>:MODE <mode> :BUS<n>:MODE?

### **Description**

Set or query the decoding mode of the specified bus.

#### **Parameter**

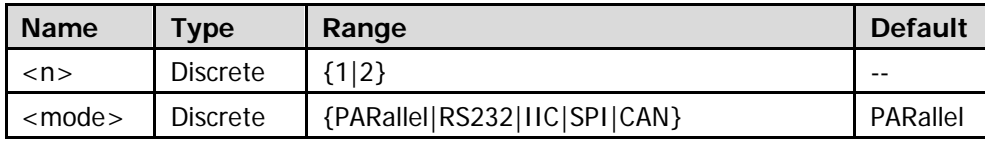

### **Explanation**

RS232 decoding, I2C decoding, SPI decoding and CAN decoding are options and this command is only valid when the corresponding options are installed.

### **Return Format**

The query returns PAR, RS232, IIC, SPI, or CAN.

# <span id="page-31-0"></span>**:BUS<n>:DISPlay**

### **Syntax**

:BUS<n>:DISPlay <bool> :BUS<n>:DISPlay?

### **Description**

Enable or disable the display of the specified bus; or query the current display status of the specified bus.

### **Parameter**

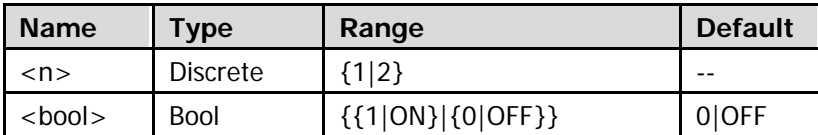

### **Return Format**

The query returns 1 or 0.

# <span id="page-31-1"></span>**:BUS<n>:FORMat**

#### **Syntax**

:BUS<n>:FORMat <format> :BUS<n>:FORMat?

### **Description**

Set or query the display format of the specified bus.

### **Parameter**

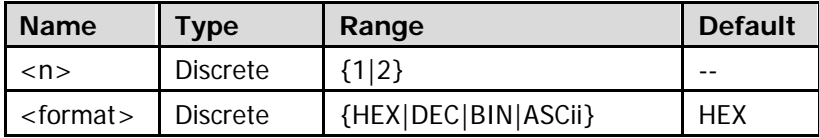

### **Explanation**

- **•** HEX: hexadecimal;
- $\bullet$  DEC: decimal;
- BIN: binary;
- ASCii: ASCII.

### **Return Format**

The query returns HEX, DEC, BIN, or ASC.

# <span id="page-32-0"></span>**:BUS<n>:EVENt**

### **Syntax**

:BUS<n>:EVENt <bool> :BUS<n>:EVENt?

### **Description**

Enable or disable the event table of the specified bus; or query the current status of the event table of the specified bus.

### **Parameter**

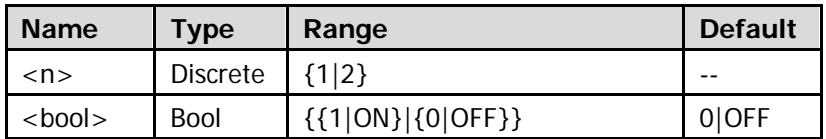

### **Explanation**

This command is only available when the displayof the specified bus is enabled [\(:BUS<n>:DISPlay\)](#page-31-0).

### **Return Format**

The query returns 1 or 0.

# <span id="page-32-1"></span>**:BUS<n>:EEXPort**

#### **Syntax**

:BUS<n>:EEXPort

#### **Description**

Export the event table of the specified bus.

#### **Parameter**

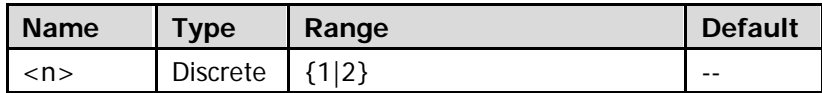

### **Explanation**

The data list can be exported to an external USB storage device in CSV format if an USB storage device is currently connected.

# <span id="page-33-0"></span>**:BUS<n>:DATA?**

### **Syntax**

:BUS<n>:DATA?

### **Description**

Read the decoding event table data.

### **Parameter**

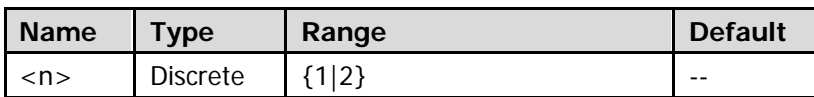

### **Return Format**

The query returns the decoding event table data in the following format. #9000000141RS232

Time,TX,TX ERR,

 $-6.1352322E-03,$ \*,,

-4.0554402E-03,R,,

-1.9756482E-03,I,,

1.0414385E-04,G,,

2.1839839E-03,O,,

4.2637759E-03,L,,

Wherein, #9000000141 is the TMC data block header following which is the data in the event table. The figure behind #9 denotes the number of bytes of the effective data. RS232 denotes the decoding mode (it can also be Parallel, I2C, SPI or CAN). The data are separated by commas and will be displayed in different lines automatically according to the lines in the decoding table. The data value is related to the specified format [\(:BUS<n>:FORMat\)](#page-31-1).

**Note:** You can save the data (except the TMC data block header and the decoding type; for example, #9000000141RS232) as a \*.csv file and view the data in table form.

# <span id="page-34-0"></span>**:BUS<n>:PARallel**

- [:BUS<n>:PARallel:CLK](#page-34-1)
- [:BUS<n>:PARallel:SLOPe](#page-34-2)
- [:BUS<n>:PARallel:BSET](#page-35-0)
- [:BUS<n>:PARallel:THReshold](#page-36-0)
- [:BUS<n>:PARallel:OFFSet](#page-37-0)

## <span id="page-34-1"></span>**:BUS<n>:PARallel:CLK**

#### **Syntax**

:BUS<n>:PARallel:CLK <sour> :BUS<n>:PARallel:CLK?

#### **Description**

Set or query the clock channel source of parallel decoding on the specified bus.

### **Parameter**

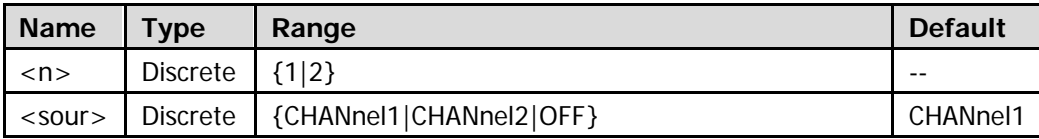

#### **Explanation**

When OFF is selected, no clock channel is set and the oscilloscope samples data once the channel data jumps. At this point, the edge set by the  $\frac{1}{2}$  BUS < n>:PARallel: SLOPe command can be ignored.

#### **Return Format**

The query returns CHAN1, CHAN2, or OFF.

## <span id="page-34-2"></span>**:BUS<n>:PARallel:SLOPe**

#### **Syntax**

:BUS<n>:PARallel:SLOPe <pos> :BUS<n>:PARallel:SLOPe?

#### **Description**

Set or query the edge of the clock on which the oscilloscope samples the channel data.

### **Parameter**

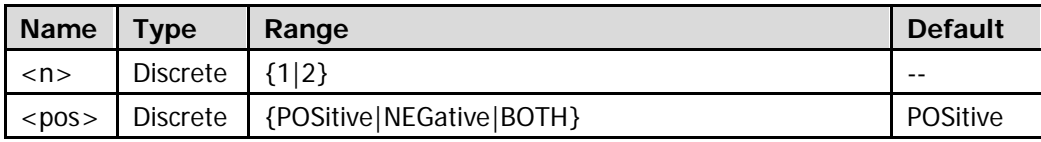

### **Explanation**

- POSitive: rising edge NEGative: falling edge BOTH: rising/falling edge
- When no clock channel is set (refer to the [:BUS<n>:PARallel:CLK](#page-34-1) command), the oscilloscope samples data once the channel data jumps and the edge set by this command will be ignored.

### **Return Format**

The query returns POS, NEG, or BOTH.

## <span id="page-35-0"></span>**:BUS<n>:PARallel:BSET**

### **Syntax**

:BUS<n>:PARallel:BSET <b0>,<b1> :BUS<n>:PARallel:BSET?

#### **Description**

Set the data width of parallel decoding on the specified bus and the channel source for each bit; or query the channel source of each bit.

#### **Parameter**

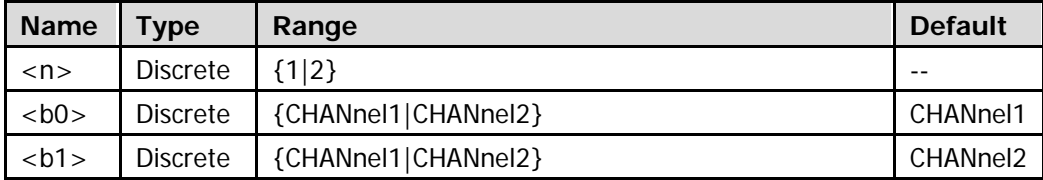

#### **Explanation**

This command sets the bus data width and the setting sequence of the bits is LSB. For example, when the parameter is set to CHAN2,CHAN1, the bus data width is set to 2, bit 0 is CHAN2 and bit 1 is CHAN1.

#### **Return Format**

The query returns the channel source of each bit in the current data channel. The number of the channel sources is determined by the current data width and multiple channels are separated by commas.

#### **Example**

:BUS1:PARallel:BSET CHANnel1,CHANnel2

/\*Set the data width to 2 and the channel sources of the bits are CH1 and CH2 respectively\*/

:BUS1:PARallel:BSET? /\*The query returns CHAN1,CHAN2\*/
# **:BUS<n>:PARallel:THReshold**

#### **Syntax**

:BUS<n>:PARallel:THReshold <sour>,<thre> :BUS<n>:PARallel:THReshold? <sour>

#### **Description**

Set or query the analog channel threshold of parallel decoding on the specified bus.

#### **Parameter**

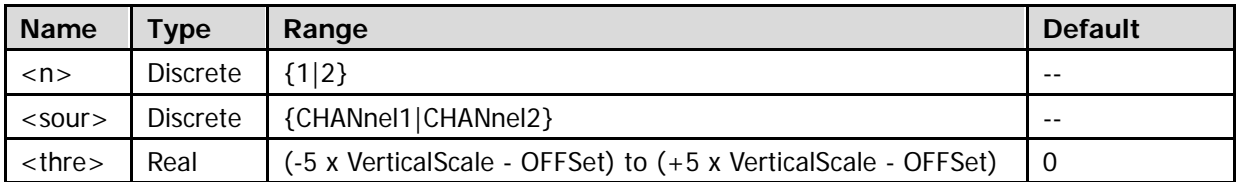

Note: For the VerticalScale, refer to the [:CHANnel<n>:SCALe](#page-94-0) command. For the OFFSet, refer to the [:CHANnel<n>:OFFSet](#page-93-0) command.

### **Return Format**

The query returns the analog channel threshold of parallel decoding on the specified bus in scientific notation.

# **:BUS<n>:PARallel:OFFSet**

### **Syntax**

:BUS<n>:PARallel:OFFSet <val> :BUS<n>:PARallel:OFFSet?

### **Description**

Set or query the vertical offset of parallel decoding on the specified bus.

### **Parameter**

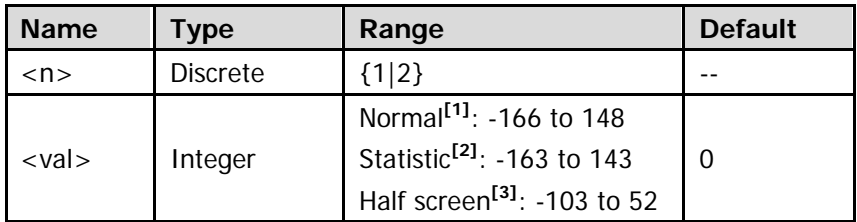

**Note[1]:** The screen display is normal and the statistic function is not enabled (refer to

the : MEASure: STATistic: DISPlay command).

Note<sup>[2]</sup>: The screen display is normal and the statistic function is enabled (refer to the [:MEASure:STATistic:DISPlay](#page-155-0) command).

**Note[3]:** The screen is divided into two windows (refer to the [:TIMebase:DELay:ENABle](#page-253-0) and [:CALCulate:FFT:SPLit](#page-73-0) commands).

### **Explanation**

- **Before using this command, enable the bus display (refer to the :**BUS $\leq$ n>:DISPlay command).
- When the data line is located in the middle of the screen, <val> is 0; when it is located above the middle of the screen, <val> is positive; when it is located below the middle of the screen, <val> is negative.

### **Return Format**

The query returns the vertical offset of parallel decoding on the specified bus in integer.

# **:BUS<n>:RS232 (Option)**

- [:BUS<n>:RS232:TX](#page-38-0)
- [:BUS<n>:RS232:RX](#page-39-0)
- [:BUS<n>:RS232:POLarity](#page-39-1)
- [:BUS<n>:RS232:ENDian](#page-40-0)
- [:BUS<n>:RS232:BAUD](#page-40-1)
- [:BUS<n>:RS232:BUSer](#page-41-0)
- [:BUS<n>:RS232:DBITs](#page-41-1)
- [:BUS<n>:RS232:SBITs](#page-42-0)
- [:BUS<n>:RS232:PARity](#page-42-1)
- [:BUS<n>:RS232:PACKet](#page-43-0)
- [:BUS<n>:RS232:PEND](#page-43-1)
- [:BUS<n>:RS232:TTHReshold](#page-44-0)
- [:BUS<n>:RS232:RTHReshold](#page-44-1)
- [:BUS<n>:RS232:OFFSet](#page-45-0)

### <span id="page-38-0"></span>**:BUS<n>:RS232:TX**

### **Syntax**

:BUS<n>:RS232:TX <source> :BUS<n>:RS232:TX?

#### **Description**

Set or query the TX channel source of RS232 decoding on the specified bus.

#### **Parameter**

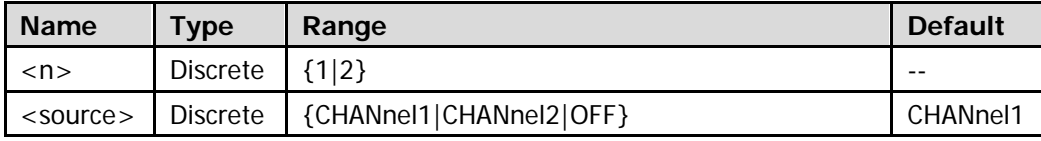

#### **Explanation**

When OFF is selected, no TX channel source will be set. The TX channel source and RX channel source cannot both be set to OFF.

### **Return Format**

The query returns CHAN1, CHAN2, or OFF.

### <span id="page-39-0"></span>**:BUS<n>:RS232:RX**

#### **Syntax**

:BUS<n>:RS232:RX <source> :BUS<n>:RS232:RX?

#### **Description**

Set or query the RX channel source of RS232 decoding on the specified bus.

#### **Parameter**

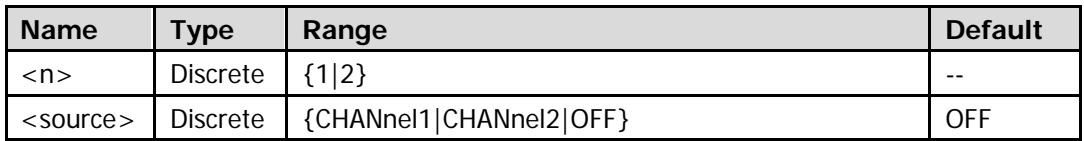

#### **Explanation**

When OFF is selected, no RX channel source will be set. The TX channel source and RX channel source cannot both be set to OFF.

#### **Return Format**

The query returns CHAN1, CHAN2, or OFF.

# <span id="page-39-1"></span>**:BUS<n>:RS232:POLarity**

#### **Syntax**

:BUS<n>:RS232:POLarity <pol> :BUS<n>:RS232:POLarity?

### **Description**

Set or query the polarity of RS232 decoding on the specified bus.

#### **Parameter**

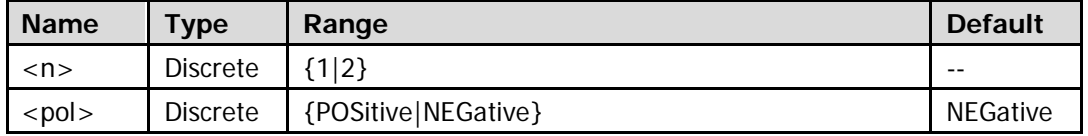

#### **Explanation**

The RS232 standard uses negative logic; namely high level is 0 and low level is 1. Therefore, when <pol> is set to NEGative, the polarity is set to negative logic (namely "Normal" polarity); when <pol> is set to POSitive, the polarity is set to positive polarity (namely "Invert" polarity).

#### **Return Format**

The query returns POS or NEG.

## <span id="page-40-0"></span>**:BUS<n>:RS232:ENDian**

#### **Syntax**

:BUS<n>:RS232:ENDian <endian> :BUS<n>:RS232:ENDian?

#### **Description**

Set or query the endian of data transmission of RS232 decoding on the specified bus.

#### **Parameter**

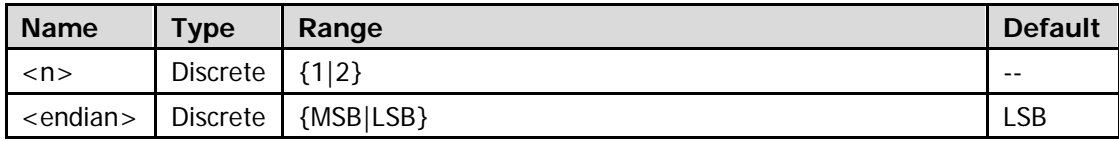

#### **Return Format**

The query returns MSB or LSB.

### <span id="page-40-1"></span>**:BUS<n>:RS232:BAUD**

#### **Syntax**

:BUS<n>:RS232:BAUD <baud> :BUS<n>:RS232:BAUD?

#### **Description**

Set or query the baud rate of data transmission of RS232 decoding on the specified bus. The default unit is bps.

#### **Parameter**

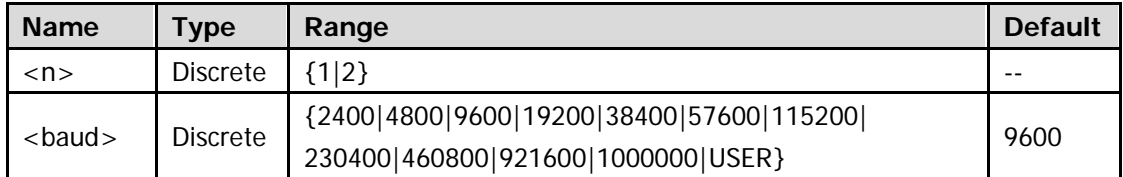

Note: When the baud rate is set to USER, you can set a specific baud rate using the [:BUS<n>:RS232:BUSer](#page-41-0) command.

### **Return Format**

The query returns the baud rate of data transmission of RS232 decoding on the specified bus in integer or returns USER.

### <span id="page-41-0"></span>**:BUS<n>:RS232:BUSer**

#### **Syntax**

:BUS<n>:RS232:BUSer <baud> :BUS<n>:RS232:BUSer?

#### **Description**

Set or query the user-defined baud rate of data transmission of RS232 decoding on the specified bus. The default unit is bps.

#### **Parameter**

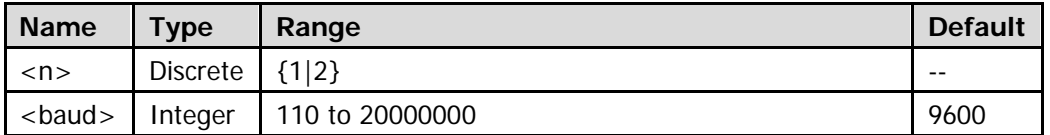

#### **Return Format**

The query returns the user-defined baud rate of data transmission of RS232 decoding on the specified bus in integer.

# <span id="page-41-1"></span>**:BUS<n>:RS232:DBITs**

#### **Syntax**

:BUS<n>:RS232:DBITs <bits> :BUS<n>:RS232:DBITs?

### **Description**

Set or query the number of bits of data of RS232 decoding on the specified bus.

#### **Parameter**

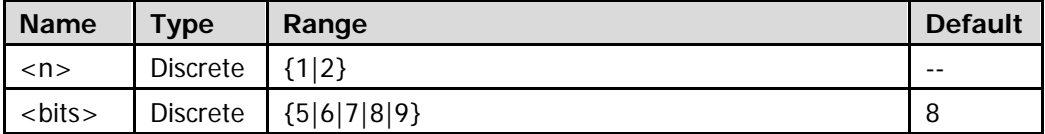

#### **Return Format**

The query returns 5, 6, 7, 8, or 9.

### <span id="page-42-0"></span>**:BUS<n>:RS232:SBITs**

#### **Syntax**

:BUS<n>:RS232:SBITs <stop bits> :BUS<n>:RS232:SBITs?

#### **Description**

Set or query the stop bit after each frame of data of RS232 decoding on the specified bus.

#### **Parameter**

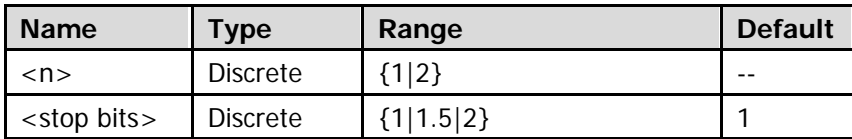

#### **Return Format**

The query returns 1, 1.5, or 2.

### <span id="page-42-1"></span>**:BUS<n>:RS232:PARity**

#### **Syntax**

:BUS<n>:RS232:PARity <parity> :BUS<n>:RS232:PARity?

#### **Description**

Set or query the even-odd check mode of data transmission of RS232 decoding on the specified bus.

#### **Parameter**

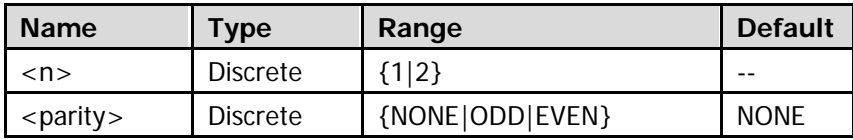

#### **Return Format**

The query returns NONE, ODD, or EVEN.

### <span id="page-43-0"></span>**:BUS<n>:RS232:PACKet**

#### **Syntax**

:BUS<n>:RS232:PACKet <bool> :BUS<n>:RS232:PACKet?

#### **Description**

Enable or disable the packet end in data transmission; or query the current status of the packet end in data transmission.

#### **Parameter**

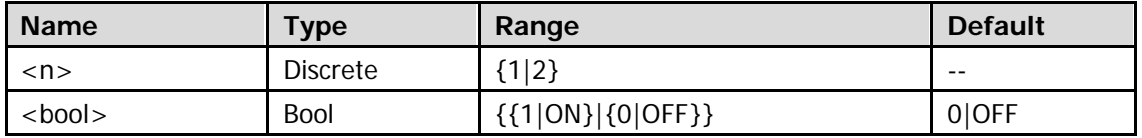

#### **Explanation**

When the packet end is enabled, several data blocks are combined according to the packet end.

### **Return Format**

The query returns 1 or 0.

## <span id="page-43-1"></span>**:BUS<n>:RS232:PEND**

#### **Syntax**

:BUS<n>:RS232:PEND <package end> :BUS<n>:RS232:PEND?

#### **Description**

Set or query the packet end of data transmission.

#### **Parameter**

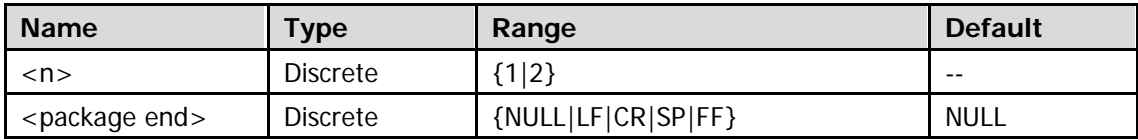

### **Explanation**

The hexadecimal numbers corresponding to the parameters are as follows. NULL: 00 LF: 0A CR: 0D SP: 20 FF: FF

### **Return Format**

The query returns NULL, LF, CR, SP, or FF.

## <span id="page-44-0"></span>**:BUS<n>:RS232:TTHReshold**

#### **Syntax**

:BUS<n>:RS232:TTHReshold <tthre> :BUS<n>:RS232:TTHReshold?

#### **Description**

Set or query the TX channel threshold of R232 decoding on the specified bus.

#### **Parameter**

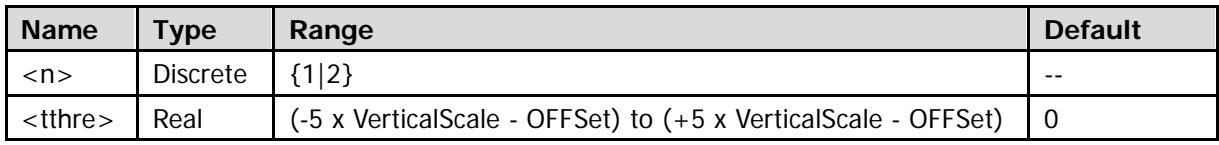

**Note:** For the VerticalScale, refer to the [:CHANnel<n>:SCALe](#page-94-0) command. For the OFFSet, refer to the : CHANnel<n>: OFFSet command.

### **Explanation**

This command is only available when the TX channel source is CH1 or CH2.

#### **Return Format**

The query returns the TX channel threshold of R232 decoding on the specified bus in scientific notation.

# <span id="page-44-1"></span>**:BUS<n>:RS232:RTHReshold**

#### **Syntax**

:BUS<n>:RS232:RTHReshold <rthre> :BUS<n>:RS232:RTHReshold?

#### **Description**

Set or query the RX channel threshold of R232 decoding on the specified bus.

#### **Parameter**

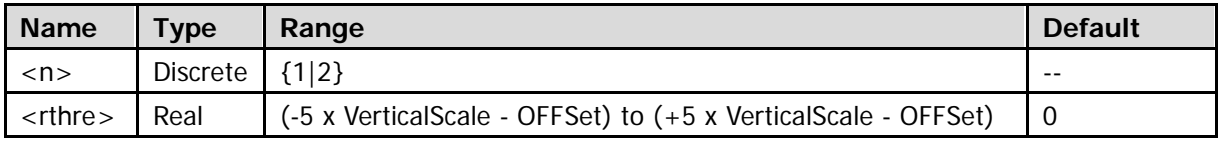

**Note:** For the VerticalScale, refer to the [:CHANnel<n>:SCALe](#page-94-0) command. For the OFFSet, refer to the : CHANnel<n>: OFFSet command.

#### **Explanation**

This command is only available when the RX channel source is CH1 or CH2.

#### **Return Format**

The query returns the RX channel threshold of R232 decoding on the specified bus in scientific notation.

# <span id="page-45-0"></span>**:BUS<n>:RS232:OFFSet**

### **Syntax**

:BUS<n>:RS232:OFFSet <val> :BUS<n>:RS232:OFFSet?

### **Description**

Set or query the vertical offset of RS232 decoding on the specified bus.

### **Parameter**

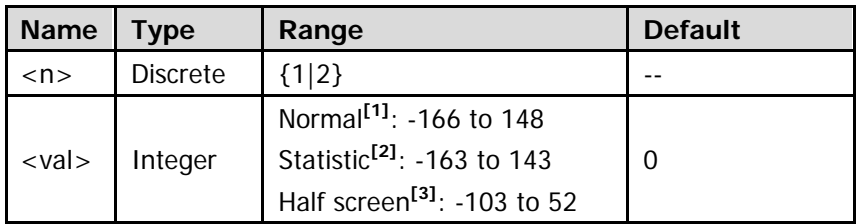

**Note[1]:** The screen display is normal and the statistic function is not enabled (refer to

the : MEASure: STATistic: DISPlay command).

**Note<sup>[2]</sup>:** The screen display is normal and the statistic function is enabled (refer to the [:MEASure:STATistic:DISPlay](#page-155-0) command).

**Note[3]:** The screen is divided into two windows (refer to the [:TIMebase:DELay:ENABle](#page-253-0) and [:CALCulate:FFT:SPLit](#page-73-0) commands).

### **Explanation**

- **Before using this command, enable the bus display (refer to the :**BUS $\leq$ n>:DISPlay command).
- When the data line is located in the middle of the screen, <val> is 0; when it is located above the middle of the screen, <val> is positive; when it is located below the middle of the screen, <val> is negative.

### **Return Format**

The query returns the vertical offset of RS232 decoding on the specified bus in integer.

# **:BUS<n>:IIC (Option)**

- [:BUS<n>:IIC:SCLK:SOURce](#page-46-0)
- [:BUS<n>:IIC:SCLK:THReshold](#page-46-1)
- [:BUS<n>:IIC:SDA:SOURce](#page-47-0)
- [:BUS<n>:IIC:SDA:THReshold](#page-47-1)
- [:BUS<n>:IIC:OFFSet](#page-48-0)

### <span id="page-46-0"></span>**:BUS<n>:IIC:SCLK:SOURce**

#### **Syntax**

:BUS<n>:IIC:SCLK:SOURce <sour> :BUS<n>:IIC:SCLK:SOURce?

#### **Description**

Set or query the clock channel source of I2C decoding on the specified bus.

#### **Parameter**

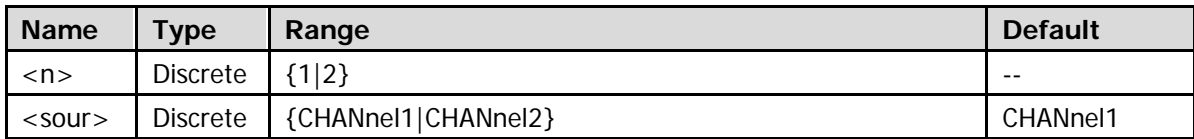

#### **Return Format**

The query returns CHAN1 or CHAN2.

# <span id="page-46-1"></span>**:BUS<n>:IIC:SCLK:THReshold**

#### **Syntax**

:BUS<n>:IIC:SCLK:THReshold <thre> :BUS<n>:IIC:SCLK:THReshold?

#### **Description**

Set or query the clock channel threshold of I2C decoding on the specified bus.

#### **Parameter**

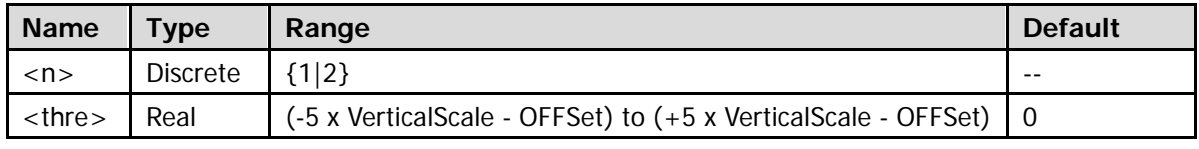

Note: For the VerticalScale, refer to the [:CHANnel<n>:SCALe](#page-94-0) command. For the OFFSet, refer to the : CHANnel<n>: OFFSet command.

#### **Return Format**

The query returns the clock channel threshold of I2C decoding on the specified bus in scientific notation.

# <span id="page-47-0"></span>**:BUS<n>:IIC:SDA:SOURce**

#### **Syntax**

:BUS<n>:IIC:SDA:SOURce <sour> :BUS<n>:IIC:SDA:SOURce?

#### **Description**

Set or query the data channel source of I2C decoding on the specified bus.

#### **Parameter**

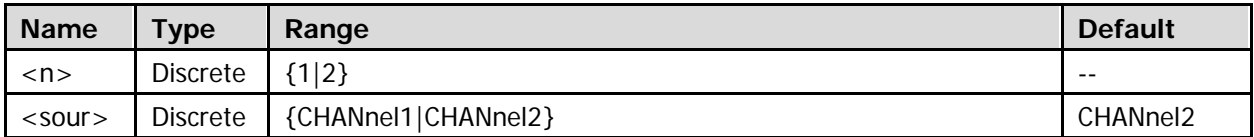

#### **Return Format**

The query returns CHAN1 or CHAN2.

# <span id="page-47-1"></span>**:BUS<n>:IIC:SDA:THReshold**

### **Syntax**

:BUS<n>:IIC:SDA:THReshold <thre> :BUS<n>:IIC:SDA:THReshold?

#### **Description**

Set or query the data channel threshold of I2C decoding on the specified bus.

#### **Parameter**

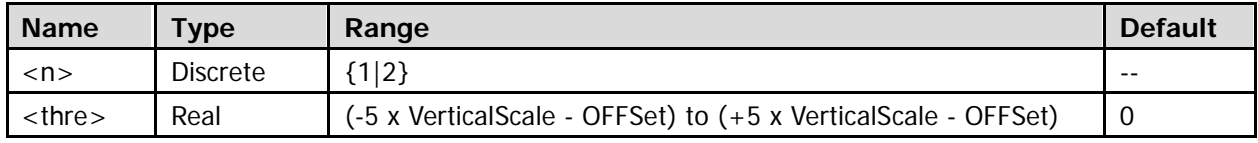

**Note:** For the VerticalScale, refer to the [:CHANnel<n>:SCALe](#page-94-0) command. For the OFFSet, refer to

the : CHANnel<n>: OFFSet command.

#### **Return Format**

The query returns the data channel threshold of I2C decoding on the specified bus in scientific notation.

# <span id="page-48-0"></span>**:BUS<n>:IIC:OFFSet**

### **Syntax**

:BUS<n>:IIC:OFFSet <val> :BUS<n>:IIC:OFFSet?

### **Description**

Set or query the vertical offset of I2C decoding on the specified bus.

### **Parameter**

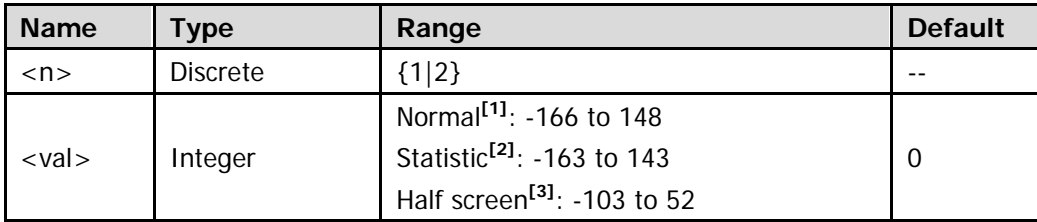

**Note[1]:** The screen display is normal and the statistic function is not enabled (refer to

the : MEASure: STATistic: DISPlay command).

Note<sup>[2]</sup>: The screen display is normal and the statistic function is enabled (refer to the [:MEASure:STATistic:DISPlay](#page-155-0) command).

**Note[3]:** The screen is divided into two windows (refer to the [:TIMebase:DELay:ENABle](#page-253-0) and [:CALCulate:FFT:SPLit](#page-73-0) commands).

### **Explanation**

- **Before using this command, enable the bus display (refer to the**  $BUS < n > 0$  **DISPlay command).**
- When the data line is located in the middle of the screen, <val> is 0; when it is located above the middle of the screen, <val> is positive; when it is located below the middle of the screen, <val> is negative.

### **Return Format**

The query returns the vertical offset of I2C decoding on the specified bus in integer.

# **:BUS<n>:SPI (Option)**

- [:BUS<n>:SPI:SCLK:SOURce](#page-49-0)
- [:BUS<n>:SPI:SCLK:SLOPe](#page-50-0)
- [:BUS<n>:SPI:SCLK:THReshold](#page-50-1)
- [:BUS<n>:SPI:SDA:SOURce](#page-51-0)
- [:BUS<n>:SPI:SDA:POLarity](#page-51-1)
- [:BUS<n>:SPI:SDA:THReshold](#page-52-0)
- [:BUS<n>:SPI:DBITs](#page-52-1)
- [:BUS<n>:SPI:ENDian](#page-53-0)
- [:BUS<n>:SPI:OFFSet](#page-53-1)
- [:BUS<n>:SPI:TIMeout:TIME](#page-54-0)

# <span id="page-49-0"></span>**:BUS<n>:SPI:SCLK:SOURce**

### **Syntax**

:BUS<n>:SPI:SCLK:SOURce <sour> :BUS<n>:SPI:SCLK:SOURce?

### **Description**

Set or query the clock channel source of SPI decoding on the specified bus.

### **Parameter**

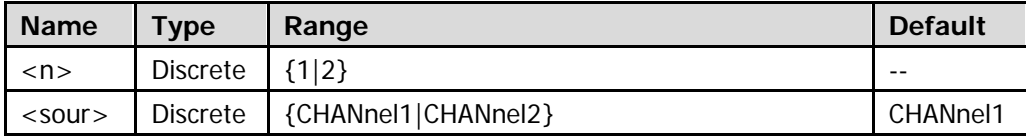

### **Return Format**

The query returns CHAN1 or CHAN2.

### <span id="page-50-0"></span>**:BUS<n>:SPI:SCLK:SLOPe**

#### **Syntax**

:BUS<n>:SPI:SCLK:SLOPe <pos> :BUS<n>:SPI:SCLK:SLOPe?

#### **Description**

Set or query the clock edge type of SPI decoding on the specified bus.

#### **Parameter**

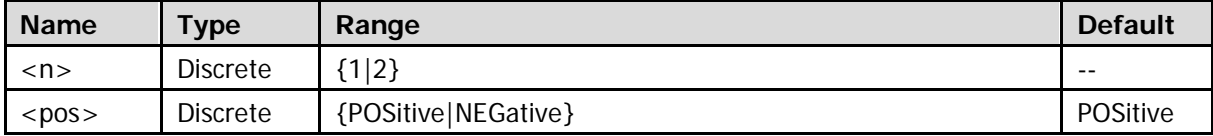

#### **Return Format**

The query returns POS or NEG.

# <span id="page-50-1"></span>**:BUS<n>:SPI:SCLK:THReshold**

#### **Syntax**

:BUS<n>:SPI:SCLK:THReshold <thre> :BUS<n>:SPI:SCLK:THReshold?

#### **Description**

Set or query the clock channel threshold of SPI decoding on the specified bus.

#### **Parameter**

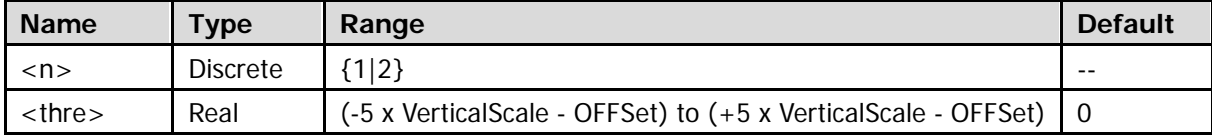

**Note:** For the VerticalScale, refer to the [:CHANnel<n>:SCALe](#page-94-0) command. For the OFFSet, refer to the : CHANnel<n>: OFFSet command.

#### **Return Format**

The query returns the clock channel threshold of SPI decoding on the specified bus in scientific notation.

### <span id="page-51-0"></span>**:BUS<n>:SPI:SDA:SOURce**

#### **Syntax**

:BUS<n>:SPI:SDA:SOURce <sour> :BUS<n>:SPI:SDA:SOURce?

#### **Description**

Set or query the data channel source of SPI decoding on the specified bus.

#### **Parameter**

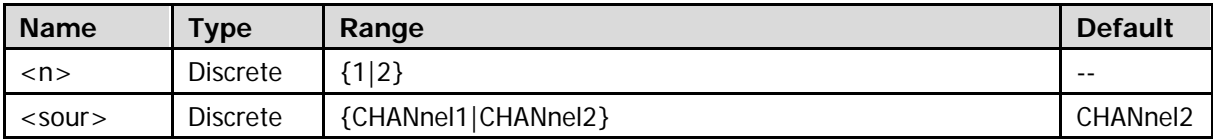

### **Return Format**

The query returns CHAN1 or CHAN2.

# <span id="page-51-1"></span>**:BUS<n>:SPI:SDA:POLarity**

#### **Syntax**

:BUS<n>:SPI:SDA:POLarity <pos> :BUS<n>:SPI:SDA:POLarity?

#### **Description**

Set or query the polarity of the SDA data line of SPI decoding on the specified bus.

#### **Parameter**

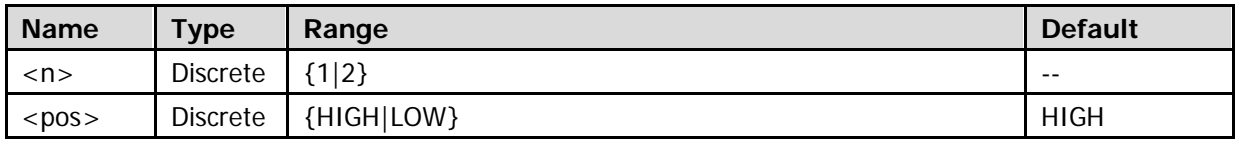

#### **Explanation**

HIGH: low level is 0; high level is 1. LOW: high level is 0; low level is 1.

### **Return Format**

The query returns HIGH or LOW.

## <span id="page-52-0"></span>**:BUS<n>:SPI:SDA:THReshold**

### **Syntax**

:BUS<n>:SPI:SDA:THReshold <thre> :BUS<n>:SPI:SDA:THReshold?

#### **Description**

Set or query the data channel threshold of SPI decoding on the specified bus.

#### **Parameter**

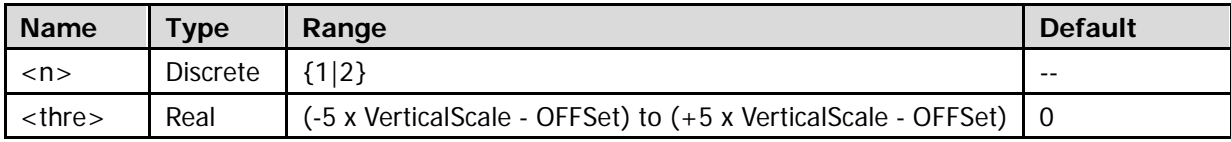

**Note:** For the VerticalScale, refer to the [:CHANnel<n>:SCALe](#page-94-0) command. For the OFFSet, refer to the [:CHANnel<n>:OFFSet](#page-93-0) command.

#### **Return Format**

The query returns the data channel threshold of SPI decoding on the specified bus in scientific notation.

### <span id="page-52-1"></span>**:BUS<n>:SPI:DBITs**

#### **Syntax**

:BUS<n>:SPI:DBITs <width> :BUS<n>:SPI:DBITs?

#### **Description**

Set or query the number of bits of data of SPI decoding on the specified bus.

#### **Parameter**

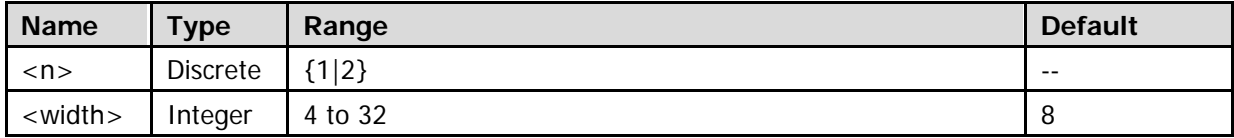

#### **Return Format**

The query returns an integer between 4 and 32.

### <span id="page-53-0"></span>**:BUS<n>:SPI:ENDian**

#### **Syntax**

:BUS<n>:SPI:ENDian <endian> :BUS<n>:SPI:ENDian?

#### **Description**

Set or query the endian of data transmission of SPI decoding on the specified bus.

#### **Parameter**

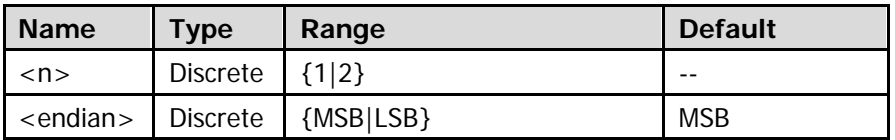

#### **Return Format**

The query returns MSB or LSB.

# <span id="page-53-1"></span>**:BUS<n>:SPI:OFFSet**

#### **Syntax**

:BUS<n>:SPI:OFFSet <val> :BUS<n>:SPI:OFFSet?

#### **Description**

Set or query the vertical offset of SPI decoding on the specified bus.

#### **Parameter**

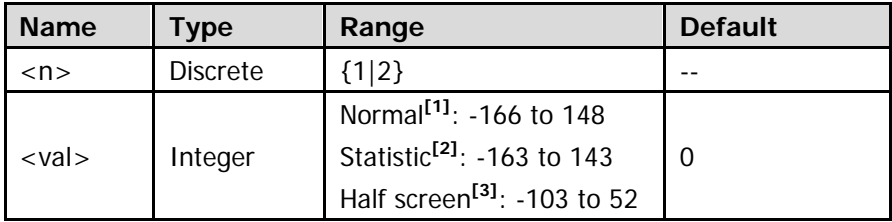

**Note[1]:** The screen display is normal and the statistic function is not enabled (refer to

the : MEASure: STATistic: DISPlay command).

Note<sup>[2]</sup>: The screen display is normal and the statistic function is enabled (refer to the [:MEASure:STATistic:DISPlay](#page-155-0) command).

**Note[3]:** The screen is divided into two windows (refer to the [:TIMebase:DELay:ENABle](#page-253-0) and [:CALCulate:FFT:SPLit](#page-73-0) commands).

#### **Explanation**

- **Before using this command, enable the bus display (refer to the :**BUS $\leq$ n>:DISPlay command).
- When the data line is located in the middle of the screen, <val> is 0; when it is located above the middle of the screen, <val> is positive; when it is located below the middle of the screen, <val> is negative.

#### **Return Format**

The query returns the vertical offset of SPI decoding on the specified bus in integer.

### <span id="page-54-0"></span>**:BUS<n>:SPI:TIMeout:TIME**

### **Syntax**

:BUS<n>:SPI:TIMeout:TIME <val> :BUS<n>:SPI:TIMeout:TIME?

#### **Description**

Set or query the timeout time of SPI decoding on the specified bus. The default unit is s.

#### **Parameter**

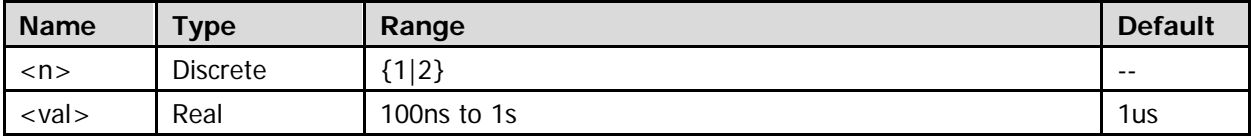

#### **Return Format**

The query returns the timeout time of SPI decoding on the specified bus in scientific notation.

# **:BUS<n>:CAN (Option)**

- [:BUS<n>:CAN:SOURce](#page-55-0)
- [:BUS<n>:CAN:STYPe](#page-55-1)
- [:BUS<n>:CAN:BAUD](#page-56-0)
- [:BUS<n>:CAN:BUSer](#page-56-1)
- [:BUS<n>:CAN:SPOint](#page-56-2)
- [:BUS<n>:CAN:THReshold](#page-57-0)
- [:BUS<n>:CAN:OFFSet](#page-57-1)

# <span id="page-55-0"></span>**:BUS<n>:CAN:SOURce**

#### **Syntax**

:BUS<n>:CAN:SOURce <sour> :BUS<n>:CAN:SOURce?

#### **Description**

Set or query the channel source of CAN decoding on the specified bus.

#### **Parameter**

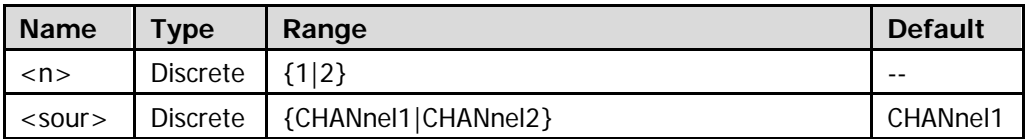

### **Return Format**

The query returns CHAN1 or CHAN2.

### <span id="page-55-1"></span>**:BUS<n>:CAN:STYPe**

#### **Syntax**

:BUS<n>:CAN:STYPe <stype> :BUS<n>:CAN:STYPe?

### **Description**

Set or query the signal type of CAN decoding on the specified bus.

#### **Parameter**

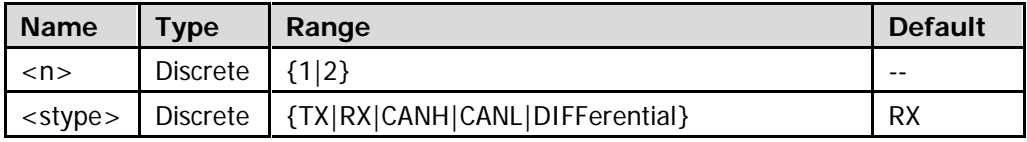

#### **Return Format**

The query returns TX, RX, CANH, CANL, or DIFF.

### <span id="page-56-0"></span>**:BUS<n>:CAN:BAUD**

#### **Syntax**

:BUS<n>:CAN:BAUD <br/>baud> :BUS<n>:CAN:BAUD?

#### **Description**

Set or query the signal rate of CAN decoding on the specified bus. The default unit is b/s.

#### **Parameter**

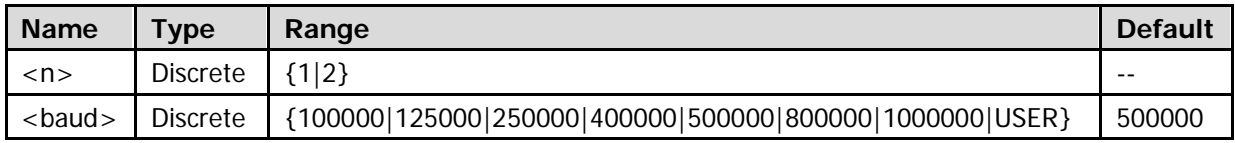

**Note:** When the signal rate is set to USER, you can use the **:BUS<n>:CAN:BUSer** command to set a user-defined signal rate.

#### **Return Format**

The query returns the signal rate of CAN decoding on the specified bus in integer or returns USER.

### <span id="page-56-1"></span>**:BUS<n>:CAN:BUSer**

#### **Syntax**

:BUS<n>:CAN:BUSer <baud> :BUS<n>:CAN:BUSer?

#### **Description**

Set or query the user-defined signal rate of CAN decoding on the specified bus. The default unit is b/s.

#### **Parameter**

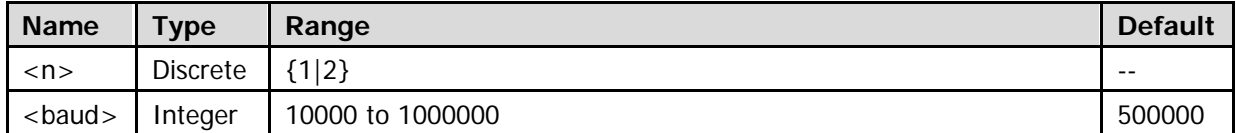

#### **Return Format**

The query returns the user-defined signal rate of CAN decoding on the specified bus in integer.

### <span id="page-56-2"></span>**:BUS<n>:CAN:SPOint**

#### **Syntax**

:BUS<n>:CAN:SPOint <spo> :BUS<n>:CAN:SPOint?

### **Description**

Set or query the sample position (expressed in percentage) of CAN decoding on the specified bus.

#### **Parameter**

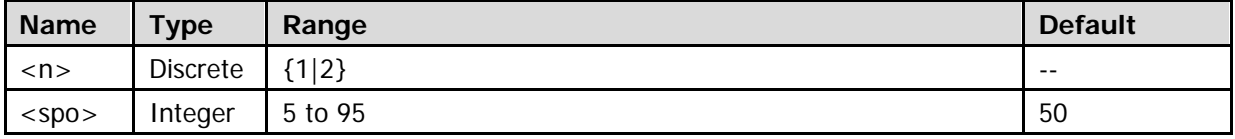

#### **Return Format**

The query returns the sample position of CAN decoding on the specified bus in integer.

# <span id="page-57-0"></span>**:BUS<n>:CAN:THReshold**

#### **Syntax**

:BUS<n>:CAN:THReshold <thre> :BUS<n>:CAN:THReshold?

#### **Description**

Set ro query the threshold of CAN decoding on the specified bus.

#### **Parameter**

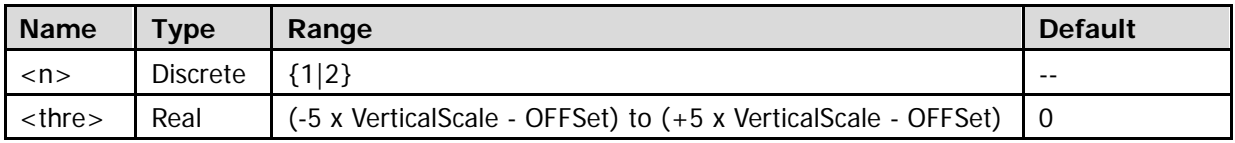

**Note:** For the VerticalScale, refer to the [:CHANnel<n>:SCALe](#page-94-0) command. For the OFFSet, refer to

the : CHANnel<n>: OFFSet command.

#### **Return Format**

The query returns the threshold of CAN decoding on the specified bus in scientific notation.

# <span id="page-57-1"></span>**:BUS<n>:CAN:OFFSet**

#### **Syntax**

:BUS<n>:CAN:OFFSet <val> :BUS<n>:CAN:OFFSet?

#### **Description**

Set or query the vertical offset of CAN decoding on the specified bus.

#### **Parameter**

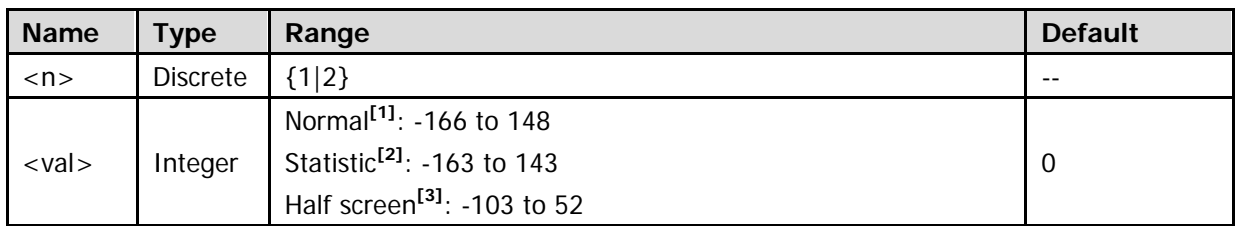

**Note[1]:** The screen display is normal and the statistic function is not enabled (refer to

the : MEASure: STATistic: DISPlay command).

Note<sup>[2]</sup>: The screen display is normal and the statistic function is enabled (refer to the [:MEASure:STATistic:DISPlay](#page-155-0) command).

**Note[3]:** The screen is divided into two windows (refer to the [:TIMebase:DELay:ENABle](#page-253-0) and [:CALCulate:FFT:SPLit](#page-73-0) commands).

### **Explanation**

- Before using this command, enable the bus display (refer to the [:BUS<n>:DISPlay](#page-31-0) command).
- When the data line is located in the middle of the screen, <val> is 0; when it is located above the middle of the screen, <val> is positive; when it is located below the middle of the screen, <val> is negative.

### **Return Format**

The query returns the vertical offset of CAN decoding on the specified bus in integer.

# **:CALCulate Commands**

- [:CALCulate:MODE](#page-59-0)
- [:CALCulate:ADD](#page-60-0)
- [:CALCulate:SUB](#page-63-0)
- [:CALCulate:MULTiply](#page-66-0)
- [:CALCulate:DIVision](#page-69-0)
- [:CALCulate:FFT](#page-72-0)
- [:CALCulate:LOGic](#page-80-0)
- [:CALCulate:ADVanced](#page-84-0)

# <span id="page-59-0"></span>**:CALCulate:MODE**

### **Syntax**

:CALCulate:MODE <mod> :CALCulate:MODE?

### **Description**

Set or query the math operation type.

### **Parameter**

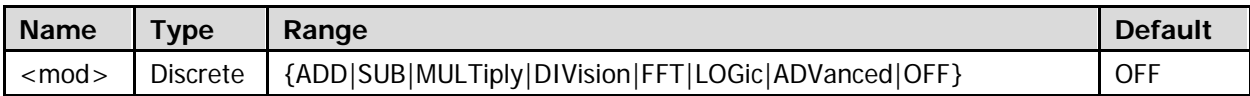

### **Return Format**

The query returns ADD, SUB, MULT, DIV, FFT, LOG, ADV, or OFF.

# <span id="page-60-0"></span>**:CALCulate:ADD**

- [:CALCulate:ADD:SA](#page-60-1)
- [:CALCulate:ADD:SB](#page-60-2)
- [:CALCulate:ADD:INVert](#page-61-0)
- [:CALCulate:ADD:VSCale](#page-61-1)
- [:CALCulate:ADD:VOFFset](#page-62-0)

# <span id="page-60-2"></span><span id="page-60-1"></span>**:CALCulate:ADD:SA :CALCulate:ADD:SB**

#### **Syntax**

:CALCulate:ADD:SA <source> :CALCulate:ADD:SA? :CALCulate:ADD:SB <source> :CALCulate:ADD:SB?

#### **Description**

Set or query the channel source of source A in the addition operation. Set or query the channel source of source B in the addition operation.

### **Parameter**

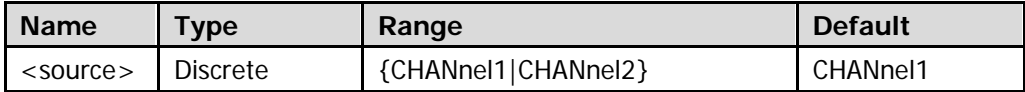

#### **Return Format**

The query returns CHAN1 or CHAN2.

## <span id="page-61-0"></span>**:CALCulate:ADD:INVert**

#### **Syntax**

:CALCulate:ADD:INVert <bool> :CALCulate:ADD:INVert?

#### **Description**

Enable or disable the inverted display of the addition operation result; or query the current status of the inverted display of the addition operation result.

#### **Parameter**

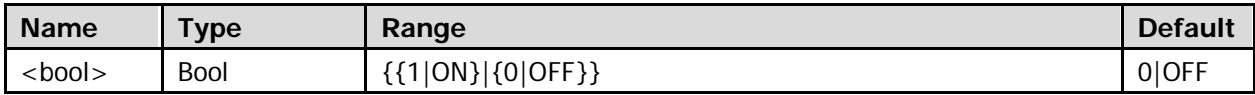

#### **Return Format**

The query returns 1 or 0.

# <span id="page-61-1"></span>**:CALCulate:ADD:VSCale**

#### **Syntax**

:CALCulate:ADD:VSCale <scale> :CALCulate:ADD:VSCale?

#### **Description**

Set or query the vertical scale of the addition operation result. The unit is related to the amplitude unit of the signal source channel.

#### **Parameter**

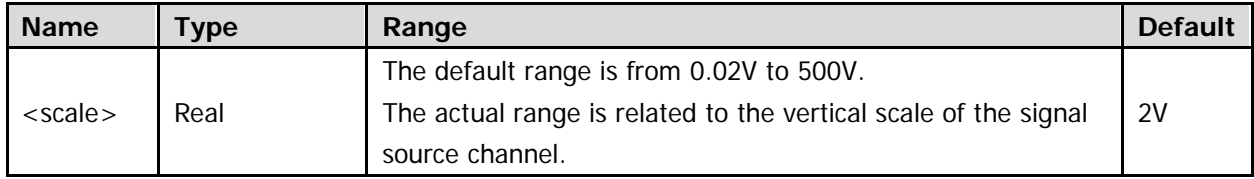

Note: For the channel vertical scale, refer to the : CHANnel<n>: SCALe command.

### **Return Format**

The query returns the vertical scale of the addition operation result in scientific notation.

## <span id="page-62-0"></span>**:CALCulate:ADD:VOFFset**

### **Syntax**

:CALCulate:ADD:VOFFset <offs> :CALCulate:ADD:VOFFset?

#### **Description**

Set or query the vertical offset of the addition operation result. The unit is related to the amplitude unit of the signal source channel.

#### **Parameter**

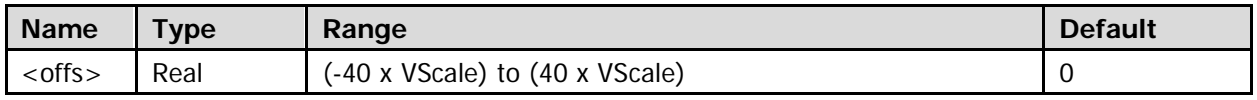

Note: For the VScale (the vertical scale of MATH), refer to the : CALCulate: ADD: VSCale command.

#### **Return Format**

The query returns the vertical offset of the addition operation result in scientific notation.

# <span id="page-63-0"></span>**:CALCulate:SUB**

- [:CALCulate:SUB:SA](#page-63-1)
- [:CALCulate:SUB:SB](#page-63-2)
- [:CALCulate:SUB:INVert](#page-64-0)
- [:CALCulate:SUB:VSCale](#page-64-1)
- [:CALCulate:SUB:VOFFset](#page-65-0)

# <span id="page-63-2"></span><span id="page-63-1"></span>**:CALCulate:SUB:SA :CALCulate:SUB:SB**

### **Syntax**

:CALCulate:SUB:SA <source> :CALCulate:SUB:SA? :CALCulate:SUB:SB <source> :CALCulate:SUB:SB?

### **Description**

Set or query the channel source of source A in the subtraction operation. Set or query the channel source of source B in the subtraction operation.

#### **Parameter**

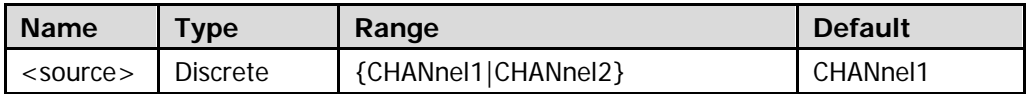

### **Return Format**

The query returns CHAN1 or CHAN2.

### <span id="page-64-0"></span>**:CALCulate:SUB:INVert**

#### **Syntax**

:CALCulate:SUB:INVert <bool> :CALCulate:SUB:INVert?

#### **Description**

Enable or disable the inverted display of the subtraction operation result; or query the current status of the inverted display of the subtraction operation result.

#### **Parameter**

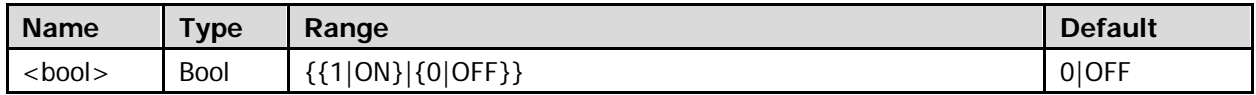

#### **Return Format**

The query returns 1 or 0.

### <span id="page-64-1"></span>**:CALCulate:SUB:VSCale**

#### **Syntax**

:CALCulate:SUB:VSCale <scale> :CALCulate:SUB:VSCale?

#### **Description**

Set or query the vertical scale of the subtraction operation result. The unit is related to the amplitude unit of the signal source channel.

#### **Parameter**

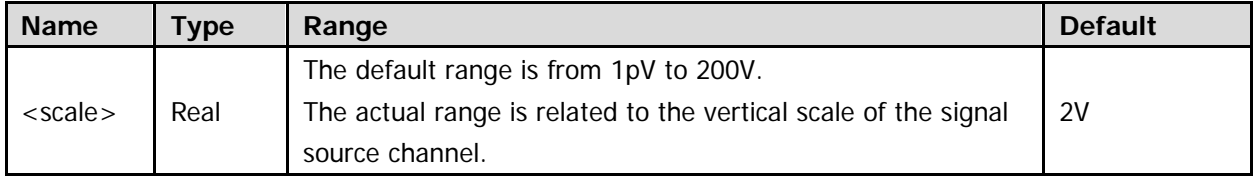

Note: For the channel vertical scale, refer to the : CHANnel<n>: SCALe command.

#### **Return Format**

The query returns the vertical scale of the subtraction operation result in scientific notation.

# <span id="page-65-0"></span>**:CALCulate:SUB:VOFFset**

### **Syntax**

:CALCulate:SUB:VOFFset <offs> :CALCulate:SUB:VOFFset?

### **Description**

Set or query the vertical offset of the subtraction operation result. The unit is related to the amplitude unit of the signal source channel.

### **Parameter**

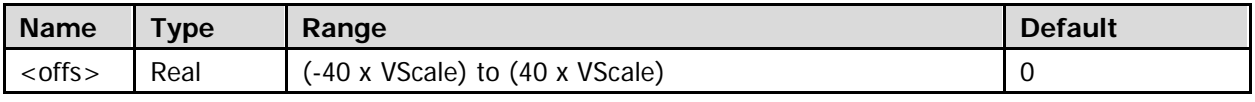

Note: For the VScale (the vertical scale of MATH), refer to the : CALCulate: SUB: VSCale command.

### **Return Format**

The query returns the vertical offset of the subtraction operation result in scientific notation.

# <span id="page-66-0"></span>**:CALCulate:MULTiply**

- [:CALCulate:MULTiply:SA](#page-66-1)
- [:CALCulate:MULTiply:SB](#page-66-2)
- [:CALCulate:MULTiply:INVert](#page-67-0)
- [:CALCulate:MULTiply:VSCale](#page-67-1)
- [:CALCulate:MULTiply:VOFFset](#page-68-0)

# <span id="page-66-2"></span><span id="page-66-1"></span>**:CALCulate:MULTiply:SA :CALCulate:MULTiply:SB**

### **Syntax**

:CALCulate:MULTiply:SA <source> :CALCulate:MULTiply:SA? :CALCulate:MULTiply:SB <source> :CALCulate:MULTiply:SB?

### **Description**

Set or query the channel source of source A in the multiplication operation. Set or query the channel source of source B in the multiplication operation.

#### **Parameter**

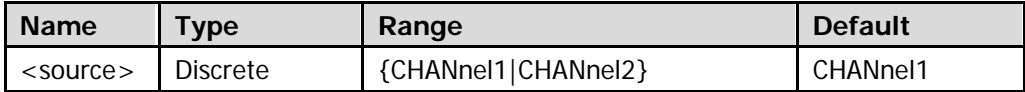

#### **Return Format**

The query returns CHAN1 or CHAN2.

# <span id="page-67-0"></span>**:CALCulate:MULTiply:INVert**

#### **Syntax**

:CALCulate:MULTiply:INVert <bool> :CALCulate:MULTiply:INVert?

#### **Description**

Enable or disable the inverted display of the multiplication operation result; or query the current status of the inverted display of the multiplication operation result.

#### **Parameter**

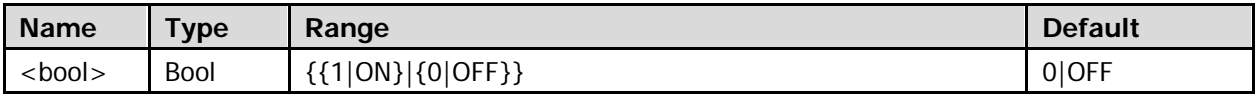

#### **Return Format**

The query returns 1 or 0.

# <span id="page-67-1"></span>**:CALCulate:MULTiply:VSCale**

#### **Syntax**

:CALCulate:MULTiply:VSCale <scale> :CALCulate:MULTiply:VSCale?

#### **Description**

Set or query the vertical scale of the multiplication operation result.

#### **Parameter**

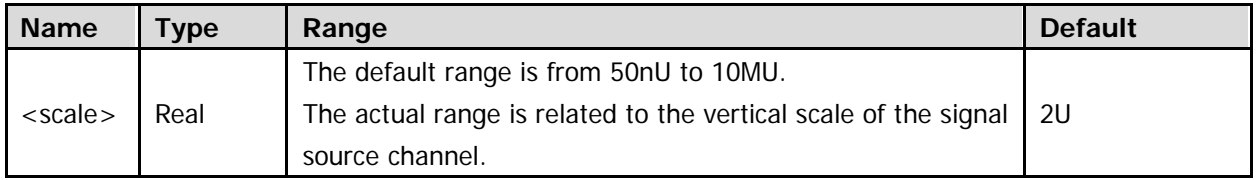

Note: For the channel vertical scale, refer to the **:CHANnel<n>:SCALe** command.

#### **Return Format**

The query returns the vertical scale of the multiplication operation result in scientific notation.

# <span id="page-68-0"></span>**:CALCulate:MULTiply:VOFFset**

#### **Syntax**

:CALCulate:MULTiply:VOFFset <offs> :CALCulate:MULTiply:VOFFset?

### **Description**

Set or query the vertical offset of the multiplication operation result.

#### **Parameter**

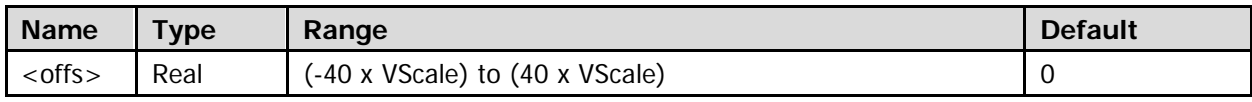

Note: For the VScale (the vertical scale of MATH), refer to the : CALCulate: MULTiply: VSCale command.

#### **Return Format**

The query returns the vertical offset of the multiplication operation result in scientific notation.

# <span id="page-69-0"></span>**:CALCulate:DIVision**

- [:CALCulate:DIVision:SA](#page-69-1)
- [:CALCulate:DIVision:SB](#page-69-2)
- [:CALCulate:DIVision:INVert](#page-70-0)
- [:CALCulate:DIVision:VSCale](#page-70-1)
- [:CALCulate:DIVision:VOFFset](#page-71-0)

# <span id="page-69-2"></span><span id="page-69-1"></span>**:CALCulate:DIVision:SA :CALCulate:DIVision:SB**

### **Syntax**

:CALCulate:DIVision:SA <source> :CALCulate:DIVision:SA? :CALCulate:DIVision:SB <source> :CALCulate:DIVision:SB?

### **Description**

Set or query the channel source of source A in the division operation. Set or query the channel source of source B in the division operation.

#### **Parameter**

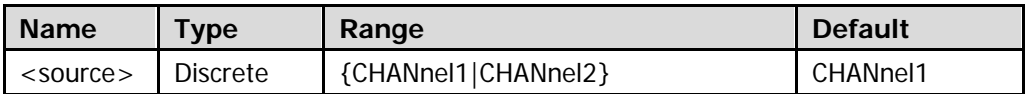

### **Return Format**

The query returns CHAN1 or CHAN2.

# <span id="page-70-0"></span>**:CALCulate:DIVision:INVert**

#### **Syntax**

:CALCulate:DIVision:INVert <bool> :CALCulate:DIVision:INVert?

#### **Description**

Enable or disable the inverted display of the division operation result; or query the current status of the inverted display of the division operation result.

#### **Parameter**

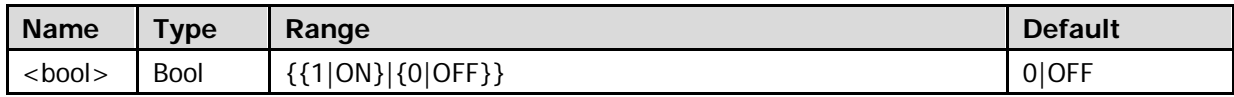

#### **Return Format**

The query returns 1 or 0.

### <span id="page-70-1"></span>**:CALCulate:DIVision:VSCale**

#### **Syntax**

:CALCulate:DIVision:VSCale <scale> :CALCulate:DIVision:VSCale?

#### **Description**

Set or query the vertical scale of the division operation result.

#### **Parameter**

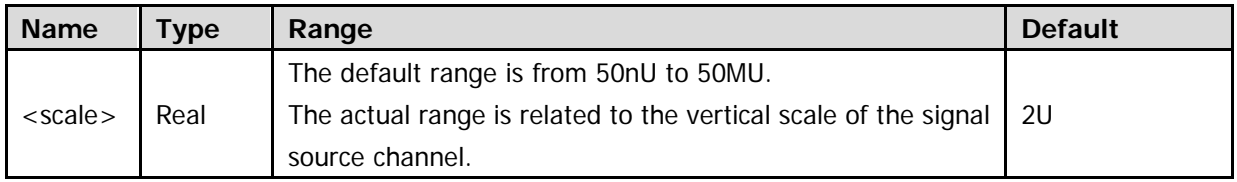

Note: For the channel vertical scale, refer to the **:CHANnel<n>:SCALe** command.

### **Return Format**

The query returns the vertical scale of the division operation result in scientific notation.

# <span id="page-71-0"></span>**:CALCulate:DIVision:VOFFset**

### **Syntax**

:CALCulate:DIVision:VOFFset <offs> :CALCulate:DIVision:VOFFset?

### **Description**

Set or query the vertical offset of the division operation result.

### **Parameter**

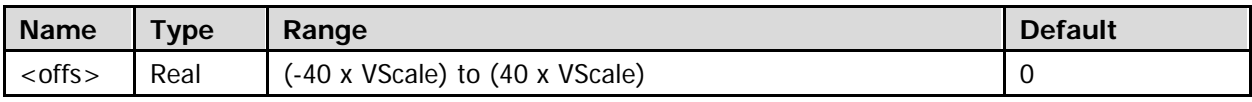

Note: For the VScale (the vertical scale of MATH), refer to the : CALCulate: DIVision: VSCale command.

### **Return Format**

The query returns the vertical offset of the division operation result in scientific notation.
# **:CALCulate:FFT**

- [:CALCulate:FFT:SOURce](#page-72-0)
- [:CALCulate:FFT:WINDow](#page-73-0)
- [:CALCulate:FFT:SPLit](#page-73-1)
- [:CALCulate:FFT:VSMode](#page-74-0)
- [:CALCulate:FFT:VSCale](#page-74-1)
- [:CALCulate:FFT:VOFFset](#page-75-0)
- [:CALCulate:FFT:HSCale](#page-76-0)
- [:CALCulate:FFT:HOFFset](#page-77-0)
- [:CALCulate:FFT:HSPan](#page-78-0)
- [:CALCulate:FFT:HCENter](#page-79-0)

# <span id="page-72-0"></span>**:CALCulate:FFT:SOURce**

## **Syntax**

:CALCulate:FFT:SOURce <source> :CALCulate:FFT:SOURce?

#### **Description**

Set or query the signal source of FFT operation.

#### **Parameter**

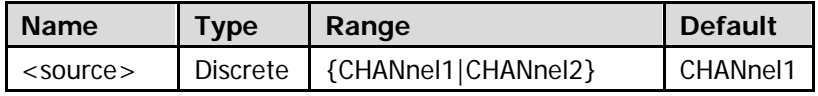

## **Return Format**

The query returns CHAN1 or CHAN2.

# <span id="page-73-0"></span>**:CALCulate:FFT:WINDow**

#### **Syntax**

:CALCulate:FFT:WINDow <window> :CALCulate:FFT:WINDow?

#### **Description**

Set or query the window function of the FFT operation.

#### **Parameter**

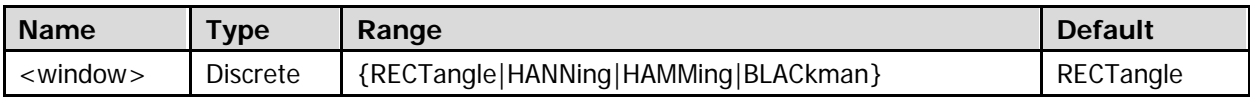

#### **Explanation**

- The window function can effectively reduce the spectrum leakage effect.
- Different window function is suitable for measuring different waveform; therefore, please select the desired window function according to the waveform to be measured and its characteristics.

#### **Return Format**

The query returns RECT, HANN, HAMM, or BLAC.

# <span id="page-73-1"></span>**:CALCulate:FFT:SPLit**

#### **Syntax**

:CALCulate:FFT:SPLit <bool> :CALCulate:FFT:SPLit?

#### **Description**

Enable or disable the split display of the FFT operation; or query the current status of the split display of the FFT operation.

#### **Parameter**

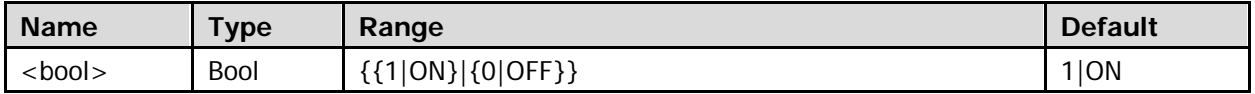

#### **Explanation**

- ON: the signal source channel waveform and the FFT operation results are displayed separately. The time domain and frequency domain signals are displayed clearly.
- OFF (Full Screen): the signal source channel waveform and the FFT operation results are displayed in the same window to view the frequency spectrum more clearly and to perform more precise measurement.

#### **Return Format**

The query returns 1 or 0.

# <span id="page-74-0"></span>**:CALCulate:FFT:VSMode**

#### **Syntax**

:CALCulate:FFT:VSMode <vmode> :CALCulate:FFT:VSMode?

#### **Description**

Set or query the vertical scale type of the FFT operation result.

#### **Parameter**

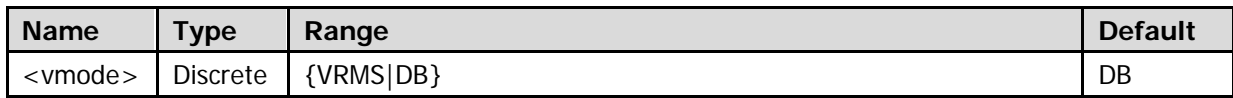

#### **Return Format**

The query returns VRMS or DB.

# <span id="page-74-1"></span>**:CALCulate:FFT:VSCale**

#### **Syntax**

:CALCulate:FFT:VSCale <vscale> :CALCulate:FFT:VSCale?

#### **Description**

Set or query the vertical scale of the FFT operation result. The unit is related to the current vertical scale type of FFT operation and the amplitude unit of the signal source channel.

#### **Parameter**

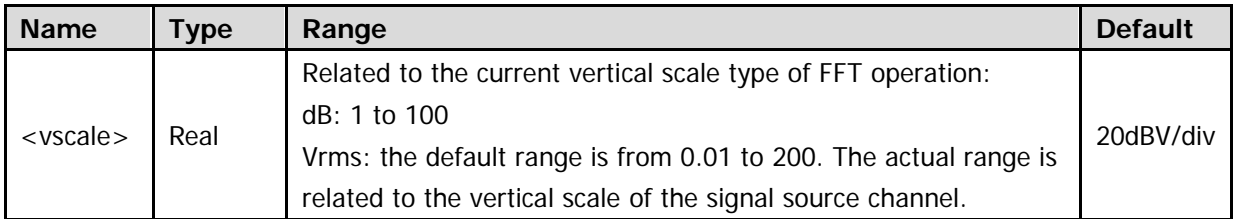

**Note:** For the vertical scale type of FFT operation, refer to the [:CALCulate:FFT:VSMode](#page-74-0) command. For the channel vertical scale, refer to th[e :CHANnel<n>:SCALe](#page-94-0) command. Once you change the channel vertical scale, the range of <vscale> will be changed only after the MATH channel is re-activated.

#### **Return Format**

The query returns the vertical scale of the FFT operation result in scientific notation.

# <span id="page-75-0"></span>**:CALCulate:FFT:VOFFset**

# **Syntax**

:CALCulate:FFT:VOFFset <offs> :CALCulate:FFT:VOFFset?

# **Description**

Set or query the vertical offset of the FFT operation result. The unit is related to the current vertical scale type of FFT operation and the amplitude unit of the signal source channel.

## **Parameter**

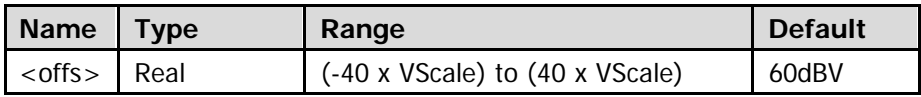

Note: For the VScale (the vertical scale of MATH), refer to the : CALCulate: FFT: VSCale command.

# **Return Format**

The query returns the vertical offset of the FFT operation result in scientifc notation.

# <span id="page-76-0"></span>**:CALCulate:FFT:HSCale**

#### **Syntax**

:CALCulate:FFT:HSCale <hscale> :CALCulate:FFT:HSCale?

#### **Description**

Set or query the horizontal coefficient of FFT operation. This command indirectly sets the horizontal scale of FFT operation.

#### **Parameter**

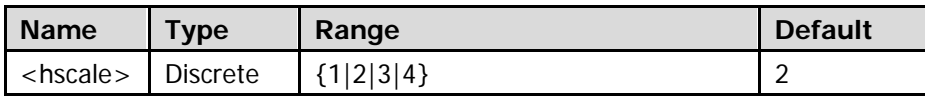

**Note:** You can use the [:CALCulate:FFT:HSPan](#page-78-0) command to set the horizontal scale of FFT operation directly.

## **Explanation**

- The FFT horizontal coefficient represents the relationship between the FFT horizontal scale (Hspan) and the current FFT sample rate of the screen (Sa).
	- 1: Hspan=Sa/20
	- 2: Hspan=Sa/40
	- 3: Hspan=Sa/100
	- 4: Hspan=Sa/200
- The current FFT sample rate of the screen=the number of pixels per grid horizontally/the horizontal timebase. The number of pixels per grid horizontally is related to the on/off status of the aunti-aliasing function; it is 50 when the anti-aliasing function is disabled and 100 when the anti-aliasing function is enabled. For the horizontal timebase, refer to the [:TIMebase\[:MAIN\]:SCALe](#page-256-0) command.

#### **Return Format**

The query returns 1, 2, 3, or 4.

# <span id="page-77-0"></span>**:CALCulate:FFT:HOFFset**

# **Syntax**

:CALCulate:FFT:HOFFset <offs> :CALCulate:FFT:HOFFset?

# **Description**

Set or query the horizontal offset of the FFT operation result. The unit is Hz.

## **Parameter**

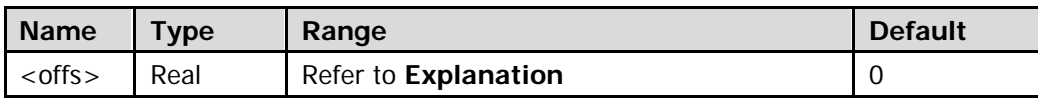

## **Explanation**

- The range of <offs> is related to the on/off status of the anti-aliasing function, the current FFT sample rate of the screen (Sa) and the current FFT horizontal scale (Hspan). When the anti-aliasing function is disabled: max{-0.5 x Sa, -14 x Hspan} to 0.5 x Sa When the anti-aliasing function is enabled: max{-0.4 x Sa, -14 x Hspan} to 0.4 x Sa **Note:** max{A, B} means using the larger one of A and B.
- The current FFT sample rate of the screen=the number of pixels per grid horizontally/the horizontal timebase. The number of pixels per grid horizontally is related to the on/off status of the FFT anti-aliasing function; it is 50 when the ainti-aliasing function is disabled and 100 when the anti-aliasing function is enabled. For the horizontal timebase, refer to the [:TIMebase\[:MAIN\]:SCALe](#page-256-0) command.
- The FFT horizontal scale is related to the current FFT sample rate of the screen and the FFT horizontal coefficient. Please refer to the : CALCulate: FFT: HSPan command.

# **Return Format**

The query returns the horizontal offset of the FFT operation result in scientific notation.

# <span id="page-78-0"></span>**:CALCulate:FFT:HSPan**

#### **Syntax**

:CALCulate:FFT:HSPan <span> :CALCulate:FFT:HSPan?

#### **Description**

Set or query the horizontal scale of the FFT operation result. The unit is Hz/div.

#### **Parameter**

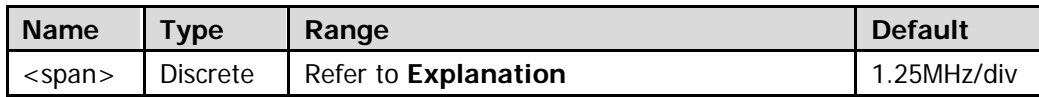

#### **Explanation**

- The FFT horizontal scale is related to the current FFT sample rate of the screen (Sa). It can be Sa/20, Sa/40, Sa/100, and Sa/200.
- The current FFT sample rate of the screen = the number of pixels per grid horizontally/the horizontal timebase. The number of pixels per grid horizontally is related to the on/off status of the FFT anti-aliasing function; it is 50 when the ainti-aliasing function is disabled and 100 when the anti-aliasing function is enabled. For the horizontal timebase, refer to the [:TIMebase\[:MAIN\]:SCALe](#page-256-0) command.
- You can set the horizontal scale of FFT operation indirectly by setting the FFT horizontal coefficient (:CALCulate:FFT:HSCale).

## **Return Format**

The query returns the horizontal scale of the FFT operation result in scientific notation.

# <span id="page-79-0"></span>**:CALCulate:FFT:HCENter**

# **Syntax**

:CALCulate:FFT:HCENter <center> :CALCulate:FFT:HCENter?

# **Description**

Set or query the center frequency of the FFT operation result. The unit is Hz.

## **Parameter**

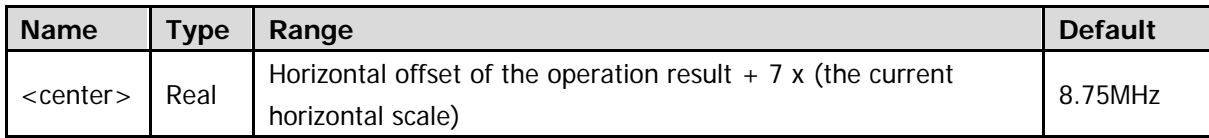

Note: For the horizontal offset, refer to the [:CALCulate:FFT:HOFFset](#page-77-0) command; for the horizontal scale, refer to the [:CALCulate:FFT:HSCale](#page-76-0) and [:CALCulate:FFT:HSPan](#page-78-0) commands.

# **Return Format**

The query returns the center frequency of the FFT operation result in scientific notation.

# **:CALCulate:LOGic**

- [:CALCulate:LOGic:SA](#page-80-0)
- [:CALCulate:LOGic:SB](#page-80-1)
- [:CALCulate:LOGic:INVert](#page-81-0)
- [:CALCulate:LOGic:VSCale](#page-81-1)
- [:CALCulate:LOGic:VOFFset](#page-82-0)
- [:CALCulate:LOGic:OPERator](#page-82-1)
- [:CALCulate:LOGic:ATHReshold](#page-83-0)
- [:CALCulate:LOGic:BTHReshold](#page-83-1)

# <span id="page-80-1"></span><span id="page-80-0"></span>**:CALCulate:LOGic:SA :CALCulate:LOGic:SB**

## **Syntax**

:CALCulate:LOGic:SA <source> :CALCulate:LOGic:SA? :CALCulate:LOGic:SB <source> :CALCulate:LOGic:SB?

#### **Description**

Set or query the channel source of source A in the logic operation. Set or query the channel source of source B in the logic operation.

#### **Parameter**

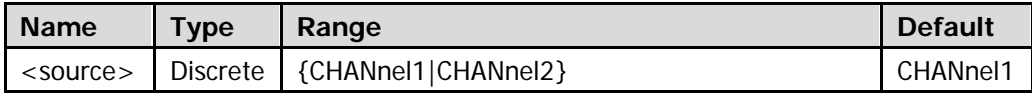

#### **Explanation**

If the current logic operation type is NOT, only use the :CALCulate:LOGic:SA command to specify the channel source of signal source A.

## **Return Format**

The query returns CHAN1 or CHAN2.

# <span id="page-81-0"></span>**:CALCulate:LOGic:INVert**

# **Syntax**

:CALCulate:LOGic:INVert <bool> :CALCulate:LOGic:INVert?

# **Description**

Enable or disable the inverted display of the logic operation result; or query the current status of the inverted display of the logic operation result.

# **Parameter**

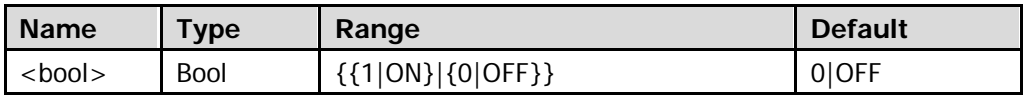

# **Return Format**

The query returns 1 or 0.

# <span id="page-81-1"></span>**:CALCulate:LOGic:VSCale**

# **Syntax**

:CALCulate:LOGic:VSCale <scale> :CALCulate:LOGic:VSCale?

## **Description**

Set or query the vertical scale of the logic operation result.

## **Parameter**

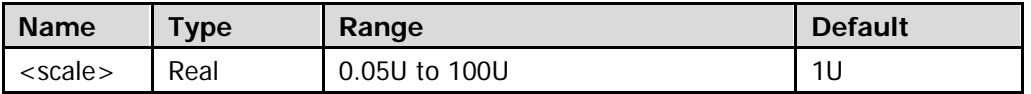

## **Return Format**

The query returns the vertical scale of the logic operation result in scientific notation.

# <span id="page-82-0"></span>**:CALCulate:LOGic:VOFFset**

## **Syntax**

:CALCulate:LOGic:VOFFset <offs> :CALCulate:LOGic:VOFFset?

#### **Description**

Set or query the vertical offset of the logic operation result.

#### **Parameter**

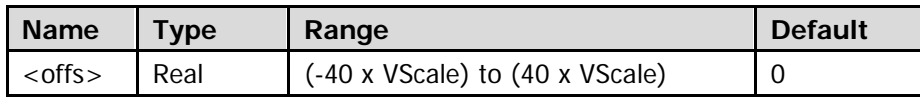

Note: For the VScale (the vertical scale of MATH), refer to the : CALCulate: LOGic: VSCale command.

#### **Return Format**

The query returns the vertical offset of the logic operation result in scientifc notation.

# <span id="page-82-1"></span>**:CALCulate:LOGic:OPERator**

#### **Syntax**

:CALCulate:LOGic:OPERator <oper> :CALCulate:LOGic:OPERator?

#### **Description**

Set or query the operator of logic operation.

#### **Parameter**

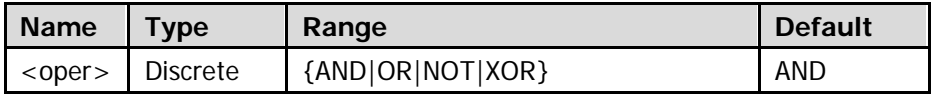

## **Return Format**

The query returns AND, OR, NOT, or XOR.

# <span id="page-83-1"></span><span id="page-83-0"></span>**:CALCulate:LOGic:ATHReshold :CALCulate:LOGic:BTHReshold**

# **Syntax**

:CALCulate:LOGic:ATHReshold <thre> :CALCulate:LOGic:ATHReshold? :CALCulate:LOGic:BTHReshold <thre> :CALCulate:LOGic:BTHReshold?

# **Description**

Set or query the threshold of source A in the logic operation. Set or query the threshold of source B in the logic operation.

#### **Parameter**

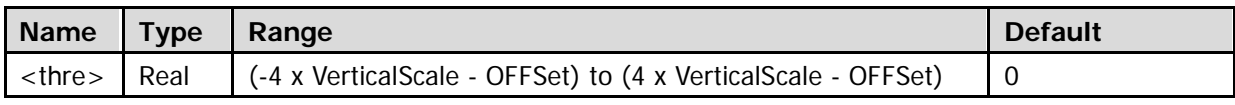

Note: For the VerticalScale, refer to the [:CHANnel<n>:SCALe](#page-94-0) command. For the OFFSet, refer to the [:CHANnel<n>:OFFSet](#page-93-0) command.

#### **Explanation**

If the current logic operation type is NOT, you only need to set the threshold of source A.

#### **Return Format**

The query returns the threshold of source A or B of logic operation in scientific notation.

# **:CALCulate:ADVanced**

- [:CALCulate:ADVanced:EXPRession](#page-84-0)
- [:CALCulate:ADVanced:INVert](#page-85-0)
- [:CALCulate:ADVanced:VARiable1](#page-86-0)
- [:CALCulate:ADVanced:VARiable2](#page-86-1)
- [:CALCulate:ADVanced:VSCale](#page-87-0)
- [:CALCulate:ADVanced:VOFFset](#page-87-1)

# <span id="page-84-0"></span>**:CALCulate:ADVanced:EXPRession**

#### **Syntax**

:CALCulate:ADVanced:EXPRession <expression> :CALCulate:ADVanced:EXPRession?

#### **Description**

Set or query the expression of advanced operation.

#### **Parameter**

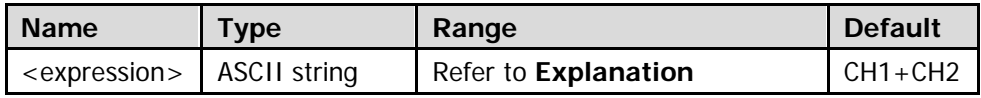

## **Explanation**

Input valid expressions using the characters as shown in the figure below. **Note:** The length of the expression should be no greater than 64 bytes.

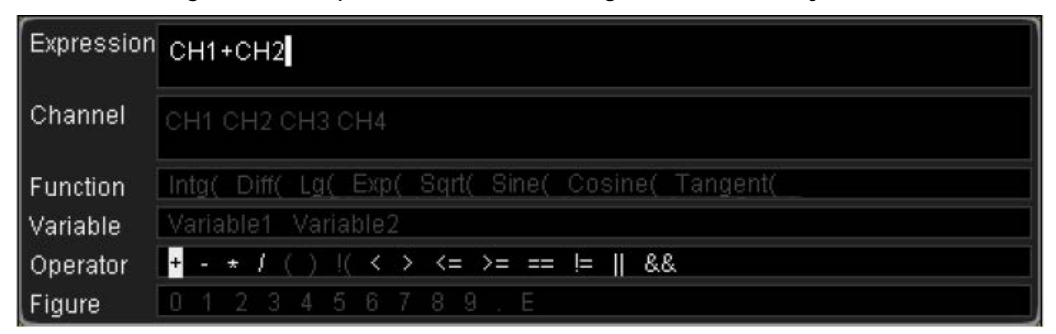

## **Return Format**

The query returns the current expression in string.

# <span id="page-85-0"></span>**:CALCulate:ADVanced:INVert**

# **Syntax**

:CALCulate:ADVanced:INVert <bool> :CALCulate:ADVanced:INVert?

# **Description**

Enable or disable the inverted display of the advanced operation result; or query the current status of the inverted display of the advanced operation result.

## **Parameter**

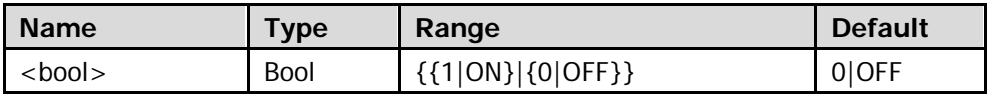

# **Return Format**

The query returns 1 or 0.

# <span id="page-86-1"></span><span id="page-86-0"></span>**:CALCulate:ADVanced:VARiable1 :CALCulate:ADVanced:VARiable2**

#### **Syntax**

:CALCulate:ADVanced:VARiable1 <numeric\_value> :CALCulate:ADVanced:VARiable1? :CALCulate:ADVanced:VARiable2 <numeric\_value> :CALCulate:ADVanced:VARiable2?

## **Description**

Set or query the variable1 in the advanced operation expression. Set or query the variable2 in the advanced operation expression.

#### **Parameter**

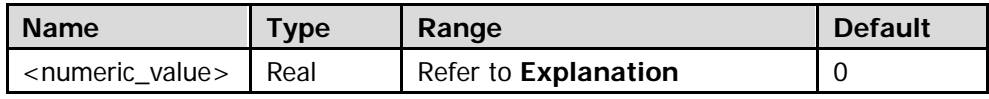

## **Explanation**

- The format of <numeric\_value> is AeB. The range of A (mantissa) is from -9.9999 to 9.9999 (the minimum step is 0.0001; namely the number can contain at most 4 decimal places). B (exponent, its base is 10) is an integer from -9 to 9. For example, 1.2037e5 denotes setting the viariable to 1.2037 $\times$ 10<sup>5</sup>. <numeric\_value> can also be expressed in decimal format; its range corresponds to that in AeB format.
- This command sets the value of variable1 or variable2 which might be used in the : CALCulate: ADVanced: EXPRession command.

## **Return Format**

The query returns the value of variable1 or variable2 in the advanced operation expression in scientific notation.

# <span id="page-87-0"></span>**:CALCulate:ADVanced:VSCale**

#### **Syntax**

:CALCulate:ADVanced:VSCale <numeric\_value> :CALCulate:ADVanced:VSCale?

#### **Description**

Set or query the vertical scale of the advanced operation result. The unit is related to the advanced operation expression.

#### **Parameter**

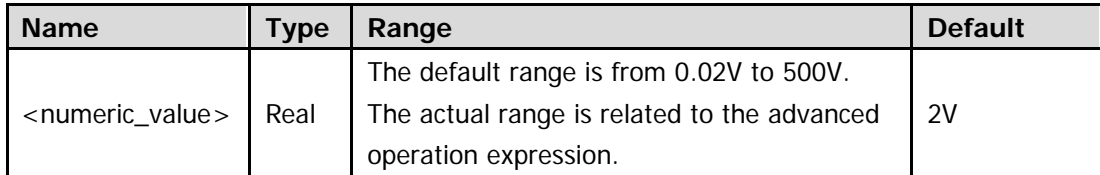

**Note:** For the advanced operation expression, refer to the [:CALCulate:ADVanced:EXPRession](#page-84-0) command. The expression might include CH1 or CH2; at this point, the actual range of <numeric\_value> ia also related to the channel vertical scale. For the channel vertical scale, refer to the [:CHANnel<n>:SCALe](#page-94-0) command.

#### **Return Format**

The query returns the vertical scale of the advanced operation result in scientific notation.

# <span id="page-87-1"></span>**:CALCulate:ADVanced:VOFFset**

#### **Syntax**

:CALCulate:ADVanced:VOFFset <offs> :CALCulate:ADVanced:VOFFset?

## **Description**

Set or query the vertical offset of the advanced operation result. The unit is related to the advanced operation expression.

#### **Parameter**

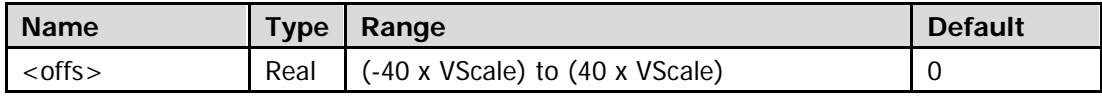

Note: For the VScale (the vertical scale of MATH), refer to the [:CALCulate:ADVanced:VSCale](#page-87-0) command.

#### **Return Format**

The query returns the vertical offset of the advanced operation result in scientific notation.

# **:CALibrate Commands**

- [:CALibrate:DATE?](#page-88-0)
- [:CALibrate:STARt](#page-88-1)
- [:CALibrate:TIME?](#page-89-0)
- [:CALibrate:QUIT](#page-89-1)

# <span id="page-88-0"></span>**:CALibrate:DATE?**

#### **Syntax**

:CALibrate:DATE?

## **Description**

Query the date of the last calibration.

#### **Return Format**

The query returns the date in <year>,<month>,<day> format. Wherein, <day> and <month> are double-digit figures, and <year> is a four-digit figure. For example, 2013,10,27.

# <span id="page-88-1"></span>**:CALibrate:STARt**

## **Syntax**

:CALibrate:STARt

#### **Description**

The oscilloscope starts to execute self-calibration.

#### **Explanation**

- The self-calibration can make the oscilloscope quickly reach its optimum working state to obtain the most accurate measurement values.
- The functions of most of the keys are disabled during the self-calibration.

# <span id="page-89-0"></span>**:CALibrate:TIME?**

# **Syntax**

:CALibrate:TIME?

# **Description**

Query the time of the last calibration.

# **Return Format**

The query returns the time in <hours>,<minutes>,<seconds> format. Wherein, <hours>, <minutes>, and <seconds> are all double-digit figures. For example, 15,19,25.

# <span id="page-89-1"></span>**:CALibrate:QUIT**

## **Syntax** :CALibrate:QUIT

# **Description**

Exit the self-calibration at any time.

# **:CHANnel<n> Commands**

- [:CHANnel<n>:BWLimit](#page-90-0)
- [:CHANnel<n>:COUPling](#page-91-0)
- [:CHANnel<n>:DISPlay](#page-91-1)
- [:CHANnel<n>:INVert](#page-92-0)
- [:CHANnel<n>:IMPedance](#page-92-1)
- [:CHANnel<n>:OFFSet](#page-93-0)
- [:CHANnel<n>:SCALe](#page-94-0)
- [:CHANnel<n>:PROBe](#page-95-0)
- [:CHANnel<n>:UNITs](#page-95-1)
- [:CHANnel<n>:VERNier](#page-96-0)
- [:CHANnel<n>:TCAL](#page-97-0)

# <span id="page-90-0"></span>**:CHANnel<n>:BWLimit**

# **Syntax**

:CHANnel<n>:BWLimit <type> :CHANnel<n>:BWLimit?

## **Description**

Set or query bandwidth limit of the specified analog channel.

#### **Parameter**

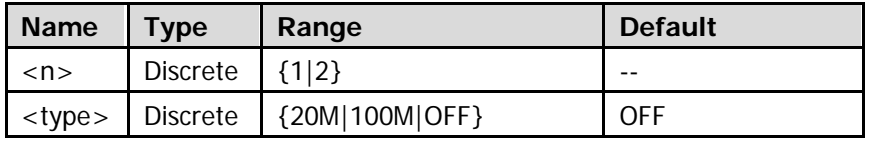

**Note:** For 100MHz oscilloscopes, the bandwidth limit can only be 20MHz.

## **Return Format**

The query returns 20M, 100M, or OFF.

# <span id="page-91-0"></span>**:CHANnel<n>:COUPling**

# **Syntax**

:CHANnel<n>:COUPling <coupling> :CHANnel<n>:COUPling?

# **Description**

Set or query the coupling mode of the specified analog channel.

## **Parameter**

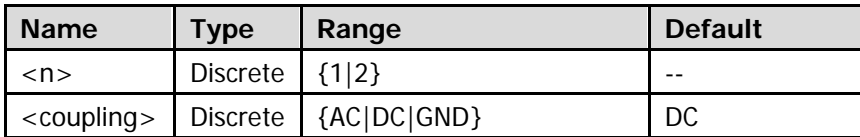

## **Explanation**

- AC: the DC components of the signal under test are blocked.
- DC: the DC and AC components of the signal under test can both pass the channel.
- GND: the DC and AC components of the signal under test are both blocked.

## **Return Format**

The query returns AC, DC, or GND.

# <span id="page-91-1"></span>**:CHANnel<n>:DISPlay**

## **Syntax**

:CHANnel<n>:DISPlay <bool> :CHANnel<n>:DISPlay?

## **Description**

Enable or disable the specified analog channel; or query the current status of the specified analog channel.

## **Parameter**

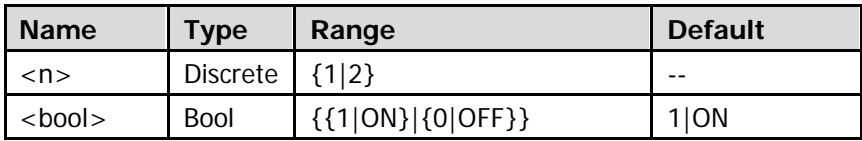

## **Return Format**

The query returns 1 or 0.

# <span id="page-92-0"></span>**:CHANnel<n>:INVert**

#### **Syntax**

:CHANnel<n>:INVert <bool> :CHANnel<n>:INVert?

#### **Description**

Enable or disable the inverted display of the specified analog channel; or query the current status of the inverted display of the specified analog channel.

#### **Parameter**

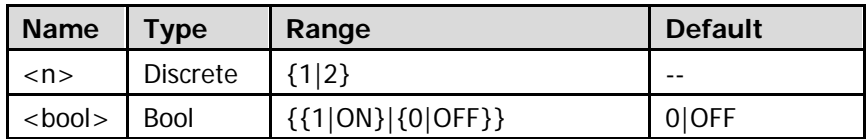

## **Return Format**

The query returns 1 or 0.

# <span id="page-92-1"></span>**:CHANnel<n>:IMPedance**

#### **Syntax**

:CHANnel<n>:IMPedance <impedance> :CHANnel<n>:IMPedance?

#### **Description**

Set or query the input impedance of the specified analog channel. The default unit is Ω.

#### **Parameter**

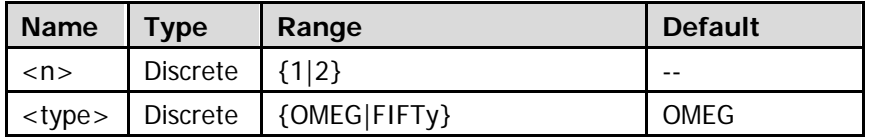

# **Explanation**

OMEG: 1MΩ; FIFTy: 50Ω

#### **Return Format**

The query returns OMEG or FIFT.

# <span id="page-93-0"></span>**:CHANnel<n>:OFFSet**

# **Syntax**

:CHANnel<n>:OFFSet <offset> :CHANnel<n>:OFFSet?

# **Description**

Set or query the vertical offset of the specified analog channel. The default unit is V.

# **Parameter**

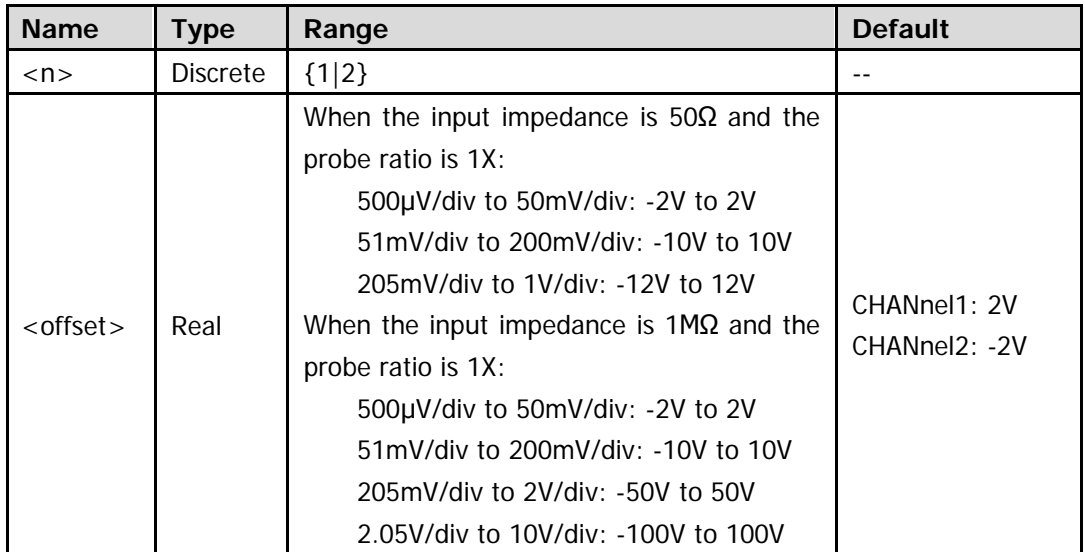

**Note:** The range of the vertical offset is related to the vertical scale, probe ratio, and input impedance currently set. For the vertical scale, refer to the [:CHANnel<n>:SCALe](#page-94-0) command. For the probe ratio, refer to

the [:CHANnel<n>:PROBe](#page-95-0) command. For the input impedance, refer to the [:CHANnel<n>:IMPedance](#page-92-1) command.

# **Return Format**

The query returns the vertical offset of the specified analog channel in scientific notation.

# <span id="page-94-0"></span>**:CHANnel<n>:SCALe**

# **Syntax**

:CHANnel<n>:SCALe <scale> :CHANnel<n>:SCALe?

# **Description**

Set or query the vertical scale of the specified analog channel. The default unit is V/div.

## **Parameter**

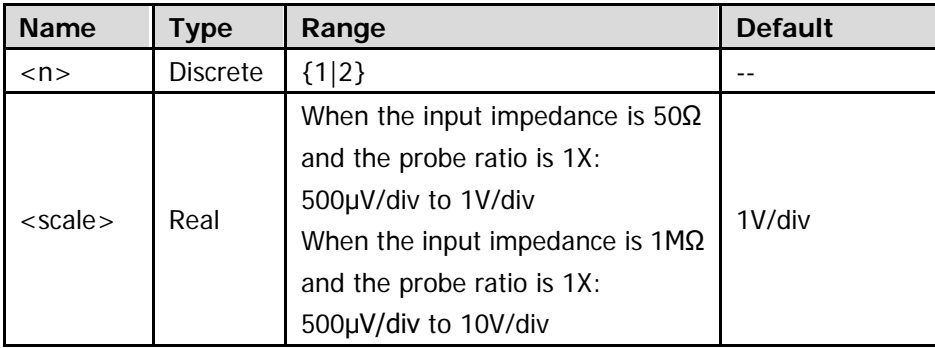

**Note:** The range of the vertical scale is related to the probe ratio and input impedance currently set. For the setting of the probe ratio, refer to the [:CHANnel<n>:PROBe](#page-95-0) command. For the input impedance, refer to the [:CHANnel<n>:IMPedance](#page-92-1) command.

## **Return Format**

The query returns the vertical scale of the specified analog channel in scientific notation.

# <span id="page-95-0"></span>**:CHANnel<n>:PROBe**

# **Syntax**

:CHANnel<n>:PROBe <atten> :CHANnel<n>:PROBe?

# **Description**

Set or query the probe attenuation ratio of the specified analog channel.

# **Parameter**

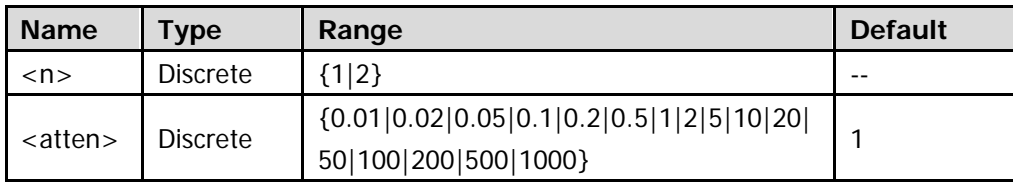

# **Explanation**

- After setting the probe ratio, multiply the sampled signal by the specified multiple, and then display the result (the actual amplitude of the signal will not be affected).
- Setting the probe ratio affects the range of the vertical scale.

# **Return Format**

The query returns the attenuation ratio currently set.

# <span id="page-95-1"></span>**:CHANnel<n>:UNITs**

## **Syntax**

:CHANnel<n>:UNITs <units> :CHANnel<n>:UNITs?

# **Description**

Set or query the amplitude display unit of the specified analog channel.

## **Parameter**

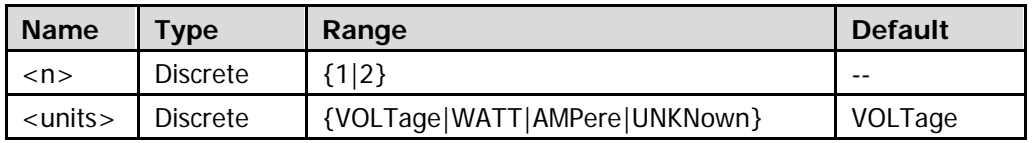

# **Return Format**

The query returns VOLT, WATT, AMP, or UNKN.

# <span id="page-96-0"></span>**:CHANnel<n>:VERNier**

#### **Syntax**

:CHANnel<n>:VERNier <bool> :CHANnel<n>:VERNier?

#### **Description**

Enable or disable the fine adjustment function of the vertical scale of the specified analog channel; or query the current status of the fine adjustment function of the vertical scale of the specified analog channel.

#### **Parameter**

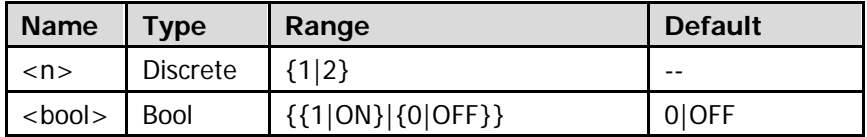

## **Explanation**

By default, the fine adjustment function is disabled. At this point, you can only set the vertical scale in 1-2-5 step; namely 500uV/div, 1mV/div, 2mV/div, 5mV/div, 10mV/div…10V/div. When the fine adjustment function is enabled, you can further adjust the vertical scale within a relatively smaller range to improve vertical resolution. If the amplitude of the input waveform is a little bit greater than the full scale under the current scale, and the amplitude would be a little bit lower if the next scale is used, fine adjustment can be used to improve the amplitude of waveform display to view signal details.

## **Return Format**

The query returns 1 or 0.

# <span id="page-97-0"></span>**:CHANnel<n>:TCAL**

# **Syntax**

:CHANnel<n>:TCAL <time> :CHANnel<n>:TCAL?

# **Description**

Set or query the delay calibration time of the specified analog channel. The default unit is s.

## **Parameter**

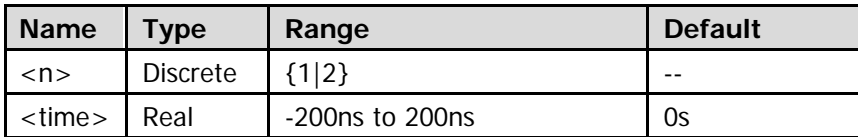

**Note:** When the horizontal timebase is greater than or equal to 10us, the delay calibration time cannot be adjusted.

# **Explanation**

When you use an oscilloscope for actual measurement, the transmission delay of the probe cable may bring relatively greater error (zero offset). Zero offset is defined as the offset of the crossing point of the waveform and trigger level line relative to the trigger position, as shown in the figure below.

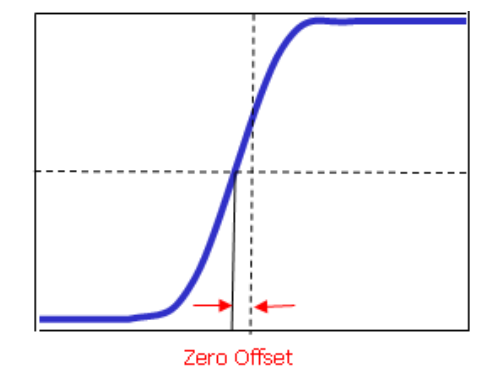

## **Return Format**

The query returns the delay calibration time of the specified analog channel in scientific notation.

# **:CURSor Commands**

- [:CURSor:MODE](#page-98-0)
- [:CURSor:MANual](#page-99-0)
- [:CURSor:TRACk](#page-107-0)

# <span id="page-98-0"></span>**:CURSor:MODE**

#### **Syntax**

:CURSor:MODE <mode> :CURSor:MODE?

#### **Description**

Set or query the cursor measurement mode.

#### **Parameter**

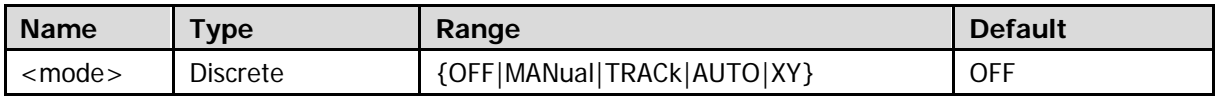

## **Explanation**

- OFF: disable the cursor measurement.
- MANual: enable the manual measurement with cursor.
- **•** TRACk: enable the track measurement with cursor.
- AUTO: enable the auto measurement with cursor.
- XY: enable the X-Y cursor measurement. This mode is only valid when the horizontal time base mode is X-Y (please refer to the :TIMebase: MODE command).

## **Return Format**

The query returns OFF, MAN, TRAC, AUTO, or XY.

# <span id="page-99-0"></span>**:CURSor:MANual**

- [:CURSor:MANual:TYPE](#page-99-1)
- [:CURSor:MANual:SOURce](#page-100-0)
- [:CURSor:MANual:TUNit](#page-100-1)
- [:CURSor:MANual:VUNit](#page-101-0)
- [:CURSor:MANual:CAX](#page-102-0)
- **· : CURSor:MANual:CBX**
- [:CURSor:MANual:CAY](#page-103-0)
- [:CURSor:MANual:CBY](#page-103-1)
- [:CURSor:MANual:AXValue?](#page-104-0)
- [:CURSor:MANual:BXValue?](#page-104-1)
- [:CURSor:MANual:AYValue?](#page-104-2)
- [:CURSor:MANual:BYValue?](#page-104-3)
- [:CURSor:MANual:XDELta?](#page-105-0)
- [:CURSor:MANual:IXDelta?](#page-105-1)
- [:CURSor:MANual:YDELta?](#page-106-0)

# <span id="page-99-1"></span>**:CURSor:MANual:TYPE**

# **Syntax**

:CURSor:MANual:TYPE <type> :CURSor:MANual:TYPE?

# **Description**

Set or query the cursor type of manual measurement with cursor.

## **Parameter**

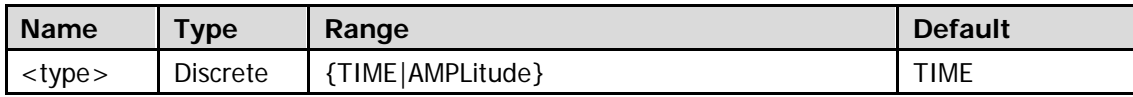

## **Explanation**

- TIME: X cursors which are usually used to measure time parameters.
- AMPLitude: Y cursors which are usually used to measure voltage parameters.

# **Return Format**

The query returns TIME or AMPL.

# <span id="page-100-0"></span>**:CURSor:MANual:SOURce**

#### **Syntax**

:CURSor:MANual:SOURce <source> :CURSor:MANual:SOURce?

#### **Description**

Set or query the channel source of manual measurement with cursor.

#### **Parameter**

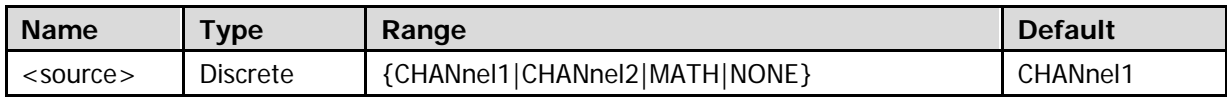

**Note:** Only channels currently enabled can be selected as the channel source.

#### **Return Format**

The query returns CHAN1, CHAN2, MATH, or NONE.

# <span id="page-100-1"></span>**:CURSor:MANual:TUNit**

#### **Syntax**

:CURSor:MANual:TUNit <unit> :CURSor:MANual:TUNit?

#### **Description**

Set or query the horizontal unit in manual measurement with cursor.

#### **Parameter**

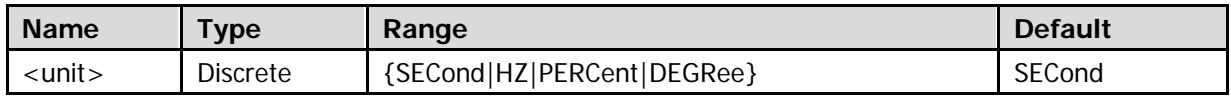

#### **Explanation**

- $\bullet$  SECond: in the measurement results, A->X, B->X, and  $\Delta X$  are in "s" and  $1/\Delta X$  is in "Hz".
- $\bullet$  HZ: in the measurement results, A->X, B->X, and  $\Delta X$  are in "Hz" and  $1/\Delta X$  is in "s".
- PERCent: in the measurement results, A->X, B->X, and △X are expressed in percentage.
- DEGRee: in the measurement results, A->X, B->X, and △X are in "°".

#### **Return Format**

The query returns SEC, HZ, PERC, or DEGR.

# <span id="page-101-0"></span>**:CURSor:MANual:VUNit**

## **Syntax**

:CURSor:MANual:VUNit <unit> :CURSor:MANual:VUNit?

# **Description**

Set or query vertical unit in manual measurement with cursor.

## **Parameter**

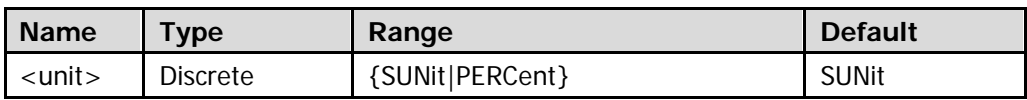

## **Explanation**

- SUNit: in the measurement results, the units of A->Y, B->Y, and △Y will be automatically set to the unit of the current source.
- PERCent: in the measurement results, A->Y, B->Y, and △X are expressed in percentage.

# **Return Format**

The query returns SUN or PERC.

# <span id="page-102-1"></span><span id="page-102-0"></span>**:CURSor:MANual:CAX :CURSor:MANual:CBX**

#### **Syntax**

:CURSor:MANual:CAX <ax> :CURSor:MANual:CAX? :CURSor:MANual:CBX <bx> :CURSor:MANual:CBX?

## **Description**

Set or query the horizontal position of cursor A (X cursor) in manual measurement with cursor. Set or query the horizontal position of cursor B (X cursor) in manual measurement with cursor.

#### **Parameter**

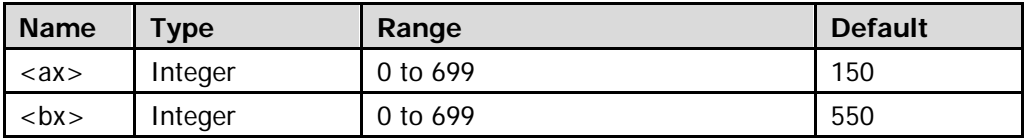

## **Explanation**

The horizontal and vertical positions of the cursor are defined by the pixel coordinate of the screen. The pixel coordinate of the screen ranges from (0,0) to (700,400). Wherein, (0,0) is located at the left top corner of the screen and (700,400) is located at the right bottom corner of the screen. The horizontal pixel range is from 0 to 699, and the vertical pixel range is from 0 to 399.

## **Return Format**

The query returns an integer between 0 and 699.

# <span id="page-103-1"></span><span id="page-103-0"></span>**:CURSor:MANual:CAY :CURSor:MANual:CBY**

## **Syntax**

:CURSor:MANual:CAY <ay> :CURSor:MANual:CAY? :CURSor:MANual:CBY <by> :CURSor:MANual:CBY?

# **Description**

Set or query the vertical position of cursor A (Y cursor) in manual measurement with cursor. Set or query the vertical position of cursor B (Y cursor) in manual measurement with cursor.

#### **Parameter**

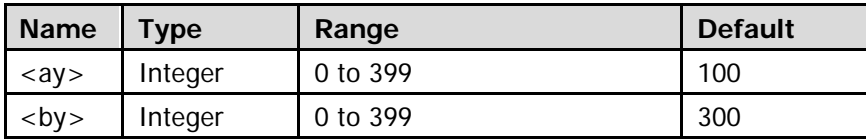

## **Explanation**

The horizontal and vertical positions of the cursor are defined by the pixel coordinate of the screen. The pixel coordinate of the screen ranges from (0,0) to (700,400). Wherein, (0,0) is located at the left top corner of the screen, and (700,400) is located at the right bottom corner of the screen. The horizontal pixel range is from 0 to 699, and the vertical pixel range is from 0 to 399.

## **Return Format**

The query returns an integer between 0 and 399.

# <span id="page-104-1"></span><span id="page-104-0"></span>**:CURSor:MANual:AXValue? :CURSor:MANual:BXValue?**

#### **Syntax**

:CURSor:MANual:AXValue? :CURSor:MANual:BXValue?

#### **Description**

Query the X value at cursor A (X cursor) in manual measurement with cursor. Query the X value at cursor B (X cursor) in manual measurement with cursor.

## **Explanation**

- For the horizontal position of cursor A, refer to the [:CURSor:MANual:CAX](#page-102-0) command. The unit is determined by the horizontal unit currently selected (refer to the [:CURSor:MANual:TUNit](#page-100-1) command).
- For the horizontal position of cursor B, refer to the : CURSor: MANual: CBX command. The unit is determined by the horizontal unit currently selected (refer to the [:CURSor:MANual:TUNit](#page-100-1) command).

#### **Return Format**

The query returns the X value at cursor A or cursor B in manual measurement with cursor in scientific notation.

# <span id="page-104-3"></span><span id="page-104-2"></span>**:CURSor:MANual:AYValue? :CURSor:MANual:BYValue?**

## **Syntax**

:CURSor:MANual:AYValue? :CURSor:MANual:BYValue?

#### **Description**

Query the Y value at cursor A (Y cursor) in manual measurement with cursor. Query the Y value at cursor B (Y cursor) in manual measurement with cursor.

## **Explanation**

- For the vertical position of cursor A, refer to the : CURSor: MANual: CAY command. The unit is determined by the vertical unit currently selected (refer to the : CURSor: MANual: VUNit command).
- For the vertical position of cursor B, refer to the [:CURSor:MANual:CBY](#page-103-1) command. The unit is determined by the vertical unit currently selected (refer to the [:CURSor:MANual:VUNit](#page-101-0) command).

#### **Return Format**

The query returns the Y value at cursor A or cursor B in manual measurement with cursor in scientific notation.

# <span id="page-105-0"></span>**:CURSor:MANual:XDELta?**

#### **Syntax**

:CURSor:MANual:XDELta?

## **Description**

Query the difference  $\Delta X$  between the X values at cursor A and cursor B in manual measurement with cursor.

## **Explanation**

- For the horizontal position of cursor A, refer to the [:CURSor:MANual:CAX](#page-102-0) command.
- For the horizontal position of cursor B, refer to the : CURSor: MANual: CBX command.
- The unit is determined by the horizontal unit currently selected (refer to the : CURSor: MANual: TUNIt command).

#### **Return Format**

The query returns the difference  $\Delta X$  between the X values at cursor A and cursor B in manual measurement with cursor in scientific notation.

# <span id="page-105-1"></span>**:CURSor:MANual:IXDelta?**

# **Syntax**

:CURSor:MANual:IXDelta?

#### **Description**

Query the reciprocal  $(1/\Delta X)$  of the difference between the X values at cursor A and cursor B in manual measurement with cursor.

#### **Explanation**

- For the horizontal position of cursor A, refer to the [:CURSor:MANual:CAX](#page-102-0) command.
- For the horizontal position of cursor B, refer to the : CURSor: MANual: CBX command.
- The unit is determined by the reciprocal of the horizontal unit currently selected (refer to the : CURSor: MANual: TUNit command).

#### **Return Format**

The query returns the reciprocal  $(1/\Delta X)$  of the difference between the X values at cursor A and cursor B in manual measurement with cursor in scientific notation. When  $\triangle X$  is 0s, the query returns 9.9e37.

# <span id="page-106-0"></span>**:CURSor:MANual:YDELta?**

#### **Syntax**

:CURSor:MANual:YDELta?

#### **Description**

Query the difference ∆Y between the Y values at cursor A and cursor B in manual measurement with cursor.

#### **Explanation**

- For the vertical position of cursor A, refer to the : CURSor: MANual: CAY command.
- For the vertical position of cursor B, refer to the : CURSor: MANual: CBY command.
- The unit is determined by the vertical unit currently selected (refer to the : CURSor: MANual: VUNit command).

#### **Return Format**

The query returns the difference  $\Delta Y$  between the Y values at cursor A and cursor B in manual measurement with cursor in scientific notation.

# <span id="page-107-0"></span>**:CURSor:TRACk**

- **· CURSor:TRACk:SOURce1**
- [:CURSor:TRACk:SOURce2](#page-107-2)
- **O** [:CURSor:TRACk:CAX](#page-108-0)
- [:CURSor:TRACk:CBX](#page-108-1)
- **CURSor:TRACk:CAY?**
- [:CURSor:TRACk:CBY?](#page-108-3)
- [:CURSor:TRACk:AXValue?](#page-109-0)
- [:CURSor:TRACk:AYValue?](#page-109-1)
- [:CURSor:TRACk:BXValue?](#page-109-2)
- [:CURSor:TRACk:BYValue?](#page-109-3)
- **· CURSor:TRACk:XDELta?**
- **· CURSor:TRACk:YDELta?**
- [:CURSor:TRACk:IXDelta?](#page-111-0)

# <span id="page-107-2"></span><span id="page-107-1"></span>**:CURSor:TRACk:SOURce1 :CURSor:TRACk:SOURce2**

## **Syntax**

:CURSor:TRACk:SOURce1 <source> :CURSor:TRACk:SOURce1? :CURSor:TRACk:SOURce2 <source> :CURSor:TRACk:SOURce2?

## **Description**

Set or query the channel source of cursor A in track measurement with cursor. Set or query the channel source of cursor B in track measurement with cursor.

## **Parameter**

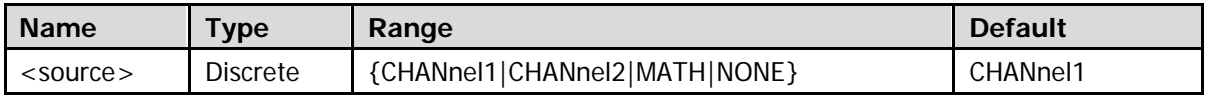

**Note:** Only channels currently enabled can be selected as the channel source.

## **Return Format**

The query returns CHAN1, CHAN2, MATH, or NONE.
# <span id="page-108-2"></span><span id="page-108-0"></span>**:CURSor:TRACk:CAX :CURSor:TRACk:CBX**

#### **Syntax**

:CURSor:TRACk:CAX <ax> :CURSor:TRACk:CAX? :CURSor:TRACk:CBX <bx> :CURSor:TRACk:CBX?

# **Description**

Set or query the horizontal position of cursor A in track measurement with cursor. Set or query the horizontal position of cursor B in track measurement with cursor.

#### **Parameter**

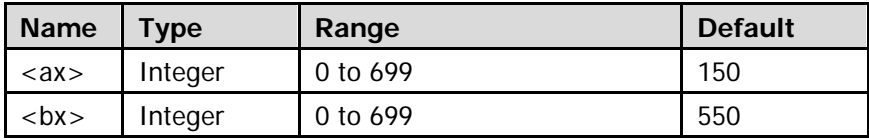

# **Explanation**

The horizontal and vertical positions of the cursor are defined by the pixel coordinate of the screen. The pixel coordinate of the screen ranges from (0,0) to (700,400). Wherein, (0,0) is located at the left top corner of the screen, and (700,400) is located at the right bottom corner of the screen. The horizontal pixel range is from 0 to 699.

# **Return Format**

The query returns an integer between 0 and 699.

# <span id="page-108-3"></span><span id="page-108-1"></span>**:CURSor:TRACk:CAY? :CURSor:TRACk:CBY?**

**Syntax** :CURSor:TRACk:CAY? :CURSor:TRACk:CBY?

# **Description**

Query the vertical position of cursor A in track measurement with cursor. Query the vertical position of cursor B in track measurement with cursor.

#### **Return Format**

The query returns the vertical position of cursor A or cursor B in integer.

# **:CURSor:TRACk:AXValue? :CURSor:TRACk:AYValue?**

#### **Syntax**

:CURSor:TRACk:AXValue? :CURSor:TRACk:AYValue?

### **Description**

Query the X value at cursor A in track measurement with cursor. Query the Y value at cursor A in track measurement with cursor.

# **Explanation**

- For the horizontal position of cursor A, refer to the : CURSor: TRACk: CAX command.
- For the vertical position of cursor A, refer to the [:CURSor:TRACk:CAY?](#page-108-1) command. The unit is determined by the unit (refer to the [:CHANnel<n>:UNITs](#page-95-0) command) selected by the signal source (refer to the : CURSor: TRACk: SOURce1 command) of cursor A.

#### **Return Format**

The query returns the X or Y value at cursor A in track measurement with cursor in scientific notation. When the Y value at cursor A exceeds the screen region, the :CURSor:TRACk:AYValue? command returns 9.9e37.

# **:CURSor:TRACk:BXValue? :CURSor:TRACk:BYValue?**

#### **Syntax**

:CURSor:TRACk:BXValue? :CURSor:TRACk:BYValue?

# **Description**

Query the X value at cursor B in track measurement with cursor. Query the Y value at cursor B in track measurement with cursor.

# **Explanation**

- For the horizontal position of cursor B, refer to the : CURSor:TRACk:CBX command.
- For the vertical position of cursor B, refer to the [:CURSor:TRACk:CBY?](#page-108-3) command. The unit is determined by the unit (refer to the [:CHANnel<n>:UNITs](#page-95-0) command) selected by the signal source (refer to the : CURSor:TRACk: SOURce2 command) of cursor B.

#### **Return Format**

The query returns the X or Y value at cursor B in track measurement with cursor in scientific notation. When the Y value at cursor B exceeds the screen region, the :CURSor:TRACk:BYValue? command returns 9.9e37.

# **:CURSor:TRACk:XDELta?**

#### **Syntax**

:CURSor:TRACk:XDELta?

### **Description**

Query the difference ∆X between the X values at cursor A and cursor B in track measurement with cursor and the unit is s.

#### **Explanation**

- For the horizontal position of cursor A, refer to the : CURSor:TRACk:CAX command.
- For the horizontal position of cursor B, refer to the : CURSor: TRACk: CBX command.

#### **Return Format**

The query returns the difference  $\Delta X$  between the X values at cursor A and cursor B in track measurement with cursor in scientific notation.

# **:CURSor:TRACk:YDELta?**

### **Syntax**

:CURSor:TRACk:YDELta?

# **Description**

Query the difference ∆Y between the Y values at cursor A and cursor B in track measurement with cursor.

# **Explanation**

- For the vertical position of cursor A, refer to the : CURSor: TRACk: CAY? command.
- For the vertical position of cursor B, refer to the : CURSor: TRACk: CBY? command.
- The unit is determined by the unit (refer to the [:CHANnel<n>:UNITs](#page-95-0) command) of the current signal source.

#### **Return Format**

The query returns the difference △Y between the Y values at cursor A and cursor B in track measurement with cursor in scientific notation. When the Y value at cursor A and/or cursor B exceeds the screen region, the query returns 9.9e37.

# **:CURSor:TRACk:IXDelta?**

# **Syntax**

:CURSor:TRACk:IXDelta?

# **Description**

Query the reciprocal (1/△X) of the difference between the X values at cursor A and cursor B in track measurement with cursor. The unit is Hz.

# **Explanation**

- For the horizontal position of cursor A, refer to the : CURSor: TRACk: CAX command.
- For the horizontal position of cursor B, refer to the : CURSor: TRACk: CBX command.

# **Return Format**

The query returns the reciprocal (1/△X) of the difference between the X values at cursor A and cursor B in track measurement with cursor in scientific notation. When  $\triangle X$  is 0s, the query returns 9.9e37.

# **:DISPlay Commands**

- [:DISPlay:CLEar](#page-112-0)
- $\bullet$  [:DISPlay:TYPE](#page-113-0)
- [:DISPlay:GRADing:TIME](#page-114-0)
- [:DISPlay:WBRightness](#page-114-1)
- [:DISPlay:GRID](#page-115-0)
- [:DISPlay:GBRightness](#page-115-1)
- [:DISPlay:MPERsistence](#page-116-0)
- [:DISPlay:DATA?](#page-117-0)

# <span id="page-112-0"></span>**:DISPlay:CLEar**

#### **Syntax**

:DISPlay:CLEar

#### **Description**

Clear all the waveforms on the screen. The function of this command is the same with that of **CLEAR** on the front panel.

#### **Explanation**

- If the oscilloscope is in RUN state (refer to the [:RUN](#page-17-0) command), new waveforms will still be displayed.
- You can also use the : CLEar command to clear all the waveforms on the screen.

# <span id="page-113-0"></span>**:DISPlay:TYPE**

# **Syntax**

:DISPlay:TYPE <type> :DISPlay:TYPE?

# **Description**

Set or query the display type of the waveform on the screen.

# **Parameter**

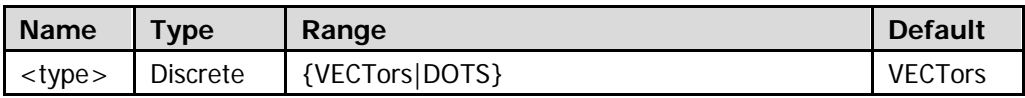

# **Explanation**

- VECTors: the sample points are connected by lines and displayed. Normally, this mode can provide the most vivid waveform to view the steep edge of the waveform (such as square waveform).
- DOTS: display the sample points directly. You can directly view each sample point and use the cursor to measure the X and Y values of the sample point.

# **Return Format**

The query returns VECT or DOTS.

# <span id="page-114-0"></span>**:DISPlay:GRADing:TIME**

#### **Syntax**

:DISPlay:GRADing:TIME <time> :DISPlay:GRADing:TIME?

### **Description**

Set or query the persistence time and the unit is s.

#### **Parameter**

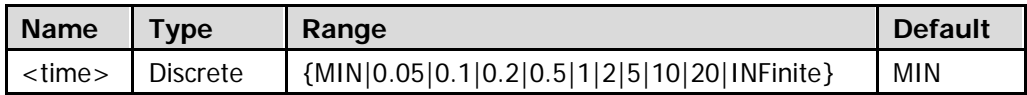

#### **Explanation**

- MIN: set the persistence time to its minimum to view the waveform changing in high refresh rate.
- Specific Values: a certain value between 0.05s and 20s, enable to observe glitch that changes relatively slowly or glitch with low occurrence probability.
- INFinite: in this mode, the oscilloscope displays the newly acquired waveform without clearing the waveform formerly acquired. Enable to measure noise and jitter as well as capture incidental events.

#### **Return Format**

The query returns the persistence time set.

# <span id="page-114-1"></span>**:DISPlay:WBRightness**

#### **Syntax**

:DISPlay:WBRightness <time> :DISPlay:WBRightness?

# **Description**

Set or query the waveform brightness and the unit is %.

#### **Parameter**

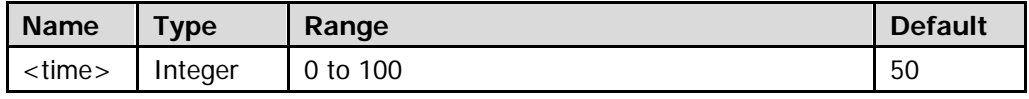

#### **Return Format**

The query returns an integer between 0 and 100.

# <span id="page-115-0"></span>**:DISPlay:GRID**

# **Syntax**

:DISPlay:GRID <grid> :DISPlay:GRID?

# **Description**

Set or query the grid type of screen display.

# **Parameter**

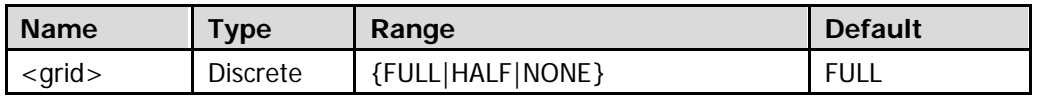

# **Explanation**

- FULL: turn the background grid and coordinate on.
- HALF: turn the background grid off and coordinate on.
- NONE: turn the background grid and coordinate off.

# **Return Format**

The query returns FULL, HALF, or NONE.

# <span id="page-115-1"></span>**:DISPlay:GBRightness**

# **Syntax**

:DISPlay:GBRightness <brightness> :DISPlay:GBRightness?

# **Description**

Set or query the brightness of the screen grid and the unit is %.

# **Parameter**

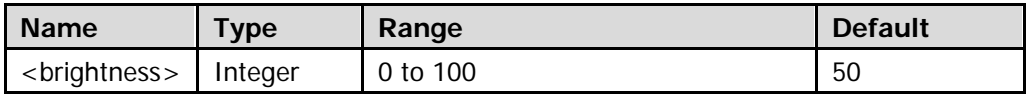

# **Return Format**

The query returns an integer between 0 and 100.

# <span id="page-116-0"></span>**:DISPlay:MPERsistence**

# **Syntax**

:DISPlay:MPERsistence <time> :DISPlay:MPERsistence?

### **Description**

Set or query the menu display time and the unit is s.

#### **Parameter**

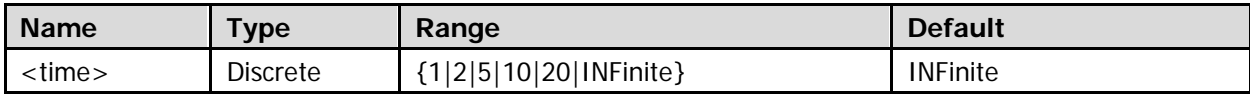

# **Return Format**

The query returns the menu display time set.

# <span id="page-117-0"></span>**:DISPlay:DATA?**

### **Syntax**

:DISPlay:DATA?

# **Description**

Read the bitmap data stream of the image currently displayed.

# **Explanation**

The command is sent from the PC to the instrument through the VISA interface. The instrument responds to the command, and directly returns the bitmap data stream of the image currently displayed to the buffer area of the PC.

# **Return Format**

Th format of the bitmap data stream:

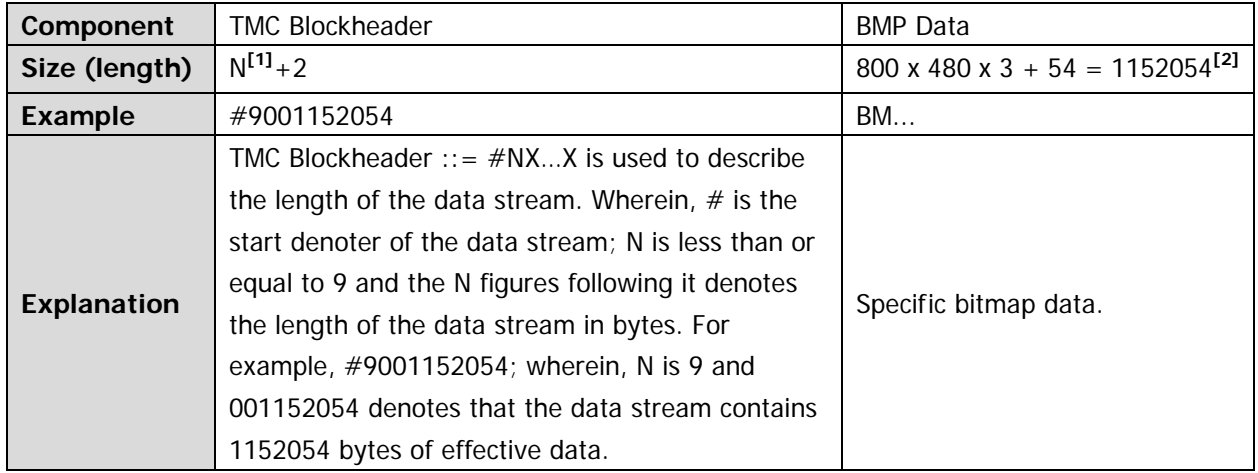

**Note[1]:** N is the width used to describe the data length in the TMC header. For example, #9001152054.

**Note[2]:** The width is 800, the height is 480, the bit depth is 24Bit=3Byte, 54 is the size of the bitmap file header.

#### **Example**

- 1. Make sure that the buffer is large enough to receive the data stream; otherwise the program might be abnormal when reading the data stream.
- 2. The returned data stream contains TMC data header, and you need to remove the data header to make the data stream a standard bitmap data stream.
- 3. When the data size is larger than 1 M, and the communication speed of the interface is not fast enough, you need to set an appropriate timeout time
- 4. The terminator '\n'(0X0A) at the end of the data should be removed.

### Sending:

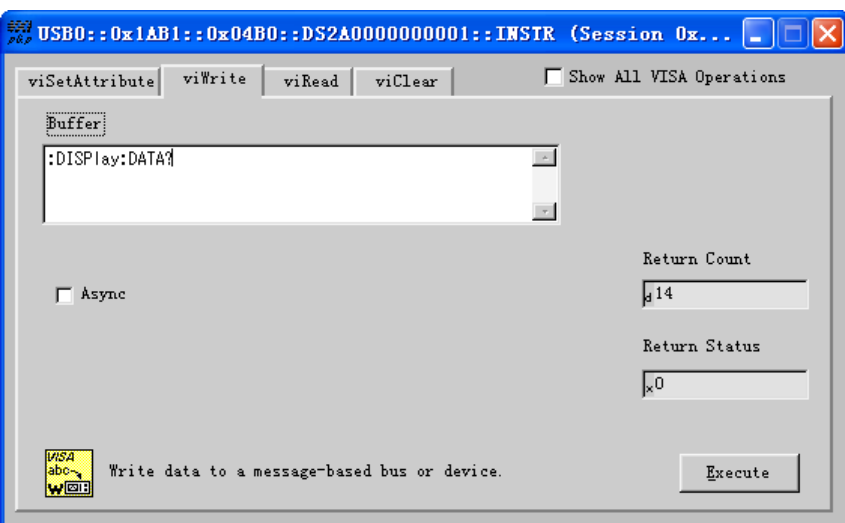

#### Reading:

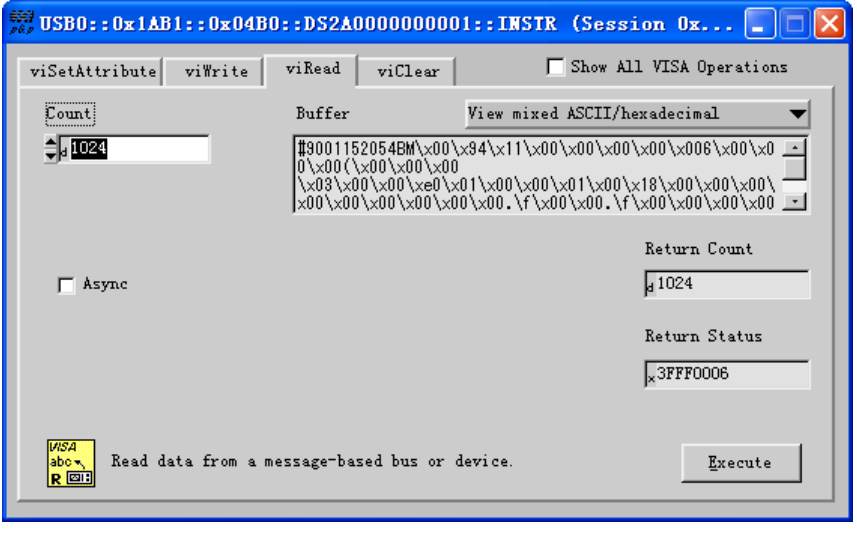

# **:FUNCtion Commands**

- **•** [:FUNCtion:WRMode](#page-119-0)
- **•** [:FUNCtion:WRECord](#page-120-0)
- **•** [:FUNCtion:WREPlay](#page-123-0)
- [:FUNCtion:WANalyze](#page-128-0)

# <span id="page-119-0"></span>**:FUNCtion:WRMode**

# **Syntax**

:FUNCtion:WRMode <mode> :FUNCtion:WRMode?

# **Description**

Set or query the mode of waveform record.

#### **Parameter**

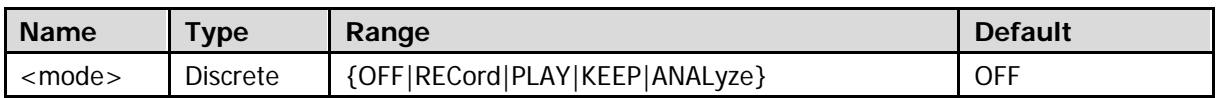

### **Explanation**

• RECord: recording mode; PLAY: playback mode;

KEEP: constant on mode;

ANALyze: analysis mode.

PLAY and ANALyze are only available when the waveform recording is finished.

# **Return Format**

The query returns OFF, REC, PLAY, KEEP, or ANAL.

# <span id="page-120-0"></span>**:FUNCtion:WRECord**

- [:FUNCtion:WRECord:FEND](#page-120-1)
- [:FUNCtion:WRECord:FMAX?](#page-121-0)
- [:FUNCtion:WRECord:INTerval](#page-121-1)
- [:FUNCtion:WRECord:OPERate](#page-122-0)

# <span id="page-120-1"></span>**:FUNCtion:WRECord:FEND**

#### **Syntax**

:FUNCtion:WRECord:FEND <frame> :FUNCtion:WRECord:FEND?

#### **Description**

Set or query the end frame of waveform record.

#### **Parameter**

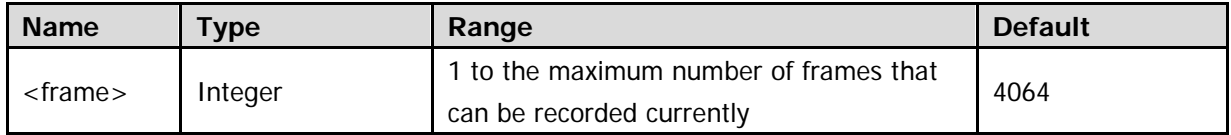

#### **Explanation**

You can use the :**FUNCtion:WRECord:FMAX?** command to query the maximum number of frames that can be recorded currently.

# **Return Format**

The query returns the end frame of waveform record in integer.

# <span id="page-121-0"></span>**:FUNCtion:WRECord:FMAX?**

# **Syntax**

:FUNCtion:WRECord:FMAX?

# **Description**

Query the maximum number of frames that can be recorded currently.

# **Explanation**

- The maximum number of frames that can be recorded refers to the maximum end frame of waveform recording that can be set (please refer to the : FUNCtion: WRECord: FEND command).
- The maximum number of frames that can be recorded currently is related to the memory depth of the oscilloscope.

# **Return Format**

The query returns the maximum number of frames that can be recorded in integer.

# <span id="page-121-1"></span>**:FUNCtion:WRECord:INTerval**

# **Syntax**

:FUNCtion:WRECord:INTerval <interval> :FUNCtion:WRECord:INTerval?

# **Description**

Set or query the time interval between frames in waveform recording, and the unit is s.

# **Parameter**

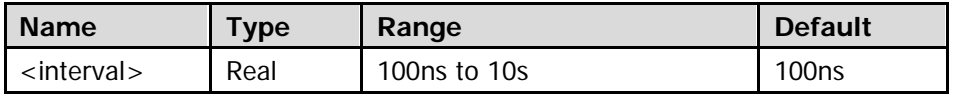

# **Return Format**

The query returns the time interval between frames in waveform recording in scientific notation.

# <span id="page-122-0"></span>**:FUNCtion:WRECord:OPERate**

### **Syntax**

:FUNCtion:WRECord:OPERate <oper> :FUNCtion:WRECord:OPERate?

# **Description**

Start or stop the waveform recording; or query the current status of the waveform recording.

#### **Parameter**

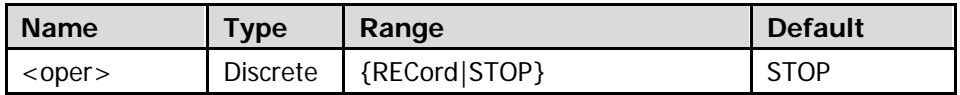

#### **Return Format**

The query returns REC or STOP.

# <span id="page-123-0"></span>**:FUNCtion:WREPlay**

- [:FUNCtion:WREPlay:MODE](#page-123-1)
- [:FUNCtion:WREPlay:INTerval](#page-124-0)
- [:FUNCtion:WREPlay:FSTart](#page-124-1)
- [:FUNCtion:WREPlay:FCURrent](#page-125-0)
- **· [:FUNCtion:WREPlay:FEND](#page-125-1)**
- **•** [:FUNCtion:WREPlay:FMAX?](#page-126-0)
- [:FUNCtion:WREPlay:OPERate](#page-126-1)
- [:FUNCtion:WREPlay:TTAG](#page-127-0)
- [:FUNCtion:WREPlay:CTAG?](#page-127-1)

# <span id="page-123-1"></span>**:FUNCtion:WREPlay:MODE**

# **Syntax**

:FUNCtion:WREPlay:MODE <mode> :FUNCtion:WREPlay:MODE?

# **Description**

Set or query the mode of waveform playback.

# **Parameter**

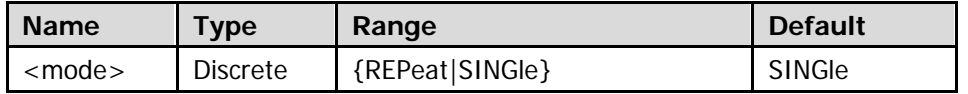

# **Explanation**

- REPeat: cycle playback. Play from the start frame to the end frame, and then repeat until you stop it.
- SINGle: single playback. Play from the start frame to the end frame, and then stop.

# **Return Format**

The query returns REP or SING.

# <span id="page-124-0"></span>**:FUNCtion:WREPlay:INTerval**

#### **Syntax**

:FUNCtion:WREPlay:INTerval <interval> :FUNCtion:WREPlay:INTerval?

#### **Description**

Set or query the time interval in waveform playback, and the unit is s.

#### **Parameter**

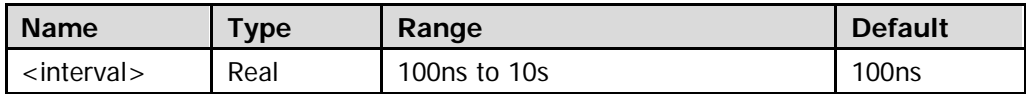

#### **Return Format**

The query returns the time interval in waveform playback in scientific notation.

# <span id="page-124-1"></span>**:FUNCtion:WREPlay:FSTart**

#### **Syntax**

```
:FUNCtion:WREPlay:FSTart <frame>
:FUNCtion:WREPlay:FSTart?
```
#### **Description**

Set or query the start frame of waveform playback.

#### **Parameter**

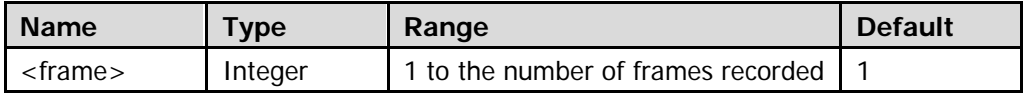

#### **Explanation**

- For the number of frames recorded, please refer to the : FUNCtion: WREPlay: FMAX? command.
- The start frame of waveform playback should be lower than or equal to the end frame of waveform playback (please refer to the [:FUNCtion:WREPlay:FEND](#page-125-1) command).

# **Return Format**

The query returns the start frame of waveform playback in integer.

# <span id="page-125-0"></span>**:FUNCtion:WREPlay:FCURrent**

#### **Syntax**

:FUNCtion:WREPlay:FCURrent <frame> :FUNCtion:WREPlay:FCURrent?

### **Description**

Set or query the current frame in waveform playback.

#### **Parameter**

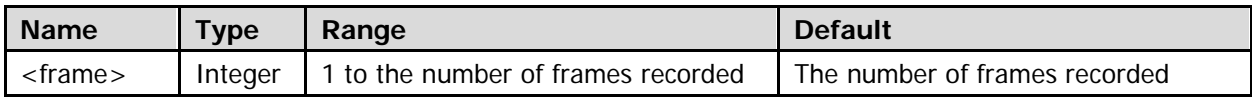

#### **Explanation**

- For the number of frames recorded, please refer to the [:FUNCtion:WREPlay:FMAX?](#page-126-0) command.
- The current frame of waveform playback should be greater than or equal to the start frame of wavefrom playback (please refer to the [:FUNCtion:WREPlay:FSTart](#page-124-1) command), and lower than or equal to the end frame of waveform playback (please refer to the [:FUNCtion:WREPlay:FEND](#page-125-1) command).

#### **Return Format**

The query returns the current frame in waveform playback in integer.

# <span id="page-125-1"></span>**:FUNCtion:WREPlay:FEND**

#### **Syntax**

:FUNCtion:WREPlay:FEND <frame> :FUNCtion:WREPlay:FEND?

#### **Description**

Set or query the end frame of waveform playback.

#### **Parameter**

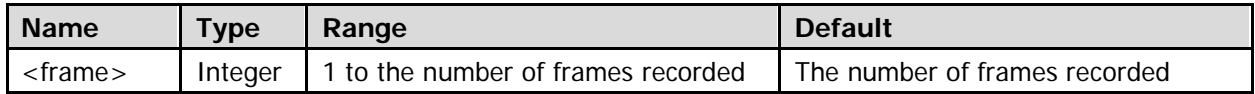

#### **Explanation**

- For the number of frames recorded, please refer to the : FUNCtion: WREPlay: FMAX? command.
- The end frame of waveform playback should be greater than or equal to the start frame of waveform playback (please refer to the : FUNCtion: WREPlay: FSTart command).

#### **Return Format**

The query returns the end frame of waveform playback in integer.

# <span id="page-126-0"></span>**:FUNCtion:WREPlay:FMAX?**

#### **Syntax**

:FUNCtion:WREPlay:FMAX?

#### **Description**

Query the maximum end frame (namely the maximum number of frames of waveform recorded) in waveform playback.

#### **Return Format**

The query returns the maximum end frame in waveform playback in integer.

# <span id="page-126-1"></span>**:FUNCtion:WREPlay:OPERate**

### **Syntax**

:FUNCtion:WREPlay:OPERate <oper> :FUNCtion:WREPlay:OPERate?

#### **Description**

Execute waveform playback; stop or pause waveform playback; or query the current status of waveform playback.

#### **Parameter**

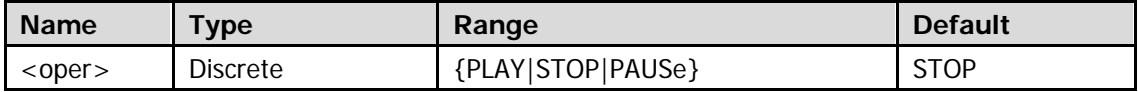

#### **Return Format**

The query returns PLAY, STOP, or PAUS.

# <span id="page-127-0"></span>**:FUNCtion:WREPlay:TTAG**

# **Syntax**

:FUNCtion:WREPlay:TTAG <bool> :FUNCtion:WREPlay:TTAG?

# **Description**

Enable or disable the time tag in waveform playback; or query the current status of the time tag in waveform playback.

# **Parameter**

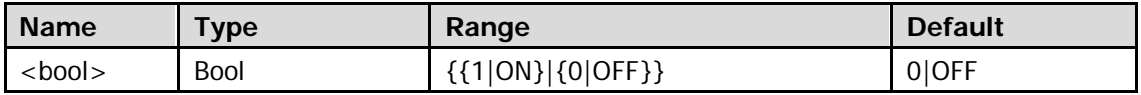

# **Return Format**

The query returns 1 or 0.

# <span id="page-127-1"></span>**:FUNCtion:WREPlay:CTAG?**

# **Syntax**

:FUNCtion:WREPlay:CTAG?

# **Description**

Query the record time difference of the waveform currently displayed relative to the first frame of waveform.

# **Return Format**

The query returns the record time difference in scientific notation.

# <span id="page-128-0"></span>**:FUNCtion:WANalyze**

- [:FUNCtion:WANalyze:MODE](#page-128-1)
- [:FUNCtion:WANalyze:SOURce](#page-129-0)
- [:FUNCtion:WANalyze:FCURrent](#page-129-1)
- [:FUNCtion:WANalyze:TDISp](#page-130-0)
- [:FUNCtion:WANalyze:SETup:SSTart](#page-130-1)
- [:FUNCtion:WANalyze:SETup:SSENd](#page-130-2)
- **· [:FUNCtion:WANalyze:SETup:SFRame](#page-131-0)**
- [:FUNCtion:WANalyze:SETup:EFRame](#page-131-1)
- [:FUNCtion:WANalyze:SETup:THReshold](#page-132-0)
- **•** [:FUNCtion:WANalyze:SETup:XMASk](#page-132-1)
- [:FUNCtion:WANalyze:SETup:YMASk](#page-132-2)
- **· [:FUNCtion:WANalyze:STEMplate](#page-133-0)**
- [:FUNCtion:WANalyze:CMASk](#page-133-1)
- [:FUNCtion:WANalyze:STARt](#page-133-2)
- [:FUNCtion:WANalyze:CANCel](#page-134-0)
- [:FUNCtion:WANalyze:PREVious](#page-134-1)
- **· : FUNCtion: WANalyze: NEXT**
- [:FUNCtion:WANalyze:EFCount?](#page-134-3)
- [:FUNCtion:WANalyze:ECURrent](#page-135-0)
- **•** [:FUNCtion:WANalyze:ECDiff?](#page-135-1)

# <span id="page-128-1"></span>**:FUNCtion:WANalyze:MODE**

#### **Syntax**

:FUNCtion:WANalyze:MODE <mode> :FUNCtion:WANalyze:MODE?

#### **Description**

Set or query the mode of waveform analysis.

#### **Parameter**

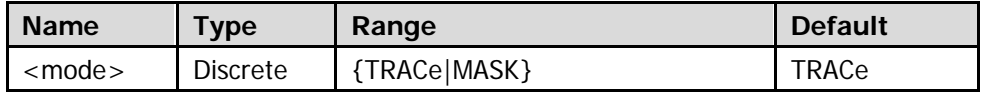

#### **Explanation**

- **TRACe: trace mode. Analyze on the basis of the template selected by users.**
- MASK: pass/fail test. Analyze on the basis of the pass/fail test mask created by users.

#### **Return Format**

The query returns TRAC or MASK.

# <span id="page-129-0"></span>**:FUNCtion:WANalyze:SOURce**

#### **Syntax**

:FUNCtion:WANalyze:SOURce <sour> :FUNCtion:WANalyze:SOURce?

#### **Description**

Set or query the channel source for the waveform analysis.

#### **Parameter**

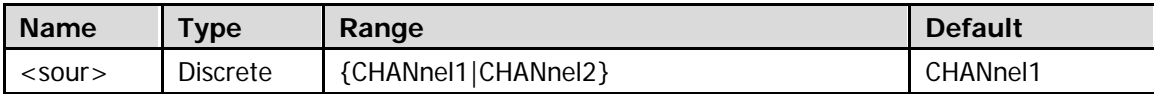

**Note:** Only channel currently enabled can be selected as the channel source.

#### **Return Format**

The query returns CHAN1 or CHAN2.

# <span id="page-129-1"></span>**:FUNCtion:WANalyze:FCURrent**

### **Syntax**

:FUNCtion:WANalyze:FCURrent <NR1> :FUNCtion:WANalyze:FCURrent?

#### **Description**

Set or query the current frame of waveform analysis.

#### **Parameter**

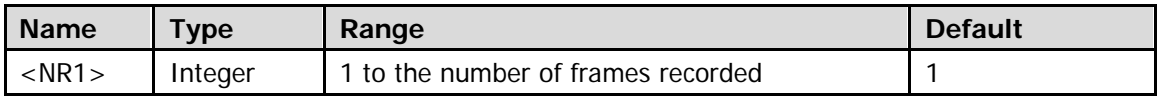

#### **Explanation**

For the number of frames recorded, please refer to the [:FUNCtion:WREPlay:FMAX?](#page-126-0) command.

#### **Return Format**

The query returns the current frame of waveform analysis in integer.

# <span id="page-130-0"></span>**:FUNCtion:WANalyze:TDISp**

#### **Syntax**

:FUNCtion:WANalyze:TDISp <bool> :FUNCtion:WANalyze:TDISp?

# **Description**

Enable or disable the template display; or query the current status of template display.

#### **Parameter**

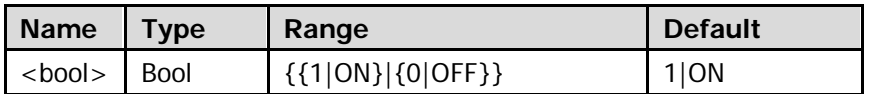

#### **Return Format**

The query returns 1 or 0.

# <span id="page-130-2"></span><span id="page-130-1"></span>**:FUNCtion:WANalyze:SETup:SSTart :FUNCtion:WANalyze:SETup:SSENd**

#### **Syntax**

- :FUNCtion:WANalyze:SETup:SSTart <start>
- :FUNCtion:WANalyze:SETup:SSTart?
- :FUNCtion:WANalyze:SETup:SSENd <end>
- :FUNCtion:WANalyze:SETup:SSENd?

# **Description**

Set or query the screen start point in waveform analysis. Set or query the screen end point in waveform analysis.

#### **Parameter**

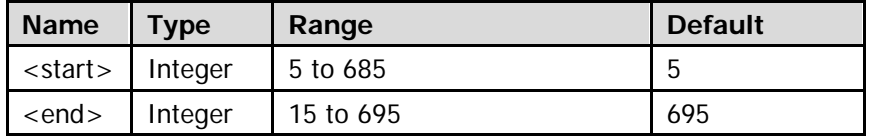

#### **Explanation**

- The screen start point set should be less than the "screen end-10".
- The screen end point set should be greater than the "screen start+10".

# **Return Format**

The query returns the screen start point or end point in waveform analysis in integer.

# <span id="page-131-1"></span><span id="page-131-0"></span>**:FUNCtion:WANalyze:SETup:SFRame :FUNCtion:WANalyze:SETup:EFRame**

# **Syntax**

:FUNCtion:WANalyze:SETup:SFRame <sframe> :FUNCtion:WANalyze:SETup:SFRame? :FUNCtion:WANalyze:SETup:EFRame <eframe>

:FUNCtion:WANalyze:SETup:EFRame?

# **Description**

Set or query the start frame of waveform analysis. Set or query the end frame of waveform analysis.

# **Parameter**

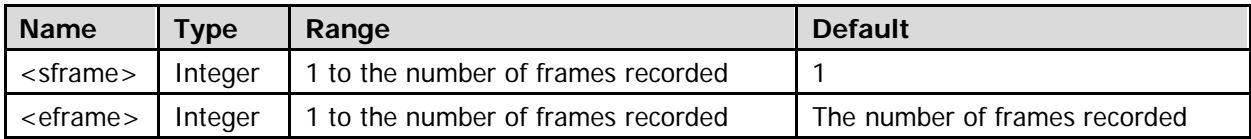

# **Explanation**

- The commands are only valid when the waveform recording is finished.
- For the number of frames recorded, please refer to the [:FUNCtion:WREPlay:FMAX?](#page-126-0) command.
- The start frame (end frame) of waveform analysis should be lower than or equal to (greater than or equal to) the end frame (start frame) of waveform analysis.

# **Return Format**

The query returns the start frame or end frame of waveform analysis in integer.

# <span id="page-132-0"></span>**:FUNCtion:WANalyze:SETup:THReshold**

#### **Syntax**

:FUNCtion:WANalyze:SETup:THReshold <NR1> :FUNCtion:WANalyze:SETup:THReshold?

#### **Description**

Set or query the threshold of waveform analysis, and the unit is %.

#### **Parameter**

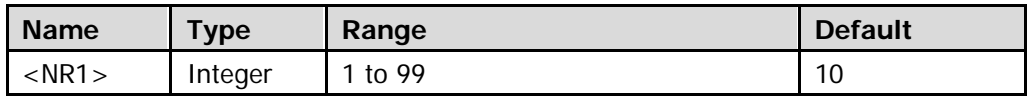

#### **Explanation**

The threshold is used to judge whether the data frame is an error frame. The data frame will be judged as an error frame if the (relative) difference between it and the template is greater than or equal to the threshold currently set.

#### **Return Format**

The query returns an integer between 1 and 99.

# <span id="page-132-2"></span><span id="page-132-1"></span>**:FUNCtion:WANalyze:SETup:XMASk :FUNCtion:WANalyze:SETup:YMASk**

# **Syntax**

:FUNCtion:WANalyze:SETup:XMASk <x> :FUNCtion:WANalyze:SETup:XMASk? :FUNCtion:WANalyze:SETup:YMASk <y> :FUNCtion:WANalyze:SETup:YMASk?

#### **Description**

Set or query the horizontal adjustment parameter in analysis based on the pass/fail mask, and the unit is div.

Set or query the vertical adjustment parameter in analysis based on the pass/fail mask, and the unit is div.

#### **Parameter**

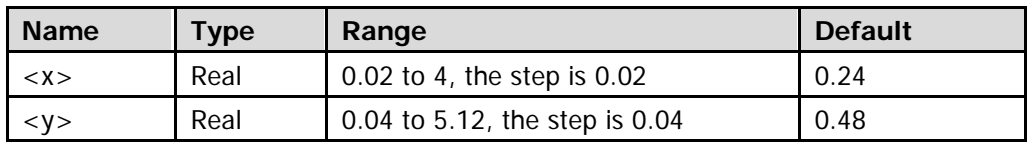

#### **Return Format**

The query returns the horizontal or vertical adjustment parameter in analysis based on the pass/fail mask in scientific notation.

# <span id="page-133-0"></span>**:FUNCtion:WANalyze:STEMplate**

#### **Syntax**

:FUNCtion:WANalyze:STEMplate

# **Description**

Set the waveform analysis template when the analysis mode is trace.

### **Explanation**

After the analysis starts, the oscilloscope compares each frame of data measured with the data in the template to determine whether error frame exists according to the threshold set.

# <span id="page-133-1"></span>**:FUNCtion:WANalyze:CMASk**

**Syntax** :FUNCtion:WANalyze:CMASk

# **Description**

Apply the mask currently created.

#### **Explanation**

- For the setting of the horizontal adjustment parameter, refer to the [:FUNCtion:WANalyze:SETup:XMASk](#page-132-1) command.
- **•** For the setting of the vertical adjustment parameter, refer to the :**FUNCtion:WANalyze:SETup:YMASk** command.

# <span id="page-133-2"></span>**:FUNCtion:WANalyze:STARt**

#### **Syntax**

:FUNCtion:WANalyze:STARt

# **Description**

Start the waveform analysis.

# **Explanation**

During the analysis process, the progress bar is displayed, and the parameters cannot be modified. After the analysis finishes, the analysis results of "Error Frames", "Current Error", and "CurFrame Diff" are displayed; at the same time, the first error frame is located.

# <span id="page-134-0"></span>**:FUNCtion:WANalyze:CANCel**

#### **Syntax**

:FUNCtion:WANalyze:CANCel

#### **Description**

Give up the waveform analysis.

#### **Explanation**

After stopping the waveform analysis, you can use the [:FUNCtion:WANalyze:STARt](#page-133-2) command to restart the waveform analysis.

# <span id="page-134-1"></span>**:FUNCtion:WANalyze:PREVious**

**Syntax** :FUNCtion:WANalyze:PREVious

**Description** Locate the error frame previous to the current error frame.

# <span id="page-134-2"></span>**:FUNCtion:WANalyze:NEXT**

**Syntax** :FUNCtion:WANalyze:NEXT

**Description** Locate the error frame next to the current error frame.

# <span id="page-134-3"></span>**:FUNCtion:WANalyze:EFCount?**

**Syntax** :FUNCtion:WANalyze:EFCount?

# **Description** Query the total number of error frames discovered in the current analysis.

**Explanation** The number of error frames is related to the error frame threshold currently set.

**Return Format** The query returns the total number of error frames in integer.

# <span id="page-135-0"></span>**:FUNCtion:WANalyze:ECURrent**

# **Syntax**

:FUNCtion:WANalyze:ECURrent <NR1> :FUNCtion:WANalyze:ECURrent?

# **Description**

Set or query the number of the current error frame.

# **Parameter**

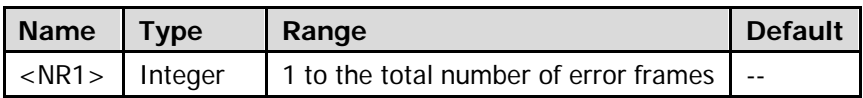

# **Return Format**

The query returns the number of the current error frame in integer.

# <span id="page-135-1"></span>**:FUNCtion:WANalyze:ECDiff?**

# **Syntax**

:FUNCtion:WANalyze:ECDiff?

# **Description**

Query the current frame difference.

# **Explanation**

- During the analysis based on trace, the oscilloscope compares each frame with the templet to compute the difference value and normalizes each value using the maximum one; then, compares the normalized value of each frame with the threshold selected to judge whether the frame is an error frame. "CurFrame Diff" (relative difference) is the normalized value of the difference between the current frame and templet.
- During the analysis based on pass/fail mask, the oscilloscope compares each frame with the mask to compute the difference value, and recognizes the frame whose difference value is equal to or larger than the threshold selected as an error frame, and the corresponding "CurFrame Diff" is 100%; otherwise, the frame is juged as correct, and the "CurFrame Diff" is 0%. **Note:** There are only two "CurFrame Diff" values (100% and 0%) under the analysis based on pass/fail mask.

# **:LAN Commands**

- [:LAN:DHCP](#page-136-0)
- **•** [:LAN:AUToip](#page-137-0)
- [:LAN:GATeway](#page-138-0)
- [:LAN:DNS](#page-138-1)
- $\bullet$  [:LAN:MAC?](#page-139-0)
- [:LAN:MANual](#page-139-1)
- [:LAN:INITiate](#page-140-0)
- [:LAN:IPADdress](#page-140-1)
- **•** [:LAN:SMASk](#page-141-0)
- **•** [:LAN:STATus?](#page-141-1)
- [:LAN:VISA?](#page-142-0)
- **· : LAN: APPLy**

# <span id="page-136-0"></span>**:LAN:DHCP**

### **Syntax**

:LAN:DHCP <bool> :LAN:DHCP?

# **Description**

Enable or disable the DHCP configuration mode; or query the current status of the DHCP configuration mode.

#### **Parameter**

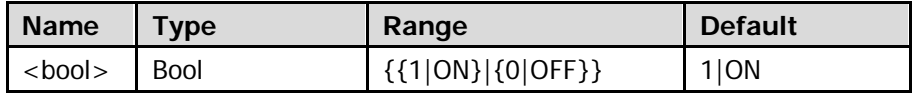

#### **Explanation**

- When the three IP configuration types are all turned on, the priority of the parameter configuration from high to low is "DHCP", "Auto IP", and "Static IP". The three IP configuration types cannot be all turned off at the same time.
- When the DHCP configuration mode is valid, the DHCP server in the current network will assign the network parameters (such as the IP address) for the oscilloscope.

# **Return Format**

The query returns 1 or 0.

# <span id="page-137-0"></span>**:LAN:AUToip**

# **Syntax**

:LAN:AUToip <bool> :LAN:AUToip?

# **Description**

Enable or disable the auto IP configuration mode; or query the current status of the auto IP configuration mode.

# **Parameter**

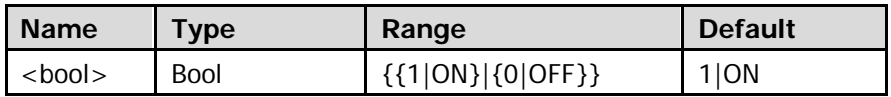

# **Explanation**

- When the three IP configuration types are all turned on, the priority of the parameter configuration from high to low is "DHCP", "Auto IP", and "Static IP". The three IP configuration types cannot be all turned off at the same time.
- When the Auto IP configuration mode is valid, disable DHCP manually, and users can set the gateway and DNS server address of the oscilloscope.
- For the setting of the gateway, refer to the [:LAN:GATeway](#page-138-0) command. For the setting of the DNS server, refer to the : LAN: DNS command.

# **Return Format**

The query returns 1 or 0.

# <span id="page-138-0"></span>**:LAN:GATeway**

#### **Syntax**

:LAN:GATeway <string> :LAN:GATeway?

### **Description**

Set or query the gateway.

#### **Parameter**

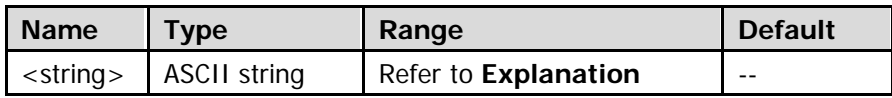

#### **Explanation**

- The format of <string> is nnn,nnn,nnn,nnn. Wherein, the range of the first nnn is from 1 to 223 (except 127), and the ranges of the other three nnn are from 0 to 255.
- When you use this command, the IP configuration mode should be Auto IP (refer to the *[:LAN:AUToip](#page-137-0)* command) or Static IP (refer to the [:LAN:MANual](#page-139-1) command).

# **Return Format**

The query returns the current gateway in string.

# <span id="page-138-1"></span>**:LAN:DNS**

#### **Syntax**

:LAN:DNS <string> :LAN:DNS?

# **Description**

Set or query the DNS address.

#### **Parameter**

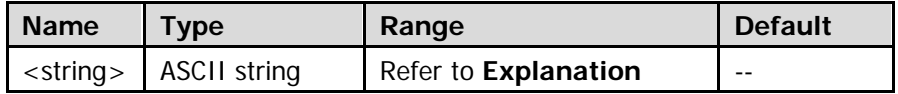

#### **Explanation**

- The format of <string> is nnn,nnn,nnn,nnn. Wherein, the range of the first nnn is from 1 to 223 (except 127), and the ranges of the other three nnn are from 0 to 255.
- When you use this command, the IP configuration mode should be Auto IP (refer to the [:LAN:AUToip](#page-137-0) command) or Static IP (refer to the [:LAN:MANual](#page-139-1) command).

#### **Return Format**

The query returns the current DNS address in string.

# <span id="page-139-0"></span>**:LAN:MAC?**

# **Syntax**

:LAN:MAC?

# **Description**

Query the MAC address of the instrument. This address is displayed on the oscilloscope in "00-19-AF-30-00-00" format.

# **Return Format**

The query returns the MAC address in string. For example, 0019af300000.

# <span id="page-139-1"></span>**:LAN:MANual**

#### **Syntax**

:LAN:MANual <bool> :LAN:MANual?

# **Description**

Enable or disable the static IP configuration mode; or query the current status of the static IP configuration mode.

#### **Parameter**

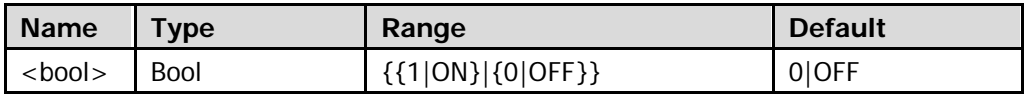

# **Explanation**

- When the three IP configuration types are all turned on, the priority of the parameter configuration from high to low is "DHCP", "Auto IP", and "Static IP". The three IP configuration types cannot be all turned off at the same time.
- When the static IP configuration mode is valid, disable DHCP and Auto IP manually, and users can set the network parameters such as the IP address, subnet mask, gateway, and DNS. For the setting of the IP address, refer to the : LAN: IPADdress command. For the setting of the subnet mask, refer to the [:LAN:SMASk](#page-141-0) command. For the setting of the gateway, refer to the [:LAN:GATeway](#page-138-0) command. For the setting of DNS, refer to the : LAN: DNS command.

# **Return Format**

The query returns 1 or 0.

# <span id="page-140-0"></span>**:LAN:INITiate**

#### **Syntax**

:LAN:INITiate

# **Description**

Initialize the network parameters. Before using this command, make sure that the oscilloscope has been connected to the network correctly.

# <span id="page-140-1"></span>**:LAN:IPADdress**

#### **Syntax**

:LAN:IPADdress <string> :LAN:IPADdress?

# **Description**

Set or query the IP address of the instrument.

#### **Parameter**

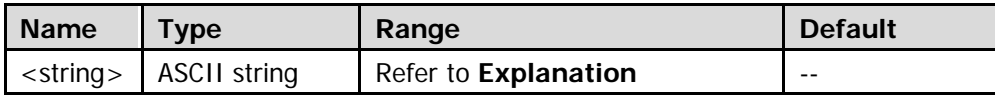

# **Explanation**

- The format of <string> is nnn,nnn,nnn,nnn. Wherein, the range of the first nnn is from 1 to 223 (except 127), and the ranges of the other three nnn are from 0 to 255.
- When you use this command, the IP configuration mode should be Static IP mode (refer to the [:LAN:MANual](#page-139-1) command), and DHCP and Auto IP are disabled.

# **Return Format**

The query returns the current IP address in string.

# <span id="page-141-0"></span>**:LAN:SMASk**

# **Syntax**

:LAN:SMASk <string> :LAN:SMASk?

# **Description**

Set or query the subnet mask.

# **Parameter**

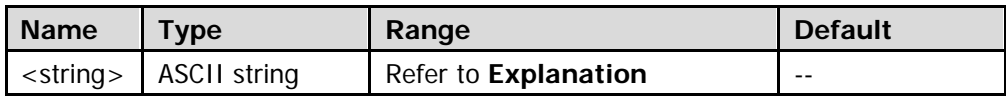

### **Explanation**

- The format of <string> is nnn,nnn,nnn,nnn. Wherein, the range of the nnn is from 0 to 255.
- When you use this command, the IP configuration mode should be Static IP (refer to the : LAN: MANual command), and the DHCP and Auto IP are disabled.

# **Return Format**

The query returns the current subnet mask in string.

# <span id="page-141-1"></span>**:LAN:STATus?**

# **Syntax**

:LAN:STATus?

# **Description**

Query the current status of the network configuration.

# **Return Format**

The query returns UNLINK, INIT, IPCONFLICT, CONFIGURED, or DHCPFAILED. UNLINK: the network is not connected. INIT: the IP address is being acquired. IPCONFLICT: the IP address conflicts with each other. CONFIGURED: the network configuration succeeds. DHCPFAILED: the DHCP configuration fails.

# <span id="page-142-0"></span>**:LAN:VISA?**

# **Syntax**

:LAN:VISA?

**Description** Query the VISA address of the instrument.

**Return Format** The query returns the VISA address in string. For example, TCPIP::172.16.3.119::INSTR.

# <span id="page-142-1"></span>**:LAN:APPLy**

**Syntax** :LAN:APPLy

**Description** Apply the network configuration.

# **:MASK Commands**

- [:MASK:ENABle](#page-143-0)
- **· : MASK:SOURce**
- **· : MASK:OPERate**
- $\bullet$  [:MASK:MDISplay](#page-145-0)
- [:MASK:SOOutput](#page-145-1)
- $\bullet$  [:MASK:OUTPut](#page-146-0)
- [:MASK:X](#page-147-0)
- [:MASK:Y](#page-147-1)
- · : MASK:CREate
- [:MASK:PASSed?](#page-148-0)
- [:MASK:FAILed?](#page-148-1)
- $\bullet$  [:MASK:TOTal?](#page-148-2)
- [:MASK:RESet](#page-149-0)
- $\bullet$  [:MASK:DATA](#page-149-1)

# <span id="page-143-0"></span>**:MASK:ENABle**

#### **Syntax**

:MASK:ENABle <bool> :MASK:ENABle?

# **Description**

Enable or disable the pass/fail test function; or query the current status of the pass/fail test function.

#### **Parameter**

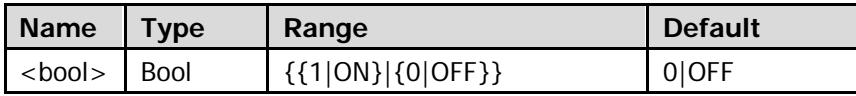

#### **Explanation**

In the following states, the pass/fail test function cannot be enabled, and this command is invalid.

- In the X-Y time base mode
- In the ROLL time base mode
- In the Y-T time base mode, when the horizontal time base is set to 200ms/div or slower, and the instrument enters the slow sweep mode
- When the waveform recording is enabled
- When no analog channel (CH1 or CH2) is enabled

#### **Return Format**

The query returns 1 or 0.
## **:MASK:SOURce**

#### **Syntax**

:MASK:SOURce <source> :MASK:SOURce?

#### **Description**

Set or query the measurement source of the pass/fail test.

#### **Parameter**

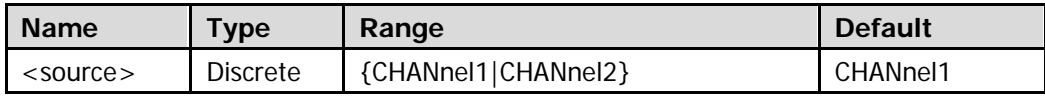

### **Explanation**

Only the channel enabled can be selected as the measurement source of the pass/fail test.

#### **Return Format**

The query returns CHAN1 or CHAN2.

## <span id="page-144-0"></span>**:MASK:OPERate**

#### **Syntax**

:MASK:OPERate <oper> :MASK:OPERate?

#### **Description**

Run or stop the pass/fail test; or query the current status of the pass/fail test.

#### **Parameter**

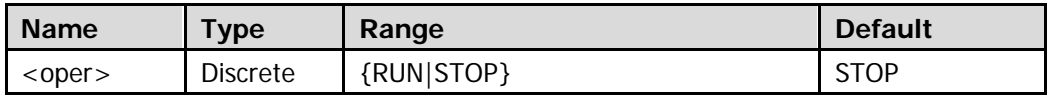

#### **Explanation**

Before executing this command, use the :MASK: ENABle command to enable the pass/fail test.

#### **Return Format**

The query returns RUN or STOP.

# **:MASK:MDISplay**

### **Syntax**

:MASK:MDISplay <bool> :MASK:MDISplay?

## **Description**

When the pass/fail test is enabled, enable or disable the message display; or query the current status of the message display.

## **Parameter**

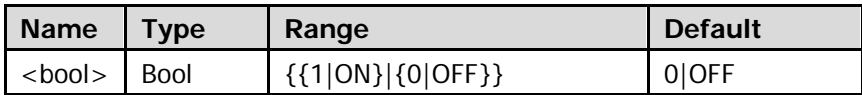

## **Explanation**

To enable the message display, first use the :MASK: ENABLe command to enable the pass/fail test.

## **Return Format**

The query returns 1 or 0.

## **:MASK:SOOutput**

### **Syntax**

:MASK:SOOutput <bool> :MASK:SOOutput?

### **Description**

Enable or disable the "Stop On Fail" function; or query the current status of the "Stop On Fail" function.

### **Parameter**

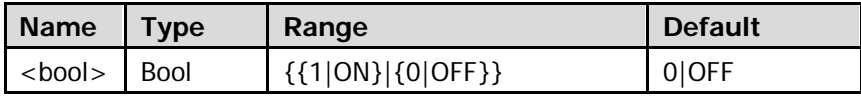

### **Explanation**

- ON: when failed waveform is detected, the oscilloscope stops the test and enters the "STOP" state. At this point, the results of the last statistic are displayed on the screen (if display is enabled) and only a single pulse is output from the **[Trigger Out]** (if enabled) on the rear panel.
- OFF: the oscilloscope continues with the test even when failed waveform is detected. The test results on the screen will update continuously and a pulse is output from **[Trigger Out]** on the rear panel each time a failed waveform is detected.

## **Return Format**

The query returns 1 or 0.

# **:MASK:OUTPut**

## **Syntax**

:MASK:OUTPut <type> :MASK:OUTPut?

## **Description**

Set or query the output mode when the test fails.

### **Parameter**

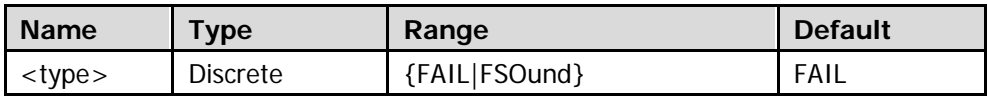

### **Explanation**

- FAIL: when a failed waveform is detected, the oscilloscope displays the statistic results and outputs a pulse; but the beeper does not sound.
- FSOund: when a failed waveform is detected, the oscilloscope displays the statistic results and outputs a pulse; while at the same time, the beeper sounds (not related to the on/off state of the sound).

## **Return Format**

The query returns FAIL or FSO.

## <span id="page-147-0"></span>**:MASK:X**

## <span id="page-147-1"></span>**:MASK:Y**

## **Syntax**

:MASK:X <x> :MASK:X? :MASK:Y <y> :MASK:Y?

## **Description**

Set or query the horizontal adjustment parameter of the pass/fail test mask, and the unit is div. Set or query the vertical adjustment parameter of the pass/fail test mask, and the unit is div.

### **Parameter**

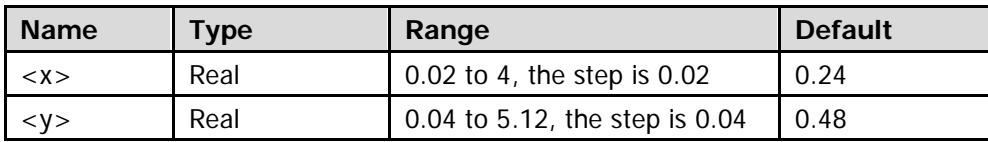

## **Return Format**

The query returns the horizontal or vertical adjustment parameter of the pass/fail test mask in scientific notation.

## **:MASK:CREate**

### **Syntax**

:MASK:CREate

## **Description**

Create the mask of the pass/fail test using the horizontal adjustment parameter and the vertical adjustment parameter currently set.

### **Explanation**

- This command is valid only when the pass/fail test function is enabled (:MASK: ENABle) and is in running state [\(:MASK:OPERate\)](#page-144-0).
- **•** For the setting of the horizontal adjustment parameter, refer to the [:MASK:X](#page-147-0) command. For the setting of the vertical adjustment parameter, refer to the [:MASK:Y](#page-147-1) command.

## <span id="page-148-0"></span>**:MASK:PASSed?**

#### **Syntax**

:MASK:PASSed?

## **Description**

Query the number of frames that pass the pass/fail test.

## **Return Format** The query returns the number of frames that pass the pass/fail test in integer.

## <span id="page-148-1"></span>**:MASK:FAILed?**

**Syntax** :MASK:FAILed?

### **Description** Query the number of failed frames in the pass/fail test.

#### **Return Format**

The query returns the number of failed frames in the pass/fail test in integer.

## <span id="page-148-2"></span>**:MASK:TOTal?**

#### **Syntax** :MASK:TOTal?

# **Description**

Query the total number of frames of the pass/fail test.

### **Return Format**

The query returns the total number of frames of the pass/fail test in integer.

## **:MASK:RESet**

#### **Syntax**

:MASK:RESet

### **Description**

Reset the number of passed frames, the number of failed frames and the total number of frames.

### **Explanation**

- After this command is sent, the number of passed frames, the number of failed frames and the total number of frames are all set to 0.
- To query the number of passed frames, refer to the [:MASK:PASSed?](#page-148-0) command.
- To query the number of failed frames, refer to the [:MASK:FAILed?](#page-148-1) command.
- To query the total number of frames of the test, refer to the [:MASK:TOTal?](#page-148-2) command.

## **:MASK:DATA**

### **Syntax**

:MASK:DATA <mask> :MASK:DATA?

### **Description**

Send or read the mask of the pass/fail test.

### **Parameter**

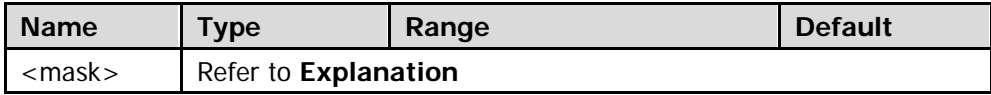

### **Explanation**

- <mask> is binary data block. Directly place the data stream behind the command string to finish the sending in one operation.
- Make sure that the buffer is large enough to receive the data stream; otherwise the program might be abnormal when reading the data.

### **Return Format**

The data returned consists of two parts (the TMC data description header and the MASK data). The format of the TMC data description header is #NX…X; wherein, # is the denoter, N is less than or equal to 9 and the N figures following it denotes the length of the data stream in bytes. For example, #9000001408; wherein, N is 9, and 000001408 denotes that the data strem contains 1408 bytes of effective data. The MASK data is denoted in ASCII format.

# **:MEASure Commands**

- [:MEASure:SOURce](#page-151-0)
- [:MEASure:COUNter:SOURce](#page-152-0)
- [:MEASure:COUNter:VALue?](#page-152-1)
- [:MEASure:CLEar](#page-153-0)
- [:MEASure:RECover](#page-153-1)
- [:MEASure:ADISplay](#page-154-0)
- [:MEASure:AMSource](#page-154-1)
- [:MEASure:STATistic:DISPlay](#page-155-0)
- [:MEASure:STATistic:MODE](#page-155-1)
- [:MEASure:STATistic:RESet](#page-156-0)
- [:MEASure:SETup:TYPE](#page-156-1)
- $\bullet$  [:MEASure:SETup:MAX](#page-157-0)
- [:MEASure:SETup:MID](#page-157-1)
- [:MEASure:SETup:MIN](#page-157-2)
- [:MEASure:SETup:PSA](#page-158-0)
- [:MEASure:SETup:PSB](#page-158-1)
- [:MEASure:SETup:DSA](#page-159-0)
- [:MEASure:SETup:DSB](#page-159-1)
- [:MEASure:AREA](#page-160-0)
- [:MEASure:CREGion:CAX](#page-161-0)
- [:MEASure:CREGion:CBX](#page-161-1)
- : MEASure: HISTory: DISPlay
- [:MEASure:HISTory:DMODe](#page-162-1)
- $\bullet$  [:MEASure:FDELay](#page-163-0)
- [:MEASure:F2RDelay](#page-165-0)
- [:MEASure:FPHase](#page-167-0)
- [:MEASure:F2RPhase](#page-169-0)
- [:MEASure:FREQuency](#page-171-0)
- [:MEASure:FTIMe](#page-173-0)
- [:MEASure:NDUTy](#page-175-0)
- [:MEASure:NWIDth](#page-177-0)
- [:MEASure:OVERshoot](#page-179-0)
- $\bullet$  [:MEASure:PDUTy](#page-181-0)
- [:MEASure:PERiod](#page-183-0)
- [:MEASure:PREShoot](#page-185-0)
- [:MEASure:PWIDth](#page-187-0)
- $\bullet$  [:MEASure:RTIMe](#page-189-0)
- [:MEASure:RDELay](#page-191-0)
- [:MEASure:R2FDelay](#page-193-0)
- $\bullet$  [:MEASure:RPHase](#page-195-0)
- [:MEASure:R2FPhase](#page-197-0)
- [:MEASure:VAMP](#page-199-0)
- [:MEASure:VAVG](#page-201-0)
- [:MEASure:VBASe](#page-203-0)
- $\bullet$  :MEASure: VMAX
- [:MEASure:VMIN](#page-207-0)
- [:MEASure:VPP](#page-209-0)
- [:MEASure:VRMS](#page-211-0)
- $\bullet$  [:MEASure:PVRMs](#page-213-0)
- [:MEASure:VTOP](#page-215-0)
- [:MEASure:MARea](#page-217-0)
- [:MEASure:MPARea](#page-219-0)

## <span id="page-151-0"></span>**:MEASure:SOURce**

### **Syntax**

:MEASure:SOURce <sour> :MEASure:SOURce?

### **Description**

Set or query the signal source of the current measurement parameter.

#### **Parameter**

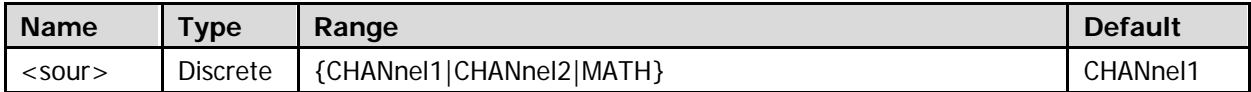

#### **Explanation**

This command sets the signal source of all the measurement parameters except delay and phase. The delay and phase measurements require two signal sources which can be set by the [:MEASure:SETup:DSA](#page-159-0) and [:MEASure:SETup:DSB,](#page-159-1) [:MEASure:SETup:PSA](#page-158-0) and [:MEASure:SETup:PSB](#page-158-1) commands respectively.

#### **Return Format**

The query returns CHAN1, CHAN2, or MATH.

## <span id="page-152-0"></span>**:MEASure:COUNter:SOURce**

#### **Syntax**

:MEASure:COUNter:SOURce <sour> :MEASure:COUNter:SOURce?

#### **Description**

Set or query the measurement source of the frequency counter or disable the frequency counter measurement.

#### **Parameter**

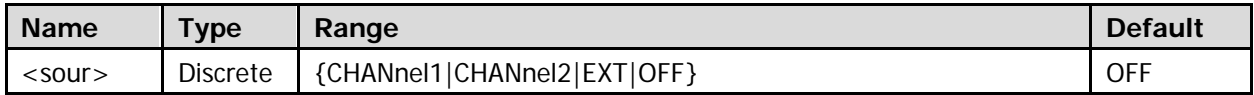

#### **Return Format**

The query returns CHAN1, CHAN2, EXT, or OFF.

## <span id="page-152-1"></span>**:MEASure:COUNter:VALue?**

#### **Syntax**

:MEASure:COUNter:VALue?

### **Description**

Query the measuremenmt result of the frequency counter. The unit is Hz.

### **Explanation**

Before using this command, enable the frequency counter (refer to the [:MEASure:COUNter:SOURce](#page-152-0) command).

#### **Return Format**

The query returns the measuremenmt result of the frequency counter in scientific notation. When the frequency counter is not turned on, the query returns 9.9e37.

## <span id="page-153-0"></span>**:MEASure:CLEar**

#### **Syntax**

:MEASure:CLEar <item>

### **Description**

Clear any or all of the last five measurement items that are enabled.

#### **Parameter**

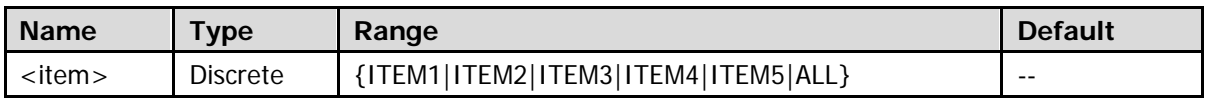

### **Explanation**

The last five measurement items are derermined according to the order in which they are enabled and they will not change as you delete one or more measurement items. The last item enabled is ITEM5. You can also use the [:MEASure:RECover](#page-153-1) command to recover one or more measurement items that you have cleared.

## <span id="page-153-1"></span>**:MEASure:RECover**

#### **Syntax**

:MEASure:RECover <item>

### **Description**

Recover the measurement items that have been cleared.

#### **Parameter**

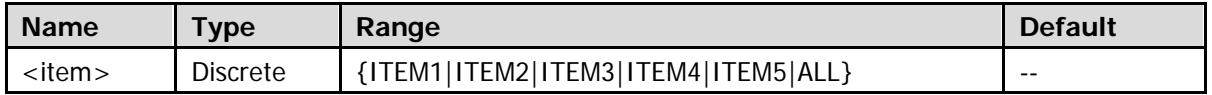

### **Explanation**

The last five measurement items are derermined according to the order in which they are enabled and they will not change as you delete one or more measurement items. The last item enabled is ITEM5. You can also use the [:MEASure:CLEar](#page-153-0) command to clear one or more measurement items that you have recovered.

# <span id="page-154-0"></span>**:MEASure:ADISplay**

#### **Syntax**

:MEASure:ADISplay <bool> :MEASure:ADISplay?

#### **Description**

Enable or disable all measurement; or query the current status of all measurement.

#### **Parameter**

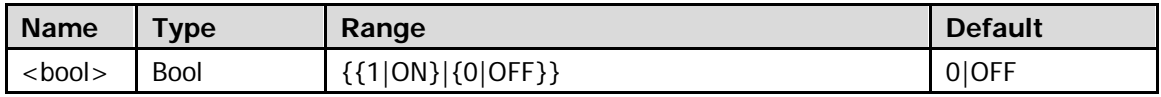

#### **Explanation**

- All measurement can measure all the time and voltage parameters of the current measurement source. Each measurement source has 21 measurement parameters and you can measure the three measurement sources (CH1, CH2, and MATH) at the same time.
- 11 voltage measurement items: maximum, minimum, peak-peak, top, bottom, amplitude, average, RMS, period RMS, overshoot, and preshoot.
- 8 time measurement items: period, frequency, rise time, fall time, positive pulse width, negative pulse width, positive duty cycle, and negative duty cycle.
- 2 other measurement items: area and period area.

#### **Return Format**

The query returns 1 or 0.

## <span id="page-154-1"></span>**:MEASure:AMSource**

#### **Syntax**

```
:MEASure:AMSource <chan>[,<chan>[,<chan>]]
:MEASure:AMSource?
```
#### **Description**

Set or query the signal source of the all measurement parameters.

#### **Parameter**

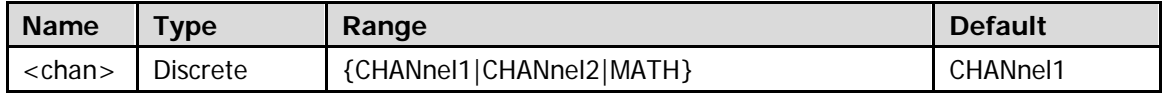

#### **Return Format**

The query returns one or more of CHAN1, CHAN2, and MATH. Multiple signal sources are separated by commas.

# <span id="page-155-0"></span>**:MEASure:STATistic:DISPlay**

### **Syntax**

:MEASure:STATistic:DISPlay <bool> :MEASure:STATistic:DISPlay?

### **Description**

Enable or disable the statistic function; or query the current status of the statistic function.

#### **Parameter**

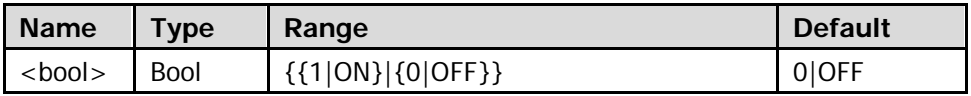

#### **Explanation**

When the statistic function is enabled, the system will make statistics and display the measurement results of at most five measurement items that are enabled last. When the statistic type is extrum, the statistic results include the current value, average, minimum, and maximum. When the statistic type is difference, the statistic results include the current value, average, count, and standard deviation.

### **Return Format**

The query returns 1 or 0.

## <span id="page-155-1"></span>**:MEASure:STATistic:MODE**

#### **Syntax**

:MEASure:STATistic:MODE <mode> :MEASure:STATistic:MODE?

#### **Description**

Set or query the statistic mode.

#### **Parameter**

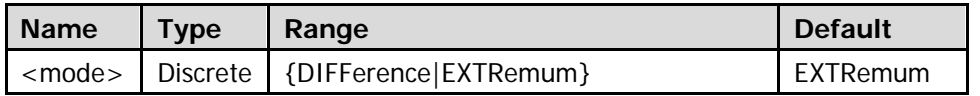

#### **Explanation**

- EXTRemum: display the maximum and minimum values.
- DIFFerence: display the standard deviation and count.
- Before using thoes command, enable the statistic function (refer to the [:MEASure:STATistic:DISPlay](#page-155-0) command).

### **Return Format**

The query returns DIFF or EXTR.

## <span id="page-156-0"></span>**:MEASure:STATistic:RESet**

#### **Syntax**

:MEASure:STATistic:RESet

#### **Description**

Clear the history statistic data and make statistic again.

## <span id="page-156-1"></span>**:MEASure:SETup:TYPE**

## **Syntax**

:MEASure:SETup:TYPE <type> :MEASure:SETup:TYPE?

#### **Description**

Set or query the type of measurement setting.

#### **Parameter**

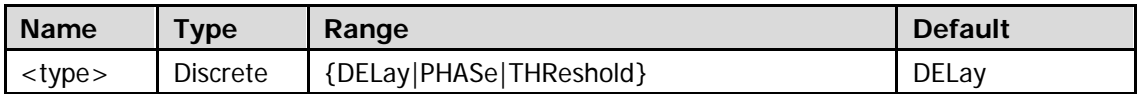

### **Return Format**

The query returns DEL, PHAS, or THR.

# <span id="page-157-0"></span>**:MEASure:SETup:MAX**

# <span id="page-157-1"></span>**:MEASure:SETup:MID**

## <span id="page-157-2"></span>**:MEASure:SETup:MIN**

### **Syntax**

:MEASure:SETup:MAX <max> :MEASure:SETup:MAX? :MEASure:SETup:MID <mid> :MEASure:SETup:MID? :MEASure:SETup:MIN <min> :MEASure:SETup:MIN?

## **Description**

Set or query the upper limit of the threshold level in the auto measurement of the analog channels. The unit is %.

Set or query the middle value of the threshold level in the auto measurement of the analog channels. The unit is %.

Set or query the lower limit of the threshold level in the auto measurement of the analog channels. The unit is %.

#### **Parameter**

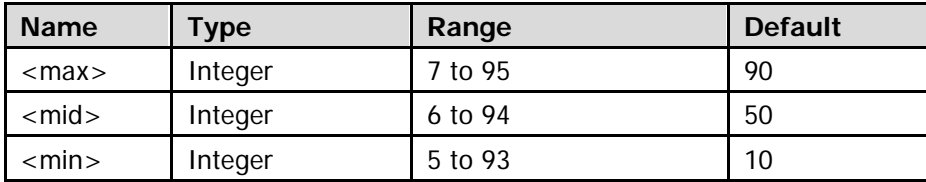

### **Explanation**

- The upper limit, middle value and lower limit of the threshold level are expressed in percentage of the amplitude and are used to define the time, delay, and phase parameters. Setting the threshold will affect all the time, delay, and phase parameters. You can also use the [:MEASure:SETup:TYPE](#page-156-1) command to select the threshold measurement setting.
- The middle value must be set lower than the currently set upper limit and greater than the currently set lower limit.

### **Return Format**

The query returns the upper limit, middle value, or lower limit of the threshold level in integer.

## <span id="page-158-0"></span>**:MEASure:SETup:PSA**

## <span id="page-158-1"></span>**:MEASure:SETup:PSB**

### **Syntax**

:MEASure:SETup:PSA <sourceA> :MEASure:SETup:PSA? :MEASure:SETup:PSB <sourceB> :MEASure:SETup:PSB?

#### **Description**

Set or query the channel source of source A in phase deviation measurements. Set or query the channel source of source B in phase deviation measurements.

#### **Parameter**

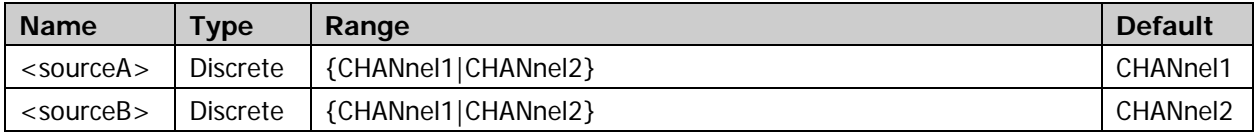

### **Explanation**

You can use the phase deviation measurement function to measure 4 kinds of phase deviations between tow channels: source A rising edge-source B rising edge [\(:MEASure:RPHase\)](#page-195-0), source A rising edge-source B falling edge [\(:MEASure:R2FPhase\)](#page-197-0), source A falling edge-source B falling edge [\(:MEASure:FPHase\)](#page-167-0) and source A falling edge-source B rising edge [\(:MEASure:F2RPhase\)](#page-169-0).

### **Return Format**

The query returns CHAN1 or CHAN2.

# <span id="page-159-0"></span>**:MEASure:SETup:DSA**

# <span id="page-159-1"></span>**:MEASure:SETup:DSB**

## **Syntax**

:MEASure:SETup:DSA <sourceA> :MEASure:SETup:DSA? :MEASure:SETup:DSB <sourceB> :MEASure:SETup:DSB?

## **Description**

Set or query the channel source of source A in delay time measurements. Set or query the channel source of source B in delay time measurements.

### **Parameter**

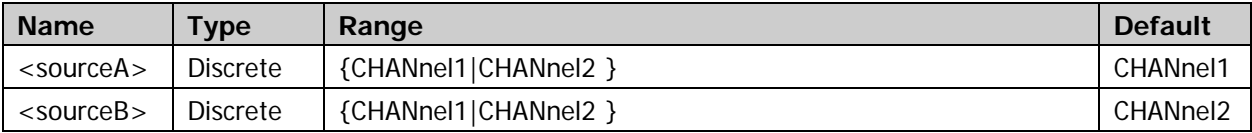

### **Explanation**

You can use the delay measurement function to measure 4 kinds of delay times between two channels: source A rising edge-source B rising edge [\(:MEASure:RDELay\)](#page-191-0), source A rising edge-source B falling edge [\(:MEASure:R2FDelay\)](#page-193-0), source A falling edge-source B falling edge [\(:MEASure:FDELay\)](#page-163-0) and source A falling edge-source B rising edge [\(:MEASure:F2RDelay\)](#page-165-0).

### **Return Format**

The query returns CHAN1 or CHAN2.

# <span id="page-160-0"></span>**:MEASure:AREA**

### **Syntax**

:MEASure:AREA <area> :MEASure:AREA?

### **Description**

Set or query the measurement range.

#### **Parameter**

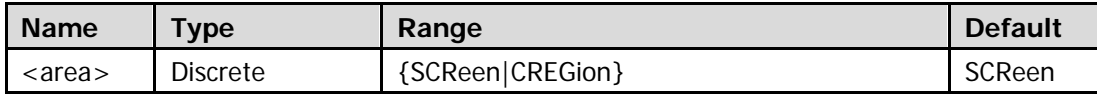

#### **Explanation**

- **•** SCReen: waveforms within the screen region.
- CREGion: region specified by cursor A (refer to the [:MEASure:CREGion:CAX](#page-161-0) command) and cursor B (refer to the [:MEASure:CREGion:CBX](#page-161-1) command).

#### **Return Format**

The query returns SCR or CREG.

# <span id="page-161-0"></span>**:MEASure:CREGion:CAX**

# <span id="page-161-1"></span>**:MEASure:CREGion:CBX**

## **Syntax**

:MEASure:CREGion:CAX <cax> :MEASure:CREGion:CAX? :MEASure:CREGion:CBX <cbx> :MEASure:CREGion:CBX?

## **Description**

When the measurement range is set to cursor region, use this command to set or query the position of cursor A.

When the measurement range is set to cursor region, use this command to set or query the position of cursor B.

### **Parameter**

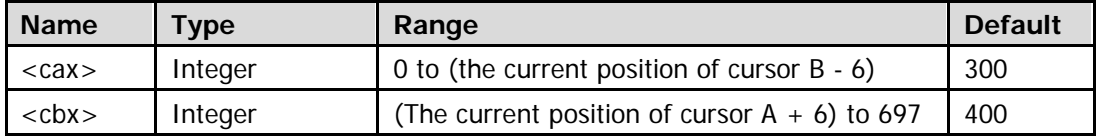

### **Explanation**

You can use the [:MEASure:AREA](#page-160-0) command to set the measurement range to cursor region.

### **Return Format**

The query returns the position of cursor A or B in integer.

## <span id="page-162-0"></span>**:MEASure:HISTory:DISPlay**

#### **Syntax**

:MEASure:HISTory:DISPlay <bool> :MEASure:HISTory:DISPlay?

#### **Description**

Enable or disable the measurement history; or query the current on/off status of the measurement history.

#### **Parameter**

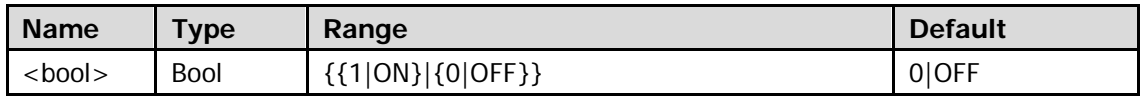

#### **Explanation**

- The measurement history cannot be enabled when there is not any measured item.
- When the measurement history is enabled, the latest 10 measurement results of at most 5 measurement items turned on last can be displayed.

### **Return Format**

The query returns 1 or 0.

## <span id="page-162-1"></span>**:MEASure:HISTory:DMODe**

### **Syntax**

:MEASure:HISTory:DMODe <mod> :MEASure:HISTory:DMODe?

#### **Description**

Set or query the display mode of the history measurement data.

#### **Parameter**

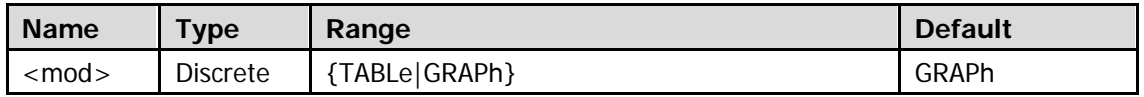

#### **Explanation**

- TABLe: display the measurement results of the last 10 measurements of at most 5 measurement items that are enabled last in table mode.
- GRAPh: display the measurement results of the last 10 measurements of at most 5 measurement items that are enabled last in graph mode. The measurement points are connected using linear interpolation.

### **Return Format**

The query returns TABL or GRAP.

## <span id="page-163-0"></span>**:MEASure:FDELay**

#### **Syntax 1**

:MEASure:FDELay <chanA>,<chanB>

### **Description 1**

Enable the delay (falling edge-falling edge) measurement function between the two specified channels.

## **Syntax 2**

:MEASure:FDELay? <chanA>,<chanB>

### **Description 2**

Enable the delay (falling edge-falling edge) measurement function between the two specified channels and return the measurement result (the unit is s).

#### **Parameter**

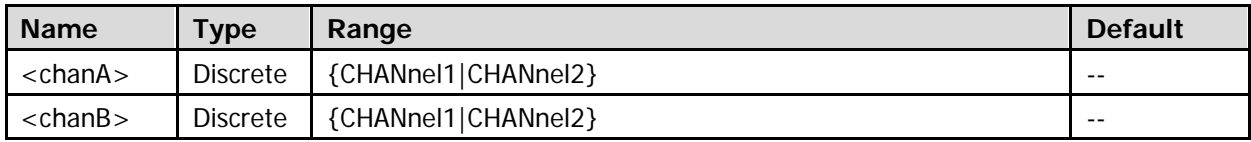

#### **Return Format**

The query returns the delay (falling edge-falling edge) measurement result in scientific notation. When the measurement result is invalid, the query returns 9.9e37.

### **Example**

:MEASure:FDELay CHANnel1,CHANnel2 :MEASure:FDELay? CHANnel1,CHANnel2

You can use the following commands to enable the delay (falling edge-falling edge) measurement function between the two specified channels and the statistic function of the measurement results as well as query the statistic maximum value, minimum value, current value, average value, and standard deviation of the delay (falling edge-falling edge) measurement results.

- [:MEASure:FDELay:SMAXimum](#page-164-0)
- $\bullet$  [:MEASure:FDELay:SMINimum](#page-164-1)
- [:MEASure:FDELay:SCURrent](#page-164-2)
- [:MEASure:FDELay:SAVerage](#page-164-3)
- [:MEASure:FDELay:SDEViation](#page-164-4)

## <span id="page-164-3"></span><span id="page-164-2"></span><span id="page-164-1"></span><span id="page-164-0"></span>**:MEASure:FDELay:SMAXimum :MEASure:FDELay:SMINimum :MEASure:FDELay:SCURrent :MEASure:FDELay:SAVerage :MEASure:FDELay:SDEViation**

### <span id="page-164-4"></span>**Syntax 1**

:MEASure:FDELay:SMAXimum <chanA>,<chanB> :MEASure:FDELay:SMINimum <chanA>,<chanB> :MEASure:FDELay:SCURrent <chanA>,<chanB> :MEASure:FDELay:SAVerage <chanA>,<chanB> :MEASure:FDELay:SDEViation <chanA>,<chanB>

#### **Description 1**

Enable the delay (falling edge-falling edge) measurement function between the two specified channels and the statistic function of the measurement results.

#### **Syntax 2**

:MEASure:FDELay:SMAXimum? <chanA>,<chanB> :MEASure:FDELay:SMINimum? <chanA>,<chanB> :MEASure:FDELay:SCURrent? <chanA>,<chanB> :MEASure:FDELay:SAVerage? <chanA>,<chanB> :MEASure:FDELay:SDEViation? <chanA>,<chanB>

#### **Description 2**

Query the statistic maximum value (SMAXimum), minimum value (SMINimum), current value (SCURrent), average value (SAVerage), or standard deviation (SDEViation) of the delay (falling edge-falling edge) measurement results when the delay (falling edge-falling edge) measurement function between the two specified channels and the statistic function of the measurement results are enabled.

#### **Parameter**

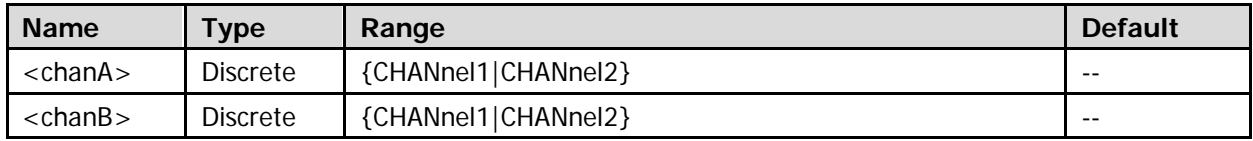

#### **Return Format**

The query returns the statistic maximum value, minimum value, current value, average value or standard deviation of the delay (falling edge-falling edge) measurement results in scientific notation. When the measurement results are invalid, the query returns 9.9e37.

## <span id="page-165-0"></span>**:MEASure:F2RDelay**

#### **Syntax 1**

:MEASure:F2RDelay <chanA>,<chanB>

### **Description 1**

Enable the delay (falling edge-rising edge) measurement function between the two specified channels.

## **Syntax 2**

:MEASure:F2RDelay? <chanA>, <chanB>

### **Description 2**

Enable the delay (falling edge-rising edge) measurement function between the two specified channels and return the measurement result (the unit is s).

#### **Parameter**

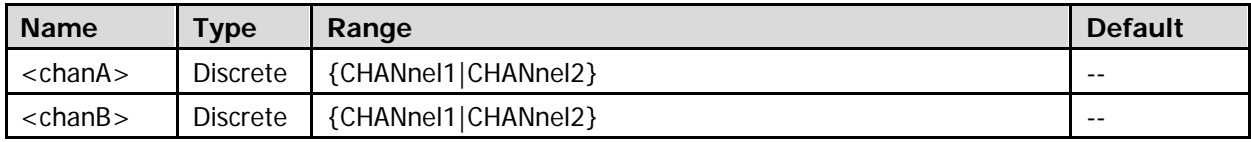

#### **Return Format**

The query returns the delay (falling edge-rising edge) measurement results in scientific notation. When the measurement result is invalid, the query returns 9.9e37.

### **Example**

:MEASure:F2RDelay CHANnel1,CHANnel2 :MEASure:F2RDelay? CHANnel1,CHANnel2

You can use the following commands to enable the delay (falling edge-rising edge) measurement function between the two specified channels and the statistic function of the measurement results as well as query the statistic maximum value, minimum value, current value, average value, and standard deviation of the delay (falling edge-rising edge) measurement results.

- [:MEASure:F2RDelay:SMAXimum](#page-166-0)
- [:MEASure:F2RDelay:SMINimum](#page-166-1)
- [:MEASure:F2RDelay:SCURrent](#page-166-2)
- [:MEASure:F2RDelay:SAVerage](#page-166-3)
- [:MEASure:F2RDelay:SDEViation](#page-166-4)

## <span id="page-166-3"></span><span id="page-166-2"></span><span id="page-166-1"></span><span id="page-166-0"></span>**:MEASure:F2RDelay:SMAXimum :MEASure:F2RDelay:SMINimum :MEASure:F2RDelay:SCURrent :MEASure:F2RDelay:SAVerage :MEASure:F2RDelay:SDEViation**

## <span id="page-166-4"></span>**Syntax 1**

:MEASure:F2RDelay:SMAXimum <chanA>,<chanB> :MEASure:F2RDelay:SMINimum <chanA>,<chanB> :MEASure:F2RDelay:SCURrent <chanA>,<chanB> :MEASure:F2RDelay:SAVerage <chanA>,<chanB> :MEASure:F2RDelay:SDEViation <chanA>,<chanB>

#### **Description 1**

Enable the delay (falling edge-rising edge) measurement function between the two specified channels and the statistic function of the measurement results.

#### **Syntax 2**

:MEASure:F2RDelay:SMAXimum? <chanA>,<chanB> :MEASure:F2RDelay:SMINimum? <chanA>,<chanB> :MEASure:F2RDelay:SCURrent? <chanA>,<chanB> :MEASure:F2RDelay:SAVerage? <chanA>,<chanB> :MEASure:F2RDelay:SDEViation? <chanA>,<chanB>

#### **Description 2**

Query the statistic maximum value (SMAXimum), minimum value (SMINimum), current value (SCURrent), average value (SAVerage), or standard deviation (SDEViation) of the delay (falling edge-rising edge) measurement results when the delay (falling edge-falling edge) measurement function between the two specified channels and the statistic function of the measurement results are enabled.

#### **Parameter**

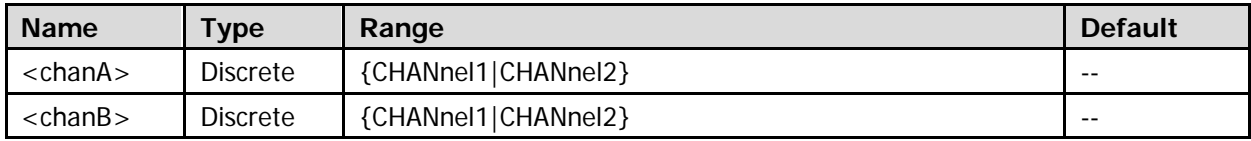

#### **Return Format**

The query returns the statistic maximum value, minimum value, current value, average value or standard deviation of the delay (falling edge- rising edge) measurement results in scientific notation. When the measurement results are invalid, the query returns 9.9e37.

## <span id="page-167-0"></span>**:MEASure:FPHase**

#### **Syntax 1**

:MEASure:FPHase <chanA>,<chanB>

### **Description 1**

Enable the phase deviation (falling edge-falling edge) measurement function between the two specified channels.

### **Syntax 2**

:MEASure:FPHase? <chanA>,<chanB>

#### **Description 2**

Enable the phase deviation (falling edge-falling edge) measurement function between the two specified channels and return the measurement result (the unit is degree).

#### **Parameter**

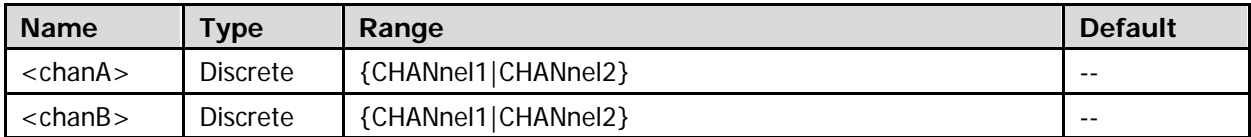

#### **Return Format**

The query returns the phase deviation (falling edge-falling edge) measurement result in scientific notation. When the measurement result is invalid, the query returns 9.9e37.

#### **Example**

:MEASure:FPHase CHANnel1,CHANnel2 :MEASure:FPHase? CHANnel1,CHANnel2

You can use the following commands to enable the phase deviation (falling edge-falling edge) measurement function between the two specified channels and the statistic function of the measurement results as well as query the statistic maximum value, minimum value, current value, average value, and standard deviation of the phase deviation (falling edge-falling edge) measurement results.

- $\bullet$  [:MEASure:FPHase:SMAXimum](#page-168-0)
- [:MEASure:FPHase:SMINimum](#page-168-1)
- [:MEASure:FPHase:SCURrent](#page-168-2)
- [:MEASure:FPHase:SAVerage](#page-168-3)
- [:MEASure:FPHase:SDEViation](#page-168-4)

## <span id="page-168-3"></span><span id="page-168-2"></span><span id="page-168-1"></span><span id="page-168-0"></span>**:MEASure:FPHase:SMAXimum :MEASure:FPHase:SMINimum :MEASure:FPHase:SCURrent :MEASure:FPHase:SAVerage :MEASure:FPHase:SDEViation**

### <span id="page-168-4"></span>**Syntax 1**

:MEASure:FPHase:SMAXimum <chanA>,<chanB> :MEASure:FPHase:SMINimum <chanA>,<chanB> :MEASure:FPHase:SCURrent <chanA>,<chanB> :MEASure:FPHase:SAVerage <chanA>,<chanB> :MEASure:FPHase:SDEViation <chanA>,<chanB>

#### **Description 1**

Enable the phase deviation (falling edge-falling edge) measurement function between the two specified channels and the statistic function of the measurement results.

#### **Syntax 2**

:MEASure:FPHase:SMAXimum? <chanA>,<chanB> :MEASure:FPHase:SMINimum? <chanA>,<chanB> :MEASure:FPHase:SCURrent? <chanA>,<chanB> :MEASure:FPHase:SAVerage? <chanA>,<chanB> :MEASure:FPHase:SDEViation? <chanA>,<chanB>

#### **Description 2**

Query the statistic maximum value (SMAXimum), minimum value (SMINimum), current value (SCURrent), average value (SAVerage), or standard deviation (SDEViation) of the phase deviation (falling edge-falling edge) measurement results when the phase deviation (falling edge-falling edge) measurement function between the two specified channels and the statistic function of the measurement results are enabled.

#### **Parameter**

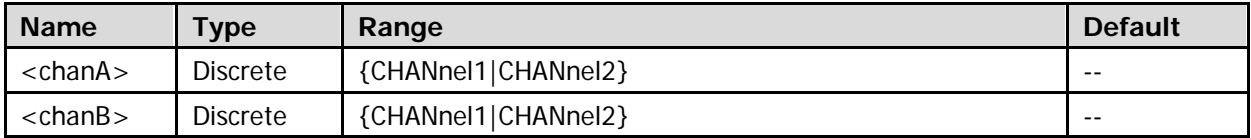

#### **Return Format**

The query returns the statistic maximum value, minimum value, current value, average value, or standard deviation of the phase deviation (falling edge-falling edge) measurement results in scientific notation. When the measurement results are invalid, the query returns 9.9e37.

## <span id="page-169-0"></span>**:MEASure:F2RPhase**

### **Syntax 1**

:MEASure:F2RPhase <chanA>,<chanB>

## **Description 1**

Enable the phase deviation (falling edge-rising edge) measurement function between the two specified channels.

## **Syntax 2**

:MEASure:F2RPhase? <chanA>,<chanB>

### **Description 2**

Enable the phase deviation (falling edge-rising edge) measurement function between the two specified channels and return the measurement result (the unit is degree).

#### **Parameter**

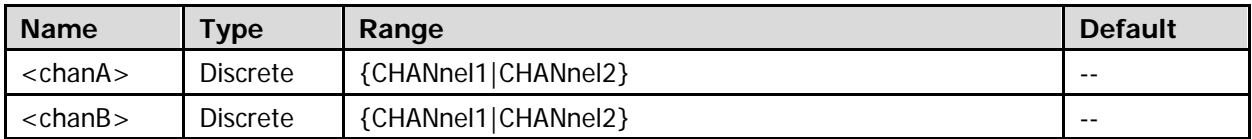

### **Return Format**

The query returns the phase deviation (falling edge-rising edge) measurement result in scientific notation. When the measurement result is invalid, the query returns 9.9e37.

### **Example**

:MEASure:F2RPhase CHANnel1,CHANnel2 :MEASure:F2RPhase? CHANnel1,CHANnel2

You can use the following commands to enable the phase deviation (falling edge- rising edge) measurement function between the two specified channels and the statistic function of the measurement results as well as query the statistic maximum value, minimum value, current value, average value, and standard deviation of the phase deviation (falling edge-rising edge) measurement results.

- [:MEASure:F2RPhase:SMAXimum](#page-170-0)
- [:MEASure:F2RPhase:SMINimum](#page-170-1)
- [:MEASure:F2RPhase:SCURrent](#page-170-2)
- [:MEASure:F2RPhase:SAVerage](#page-170-3)
- [:MEASure:F2RPhase:SDEViation](#page-170-4)

## <span id="page-170-3"></span><span id="page-170-2"></span><span id="page-170-1"></span><span id="page-170-0"></span>**:MEASure:F2RPhase:SMAXimum :MEASure:F2RPhase:SMINimum :MEASure:F2RPhase:SCURrent :MEASure:F2RPhase:SAVerage :MEASure:F2RPhase:SDEViation**

### <span id="page-170-4"></span>**Syntax 1**

:MEASure:F2RPhase:SMAXimum <chanA>,<chanB> :MEASure:F2RPhase:SMINimum <chanA>,<chanB> :MEASure:F2RPhase:SCURrent <chanA>,<chanB> :MEASure:F2RPhase:SAVerage <chanA>,<chanB> :MEASure:F2RPhase:SDEViation <chanA>,<chanB>

#### **Description 1**

Enable the phase deviation (falling edge-rising edge) measurement function between the two specified channels and the statistic function of the measurement results.

#### **Syntax 2**

:MEASure:F2RPhase:SMAXimum? <chanA>,<chanB> :MEASure:F2RPhase:SMINimum? <chanA>,<chanB> :MEASure:F2RPhase:SCURrent? <chanA>,<chanB> :MEASure:F2RPhase:SAVerage? <chanA>,<chanB> :MEASure:F2RPhase:SDEViation? <chanA>,<chanB>

#### **Description 2**

Query the statistic maximum value (SMAXimum), minimum value (SMINimum), current value (SCURrent), average value (SAVerage), or standard deviation (SDEViation) of the phase deviation (falling edge-rising edge) measurement results when the phase deviation (falling edge-rising edge) measurement function between the two specified channels and the statistic function of the measurement results are enabled.

#### **Parameter**

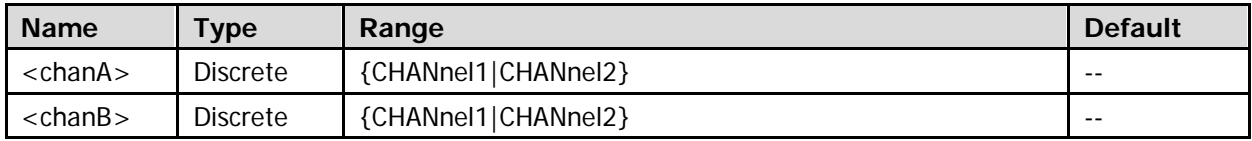

#### **Return Format**

The query returns the statistic maximum value, minimum value, current value, average value, or standard deviation of the phase deviation (falling edge-rising edge) measurement results in scientific notation. When the measurement results are invalid, the query returns 9.9e37.

## <span id="page-171-0"></span>**:MEASure:FREQuency**

#### **Syntax 1**

:MEASure:FREQuency <chan>

### **Description 1**

Enable the frequency measurement function of the specified channel.

### **Syntax 2**

:MEASure:FREQuency? <chan>

#### **Description 2**

Enable the frequency measurement function of the specified channel and return the measurement result (the unit is Hz).

#### **Parameter**

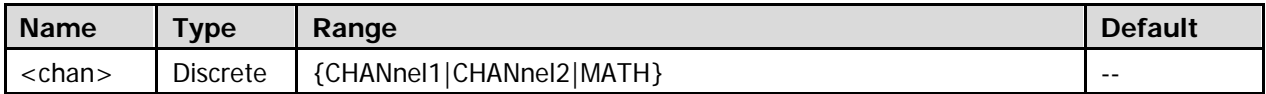

#### **Return Format**

The query returns the frequency measurement result in scientific notation. When the measurement result is invalid, the query returns 9.9e37.

#### **Example**

:MEASure:FREQuency CHANnel1 :MEASure:FREQuency? CHANnel1

You can use the following commands to enable the frequnecy measurement function of the specified channel and the statistic function of the measurement results as well as query the statistic maximum value, minimum value, current value, average value, and standard deviation of the frequency measurement results.

- [:MEASure:FREQuency:SMAXimum](#page-172-0)
- [:MEASure:FREQuency:SMINimum](#page-172-1)
- [:MEASure:FREQuency:SCURrent](#page-172-2)
- [:MEASure:FREQuency:SAVerage](#page-172-3)
- [:MEASure:FREQuency:SDEViation](#page-172-4)

## <span id="page-172-3"></span><span id="page-172-2"></span><span id="page-172-1"></span><span id="page-172-0"></span>**:MEASure:FREQuency:SMAXimum :MEASure:FREQuency:SMINimum :MEASure:FREQuency:SCURrent :MEASure:FREQuency:SAVerage :MEASure:FREQuency:SDEViation**

## <span id="page-172-4"></span>**Syntax 1**

:MEASure:FREQuency:SMAXimum <chan> :MEASure:FREQuency:SMINimum <chan> :MEASure:FREQuency:SCURrent <chan> :MEASure:FREQuency:SAVerage <chan> :MEASure:FREQuency:SDEViation <chan>

#### **Description 1**

Enable the frequency measurement function of the specified channel and the statistic function of the measurement results.

#### **Syntax 2**

:MEASure:FREQuency:SMAXimum? <chan> :MEASure:FREQuency:SMINimum? <chan> :MEASure:FREQuency:SCURrent? <chan> :MEASure:FREQuency:SAVerage? <chan> :MEASure:FREQuency:SDEViation? <chan>

#### **Description 2**

Query the statistic maximum value (SMAXimum), minimum value (SMINimum), current value (SCURrent), average value (SAVerage), or standard deviation (SDEViation) of the frequency measurement results when the frequency measurement function of the specified channel and the statistic function of the measurement results are enabled.

#### **Parameter**

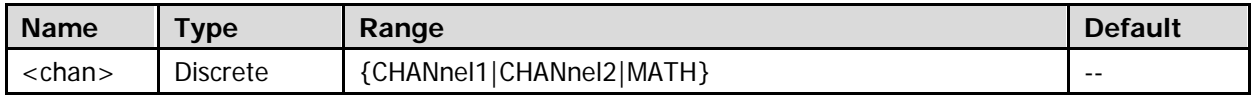

#### **Return Format**

The query returns the statistic maximum value, minimum value, current value, average value, or standard deviation of the frequency measurement results in scientific notation. When the measurement results are invalid, the query returns 9.9e37.

## <span id="page-173-0"></span>**:MEASure:FTIMe**

#### **Syntax 1**

:MEASure:FTIMe <chan>

### **Description 1**

Enable the fall time measurement function of the specified channel.

### **Syntax 2**

:MEASure:FTIMe? <chan>

### **Description 2**

Enable the fall time measurement function of the specified channel and return the measurement result (the unit is s).

#### **Parameter**

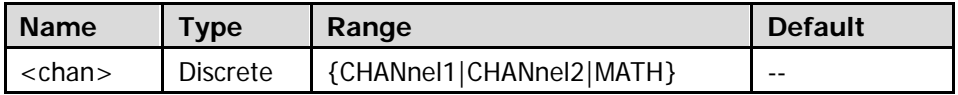

#### **Return Format**

The query returns the fall time measurement result in scientific notation. When the measurement result is invalid, the query returns 9.9e37.

### **Example**

:MEASure:FTIMe CHANnel1 :MEASure:FTIMe? CHANnel1

You can use the following commands to enable the fall time measurement function of the specified channel and the statistic function of the measurement results as well as query the statistic maximum value, minimum value, current value, average value, and standard deviation of the fall time measurement results.

- $\bullet$  [:MEASure:FTIMe:SMAXimum](#page-174-0)
- [:MEASure:FTIMe:SMINimum](#page-174-1)
- [:MEASure:FTIMe:SCURrent](#page-174-2)
- [:MEASure:FTIMe:SAVerage](#page-174-3)
- [:MEASure:FTIMe:SDEViation](#page-174-4)

## <span id="page-174-3"></span><span id="page-174-2"></span><span id="page-174-1"></span><span id="page-174-0"></span>**:MEASure:FTIMe:SMAXimum :MEASure:FTIMe:SMINimum :MEASure:FTIMe:SCURrent :MEASure:FTIMe:SAVerage :MEASure:FTIMe:SDEViation**

#### <span id="page-174-4"></span>**Syntax 1**

:MEASure:FTIMe:SMAXimum <chan> :MEASure:FTIMe:SMINimum <chan> :MEASure:FTIMe:SCURrent <chan> :MEASure:FTIMe:SAVerage <chan> :MEASure:FTIMe:SDEViation <chan>

#### **Description 1**

Enable the fall time measurement function of the specified channel and the statistic function of the measurement results.

#### **Syntax 2**

:MEASure:FTIMe:SMAXimum? <chan> :MEASure:FTIMe:SMINimum? <chan> :MEASure:FTIMe:SCURrent? <chan> :MEASure:FTIMe:SAVerage? <chan> :MEASure:FTIMe:SDEViation? <chan>

#### **Description 2**

Query the statistic maximum value (SMAXimum), minimum value (SMINimum), current value (SCURrent), average value (SAVerage), or standard deviation (SDEViation) of the fall time measurement results when the fall time measurement function of the specified channel and the statistic function of the measurement results are enabled.

#### **Parameter**

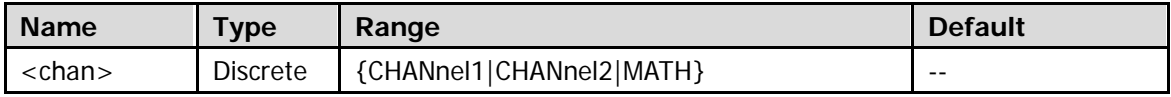

#### **Return Format**

The query returns the statistic maximum value, minimum value, current value, average value, or standard deviation of the fall time measurement results in scientific notation. When the measurement results are invalid, the query returns 9.9e37.

## <span id="page-175-0"></span>**:MEASure:NDUTy**

#### **Syntax 1**

:MEASure:NDUTy <chan>

### **Description 1**

Enable the negative duty cycle measurement function of the specified channel.

### **Syntax 2**

:MEASure:NDUTy? <chan>

#### **Description 2**

Enable the negative duty cycle measurement function of the specified channel and return the measurement result.

#### **Parameter**

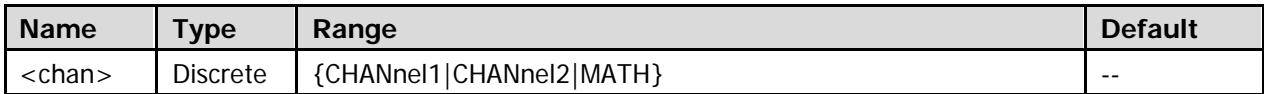

#### **Return Format**

The query returns the negative duty cycle measurement result in scientific notation. When the measurement result is invalid, the query returns 9.9e37.

#### **Example**

:MEASure:NDUTy CHANnel1 :MEASure:NDUTy? CHANnel1

You can use the following commands to enable the negative duty cycle measurement function of the specified channel and the statistic function of the measurement results as well as query the statistic maximum value, minimum value, current value, average value, and standard deviation of the negative duty cycle measurement results.

- [:MEASure:NDUTy:SMAXimum](#page-176-0)
- [:MEASure:NDUTy:SMINimum](#page-176-1)
- [:MEASure:NDUTy:SCURrent](#page-176-2)
- **•** [:MEASure:NDUTy:SAVerage](#page-176-3)
- [:MEASure:NDUTy:SDEViation](#page-176-4)

## <span id="page-176-3"></span><span id="page-176-2"></span><span id="page-176-1"></span><span id="page-176-0"></span>**:MEASure:NDUTy:SMAXimum :MEASure:NDUTy:SMINimum :MEASure:NDUTy:SCURrent :MEASure:NDUTy:SAVerage :MEASure:NDUTy:SDEViation**

## <span id="page-176-4"></span>**Syntax 1**

:MEASure:NDUTy:SMAXimum <chan> :MEASure:NDUTy:SMINimum <chan> :MEASure:NDUTy:SCURrent <chan> :MEASure:NDUTy:SAVerage <chan> :MEASure:NDUTy:SDEViation <chan>

#### **Description 1**

Enable the negative duty cycle measurement function of the specified channel and the statistic function of the measurement results.

#### **Syntax 2**

:MEASure:NDUTy:SMAXimum? <chan> :MEASure:NDUTy:SMINimum? <chan> :MEASure:NDUTy:SCURrent? <chan> :MEASure:NDUTy:SAVerage? <chan> :MEASure:NDUTy:SDEViation? <chan>

#### **Description 2**

Query the statistic maximum value (SMAXimum), minimum value (SMINimum), current value (SCURrent), average value (SAVerage), or standard deviation (SDEViation) of the negative duty cycle measurement results when the negative duty cycle measurement function of the specified channel and the statistic function of the measurement results are enabled.

#### **Parameter**

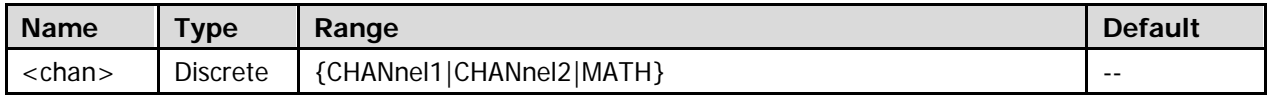

### **Return Format**

The query returns the statistic maximum value, minimum value, current value, average value, or standard deviation of the negative duty cycle measurement results in scientific notation. When the measurement results are invalid, the query returns 9.9e37.

## <span id="page-177-0"></span>**:MEASure:NWIDth**

#### **Syntax 1**

:MEASure:NWIDth <chan>

### **Description 1**

Enable the negative pulse width measurement function of the specified channel.

### **Syntax 2**

:MEASure:NWIDth? <chan>

### **Description 2**

Enable the negative pulse width measurement function of the specified channel and return the measurement result (the unit is s).

#### **Parameter**

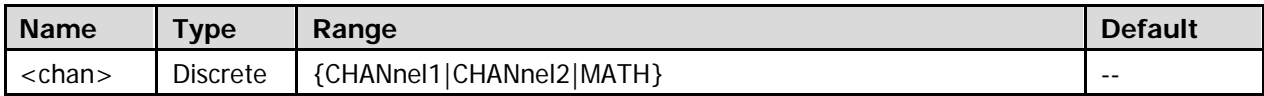

#### **Return Format**

The query returns the negative pulse width measurement result in scientific notation. When the measurement result is invalid, the query returns 9.9e37.

### **Example**

:MEASure:NWIDth CHANnel1 :MEASure:NWIDth? CHANnel1

You can use the following commands to enable the negative pulse width measurement function of the specified channel and the statistic function of the measurement results as well as query the statistic maximum value, minimum value, current value, average value, and standard deviation of the negative pulse width measurement results.

- [:MEASure:NWIDth:SMAXimum](#page-178-0)
- [:MEASure:NWIDth:SMINimum](#page-178-1)
- [:MEASure:NWIDth:SCURrent](#page-178-2)
- [:MEASure:NWIDth:SAVerage](#page-178-3)
- [:MEASure:NWIDth:SDEViation](#page-178-4)

## <span id="page-178-3"></span><span id="page-178-2"></span><span id="page-178-1"></span><span id="page-178-0"></span>**:MEASure:NWIDth:SMAXimum :MEASure:NWIDth:SMINimum :MEASure:NWIDth:SCURrent :MEASure:NWIDth:SAVerage :MEASure:NWIDth:SDEViation**

## <span id="page-178-4"></span>**Syntax 1**

:MEASure:NWIDth:SMAXimum <chan> :MEASure:NWIDth:SMINimum <chan> :MEASure:NWIDth:SCURrent <chan> :MEASure:NWIDth:SAVerage <chan> :MEASure:NWIDth:SDEViation <chan>

#### **Description 1**

Enable the negative pulse width measurement function of the specified channel and the statistic function of the measurement results.

#### **Syntax 2**

:MEASure:NWIDth:SMAXimum? <chan> :MEASure:NWIDth:SMINimum? <chan> :MEASure:NWIDth:SCURrent? <chan> :MEASure:NWIDth:SAVerage? <chan> :MEASure:NWIDth:SDEViation? <chan>

#### **Description 2**

Query the statistic maximum value (SMAXimum), minimum value (SMINimum), current value (SCURrent), average value (SAVerage), or standard deviation (SDEViation) of the negative pulse width measurement results when the negative pulse width measurement function of the specified channel and the statistic function of the measurement results are enabled.

#### **Parameter**

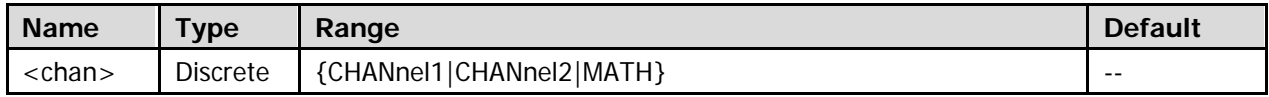

### **Return Format**

The query returns the statistic maximum value, minimum value, current value, average value, or standard deviation of the negative pulse width measurement results in scientific notation. When the measurement results are invalid, the query returns 9.9e37.

## <span id="page-179-0"></span>**:MEASure:OVERshoot**

### **Syntax 1**

:MEASure:OVERshoot <chan>

## **Description 1**

Enable the overshoot measurement function of the specified channel.

## **Syntax 2**

:MEASure:OVERshoot? <chan>

### **Description 2**

Enable the overshoot measurement function of the specified channel and return the measurement result.

#### **Parameter**

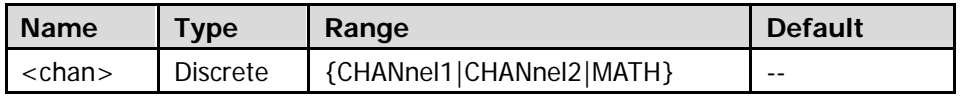

### **Return Format**

The query returns the overshoot measurement result in scientific notation. When the measurement result is invalid, the query returns 9.9e37.

### **Example**

:MEASure:OVERshoot CHANnel1 :MEASure:OVERshoot? CHANnel1

You can use the following commands to enable the overshoot measurement function of the specified channel and the statistic function of the measurement results as well as query the statistic maximum value, minimum value, current value, average value, and standard deviation of the overshoot measurement results.

- [:MEASure:OVERshoot:SMAXimum](#page-180-0)
- [:MEASure:OVERshoot:SMINimum](#page-180-1)
- [:MEASure:OVERshoot:SCURrent](#page-180-2)
- [:MEASure:OVERshoot:SAVerage](#page-180-3)
- [:MEASure:OVERshoot:SDEViation](#page-180-4)
# **:MEASure:OVERshoot:SMAXimum :MEASure:OVERshoot:SMINimum :MEASure:OVERshoot:SCURrent :MEASure:OVERshoot:SAVerage :MEASure:OVERshoot:SDEViation**

# **Syntax 1**

:MEASure:OVERshoot:SMAXimum <chan> :MEASure:OVERshoot:SMINimum <chan> :MEASure:OVERshoot:SCURrent <chan> :MEASure:OVERshoot:SAVerage <chan> :MEASure:OVERshoot:SDEViation <chan>

#### **Description 1**

Enable the overshoot measurement function of the specified channel and the statistic function of the measurement results.

#### **Syntax 2**

:MEASure:OVERshoot:SMAXimum? <chan> :MEASure:OVERshoot:SMINimum? <chan> :MEASure:OVERshoot:SCURrent? <chan> :MEASure:OVERshoot:SAVerage? <chan> :MEASure:OVERshoot:SDEViation? <chan>

#### **Description 2**

Query the statistic maximum value (SMAXimum), minimum value (SMINimum), current value (SCURrent), average value (SAVerage), or standard deviation (SDEViation) of the overshoot measurement results when the overshoot measurement function of the specified channel and the statistic function of the measurement results are enabled.

#### **Parameter**

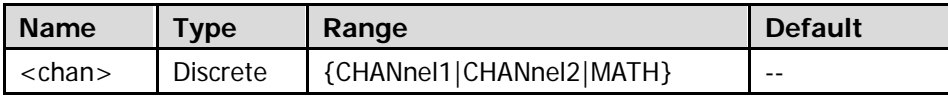

#### **Return Format**

The query returns the statistic maximum value, minimum value, current value, average value, or standard deviation of the overshoot measurement results in scientific notation. When the measurement results are invalid, the query returns 9.9e37.

# **:MEASure:PDUTy**

### **Syntax 1**

:MEASure:PDUTy <chan>

# **Description 1**

Enable the positive duty cycle measurement function of the specified channel.

# **Syntax 2**

:MEASure:PDUTy? <chan>

# **Description 2**

Enable the positive duty cycle measurement function of the specified channel and return the measurement result.

#### **Parameter**

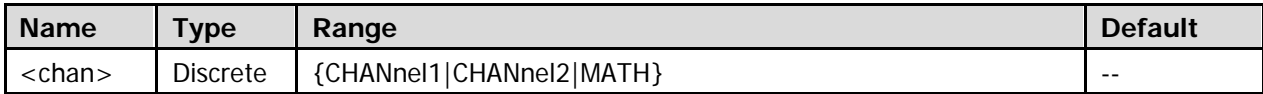

### **Return Format**

The query returns the positive duty cycle measurement result in scientific notation. When the measurement result is invalid, the query returns 9.9e37.

# **Example**

:MEASure:PDUTy CHANnel1 :MEASure:PDUTy? CHANnel1

You can use the following commands to enable the positive duty cycle measurement function of the specified channel and the statistic function of the measurement results as well as query the statistic maximum value, minimum value, current value, average value, and standard deviation of the positive duty cycle measurement results.

- [:MEASure:PDUTy:SMAXimum](#page-182-0)
- [:MEASure:PDUTy:SMINimum](#page-182-1)
- $\bullet$  [:MEASure:PDUTy:SCURrent](#page-182-2)
- [:MEASure:PDUTy:SAVerage](#page-182-3)
- [:MEASure:PDUTy:SDEViation](#page-182-4)

# <span id="page-182-3"></span><span id="page-182-2"></span><span id="page-182-1"></span><span id="page-182-0"></span>**:MEASure:PDUTy:SMAXimum :MEASure:PDUTy:SMINimum :MEASure:PDUTy:SCURrent :MEASure:PDUTy:SAVerage :MEASure:PDUTy:SDEViation**

# <span id="page-182-4"></span>**Syntax 1**

:MEASure:PDUTy:SMAXimum <chan> :MEASure:PDUTy:SMINimum <chan> :MEASure:PDUTy:SCURrent <chan> :MEASure:PDUTy:SAVerage <chan> :MEASure:PDUTy:SDEViation <chan>

### **Description 1**

Enable the positive duty cycle measurement function of the specified channel and the statistic function of the measurement results.

### **Syntax 2**

:MEASure:PDUTy:SMAXimum? <chan> :MEASure:PDUTy:SMINimum? <chan> :MEASure:PDUTy:SCURrent? <chan> :MEASure:PDUTy:SAVerage? <chan> :MEASure:PDUTy:SDEViation? <chan>

#### **Description 2**

Query the statistic maximum value (SMAXimum), minimum value (SMINimum), current value (SCURrent), average value (SAVerage), or standard deviation (SDEViation) of the positive duty cycle measurement results when the positive duty cycle measurement function of the specified channel and the statistic function of the measurement results are enabled.

#### **Parameter**

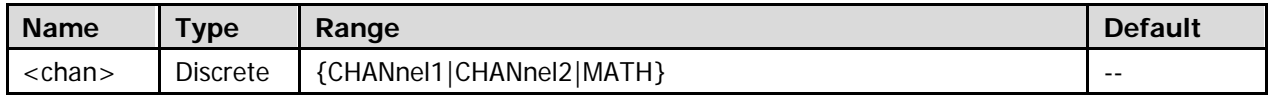

### **Return Format**

The query returns the statistic maximum value, minimum value, current value, average value, or standard deviation of the positive duty cycle measurement results in scientific notation. When the measurement results are invalid, the query returns 9.9e37.

# **:MEASure:PERiod**

# **Syntax 1**

:MEASure:PERiod <chan>

# **Description 1**

Enable the period measurement function of the specified channel.

# **Syntax 2**

:MEASure:PERiod? <chan>

# **Description 2**

Enable the period measurement function of the specified channel and return the measurement result.

### **Parameter**

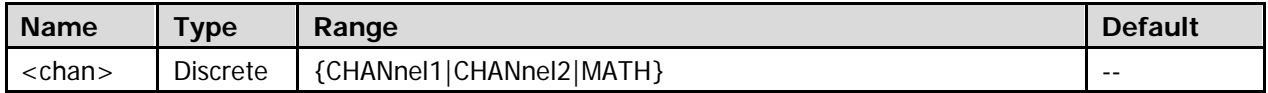

# **Return Format**

The query returns the period measurement result in scientific notation. When the measurement result is invalid, the query returns 9.9e37.

# **Example**

:MEASure:PERiod CHANnel1 :MEASure:PERiod? CHANnel1

You can use the following commands to enable the period measurement function of the specified channel and the statistic function of the measurement results as well as query the statistic maximum value, minimum value, current value, average value, and standard deviation of the period measurement results.

- [:MEASure:PERiod:SMAXimum](#page-184-0)
- [:MEASure:PERiod:SMINimum](#page-184-1)
- $\bullet$  [:MEASure:PERiod:SCURrent](#page-184-2)
- [:MEASure:PERiod:SAVerage](#page-184-3)
- [:MEASure:PERiod:SDEViation](#page-184-4)

# <span id="page-184-3"></span><span id="page-184-2"></span><span id="page-184-1"></span><span id="page-184-0"></span>**:MEASure:PERiod:SMAXimum :MEASure:PERiod:SMINimum :MEASure:PERiod:SCURrent :MEASure:PERiod:SAVerage :MEASure:PERiod:SDEViation**

# <span id="page-184-4"></span>**Syntax 1**

:MEASure:PERiod:SMAXimum <chan> :MEASure:PERiod:SMINimum <chan> :MEASure:PERiod:SCURrent <chan> :MEASure:PERiod:SAVerage <chan> :MEASure:PERiod:SDEViation <chan>

#### **Description 1**

Enable the period measurement function of the specified channel and the statistic function of the measurement results.

#### **Syntax 2**

:MEASure:PERiod:SMAXimum? <chan> :MEASure:PERiod:SMINimum? <chan> :MEASure:PERiod:SCURrent? <chan> :MEASure:PERiod:SAVerage? <chan> :MEASure:PERiod:SDEViation? <chan>

#### **Description 2**

Query the statistic maximum value (SMAXimum), minimum value (SMINimum), current value (SCURrent), average value (SAVerage), or standard deviation (SDEViation) of the period measurement results when the period measurement function of the specified channel and the statistic function of the measurement results are enabled.

#### **Parameter**

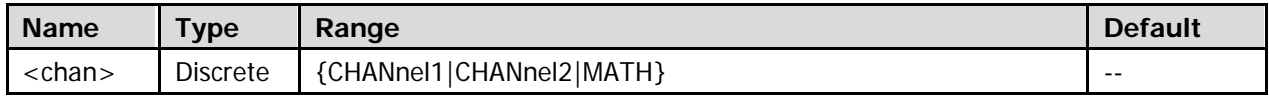

#### **Return Format**

The query returns the statistic maximum value, minimum value, current value, average value, or standard deviation of the period measurement results in scientific notation. When the measurement results are invalid, the query returns 9.9e37.

# **:MEASure:PREShoot**

# **Syntax 1**

:MEASure:PREShoot <chan>

# **Description 1**

Enable the preshoot measurement function of the specified channel.

# **Syntax 2**

:MEASure:PREShoot? <chan>

# **Description 2**

Enable the preshoot measurement function of the specified channel and return the measurement result.

# **Parameter**

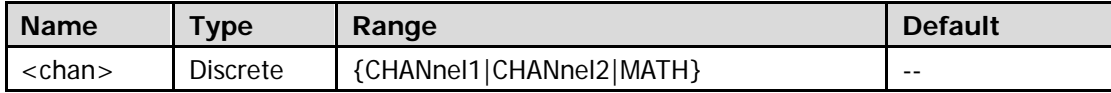

# **Return Format**

The query returns the preshoot measurement result in scientific notation. When the measurement result is invalid, the query returns 9.9e37.

# **Example**

:MEASure:PREShoot CHANnel1 :MEASure:PREShoot? CHANnel1

You can use the following commands to enable the preshoot measurement function of the specified channel and the statistic function of the measurement results as well as query the statistic maximum value, minimum value, current value, average value, and standard deviation of the preshoot measurement results.

- [:MEASure:PREShoot:SMAXimum](#page-186-0)
- [:MEASure:PREShoot:SMINimum](#page-186-1)
- [:MEASure:PREShoot:SCURrent](#page-186-2)
- [:MEASure:PREShoot:SAVerage](#page-186-3)
- [:MEASure:PREShoot:SDEViation](#page-186-4)

# <span id="page-186-3"></span><span id="page-186-2"></span><span id="page-186-1"></span><span id="page-186-0"></span>**:MEASure:PREShoot:SMAXimum :MEASure:PREShoot:SMINimum :MEASure:PREShoot:SCURrent :MEASure:PREShoot:SAVerage :MEASure:PREShoot:SDEViation**

# <span id="page-186-4"></span>**Syntax 1**

:MEASure:PREShoot:SMAXimum <chan> :MEASure:PREShoot:SMINimum <chan> :MEASure:PREShoot:SCURrent <chan> :MEASure:PREShoot:SAVerage <chan> :MEASure:PREShoot:SDEViation <chan>

### **Description 1**

Enable the preshoot measurement function of the specified channel and the statistic function of the measurement results.

### **Syntax 2**

:MEASure:PREShoot:SMAXimum? <chan> :MEASure:PREShoot:SMINimum? <chan> :MEASure:PREShoot:SCURrent? <chan> :MEASure:PREShoot:SAVerage? <chan> :MEASure:PREShoot:SDEViation? <chan>

#### **Description 2**

Query the statistic maximum value (SMAXimum), minimum value (SMINimum), current value (SCURrent), average value (SAVerage), or standard deviation (SDEViation) of the preshoot measurement results when the preshoot measurement function of the specified channel and the statistic function of the measurement results are enabled.

#### **Parameter**

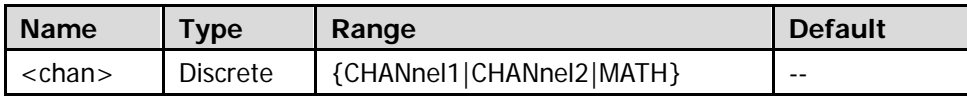

#### **Return Format**

The query returns the statistic maximum value, minimum value, current value, average value, or standard deviation of the preshoot measurement results in scientific notation. When the measurement results are invalid, the query returns 9.9e37.

# **:MEASure:PWIDth**

### **Syntax 1**

:MEASure:PWIDth <chan>

# **Description 1**

Enable the positive pulse width measurement function of the specified channel.

# **Syntax 2**

:MEASure:PWIDth? <chan>

# **Description 2**

Enable the positive pulse width measurement function of the specified channel and return the measurement result.

### **Parameter**

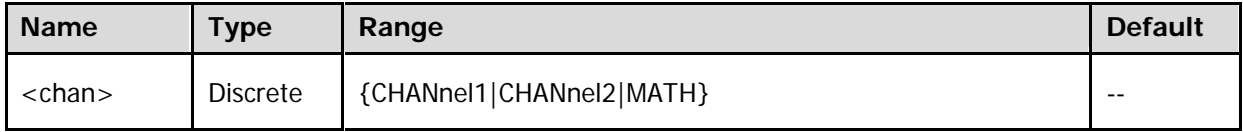

### **Return Format**

The query returns the positive pulse width measurement result in scientific notation. When the measurement result is invalid, the query returns 9.9e37.

#### **Example**

:MEASure:PWIDth CHANnel1 :MEASure:PWIDth? CHANnel1

You can use the following commands to enable the positive pulse width measurement function of the specified channel and the statistic function of the measurement results as well as query the statistic maximum value, minimum value, current value, average value, and standard deviation of the positive pulse width measurement results.

- [:MEASure:PWIDth:SMAXimum](#page-188-0)
- [:MEASure:PWIDth:SMINimum](#page-188-1)
- $\bullet$  [:MEASure:PWIDth:SCURrent](#page-188-2)
- [:MEASure:PWIDth:SAVerage](#page-188-3)
- [:MEASure:PWIDth:SDEViation](#page-188-4)

# <span id="page-188-3"></span><span id="page-188-2"></span><span id="page-188-1"></span><span id="page-188-0"></span>**:MEASure:PWIDth:SMAXimum :MEASure:PWIDth:SMINimum :MEASure:PWIDth:SCURrent :MEASure:PWIDth:SAVerage :MEASure:PWIDth:SDEViation**

# <span id="page-188-4"></span>**Syntax 1**

:MEASure:PWIDth:SMAXimum <chan> :MEASure:PWIDth:SMINimum <chan> :MEASure:PWIDth:SCURrent <chan> :MEASure:PWIDth:SAVerage <chan> :MEASure:PWIDth:SDEViation <chan>

#### **Description 1**

Enable the positive pulse width measurement function of the specified channel and the statistic function of the measurement results.

#### **Syntax 2**

:MEASure:PWIDth:SMAXimum? <chan> :MEASure:PWIDth:SMINimum? <chan> :MEASure:PWIDth:SCURrent? <chan> :MEASure:PWIDth:SAVerage? <chan> :MEASure:PWIDth:SDEViation? <chan>

#### **Description 2**

Query the statistic maximum value (SMAXimum), minimum value (SMINimum), current value (SCURrent), average value (SAVerage), or standard deviation (SDEViation) of the positive pulse width measurement results when the positive pulse width measurement function of the specified channel and the statistic function of the measurement results are enabled.

#### **Parameter**

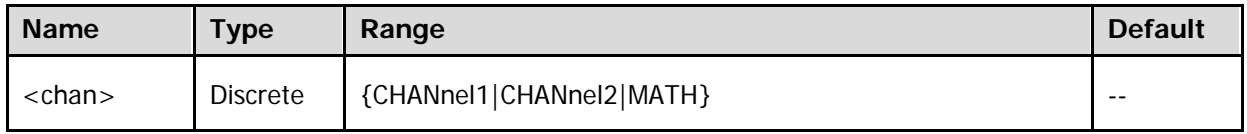

#### **Return Format**

The query returns the statistic maximum value, minimum value, current value, average value, or standard deviation of the positive pulse width measurement results in scientific notation. When the measurement results are invalid, the query returns 9.9e37.

# **:MEASure:RTIMe**

### **Syntax 1**

:MEASure:RTIMe <chan>

### **Description 1**

Enable the rise time measurement function of the specified channel.

### **Syntax 2**

:MEASure:RTIMe? <chan>

### **Description 2**

Enable the rise time measurement function of the specified channel and return the measurement result (the unit is s).

#### **Parameter**

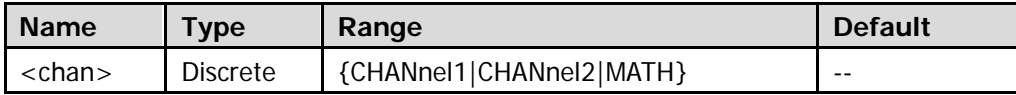

#### **Return Format**

The query returns the rise time measurement result in scientific notation. When the measurement result is invalid, the query returns 9.9e37.

#### **Example**

:MEASure:RTIMe CHANnel1 :MEASure:RTIMe? CHANnel1

You can use the following commands to enable the rise time measurement function of the specified channel and the statistic function of the measurement results as well as query the statistic maximum value, minimum value, current value, average value, and standard deviation of the rise time measurement results.

- [:MEASure:RTIMe:SMAXimum](#page-190-0)
- [:MEASure:RTIMe:SMINimum](#page-190-1)
- $\bullet$  [:MEASure:RTIMe:SCURrent](#page-190-2)
- [:MEASure:RTIMe:SAVerage](#page-190-3)
- [:MEASure:RTIMe:SDEViation](#page-190-4)

# <span id="page-190-3"></span><span id="page-190-2"></span><span id="page-190-1"></span><span id="page-190-0"></span>**:MEASure:RTIMe:SMAXimum :MEASure:RTIMe:SMINimum :MEASure:RTIMe:SCURrent :MEASure:RTIMe:SAVerage :MEASure:RTIMe:SDEViation**

# <span id="page-190-4"></span>**Syntax 1**

:MEASure:RTIMe:SMAXimum <chan> :MEASure:RTIMe:SMINimum <chan> :MEASure:RTIMe:SCURrent <chan> :MEASure:RTIMe:SAVerage <chan> :MEASure:RTIMe:SDEViation <chan>

#### **Description 1**

Enable the rise time measurement function of the specified channel and the statistic function of the measurement results.

#### **Syntax 2**

:MEASure:RTIMe:SMAXimum? <chan> :MEASure:RTIMe:SMINimum? <chan> :MEASure:RTIMe:SCURrent? <chan> :MEASure:RTIMe:SAVerage? <chan> :MEASure:RTIMe:SDEViation? <chan>

#### **Description 2**

Query the statistic maximum value (SMAXimum), minimum value (SMINimum), current value (SCURrent), average value (SAVerage), or standard deviation (SDEViation) of the rise time measurement results when the rise time measurement function of the specified channel and the statistic function of the measurement results are enabled.

#### **Parameter**

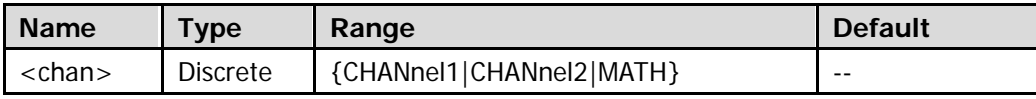

#### **Return Format**

The query returns the statistic maximum value, minimum value, current value, average value, or standard deviation of the rise time measurement results in scientific notation. When the measurement results are invalid, the query returns 9.9e37.

# **:MEASure:RDELay**

### **Syntax 1**

:MEASure:RDELay <chanA>,<chanB>

# **Description 1**

Enable the delay (rising edge-rising edge) measurement function between the two specified channels.

# **Syntax 2**

:MEASure:RDELay? <chanA>,<chanB>

# **Description 2**

Enable the delay (rising edge-rising edge) measurement function between the two specified channels and return the measurement result (the unit is s).

### **Parameter**

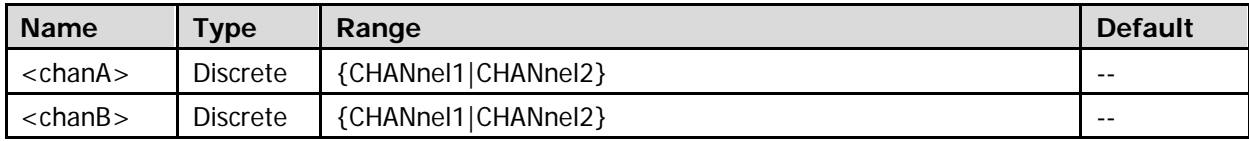

### **Return Format**

The query returns the delay (rising edge-rising edge) measurement result in scientific notation. When the measurement result is invalid, the query returns 9.9e37.

# **Example**

:MEASure:RDELay CHANnel1,CHANnel2 :MEASure:RDELay? CHANnel1,CHANnel2

You can use the following commands to enable the delay (rising edge-rising edge) measurement function between the two specified channels and the statistic function of the measurement results as well as query the statistic maximum value, minimum value, current value, average value, and standard deviation of the delay (rising edge-rising edge) measurement results.

- [:MEASure:RDELay:SMAXimum](#page-192-0)
- $\bullet$  [:MEASure:RDELay:SMINimum](#page-192-1)
- [:MEASure:RDELay:SCURrent](#page-192-2)
- [:MEASure:RDELay:SAVerage](#page-192-3)
- [:MEASure:RDELay:SDEViation](#page-192-4)

# <span id="page-192-3"></span><span id="page-192-2"></span><span id="page-192-1"></span><span id="page-192-0"></span>**:MEASure:RDELay:SMAXimum :MEASure:RDELay:SMINimum :MEASure:RDELay:SCURrent :MEASure:RDELay:SAVerage :MEASure:RDELay:SDEViation**

# <span id="page-192-4"></span>**Syntax 1**

:MEASure:RDELay:SMAXimum <chanA>,<chanB> :MEASure:RDELay:SMINimum <chanA>,<chanB> :MEASure:RDELay:SCURrent <chanA>,<chanB> :MEASure:RDELay:SAVerage <chanA>,<chanB> :MEASure:RDELay:SDEViation <chanA>,<chanB>

#### **Description 1**

Enable the delay (rising edge-rising edge) measurement function between the two specified channels and the statistic function of the measurement results.

#### **Syntax 2**

:MEASure:RDELay:SMAXimum? <chanA>,<chanB> :MEASure:RDELay:SMINimum? <chanA>,<chanB> :MEASure:RDELay:SCURrent? <chanA>,<chanB> :MEASure:RDELay:SAVerage? <chanA>,<chanB> :MEASure:RDELay:SDEViation? <chanA>,<chanB>

#### **Description 2**

Query the statistic maximum value (SMAXimum), minimum value (SMINimum), current value (SCURrent), average value (SAVerage), or standard deviation (SDEViation) of the delay (rising edge-rising edge) measurement results when the delay (rising edge-rising edge) measurement function between the two specified channels and the statistic function of the measurement results are enabled.

#### **Parameter**

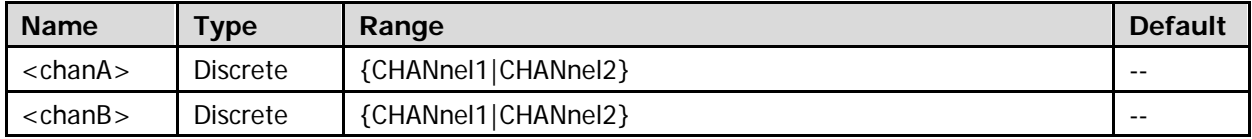

#### **Return Format**

The query returns the statistic maximum value, minimum value, current value, average value, or standard deviation of the delay (rising edge-rising edge) measurement results in scientific notation. When the measurement results are invalid, the query returns 9.9e37.

# **:MEASure:R2FDelay**

### **Syntax1**

:MEASure:R2FDelay <chanA>,<chanB>

# **Description1**

Enable the delay (rising edge-falling edge) measurement function between the two specified channels.

### **Syntax2**

:MEASure:R2FDelay? <chanA>, <chanB>

### **Description2**

Enable the delay (rising edge-falling edge) measurement function between the two specified channels and return the measurement result (the unit is s).

#### **Parameter**

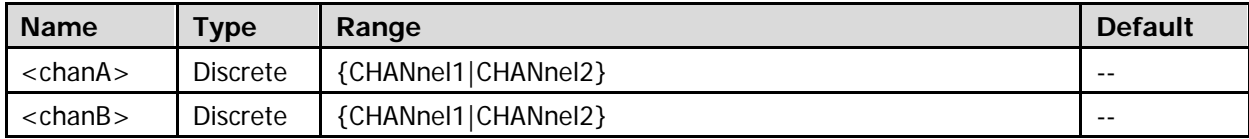

### **Return Format**

The query returns the delay (rising edge-falling edge) measurement result in scientific notation. When the measurement result is invalid, the query returns 9.9e37.

#### **Example**

:MEASure:R2FDelay CHANnel1,CHANnel2 :MEASure:R2FDelay? CHANnel1,CHANnel2

You can use the following commands to enable the delay (rising edge-falling edge) measurement function between the two specified channels and the statistic function of the measurement results as well as query the statistic maximum value, minimum value, current value, average value, and standard deviation of the delay (rising edge-falling edge) measurement results.

- [:MEASure:R2FDelay:SMAXimum](#page-194-0)
- [:MEASure:R2FDelay:SMINimum](#page-194-1)
- [:MEASure:R2FDelay:SCURrent](#page-194-2)
- [:MEASure:R2FDelay:SAVerage](#page-194-3)
- [:MEASure:R2FDelay:SDEViation](#page-194-4)

# <span id="page-194-3"></span><span id="page-194-2"></span><span id="page-194-1"></span><span id="page-194-0"></span>**:MEASure:R2FDelay:SMAXimum :MEASure:R2FDelay:SMINimum :MEASure:R2FDelay:SCURrent :MEASure:R2FDelay:SAVerage :MEASure:R2FDelay:SDEViation**

# <span id="page-194-4"></span>**Syntax 1**

:MEASure:R2FDelay:SMAXimum <chanA>,<chanB> :MEASure:R2FDelay:SMINimum <chanA>,<chanB> :MEASure:R2FDelay:SCURrent <chanA>,<chanB> :MEASure:R2FDelay:SAVerage <chanA>,<chanB> :MEASure:R2FDelay:SDEViation <chanA>,<chanB>

### **Description 1**

Enable the delay (rising edge-falling edge) measurement function between the two specified channels and the statistic function of the measurement results.

### **Syntax 2**

:MEASure:R2FDelay:SMAXimum? <chanA>,<chanB> :MEASure:R2FDelay:SMINimum? <chanA>,<chanB> :MEASure:R2FDelay:SCURrent? <chanA>,<chanB> :MEASure:R2FDelay:SAVerage? <chanA>,<chanB> :MEASure:R2FDelay:SDEViation? <chanA>,<chanB>

#### **Description 2**

Query the statistic maximum value (SMAXimum), minimum value (SMINimum), current value (SCURrent), average value (SAVerage), or standard deviation (SDEViation) of the delay (rising edge-falling edge) measurement results when the delay (rising edge-falling edge) measurement function between the two specified channels and the statistic function of the measurement results are enabled.

#### **Parameter**

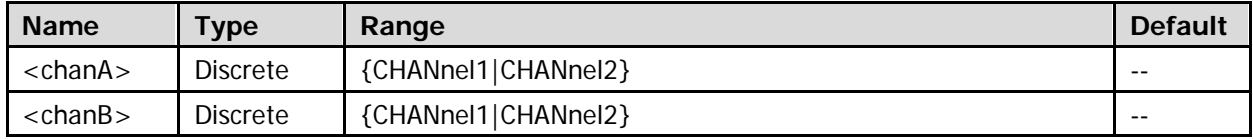

#### **Return Format**

The query returns the statistic maximum value, minimum value, current value, average value, or standard deviation of the delay (rising edge-falling edge) measurement results in scientific notation. When the measurement results are invalid, the query returns 9.9e37.

# **:MEASure:RPHase**

### **Syntax 1**

:MEASure:RPHase <chanA>,<chanB>

# **Description 1**

Enable the phase deviation (rising edge-rising edge) measurement function between the two specified channels.

# **Syntax 2**

:MEASure:RPHase? <chanA>,<chanB>

# **Description 2**

Enable the phase deviation (rising edge-rising edge) measurement function between the two specified channels and return the measurement result (the unit is degree).

### **Parameter**

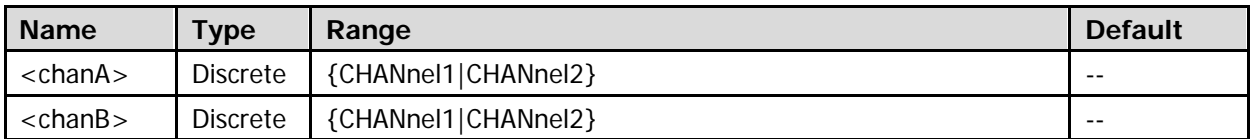

# **Return Format**

The query returns the phase deviation (rising edge-rising edge) measurement result in scientific notation. When the measurement result is invalid, the query returns 9.9e37.

# **Example**

:MEASure:RPHase CHANnel1,CHANnel2 :MEASure:RPHase? CHANnel1,CHANnel2

You can use the following commands to enable the phase deviation (rising edge-rising edge) measurement function between the two specified channels and the statistic function of the measurement results as well as query the statistic maximum value, minimum value, current value, average value, and standard deviation of the phase deviation (rising edge-rising edge) measurement results.

- $\bullet$  [:MEASure:RPHase:SMAXimum](#page-196-0)
- [:MEASure:RPHase:SMINimum](#page-196-1)
- [:MEASure:RPHase:SCURrent](#page-196-2)
- [:MEASure:RPHase:SAVerage](#page-196-3)
- [:MEASure:RPHase:SDEViation](#page-196-4)

# <span id="page-196-3"></span><span id="page-196-2"></span><span id="page-196-1"></span><span id="page-196-0"></span>**:MEASure:RPHase:SMAXimum :MEASure:RPHase:SMINimum :MEASure:RPHase:SCURrent :MEASure:RPHase:SAVerage :MEASure:RPHase:SDEViation**

# <span id="page-196-4"></span>**Syntax 1**

:MEASure:RPHase:SMAXimum <chanA>,<chanB> :MEASure:RPHase:SMINimum <chanA>,<chanB> :MEASure:RPHase:SCURrent <chanA>,<chanB> :MEASure:RPHase:SAVerage <chanA>,<chanB> :MEASure:RPHase:SDEViation <chanA>,<chanB>

#### **Description 1**

Enable the phase deviation (rising edge-rising edge) measurement function between the two specified channels and the statistic function of the measurement results.

#### **Syntax 2**

:MEASure:RPHase:SMAXimum? <chanA>,<chanB> :MEASure:RPHase:SMINimum? <chanA>,<chanB> :MEASure:RPHase:SCURrent? <chanA>,<chanB> :MEASure:RPHase:SAVerage? <chanA>,<chanB> :MEASure:RPHase:SDEViation? <chanA>,<chanB>

#### **Description 2**

Query the statistic maximum value (SMAXimum), minimum value (SMINimum), current value (SCURrent), average value (SAVerage), or standard deviation (SDEViation) of the phase deviation (rising edge-rising edge) measurement results when the phase deviation (rising edge-rising edge) measurement function between the two specified channels and the statistic function of the measurement results are enabled.

#### **Parameter**

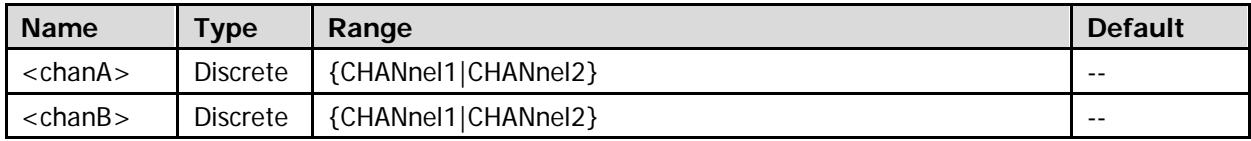

#### **Return Format**

The query returns the statistic maximum value, minimum value, current value, average value, or standard deviation of the phase deviation (rising edge-rising edge) measurement results in scientific notation. When the measurement results are invalid, the query returns 9.9e37.

# **:MEASure:R2FPhase**

### **Syntax 1**

:MEASure:R2FPhase <chanA>,<chanB>

# **Description 1**

Enable the phase deviation (rising edge-falling edge) measurement function between the two specified channels.

# **Syntax 2**

:MEASure:R2FPhase? <chanA>,<chanB>

### **Description 2**

Enable the phase deviation (rising edge-falling edge) measurement function between the two specified channels and return the measurement result (the unit is degree).

#### **Parameter**

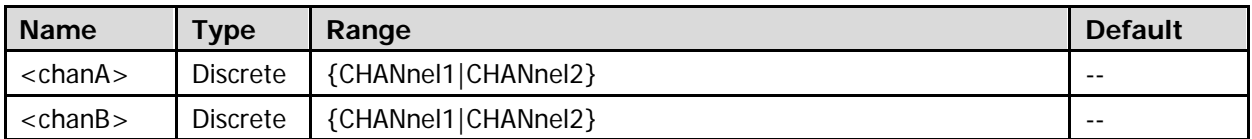

#### **Return Format**

The query returns the phase deviation (rising edge-falling edge) measurement result in scientific notation. When the measurement result is invalid, the query returns 9.9e37.

#### **Example**

:MEASure:R2FPhase CHANnel1,CHANnel2 :MEASure:R2FPhase? CHANnel1,CHANnel2

You can use the following commands to enable the phase deviation (rising edge-falling edge) measurement function between the two specified channels and the statistic function of the measurement results as well as query the statistic maximum value, minimum value, current value, average value, and standard deviation of the phase deviation (rising edge-falling edge) measurement results.

- [:MEASure:R2FPhase:SMAXimum](#page-198-0)
- [:MEASure:R2FPhase:SMINimum](#page-198-1)
- [:MEASure:R2FPhase:SCURrent](#page-198-2)
- [:MEASure:R2FPhase:SAVerage](#page-198-3)
- [:MEASure:R2FPhase:SDEViation](#page-198-4)

# <span id="page-198-3"></span><span id="page-198-2"></span><span id="page-198-1"></span><span id="page-198-0"></span>**:MEASure:R2FPhase:SMAXimum :MEASure:R2FPhase:SMINimum :MEASure:R2FPhase:SCURrent :MEASure:R2FPhase:SAVerage :MEASure:R2FPhase:SDEViation**

# <span id="page-198-4"></span>**Syntax 1**

:MEASure:R2FPhase:SMAXimum <chanA>,<chanB> :MEASure:R2FPhase:SMINimum <chanA>,<chanB> :MEASure:R2FPhase:SCURrent <chanA>,<chanB> :MEASure:R2FPhase:SAVerage <chanA>,<chanB> :MEASure:R2FPhase:SDEViation <chanA>,<chanB>

### **Description 1**

Enable the phase deviation (rising edg-falling edge) measurement function between the two specified channels and the statistic function of the measurement results.

### **Syntax 2**

:MEASure:R2FPhase:SMAXimum? <chanA>,<chanB> :MEASure:R2FPhase:SMINimum? <chanA>,<chanB> :MEASure:R2FPhase:SCURrent? <chanA>,<chanB> :MEASure:R2FPhase:SAVerage? <chanA>,<chanB> :MEASure:R2FPhase:SDEViation? <chanA>,<chanB>

#### **Description 2**

Query the statistic maximum value (SMAXimum), minimum value (SMINimum), current value (SCURrent), average value (SAVerage), or standard deviation (SDEViation) of the phase deviation (rising edge-falling edge) measurement results when the phase deviation (rising edge-falling edge) measurement function between the two specified channels and the statistic function of the measurement results are enabled.

#### **Parameter**

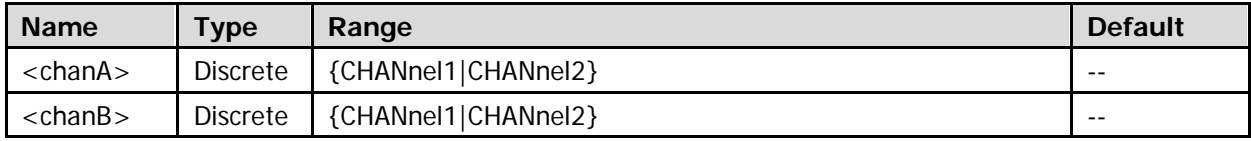

#### **Return Format**

The query returns the statistic maximum value, minimum value, current value, average value, or standard deviation of the phase deviation (rising edge-falling edge) measurement results in scientific notation. When the measurement results are invalid, the query returns 9.9e37.

# **:MEASure:VAMP**

### **Syntax 1**

:MEASure:VAMP <chan>

# **Description 1**

Enable the amplitude measurement function of the specified channel.

### **Syntax 2**

:MEASure:VAMP? <chan>

### **Description 2**

Enable the amplitude measurement function of the specified channel and return the measurement result.

#### **Parameter**

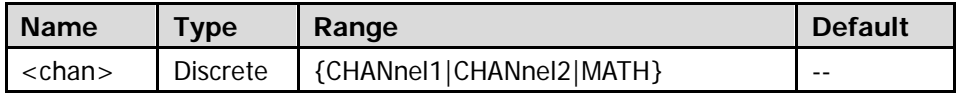

### **Explanation**

The unit is determined by the unit selected for the signal source channel (refer to the [:CHANnel<n>:UNITs](#page-95-0) command).

#### **Return Format**

The query returns the amplitude measurement result in scientific notation. When the measurement result is invalid, the query returns 9.9e37.

#### **Example**

:MEASure:VAMP CHANnel1 :MEASure:VAMP? CHANnel1

You can use the following commands to enable the amplitude measurement function of the specified channel and the statistic function of the measurement results as well as query the statistic maximum value, minimum value, current value, average value, and standard deviation of the amplitude measurement results.

- [:MEASure:VAMP:SMAXimum](#page-200-0)
- [:MEASure:VAMP:SMINimum](#page-200-1)
- [:MEASure:VAMP:SCURrent](#page-200-2)
- [:MEASure:VAMP:SAVerage](#page-200-3)
- [:MEASure:VAMP:SDEViation](#page-200-4)

# <span id="page-200-3"></span><span id="page-200-2"></span><span id="page-200-1"></span><span id="page-200-0"></span>**:MEASure:VAMP:SMAXimum :MEASure:VAMP:SMINimum :MEASure:VAMP:SCURrent :MEASure:VAMP:SAVerage :MEASure:VAMP:SDEViation**

### <span id="page-200-4"></span>**Syntax 1**

:MEASure:VAMP:SMAXimum <chan> :MEASure:VAMP:SMINimum <chan> :MEASure:VAMP:SCURrent <chan> :MEASure:VAMP:SAVerage <chan> :MEASure:VAMP:SDEViation <chan>

#### **Description 1**

Enable the amplitude measurement function of the specified channel and the statistic function of the measurement results.

#### **Syntax 2**

:MEASure:VAMP:SMAXimum? <chan> :MEASure:VAMP:SMINimum? <chan> :MEASure:VAMP:SCURrent? <chan> :MEASure:VAMP:SAVerage? <chan> :MEASure:VAMP:SDEViation? <chan>

#### **Description 2**

Query the statistic maximum value (SMAXimum), minimum value (SMINimum), current value (SCURrent), average value (SAVerage), or standard deviation (SDEViation) of the amplitude measurement results when the amplitude measurement function of the specified channel and the statistic function of the measurement results are enabled.

#### **Parameter**

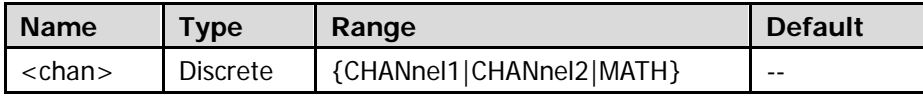

#### **Explanation**

The unit is determined by the unit selected for the signal source channel (refer to the [:CHANnel<n>:UNITs](#page-95-0) command).

#### **Return Format**

The query returns the statistic maximum value, minimum value, current value, average value, or standard deviation of the amplitude measurement results in scientific notation. When the measurement results are invalid, the query returns 9.9e37.

# **:MEASure:VAVG**

#### **Syntax 1**

:MEASure:VAVG <chan>

# **Description 1**

Enable the amplitude average measurement function of the specified channel.

### **Syntax 2**

:MEASure:VAVG? <chan>

### **Description 2**

Enable the amplitude average measurement function of the specified channel and return the measurement result.

#### **Parameter**

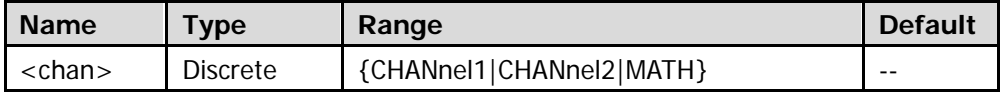

#### **Explanation**

The unit is determined by the unit selected for the signal source channel (refer to the [:CHANnel<n>:UNITs](#page-95-0) command).

#### **Return Format**

The query returns the amplitude average measurement result in scientific notation. When the measurement result is invalid, the query returns 9.9e37.

#### **Example**

:MEASure:VAVG CHANnel1 :MEASure:VAVG? CHANnel1

You can use the following commands to enable the amplitude average measurement function of the specified channel and the statistic function of the measurement results as well as query the statistic maximum value, minimum value, current value, average value, and standard deviation of the amplitude average measurement results.

- [:MEASure:VAVG:SMAXimum](#page-202-0)
- $\bullet$  [:MEASure:VAVG:SMINimum](#page-202-1)
- [:MEASure:VAVG:SCURrent](#page-202-2)
- **· : MEASure: VAVG: SAVerage**
- [:MEASure:VAVG:SDEViation](#page-202-4)

# <span id="page-202-3"></span><span id="page-202-2"></span><span id="page-202-1"></span><span id="page-202-0"></span>**:MEASure:VAVG:SMAXimum :MEASure:VAVG:SMINimum :MEASure:VAVG:SCURrent :MEASure:VAVG:SAVerage :MEASure:VAVG:SDEViation**

### <span id="page-202-4"></span>**Syntax 1**

:MEASure:VAVG:SMAXimum <chan> :MEASure:VAVG:SMINimum <chan> :MEASure:VAVG:SCURrent <chan> :MEASure:VAVG:SAVerage <chan> :MEASure:VAVG:SDEViation <chan>

#### **Description 1**

Enable the amplitude average measurement function of the specified channel and the statistic function of the measurement results.

#### **Syntax 2**

:MEASure:VAVG:SMAXimum? <chan> :MEASure:VAVG:SMINimum? <chan> :MEASure:VAVG:SCURrent? <chan> :MEASure:VAVG:SAVerage? <chan> :MEASure:VAVG:SDEViation? <chan>

#### **Description 2**

Query the statistic maximum value (SMAXimum), minimum value (SMINimum), current value (SCURrent), average value (SAVerage), or standard deviation (SDEViation) of the amplitude average measurement results when the amplitude average measurement function of the specified channel and the statistic function of the measurement results are enabled.

#### **Parameter**

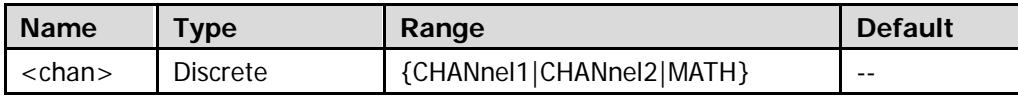

#### **Explanation**

The unit is determined by the unit selected for the signal source channel (refer to the [:CHANnel<n>:UNITs](#page-95-0) command).

#### **Return Format**

The query returns the statistic maximum value, minimum value, current value, average value, or standard deviation of the amplitude average measurement results in scientific notation. When the measurement results are invalid, the query returns 9.9e37.

# **:MEASure:VBASe**

#### **Syntax 1**

:MEASure:VBASe <chan>

### **Description 1**

Enable the amplitude base value measurement function of the specified channel.

### **Syntax 2**

:MEASure:VBASe? <chan>

### **Description 2**

Enable the amplitude base value measurement function of the specified channel and return the measurement result.

#### **Parameter**

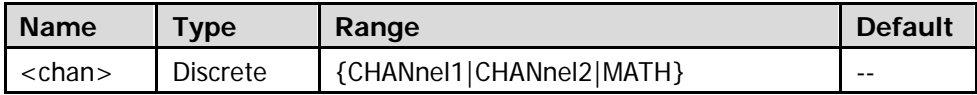

#### **Explanation**

The unit is determined by the unit selected for the signal source channel (refer to the [:CHANnel<n>:UNITs](#page-95-0) command).

#### **Return Format**

The query returns the amplitude base value measurement result in scientific notation. When the measurement result is invalid, the query returns 9.9e37.

#### **Example**

:MEASure:VBASe CHANnel1 :MEASure:VBASe? CHANnel1

You can use the following commands to enable the amplitude base measurement function of the specified channel and the statistic function of the measurement results as well as query the statistic maximum value, minimum value, current value, average value, and standard deviation of the amplitude base measurement results.

- [:MEASure:VBASe:SMAXimum](#page-204-0)
- [:MEASure:VBASe:SMINimum](#page-204-1)
- [:MEASure:VBASe:SCURrent](#page-204-2)
- [:MEASure:VBASe:SAVerage](#page-204-3)
- [:MEASure:VBASe:SDEViation](#page-204-4)

# <span id="page-204-3"></span><span id="page-204-2"></span><span id="page-204-1"></span><span id="page-204-0"></span>**:MEASure:VBASe:SMAXimum :MEASure:VBASe:SMINimum :MEASure:VBASe:SCURrent :MEASure:VBASe:SAVerage :MEASure:VBASe:SDEViation**

### <span id="page-204-4"></span>**Syntax 1**

:MEASure:VBASe:SMAXimum <chan> :MEASure:VBASe:SMINimum <chan> :MEASure:VBASe:SCURrent <chan> :MEASure:VBASe:SAVerage <chan> :MEASure:VBASe:SDEViation <chan>

#### **Description 1**

Enable the amplitude base value measurement function of the specified channel and the statistic function of the measurement results.

#### **Syntax 2**

:MEASure:VAVG:SMAXimum? <chan> :MEASure:VAVG:SMINimum? <chan> :MEASure:VAVG:SCURrent? <chan> :MEASure:VAVG:SAVerage? <chan> :MEASure:VAVG:SDEViation? <chan>

#### **Description 2**

Query the statistic maximum value (SMAXimum), minimum value (SMINimum), current value (SCURrent), average value (SAVerage), or standard deviation (SDEViation) of the amplitude base value measurement results when the amplitude base value measurement function of the specified channel and the statistic function of the measurement results are enabled.

#### **Parameter**

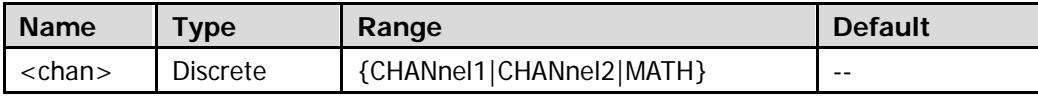

#### **Explanation**

The unit is determined by the unit selected for the signal source channel (refer to the [:CHANnel<n>:UNITs](#page-95-0) command).

#### **Return Format**

The query returns the statistic maximum value, minimum value, current value, average value, or standard deviation of the amplitude base value measurement results in scientific notation. When the measurement results are invalid, the query returns 9.9e37.

# **:MEASure:VMAX**

#### **Syntax 1**

:MEASure:VMAX <chan>

# **Description 1**

Enable the amplitude maximum value measurement function of the specified channel.

# **Syntax 2**

:MEASure:VMAX? <chan>

# **Description 2**

Enable the amplitude maximum value measurement function of the specified channel and return the measurement result.

#### **Parameter**

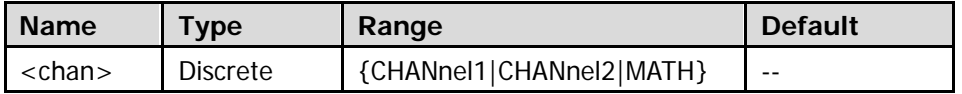

### **Explanation**

The unit is determined by the unit selected for the signal source channel (refer to the [:CHANnel<n>:UNITs](#page-95-0) command).

# **Return Format**

The query returns the amplitude maximum value measurement result in scientific notation. When the measurement result is invalid, the query returns 9.9e37.

# **Example**

:MEASure:VMAX CHANnel1 :MEASure:VMAX? CHANnel1

You can use the following commands to enable the amplitude maximum measurement function of the specified channel and the statistic function of the measurement results as well as query the statistic maximum value, minimum value, current value, average value, and standard deviation of the amplitude maximum measurement results.

- [:MEASure:VMAX:SMAXimum](#page-206-0)
- [:MEASure:VMAX:SMINimum](#page-206-1)
- [:MEASure:VMAX:SCURrent](#page-206-2)
- [:MEASure:VMAX:SAVerage](#page-206-3)
- [:MEASure:VMAX:SDEViation](#page-206-4)

# <span id="page-206-3"></span><span id="page-206-2"></span><span id="page-206-1"></span><span id="page-206-0"></span>**:MEASure:VMAX:SMAXimum :MEASure:VMAX:SMINimum :MEASure:VMAX:SCURrent :MEASure:VMAX:SAVerage :MEASure:VMAX:SDEViation**

### <span id="page-206-4"></span>**Syntax 1**

:MEASure:VMAX:SMAXimum <chan> :MEASure:VMAX:SMINimum <chan> :MEASure:VMAX:SCURrent <chan> :MEASure:VMAX:SAVerage <chan> :MEASure:VMAX:SDEViation <chan>

#### **Description 1**

Enable the amplitude maximum value measurement function of the specified channel and the statistic function of the measurement results.

#### **Syntax 2**

:MEASure:VMAX:SMAXimum? <chan> :MEASure:VMAX:SMINimum? <chan> :MEASure:VMAX:SCURrent? <chan> :MEASure:VMAX:SAVerage? <chan> :MEASure: VMAX: SDEViation? < chan>

#### **Description 2**

Query the statistic maximum value (SMAXimum), minimum value (SMINimum), current value (SCURrent), average value (SAVerage), or standard deviation (SDEViation) of the amplitude maximum value measurement results when the amplitude maximum value measurement function of the specified channel and the statistic function of the measurement results are enabled.

#### **Parameter**

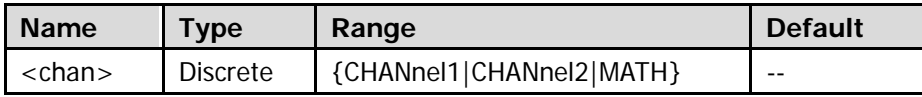

#### **Explanation**

The unit is determined by the unit selected for the signal source channel (refer to the [:CHANnel<n>:UNITs](#page-95-0) command).

#### **Return Format**

The query returns the statistic maximum value, minimum value, current value, average value, or standard deviation of the amplitude maximum value measurement results in scientific notation. When the measurement results are invalid, the query returns 9.9e37.

# **:MEASure:VMIN**

#### **Syntax 1**

:MEASure:VMIN <chan>

# **Description 1**

Enable the amplitude minimum value measurement function of the specified channel.

# **Syntax 2**

:MEASure:VMIN? <chan>

### **Description 2**

Enable the amplitude minimum value measurement function of the specified channel and return the measurement result.

#### **Parameter**

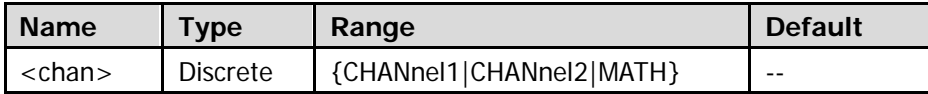

### **Explanation**

The unit is determined by the unit selected for the signal source channel (refer to the [:CHANnel<n>:UNITs](#page-95-0) command).

# **Return Format**

The query returns the amplitude minimum value measurement result in scientific notation. When the measurement result is invalid, the query returns 9.9e37.

# **Example**

:MEASure:VMIN CHANnel1 :MEASure:VMIN? CHANnel1

You can use the following commands to enable the amplitude minimum measurement function of the specified channel and the statistic function of the measurement results as well as query the statistic maximum value, minimum value, current value, average value, and standard deviation of the amplitude minimum measurement results.

- [:MEASure:VMIN:SMAXimum](#page-208-0)
- $\bullet$  [:MEASure:VMIN:SMINimum](#page-208-1)
- [:MEASure:VMIN:SCURrent](#page-208-2)
- [:MEASure:VMIN:SAVerage](#page-208-3)
- [:MEASure:VMIN:SDEviation](#page-208-4)

# <span id="page-208-3"></span><span id="page-208-2"></span><span id="page-208-1"></span><span id="page-208-0"></span>**:MEASure:VMIN:SMAXimum :MEASure:VMIN:SMINimum :MEASure:VMIN:SCURrent :MEASure:VMIN:SAVerage :MEASure:VMIN:SDEviation**

### <span id="page-208-4"></span>**Syntax 1**

:MEASure:VMIN:SMAXimum <chan> :MEASure:VMIN:SMINimum <chan> :MEASure:VMIN:SCURrent <chan> :MEASure:VMIN:SAVerage <chan> :MEASure:VMIN:SDEViation <chan>

#### **Description 1**

Enable the amplitude minimum value measurement function of the specified channel and the statistic function of the measurement results.

#### **Syntax 2**

:MEASure:VMIN:SMAXimum? <chan> :MEASure:VMIN:SMINimum? <chan> :MEASure:VMIN:SCURrent? <chan> :MEASure:VMIN:SAVerage? <chan> :MEASure:VMIN:SDEViation? < chan>

#### **Description 2**

Query the statistic maximum value (SMAXimum), minimum value (SMINimum), current value (SCURrent), average value (SAVerage), or standard deviation (SDEViation) of the amplitude minimum value measurement results when the amplitude minimum value measurement function of the specified channel and the statistic function of the measurement results are enabled.

#### **Parameter**

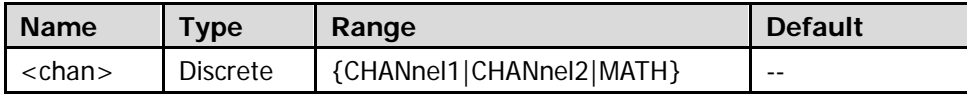

#### **Explanation**

The unit is determined by the unit selected for the signal source channel (refer to the [:CHANnel<n>:UNITs](#page-95-0) command).

#### **Return Format**

The query returns the statistic maximum value, minimum value, current value, average value, or standard deviation of the amplitude minimum value measurement results in scientific notation. When the measurement results are invalid, the query returns 9.9e37.

# **:MEASure:VPP**

### **Syntax 1**

:MEASure:VPP <chan>

# **Description 1**

Enable the peak-peak value measurement function of the specified channel.

# **Syntax 2**

:MEASure:VPP? <chan>

# **Description 2**

Enable the peak-peak value measurement function of the specified channel and return the measurement result.

### **Parameter**

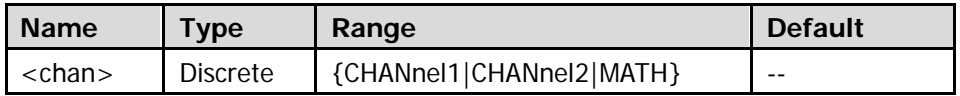

### **Explanation**

The unit is determined by the unit selected for the signal source channel (refer to the [:CHANnel<n>:UNITs](#page-95-0) command).

# **Return Format**

The query returns the peak-peak value measurement result in scientific notation. When the measurement result is invalid, the query returns 9.9e37.

# **Example**

:MEASure:VPP CHANnel1 :MEASure:VPP? CHANnel1

You can use the following commands to enable the peak-peak value measurement function of the specified channel and the statistic function of the measurement results as well as query the statistic maximum value, minimum value, current value, average value, and standard deviation of the peak-peak value measurement results.

- [:MEASure:VPP:SMAXimum](#page-210-0)
- [:MEASure:VPP:SMINimum](#page-210-1)
- [:MEASure:VPP:SCURrent](#page-210-2)
- **· : MEASure: VPP: SAVerage**
- [:MEASure:VPP:SDEViation](#page-210-4)

# <span id="page-210-3"></span><span id="page-210-2"></span><span id="page-210-1"></span><span id="page-210-0"></span>**:MEASure:VPP:SMAXimum :MEASure:VPP:SMINimum :MEASure:VPP:SCURrent :MEASure:VPP:SAVerage :MEASure:VPP:SDEViation**

### <span id="page-210-4"></span>**Syntax 1**

:MEASure:VPP:SMAXimum <chan> :MEASure:VPP:SMINimum <chan> :MEASure:VPP:SCURrent <chan> :MEASure:VPP:SAVerage <chan> :MEASure:VPP:SDEViation <chan>

#### **Description 1**

Enable the peak-peak value measurement function of the specified channel and the statistic function of the measurement results.

#### **Syntax 2**

:MEASure:VPP:SMAXimum? <chan> :MEASure:VPP:SMINimum? <chan> :MEASure:VPP:SCURrent? <chan> :MEASure:VPP:SAVerage? <chan> :MEASure:VPP:SDEViation? <chan>

#### **Description 2**

Query the statistic maximum value (SMAXimum), minimum value (SMINimum), current value (SCURrent), average value (SAVerage), or standard deviation (SDEViation) of the peak-peak value measurement results when the peak-peak value measurement function of the specified channel and the statistic function of the measurement results are enabled.

#### **Parameter**

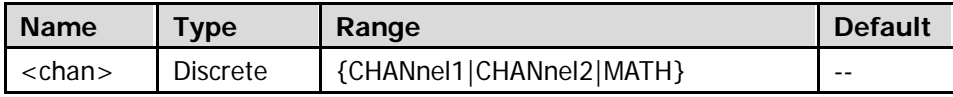

#### **Explanation**

The unit is determined by the unit selected for the signal source channel (refer to the [:CHANnel<n>:UNITs](#page-95-0) command).

### **Return Format**

The query returns the statistic maximum value, minimum value, current value, average value, or standard deviation of the peak-peak value measurement results in scientific notation. When the measurement results are invalid, the query returns 9.9e37.

# **:MEASure:VRMS**

#### **Syntax 1**

:MEASure:VRMS <chan>

# **Description 1**

Enable the RMS value measurement function on the whole signal of the specified channel.

# **Syntax 2**

:MEASure:VRMS? <chan>

# **Description 2**

Enable the RMS value measurement function on the whole signal of the specified channel and return the measurement result.

#### **Parameter**

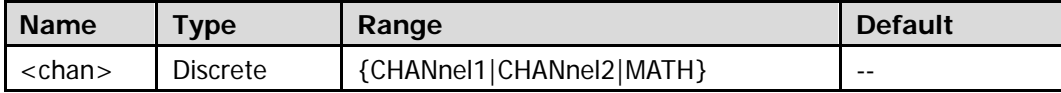

### **Explanation**

The unit is determined by the unit selected for the signal source channel (refer to the [:CHANnel<n>:UNITs](#page-95-0) command).

#### **Return Format**

The query returns the RMS value measurement result in scientific notation. When the measurement result is invalid, the query returns 9.9e37.

# **Example**

:MEASure:VRMS CHANnel1 :MEASure:VRMS? CHANnel1

You can use the following commands to enable the RMS value measurement function of the specified channel and the statistic function of the measurement results as well as query the statistic maximum value, minimum value, current value, average value, and standard deviation of the RMS value measurement results.

- [:MEASure:VRMS:SMAXimum](#page-212-0)
- [:MEASure:VRMS:SMINimum](#page-212-1)
- [:MEASure:VRMS:SCURrent](#page-212-2)
- **· : MEASure: VRMS: SAVerage**
- [:MEASure:VRMS:SDEViation](#page-212-4)

# <span id="page-212-3"></span><span id="page-212-2"></span><span id="page-212-1"></span><span id="page-212-0"></span>**:MEASure:VRMS:SMAXimum :MEASure:VRMS:SMINimum :MEASure:VRMS:SCURrent :MEASure:VRMS:SAVerage :MEASure:VRMS:SDEViation**

### <span id="page-212-4"></span>**Syntax 1**

:MEASure:VRMS:SMAXimum <chan> :MEASure:VRMS:SMINimum <chan> :MEASure:VRMS:SCURrent <chan> :MEASure:VRMS:SAVerage <chan> :MEASure:VRMS:SDEViation <chan>

#### **Description 1**

Enable the RMS value measurement function on the whole signal of the specified channel and the statistic function of the measurement results.

#### **Syntax 2**

:MEASure:VRMS:SMAXimum? <chan> :MEASure:VRMS:SMINimum? <chan> :MEASure:VRMS:SCURrent? <chan> :MEASure:VRMS:SAVerage? <chan> :MEASure:VRMS:SDEViation? <chan>

#### **Description 2**

Query the statistic maximum value (SMAXimum), minimum value (SMINimum), current value (SCURrent), average value (SAVerage), or standard deviation (SDEViation) of the RMS value measurement results when the amplitude RMS value measurement function on the whole signal of the specified channel and the statistic function of the measurement results are enabled.

#### **Parameter**

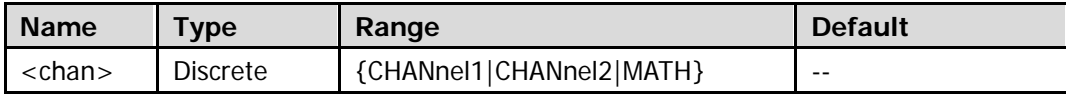

#### **Explanation**

The unit is determined by the unit selected for the signal source channel (refer to the [:CHANnel<n>:UNITs](#page-95-0) command).

#### **Return Format**

The query returns the statistic maximum value, minimum value, current value, average value, or standard deviation of the RMS value measurement results in scientific notation. When the measurement results are invalid, the query returns 9.9e37.

# **:MEASure:PVRMs**

### **Syntax 1**

:MEASure:PVRMs <chan>

# **Description 1**

Enable the RMS value measurement function within a single period of the specified channel.

# **Syntax 2**

:MEASure:PVRMs? <chan>

# **Description 2**

Enable the RMS value measurement function within a single period of the specified channel and return the measurement result.

#### **Parameter**

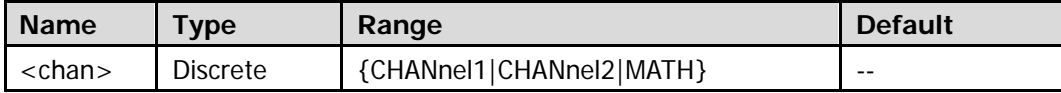

### **Explanation**

The unit is determined by the unit selected for the signal source channel (refer to the [:CHANnel<n>:UNITs](#page-95-0) command).

# **Return Format**

The query returns the RMS value measurement results within a single period in scientific notation. When the measurement result is invalid, the query returns 9.9e37.

# **Example**

:MEASure:PVRMs CHANnel1 :MEASure:PVRMs? CHANnel1

You can use the following commands to enable the RMS value measurement function within a single period of the specified channel and the statistic function of the measurement results as well as query the statistic maximum value, minimum value, current value, average value, and standard deviation of the RMS value measurement results within a single period.

- [:MEASure:PVRMs:SMAXimum](#page-214-0)
- [:MEASure:PVRMs:SMINimum](#page-214-1)
- $\bullet$  [:MEASure:PVRMs:SCURrent](#page-214-2)
- [:MEASure:PVRMs:SAVerage](#page-214-3)
- [:MEASure:PVRMs:SDEViation](#page-214-4)

# <span id="page-214-3"></span><span id="page-214-2"></span><span id="page-214-1"></span><span id="page-214-0"></span>**:MEASure:PVRMs:SMAXimum :MEASure:PVRMs:SMINimum :MEASure:PVRMs:SCURrent :MEASure:PVRMs:SAVerage :MEASure:PVRMs:SDEViation**

### <span id="page-214-4"></span>**Syntax 1**

:MEASure:PVRMs:SMAXimum <chan> :MEASure:PVRMs:SMINimum <chan> :MEASure:PVRMs:SCURrent <chan> :MEASure:PVRMs:SAVerage <chan> :MEASure:PVRMs:SDEViation <chan>

#### **Description 1**

Enable the RMS value measurement function within a single period of the specified channel and the statistic function of the measurement results.

#### **Syntax 2**

:MEASure:PVRMs:SMAXimum? <chan> :MEASure:PVRMs:SMINimum? <chan> :MEASure:PVRMs:SCURrent? <chan> :MEASure:PVRMs:SAVerage? <chan> :MEASure:PVRMs:SDEViation? <chan>

#### **Description 2**

Query the statistic maximum value (SMAXimum), minimum value (SMINimum), current value (SCURrent), average value (SAVerage), or standard deviation (SDEViation) of the RMS value measurement results within a single period when the RMS value measurement function within a single period of the specified channel and the statistic function of the measurement results are enabled.

#### **Parameter**

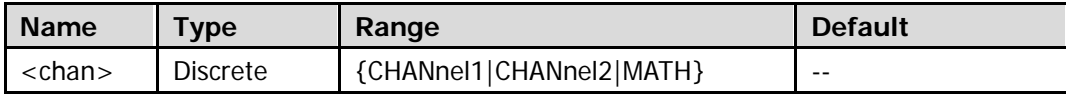

#### **Explanation**

The unit is determined by the unit selected for the signal source channel (refer to the [:CHANnel<n>:UNITs](#page-95-0) command).

#### **Return Format**

The query returns the statistic maximum value, minimum value, current value, average value, or standard deviation of the RMS value measurement results within a single period in scientific notation. When the measurement results are invalid, the query returns 9.9e37.

# **:MEASure:VTOP**

#### **Syntax 1**

:MEASure:VTOP <chan>

# **Description 1**

Enable the amplitude top value measurement function of the specified channel.

### **Syntax 2**

:MEASure:VTOP? <chan>

### **Description 2**

Enable the amplitude top value measurement function of the specified channel and return the measurement result.

#### **Parameter**

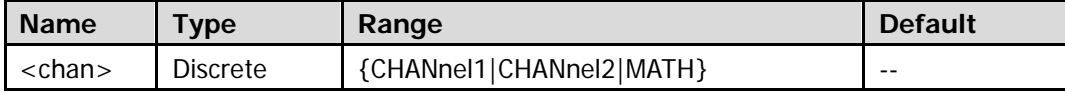

#### **Explanation**

The unit is determined by the unit selected for the signal source channel (refer to the [:CHANnel<n>:UNITs](#page-95-0) command).

#### **Return Format**

The query returns the amplitude top value measurement result in scientific notation. When the measurement result is invalid, the query returns 9.9e37.

#### **Example**

:MEASure:VTOP CHANnel1 :MEASure:VTOP? CHANnel1

You can use the following commands to enable the amplitude top value measurement function of the specified channel and the statistic function of the measurement results as well as query the statistic maximum value, minimum value, current value, average value, and standard deviation of the amplitude top measurement results.

- [:MEASure:VTOP:SMAXimum](#page-216-0)
- $\bullet$  [:MEASure:VTOP:SMINimum](#page-216-1)
- [:MEASure:VTOP:SCURrent](#page-216-2)
- $\bullet$  [:MEASure:VTOP:SAVerage](#page-216-3)
- [:MEASure:VTOP:SDEViation](#page-216-4)
## **:MEASure:VTOP:SMAXimum :MEASure:VTOP:SMINimum :MEASure:VTOP:SCURrent :MEASure:VTOP:SAVerage :MEASure:VTOP:SDEViation**

### **Syntax 1**

:MEASure:VTOP:SMAXimum <chan> :MEASure:VTOP:SMINimum <chan> :MEASure:VTOP:SCURrent <chan> :MEASure:VTOP:SAVerage <chan> :MEASure:VTOP:SDEViation <chan>

### **Description 1**

Enable the amplitude top value measurement function of the specified channel and the statistic function of the measurement results.

### **Syntax 2**

:MEASure:VTOP:SMAXimum? <chan> :MEASure:VTOP:SMINimum? <chan> :MEASure:VTOP:SCURrent? <chan> :MEASure:VTOP:SAVerage? <chan> :MEASure:VTOP:SDEViation? <chan>

### **Description 2**

Query the statistic maximum value (SMAXimum), minimum value (SMINimum), current value (SCURrent), average value (SAVerage), or standard deviation (SDEViation) of the amplitude top value measurement results when the amplitude top value measurement function of the specified channel and the statistic function of the measurement results are enabled.

#### **Parameter**

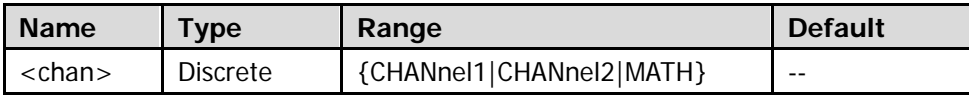

### **Explanation**

The unit is determined by the unit selected for the signal source channel (refer to the [:CHANnel<n>:UNITs](#page-95-0) command).

### **Return Format**

The query returns the statistic maximum value, minimum value, current value, average value, or standard deviation of the amplitude top value measurement results in scientific notation. When the measurement results are invalid, the query returns 9.9e37.

## **:MEASure:MARea**

### **Syntax 1**

:MEASure:MARea <chan>

## **Description 1**

Enable the area measurement function of the specified channel.

### **Syntax 2**

:MEASure:MARea? <chan>

### **Description 2**

Enable the area measurement function of the specified channel and return the measurement result (the unit is Vs).

### **Parameter**

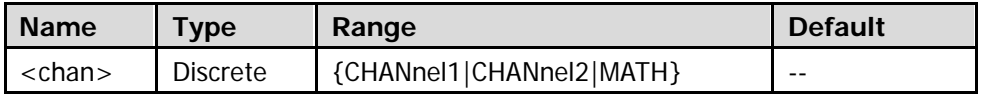

### **Return Format**

The query returns the area measurement result in scientific notation. When the measurement result is invalid, the query returns 9.9e37.

### **Example**

:MEASure:MARea CHANnel1 :MEASure:MARea? CHANnel1

You can use the following commands to enable the area measurement function of the specified channel and the statistic function of the measurement results as well as query the statistic maximum value, minimum value, current value, average value, and standard deviation of the area measurement results.

- [:MEASure:MARea:SMAXimum](#page-218-0)
- [:MEASure:MARea:SMINimum](#page-218-1)
- [:MEASure:MARea:SCURrent](#page-218-2)
- [:MEASure:MARea:SAVerage](#page-218-3)
- [:MEASure:MARea:SDEViation](#page-218-4)

## <span id="page-218-3"></span><span id="page-218-2"></span><span id="page-218-1"></span><span id="page-218-0"></span>**:MEASure:MARea:SMAXimum :MEASure:MARea:SMINimum :MEASure:MARea:SCURrent :MEASure:MARea:SAVerage :MEASure:MARea:SDEViation**

## <span id="page-218-4"></span>**Syntax 1**

:MEASure:MARea:SMAXimum <chan> :MEASure:MARea:SMINimum <chan> :MEASure:MARea:SCURrent <chan> :MEASure:MARea:SAVerage <chan> :MEASure:MARea:SDEViation <chan>

### **Description 1**

Enable the area measurement function of the specified channel and the statistic function of the measurement results.

### **Syntax 2**

:MEASure:MARea:SMAXimum? <chan> :MEASure:MARea:SMINimum? <chan> :MEASure:MARea:SCURrent? <chan> :MEASure:MARea:SAVerage? <chan> :MEASure:MARea:SDEViation? <chan>

#### **Description 2**

Query the statistic maximum value (SMAXimum), minimum value (SMINimum), current value (SCURrent), average value (SAVerage), or standard deviation (SDEViation) of the area measurement results when the area measurement function of the specified channel and the statistic function of the measurement results are enabled.

#### **Parameter**

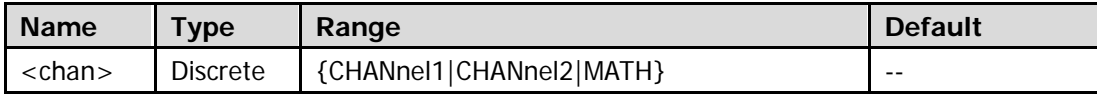

### **Return Format**

The query returns the statistic maximum value, minimum value, current value, average value, or standard deviation of the area measurementresults in scientific notation. When the measurement results are invalid, the query returns 9.9e37.

## **:MEASure:MPARea**

### **Syntax 1**

:MEASure:MPARea <chan>

### **Description 1**

Enable the period area measurement function of the specified channel.

### **Syntax 2**

:MEASure:MPARea? <chan>

### **Description 2**

Enable the period area measurement function of the specified channel and return the measurement result (the unit is Vs).

### **Parameter**

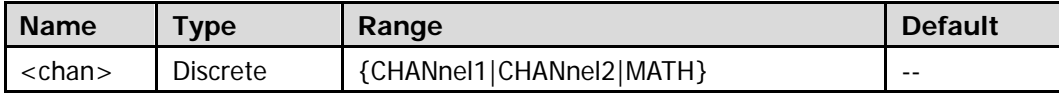

### **Return Format**

The query returns the period area measurement result in scientific notation. When the measurement result is invalid, the query returns 9.9e37.

### **Example**

:MEASure:MPARea CHANnel1 :MEASure:MPARea? CHANnel1

You can use the following commands to enable the period area measurement function of the specified channel and the statistic function of the measurement results as well as query the statistic maximum value, minimum value, current value, average value, and standard deviation of the period area measurement results.

- [:MEASure:MPARea:SMAXimum](#page-220-0)
- [:MEASure:MPARea:SMINimum](#page-220-1)
- [:MEASure:MPARea:SCURrent](#page-220-2)
- [:MEASure:MPARea:SAVerage](#page-220-3)
- [:MEASure:MPARea:SDEViation](#page-220-4)

## <span id="page-220-3"></span><span id="page-220-2"></span><span id="page-220-1"></span><span id="page-220-0"></span>**:MEASure:MPARea:SMAXimum :MEASure:MPARea:SMINimum :MEASure:MPARea:SCURrent :MEASure:MPARea:SAVerage :MEASure:MPARea:SDEViation**

## <span id="page-220-4"></span>**Syntax 1**

:MEASure:MPARea:SMAXimum <chan> :MEASure:MPARea:SMINimum <chan> :MEASure:MPARea:SCURrent <chan> :MEASure:MPARea:SAVerage <chan> :MEASure:MPARea:SDEViation <chan>

#### **Description 1**

Enable the period area measurement function of the specified channel and the statistic function of the measurement results.

### **Syntax 2**

:MEASure:MPARea:SMAXimum? <chan> :MEASure:MPARea:SMINimum? <chan> :MEASure:MPARea:SCURrent? <chan> :MEASure:MPARea:SAVerage? <chan> :MEASure:MPARea:SDEViation? <chan>

#### **Description 2**

Query the statistic maximum value (SMAXimum), minimum value (SMINimum), current value (SCURrent), average value (SAVerage), or standard deviation (SDEViation) of the period area measurement results when the period area measurement function of the specified channel and the statistic function of the measurement results are enabled.

#### **Parameter**

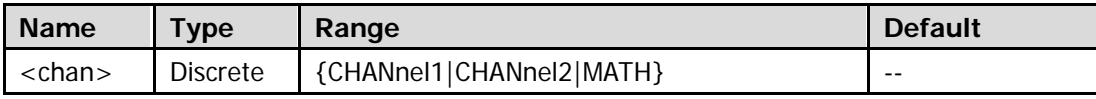

### **Return Format**

The query returns the statistic maximum value, minimum value, current value, average value, or standard deviation of the period area measurement results in scientific notation. When the measurement results are invalid, the query returns 9.9e37.

# **:RECall Commands**

- [:RECall:SETup](#page-221-0)
- [:RECall:TRACe](#page-222-0)
- [:RECall:WAVeform](#page-222-1)

# <span id="page-221-0"></span>**:RECall:SETup**

## **Syntax**

:RECall:SETup <file\_spec>

## **Description**

Recall the setup file stored in the external memory.

## **Parameter**

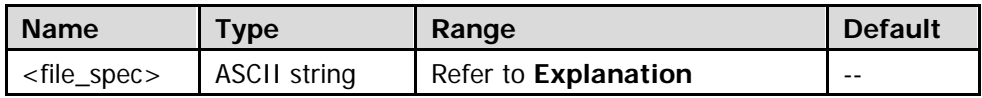

## **Explanation**

- **Beforing recalling the setup file, use the : SAVE: SETUP[: STARt]** command to store the corresponding file into the external memory.
- <file\_spec> includes the file storage directory and the filename with suffix. Its length cannot exceed 64 characters. Wherein, the storage directory can only be D:\.

## **Example**

:RECall:SETup D:\123.stp /\*Recall the setup file 123.stp stored in the D disk\*/

## <span id="page-222-0"></span>**:RECall:TRACe**

### **Syntax**

:RECall:TRACe <file\_spec>

### **Description**

Recall the trace file stored in the external memory.

### **Parameter**

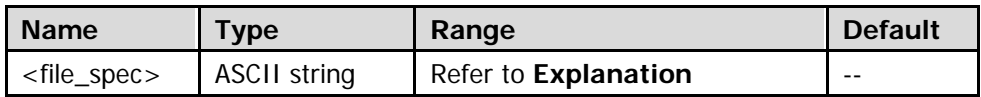

### **Explanation**

- Beforing recalling the trace file, use the [:SAVE:TRACe\[:STARt\]](#page-235-0) command to store the corresponding file into the external memory.
- <file\_spec> includes the file storage directory and the filename with suffix. Its length cannot exceed 64 characters. Wherein, the storage directory can only be D:\.

## **Example**

:RECall:TRACe D:\123.trc /\*Recall the waveform trace file 123.trc stored in the D disk\*/

## <span id="page-222-1"></span>**:RECall:WAVeform**

### **Syntax**

:RECall:WAVeform <file\_spec>

### **Description**

Recall the waveform file stored in the external memory.

### **Parameter**

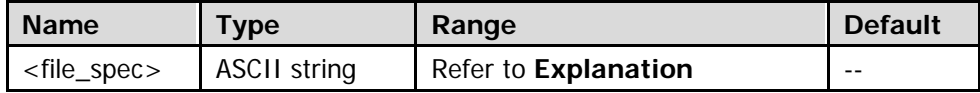

### **Explanation**

- Beforing recalling the waveform file, use the [:SAVE:WAVeform\[:STARt\]](#page-235-1) command to store the corresponding file into the external memory.
- <file\_spec> includes the file storage directory and the filename with suffix. Its length cannot exceed 64 characters. Wherein, the storage directory can only be D:\.

### **Example**

:RECall:WAVeform D:\123.wfm /\*Recall the waveform file 123.wfm stored in the D disk\*/

# **:REFerence Commands**

- [:REFerence<n>:CURRent](#page-223-0)
- [:REFerence<n>:ENABle](#page-224-0)
- [:REFerence:COLor](#page-224-1)
- [:REFerence:CURRent?](#page-225-0)
- [:REFerence:DISPlay](#page-225-1)
- [:REFerence:RESet](#page-225-2)
- [:REFerence:SAVe](#page-226-0)
- [:REFerence:SOURce](#page-226-1)
- [:REFerence:VSCale](#page-227-0)
- [:REFerence:VOFFset](#page-228-0)

## <span id="page-223-0"></span>**:REFerence<n>:CURRent**

## **Syntax**

:REFerence<n>:CURRent

## **Description**

Select the current reference channel.

## **Parameter**

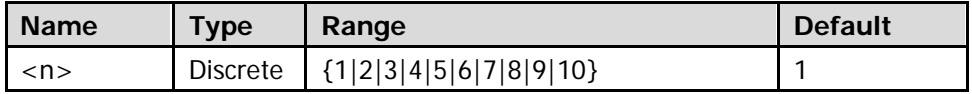

## **Explanation**

Only reference channels currently turned on can be selected as the current channel. Refer to the : REFerence<n>: ENABle command to turn on or off the reference channels.

## <span id="page-224-0"></span>**:REFerence<n>:ENABle**

### **Syntax**

:REFerence<n>:ENABle <bool> :REFerence<n>:ENABle?

### **Description**

Turn on or off the specified reference channel; or query the status of the specified reference channel.

### **Parameter**

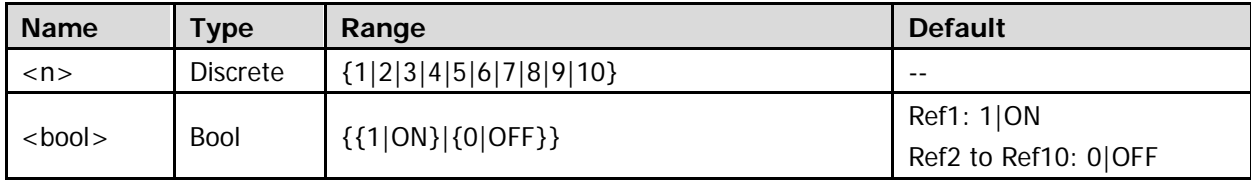

### **Return Format**

The query returns 1 or 0.

## <span id="page-224-1"></span>**:REFerence:COLor**

## **Syntax**

:REFerence:COLor <color> :REFerence:COLor?

### **Description**

Set or query the color of the current reference channel waveform.

### **Parameter**

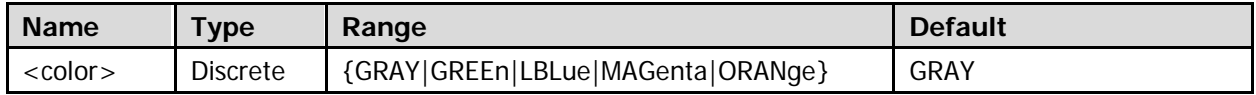

## **Explanation**

The reference waveform color can be set to GRAY, GREEn, LBLue (light blue), MAGenta, or ORANge.

## **Return Format**

The query returns GRAY, GREE, LBL, MAG, or ORAN.

# <span id="page-225-0"></span>**:REFerence:CURRent?**

### **Syntax**

:REFerence:CURRent?

## **Description**

Query the current REF channel.

## **Return Format**

The query returns REFn; wherein, n is an integer from 1 to 10.

## <span id="page-225-1"></span>**:REFerence:DISPlay**

## **Syntax**

:REFerence:DISPlay <bool> :REFerence:DISPlay?

## **Description**

Turn on or off the REF control menu; or query whether the REF control menu is turned on.

### **Parameter**

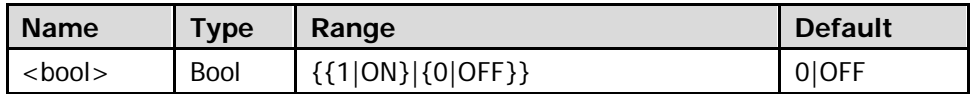

### **Return Format**

The query returns 1 or 0.

## <span id="page-225-2"></span>**:REFerence:RESet**

**Syntax**

:REFerence:RESet

## **Description**

Reset the vertical scale and vertical position of the reference waveform of the current channel to the settings of the signal source channel when storing the reference waveform.

### **Explanation**

Before using this command, use the : REFerence: SAVe command to store the waveform (screen region) of the specified signal source to the internal memory.

## <span id="page-226-0"></span>**:REFerence:SAVe**

### **Syntax**

:REFerence:SAVe

### **Description**

Store the waveform (screen region) of the specified signal source to the internal memory as the reference waveform of the current reference channel and display the waveform on the screen.

## **Explanation**

This operation can only store the reference waveform in the volatile memory and the waveform will be cleared at power-off.

## <span id="page-226-1"></span>**:REFerence:SOURce**

## **Syntax**

:REFerence:SOURce <source> :REFerence:SOURce?

## **Description**

Set or query the reference source of the current reference channel.

### **Parameter**

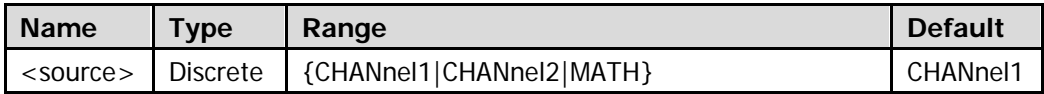

## **Explanation**

- Only channels currently turned on can be selected as the reference source of the current channel.
- You can use the : REFerence<n>: CURRent command to selected the current channel.

## **Return Format**

The query returns CHAN1, CHAN2, or MATH.

# <span id="page-227-0"></span>**:REFerence:VSCale**

## **Syntax**

:REFerence:VSCale <vscale> :REFerence:VSCale?

## **Description**

Set or query the vertical scale of the current refrence channel waveform. The unit is the same with that of the current signal source.

## **Parameter**

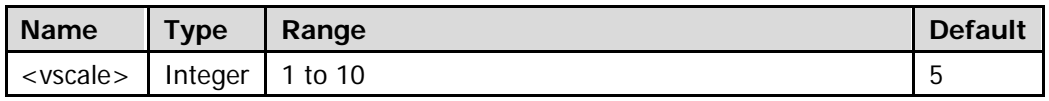

## **Explanation**

Define the vertical scale of the reference channel waveform when performing the store operation as "Vscale0" and the vertical scale of the reference channel waveform currently set as "Vscale1". Different <vscale> values are used to represent different ratio relations between Vscale0 and Vscale1, as shown in the table below.

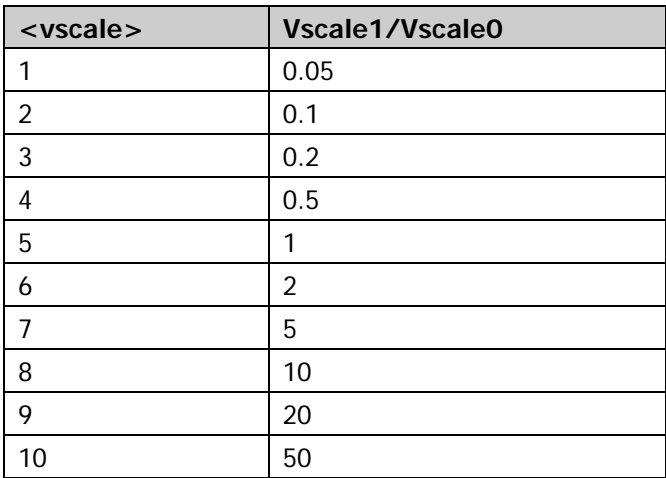

## **Return Format**

The query returns an integer from 1 to 10. If the REF function is currently disabled or no reference waveform is stored for the current reference channel, the query returns Null.

## <span id="page-228-0"></span>**:REFerence:VOFFset**

## **Syntax**

:REFerence:VOFFset <voffset> :REFerence:VOFFset?

### **Description**

Set or query the vertical offset of the current reference channel waveform. The unit is the same with that of the current signal source.

#### **Parameter**

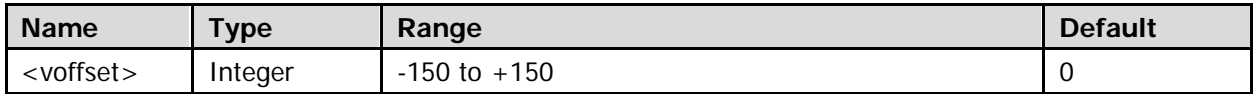

**Note:** When <voffset> is 0, the vertical position of the reference waveform is the same with that of the source channel waveform when the save operation is performed. When the parameter increases or decreases by 1, the reference waveform moves upward or downward by (Vscale/25). Wherein, Vscale is the vertical scale of the source channel waveform when the save operation is performed.

## **Return Format**

The query returns the vertical offset of the current reference channel waveform in integer.

# **:SAVE Commands**

- [:SAVE:CSV\[:STARt\]](#page-230-0)
- [:SAVE:CSV:FACTors](#page-231-0)
- [:SAVE:CSV:LENGth](#page-231-1)
- [:SAVE:FORMat](#page-232-0)
- [:SAVE:IMAGe\[:STARt\]](#page-232-1)
- [:SAVE:IMAGe:TYPE](#page-233-0)
- [:SAVE:IMAGe:FACTors](#page-233-1)
- [:SAVE:SETup\[:STARt\]](#page-234-0)
- [:SAVE:TRACe\[:STARt\]](#page-235-0)
- [:SAVE:WAVeform\[:STARt\]](#page-235-1)
- [:SAVE:REFerence\[:STARt\]](#page-236-0)
- [:SAVE:MTESt\[:STARt\]](#page-237-0)

# <span id="page-230-0"></span>**:SAVE:CSV[:STARt]**

### **Syntax**

:SAVE:CSV[:STARt] <file\_spec>

### **Description**

Save the waveform data on the screen into the external memory in "\*.csv" format.

### **Parameter**

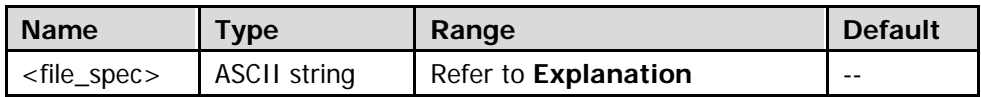

## **Explanation**

- <file\_spec> includes the file storage directory and the filename with suffix. Its length cannot exceed 64 characters. Wherein, the storage directory can only be D:\. If the specified directory already contains a file with the same filename, the original file will be overwritten.
- The "\*.csv" file stored includes the current horizontal time base, start point time and voltage value corresponding to each point of the channel turned on as shown in the figure below. You can open and edit the file via Excel.

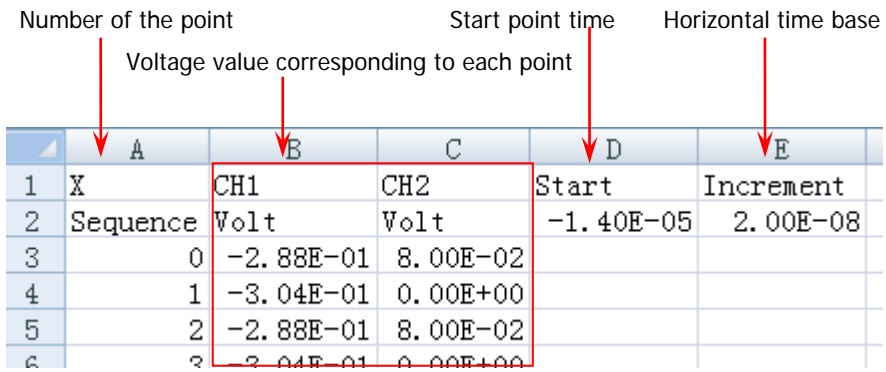

## **Example**

:SAVE:CSV D:\123.csv /\*Store the waveform data on the screen into the external memory with the filename 123.csv\*/

## <span id="page-231-0"></span>**:SAVE:CSV:FACTors**

### **Syntax**

:SAVE:CSV:FACTors <bool> :SAVE:CSV:FACTors?

### **Description**

Enable or disable the parameter storage function of CSV storage; or query whether the parameter storage function of CSV storage is enabled.

### **Parameter**

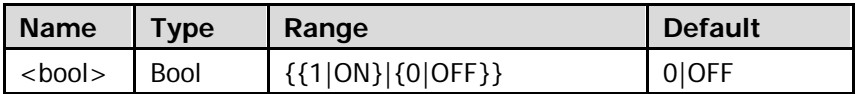

### **Explanation**

When this function is enabled, a TXT file with the same filename will also be stored when sending the [:SAVE:CSV\[:STARt\]](#page-230-0) command to store the CSV file. This file includes the model, serial number, hardware and software version numbers as well as the current parameter configurations of the oscilloscope.

## **Return Format**

The query returns 1 or 0.

## <span id="page-231-1"></span>**:SAVE:CSV:LENGth**

### **Syntax**

:SAVE:CSV:LENGth <len> :SAVE:CSV:LENGth?

### **Description**

Set or query the data length type of CSV storage.

### **Parameter**

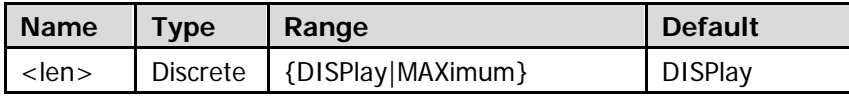

### **Explanation**

- DISPlay: only store the points (1400 points) within the screen region.
- MAXimum: store all the points (equal to the current memory depth) in the internal memory.

### **Return Format**

The query returns DISP or MAX.

## <span id="page-232-0"></span>**:SAVE:FORMat**

### **Syntax**

:SAVE:FORMat <format> :SAVE:FORMat?

### **Description**

Set or query the storage format.

### **Parameter**

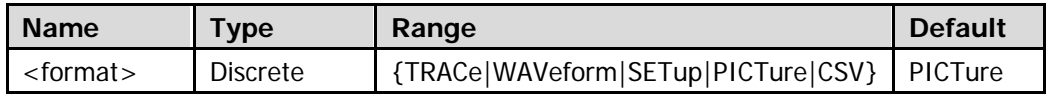

### **Return Format**

The query returns TRAC, WAV, SET, PICT, or CSV.

## <span id="page-232-1"></span>**:SAVE:IMAGe[:STARt]**

### **Syntax**

:SAVE:IMAGe[:STARt] <file\_spec>

### **Description**

Store the content displayed on the screen into the external memory in picture form.

### **Parameter**

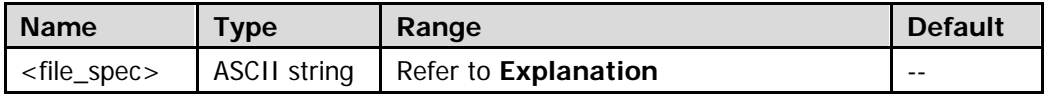

## **Explanation**

<file\_spec> includes the file storage directory and the filename with suffix. Its length cannot exceed 64 characters. Wherein, the storage directory can only be D:\. The suffix of the filename can be .bmp, .png, .jpeg, or .tiff. If the specified directory already contains a file with the same filename, the original file will be overwritten.

## **Example**

:SAVE:IMAGe D:\123.png /\*Store the content displayed on the screen into the external memory with the filename 123.png\*/

## <span id="page-233-0"></span>**:SAVE:IMAGe:TYPE**

### **Syntax**

:SAVE:IMAGe:TYPE <type> :SAVE:IMAGe:TYPE?

### **Description**

Set or query the picture type of picture storage.

### **Parameter**

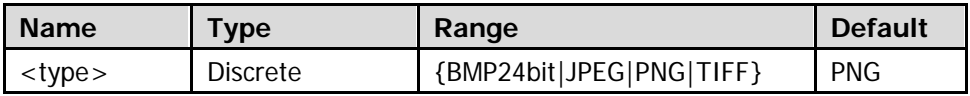

### **Return Format**

The query returns BMP24, JPEG, PNG, or TIFF.

## <span id="page-233-1"></span>**:SAVE:IMAGe:FACTors**

## **Syntax**

:SAVE:IMAGe:FACTors <bool> :SAVE:IMAGe:FACTors?

## **Description**

Enable or disable the parameter storage function of picture storage; or query whether the parameter storage function of picture storage is enabled.

### **Parameter**

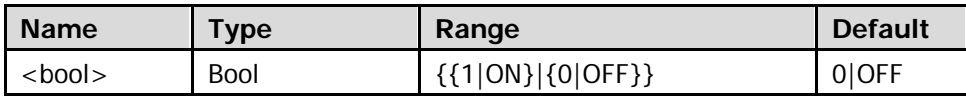

### **Explanation**

When this function is enabled, a TXT file with the same filename will also be stored when sending the [:SAVE:IMAGe\[:STARt\]](#page-232-1) command to store the picture file. This file includes the model, serial number, hardware and software version numbers, as well as the current parameter configurations of the oscilloscope.

## **Return Format**

The query returns 1 or 0.

# <span id="page-234-0"></span>**:SAVE:SETup[:STARt]**

## **Syntax**

:SAVE:SETup[:STARt] {<internal\_loc>|<file\_spec>}

## **Description**

Store the current parameter settings of the oscilloscope into the internal or external memory in "\*.stp" format.

## **Parameter**

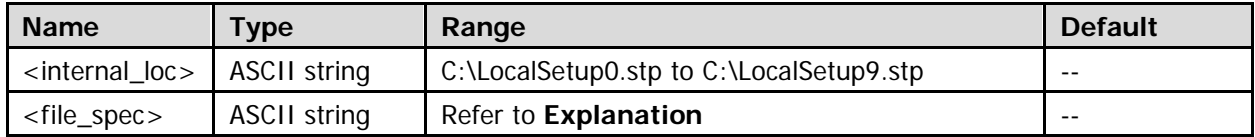

## **Explanation**

- In internal storage, if the specified location already contains a file, the original file will be overwritten.
- In external storage, <file\_spec> includes the external storage directory and the filename with suffix. Its length cannot exceed 64 characters. Wherein, the storage directory can only be D:\. If the specified directory already contains a file with the same filename, the original file will be overwritten.

## **Example**

```
:SAVE:SETup D:\123.stp /*Store the current oscilloscope setting parameters into the external memory
             with the filename 123.stp*/
```
# <span id="page-235-0"></span>**:SAVE:TRACe[:STARt]**

### **Syntax**

:SAVE:TRACe[:STARt] {<file\_spec>}

### **Description**

Store the waveform trace into the external memory in "\*.trc" format.

### **Parameter**

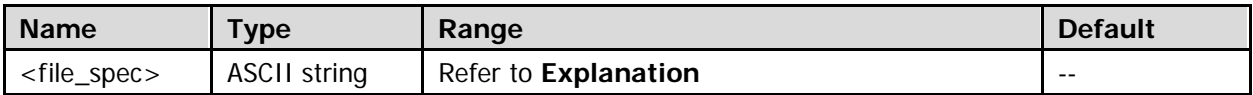

### **Explanation**

<file\_spec> includes the file storage directory and the filename with suffix. Its length cannot exceed 64 characters. Wherein, the storage directory can only be D:\. If the specified directory already contains a file with the same filename, the original file will be overwritten.

### **Example**

:SAVE:TRACe D:\123.trc /\*Store the waveform trace into the external memory with the filename

123.trc\*/

## <span id="page-235-1"></span>**:SAVE:WAVeform[:STARt]**

### **Syntax**

:SAVE:WAVeform[:STARt] {<file\_spec>}

### **Description**

Store the waveform data into the external memory in "\*.wfm" format.

### **Parameter**

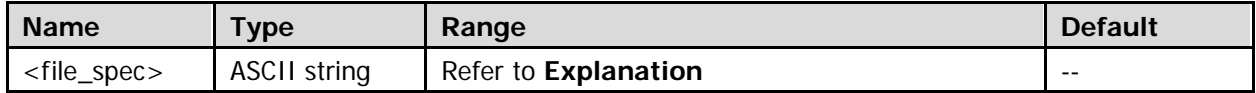

### **Explanation**

<file\_spec> includes the file storage directory and the filename with suffix. Its length cannot exceed 64 characters. Wherein, the storage directory can only be D:\. If the specified directory already contains a file with the same filename, the original file will be overwritten.

### **Example**

```
:SAVE:WAVeform D:\123.wfm /*Store the waveform file into the external memory*/
```
# <span id="page-236-0"></span>**:SAVE:REFerence[:STARt]**

### **Syntax**

:SAVE:REFerence[:STARt] {<internal\_loc>|<file\_spec>}

## **Description**

Store the reference waveform currently stored by the oscilloscope into the internal or external memory in "\*.ref" format.

### **Parameter**

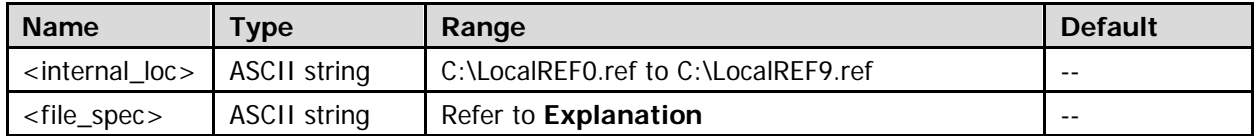

## **Explanation**

- Before using this command to store the reference waveform file, send the [:REFerence:SAVe](#page-226-0) command to store the reference waveform of the current reference channel; otherwise, this command is invalid.
- In internal storage, if the specified location already contains a file, the original file will be overwritten.
- In external storage, <file\_spec> includes the external storage directory and the filename with suffix. Its length cannot exceed 64 characters. Wherein, the storage directory can only be D:\. If the specified directory already contains a file with the same filename, the original file will be overwritten.

### **Example**

:SAVE:REFerence C:\LocalREF3.ref /\*Store the reference waveform currently stored by the oscilloscope into the internal memory\*/

# <span id="page-237-0"></span>**:SAVE:MTESt[:STARt]**

## **Syntax**

:SAVE:MTESt[:STARt] {<internal\_loc>|<file\_spec>}

## **Description**

Store the current pass/fail test mask into the internal or external memory in "\*.pf" format.

## **Parameter**

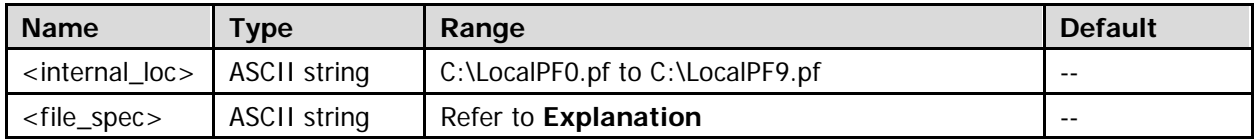

## **Explanation**

- This command is only available when the pass/fail test function is enabled (refer to [:MASK:ENABle\)](#page-143-0).
- In internal storage, if the specified location already contains a file, the original file will be overwritten.
- In external storage, <file\_ spec> includes the external storage directory and the filename with suffix. Its length cannot exceed 64 characters. Wherein, the storage directory can only be D:\. If the specified directory already contains a file with the same filename, the original file will be overwritten.

## **Example**

:SAVE:MTESt C:\LocalPF3.pf /\*Store the current pass/fail test mask into the internal memory\*/

# **:SYSTem Commands**

- [:SYSTem:AOUTput](#page-239-0)
- [:SYSTem:AUToscale](#page-239-1)
- [:SYSTem:BEEPer](#page-240-0)
- [:SYSTem:DATE](#page-240-1)
- [:SYSTem:ERRor\[:NEXT\]?](#page-241-0)
- [:SYSTem:EXPand](#page-241-1)
- [:SYSTem:GAMount?](#page-242-0)
- [:SYSTem:GPIB](#page-242-1)
- [:SYSTem:KEY:PRESs](#page-243-0)
- [:SYSTem:KEY:INCRease](#page-245-0)
- [:SYSTem:KEY:DECRease](#page-245-1)
- [:SYSTem:LANGuage](#page-246-0)
- [:SYSTem:OPTion:INSTall](#page-247-0)
- [:SYSTem:OPTion:UNINSTall](#page-247-1)
- [:SYSTem:OPTion:VALid?](#page-248-0)
- [:SYSTem:PON](#page-248-1)
- [:SYSTem:PSTatus](#page-249-0)
- [:SYSTem:RAMount?](#page-249-1)
- [:SYSTem:RESet](#page-249-2)
- [:SYSTem:SSAVer:TIME](#page-250-0)
- [:SYSTem:SETup](#page-250-1)
- [:SYSTem:TIME](#page-251-0)
- [:SYSTem:UDEVice](#page-251-1)
- [:SYSTem:VERSion?](#page-252-0)

# <span id="page-239-0"></span>**:SYSTem:AOUTput**

## **Syntax**

:SYSTem:AOUTput <aux output> :SYSTem:AOUTput?

## **Description**

Set or query the type of the signal output from the **[Trigger Out]** connector on the rear panel.

## **Parameter**

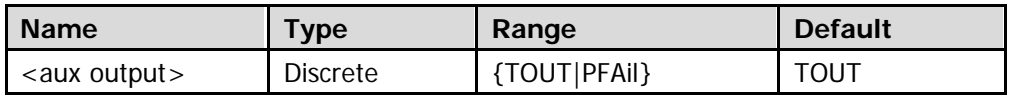

## **Explanation**

- TOUT: output a signal that can reflect the current acquisition rate of the oscilloscope via the **[Trigger Out]** connector each time the oscilloscope triggers.
- PFAil: output a pulse via the **[Trigger Out]** connector when a failed waveform is detected. You can connect the signal to other control systems to view the test result.

## **Return Format**

The query returns TOUT or PFA.

## <span id="page-239-1"></span>**:SYSTem:AUToscale**

## **Syntax**

:SYSTem:AUToscale <opt> :SYSTem:AUToscale?

## **Description**

Disable or recover the AUTO function; or query the status of the AUTO function.

## **Parameter**

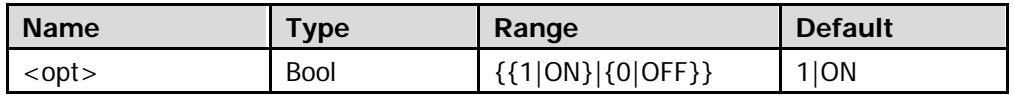

## **Explanation**

By default, pressing **AUTO** or sending the : AUToscale command can execute a waveform auto setting operation. This command can be used to disable or recover this function.

- 0|OFF: disable the AUTO function
- 1|ON: recover the AUTO function

## **Return Format**

The query returns 1 or 0.

## <span id="page-240-0"></span>**:SYSTem:BEEPer**

## **Syntax**

:SYSTem:BEEPer <bool> :SYSTem:BEEPer?

### **Description**

Enable or disable the beeper; or query the status of the beeper.

### **Parameter**

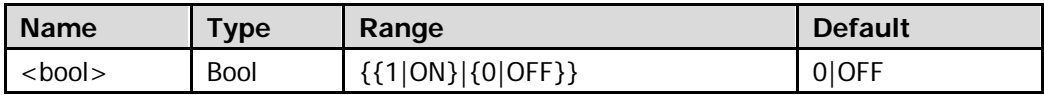

### **Return Format**

The query returns 1 or 0.

## <span id="page-240-1"></span>**:SYSTem:DATE**

### **Syntax**

:SYSTem:DATE <year>,<month>,<day> :SYSTem:DATE?

## **Description**

Set or query the system date.

### **Parameter**

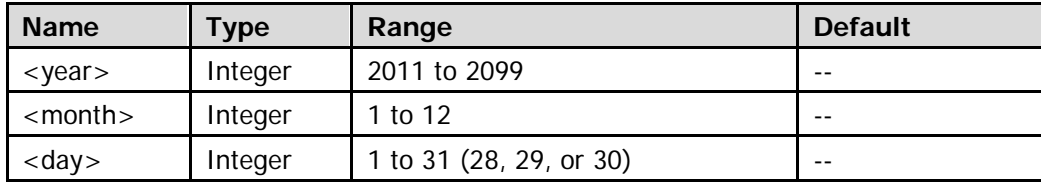

### **Return Format**

The query returns the current date in string. The year, month, and date parameters are separated by commas.

# <span id="page-241-0"></span>**:SYSTem:ERRor[:NEXT]?**

### **Syntax**

:SYSTem:ERRor[:NEXT]?

## **Description**

Query and delete the last system error message.

## **Return Format**

The query returns the error message in "<Message Number>,<Message Content>" format. Wherein, <Message Number> is an integer and <Message Content> is a double-quotated ASCII string. For example, -410,"Query INTERRUPTED".

## <span id="page-241-1"></span>**:SYSTem:EXPand**

## **Syntax**

:SYSTem:EXPand <exp> :SYSTem:EXPand?

## **Description**

Set or query the reference around which the waveform is expanded or compressed.

### **Parameter**

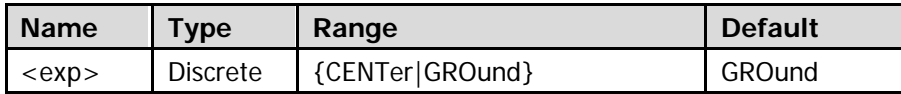

## **Explanation**

- CENTer: when changing the vertical scale, the oscilloscope expands or compresses the waveform vertically around the center of the screen.
- GROund: when changing the vertical scale, the oscilloscope expands and compresses the waveform vertically around the ground level.

## **Return Format**

The query returns CENT or GRO.

## <span id="page-242-0"></span>**:SYSTem:GAMount?**

## **Syntax**

:SYSTem:GAMount?

### **Description**

Query the number of grids on the screen horizontally.

### **Return Format**

The query returns the number of grids on the screen horizontally in integer. For this oscilloscope, the return value is always 14.

## <span id="page-242-1"></span>**:SYSTem:GPIB**

### **Syntax**

:SYSTem:GPIB <adr> :SYSTem:GPIB?

### **Description**

Set or query the GPIB address.

### **Parameter**

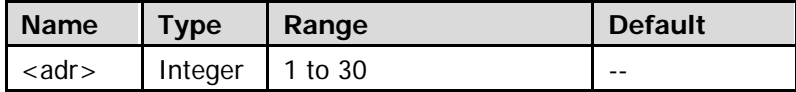

### **Return Format**

The query returns an integer between 1 and 30.

## <span id="page-243-0"></span>**:SYSTem:KEY:PRESs**

## **Syntax**

:SYSTem:KEY:PRESs <key>

## **Description**

Press the specified key on the front panel of the oscilloscope.

## **Parameter**

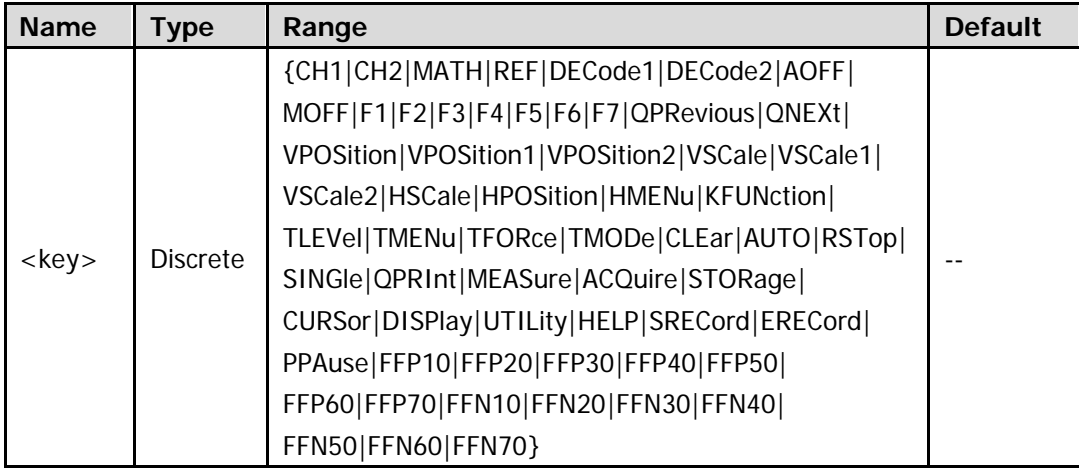

## **Explanation**

The ranges of <key> correspond to the keys on the front panel of the oscilloscope. The definitions are as follows.

- CH1|CH2|MATH|REF|DECode1|DECode2|CLEar|AUTO|SINGle|MEASure|ACQuire|STORage|CURSor |DISPlay|UTILity|HELP: press the corresponding key on the front panel.
- AOFF: turn off the analog channels and MATH channel.
- MOFF: hide or recover the display of the menu at the right of the screen.
- F1|F2|F3|F4|F5|F6|F7: press the 7 menu softkeys at the right of the screen.
- **•** QPRevious|QNEXt: open the previous page or next page of the menu at the left of the screen.
- VPOSition|VPOSition1: press the CH1 vertical position knob; namely set the vertical position of CH1 to 0.
- VPOSition2: press the CH2 vertical position knob; namely set the vertical position of CH2 to 0.
- VSCale|VSCale1: press the CH1 vertical scale knob; namely switch between the coarse and fine adjustment of the CH1 vertical scale.
- VSCale2: press the CH2 vertical scale knob; namely switch between the coarse and fine adjustment of the CH2 vertical scale.
- HSCale: press the horizontal time base adjustment knob; namely turn on or off the sweep delay.
- HPOSition: press the horizontal position adjustment knob; namely set the horizontal position to 0.
- HMENu: press **MENU** in the horizontal control area.
- KFUNction: press the multifunction knob to set the waveform brightness to 50% (only valid when the menu at the right side of the screen is hidden or the **Display** menu is opened).
- TLEVel: press the trigger level adjustment knob; namely set the trigger level to 0.
- **•** TMENu: press **MENU** in the trigger control area.
- **TFORce: press FORCE** in the trigger control area.
- **•** TMODe: press **MODE** in the trigger control area.
- RSTop: press **RUN/STOP**.
- QPRInt: press the print key.
- SRECord|ERECord: start or stop recording waveforms.
- PPAuse: start, pause or resume the playback of the recorded waveform (only valid when waveforms are recorded).
- FFP10|FFP20|FFP30|FFP40|FFP50|FFP60|FFP70: rotate the outer layer of the navigation knob clockwise. The number in the paramerter denotes the rotation step. Larger number corresponds to faster rotating speed.
- FFN10|FFN20|FFN30|FFN40|FFN50|FFN60|FFN70: rotate the outer layer of the navigation knob counterclockwise. The number in the paramerter denotes the rotation step. Larger number corresponds to faster rotating speed.

# <span id="page-245-0"></span>**:SYSTem:KEY:INCRease**

# <span id="page-245-1"></span>**:SYSTem:KEY:DECRease**

## **Syntax**

:SYSTem:KEY:INCRease <key>[,<val>] :SYSTem:KEY:DECRease <key>[,<val>]

## **Description**

Rotate the specified knob clockwise. Rotate the specified knob counterclockwise.

## **Parameter**

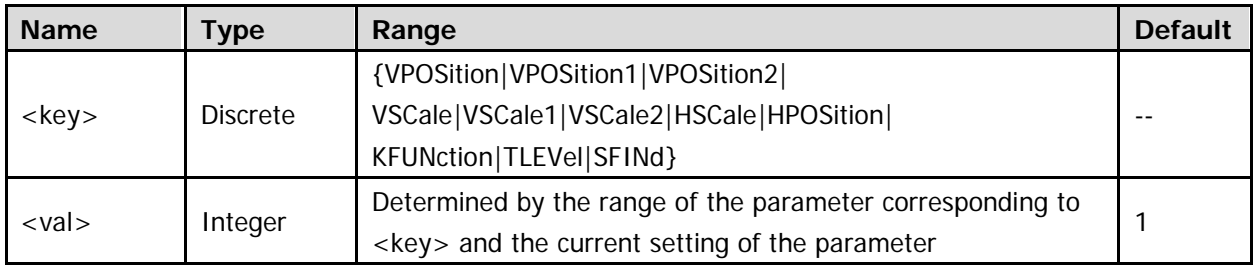

## **Explanation**

The values of <key> correspond to the knob on the front panel of the oscilloscope. The definitions are as follows.

VPOSition|VPOSition1: CH1 vertical position adjustment knob.

VPOSition2: CH2 vertical scale adjustment knob.

VSCaLe| VSCaLe1: CH1 vertical scale adjustment knob.

VSCaLe2: CH2 vertical scale adjustment knob.

HSCale: horizontal time base adjustment knob.

HPOSition: horizontal position adjustment knob.

KFUNction: multifunction knob. It can be used to adjust the waveform brightness (only valid when the menu at the right side of the screen is hidden or the **Display** menu is opened).

TLEVel: trigger level adjustment knob.

SFINd: inner knob of the navigation knob.

 <val> defines the number of rotations of the specified knob. When the parameter is omitted, rotate the specified knob once.

# <span id="page-246-0"></span>**:SYSTem:LANGuage**

## **Syntax**

:SYSTem:LANGuage <lang> :SYSTem:LANGuage?

### **Description**

Set or query the system language.

### **Parameter**

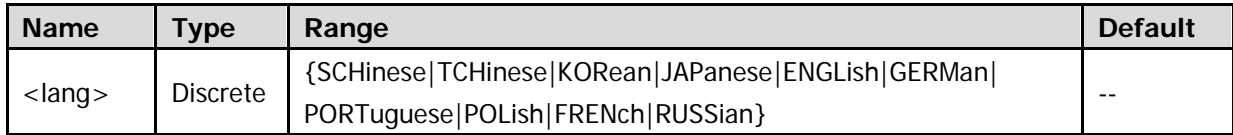

### **Return Format**

The query returns SCH, TCH, KOR, JAP, ENGL, GERM, PORT, POL, FREN, or RUSS.

# <span id="page-247-0"></span>**:SYSTem:OPTion:INSTall**

### **Syntax**

:SYSTem:OPTion:INSTall <license>

## **Description**

Install the option.

## **Parameter**

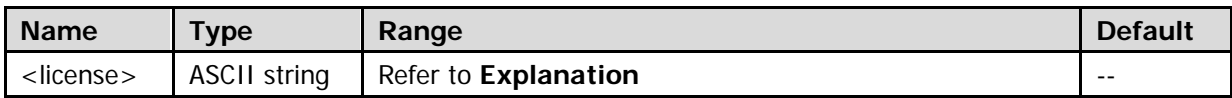

## **Explanation**

<license> is the option license, and each instrument has one unique license. It is a 28-byte string and can only contain uppercase English characters and numbers. After you purchase the desired option, you will get the key to the option license. You can use the key to generate the option license by taking the following steps:

- 1) Log in **RIGOL** official website [\(www.rigol.com\)](http://www.rigol.com/); click **SERVICE Software License Register** to enter the product license register interface.
- 2) Enter the correct key, serial number (press **Utility System System Info** to get the instrument serial number) and verification code in the product license register interface; click **Generate** to acquire the option license. (**Note:** The hyphens in the license should be omitted.)

## **Example**

:SYSTem:OPTion:INSTall PDUY9N9QTS9PQSWPLAETRD3UJHYA

## <span id="page-247-1"></span>**:SYSTem:OPTion:UNINSTall**

## **Syntax**

:SYSTem:OPTion:UNINSTall

## **Description**

Unload all the options installed.

## <span id="page-248-0"></span>**:SYSTem:OPTion:VALid?**

### **Syntax**

:SYSTem:OPTion:VALid? <module>

### **Description**

Query the status of the options of the oscilloscope.

#### **Parameter**

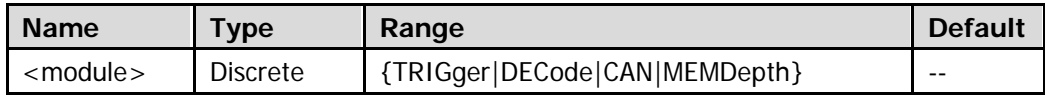

### **Explanation**

- **•** TRIGger: advanced trigger option
- DECode: decoding option
- CAN: CAN protocol analysis option (include CAN trigger and CAN decoding)
- MEMDepth: deep memory depth option

### **Return Format**

The query returns 0, 1, 2, or 3.

- 0: the option is not installed
- 1: the trial period of the option expires
- 2: original option is installed
- 3: valid trial option is installed

## <span id="page-248-1"></span>**:SYSTem:PON**

### **Syntax**

:SYSTem:PON <power\_on> :SYSTem:PON?

### **Description**

Set or query the configuration to be recalled when the oscilloscope is powered on after power-off.

### **Parameter**

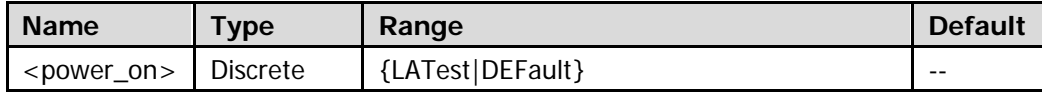

### **Explanation**

- LATest: restore the oscilloscope to the setting at the last power-off.
- DEFault: restore the oscilloscope to the factory setting.

### **Return Format**

The query returns LAT or DEF.

## <span id="page-249-0"></span>**:SYSTem:PSTatus**

## **Syntax**

:SYSTem:PSTatus <sat> :SYSTem:PSTatus?

## **Description**

Set or query the power status of the oscilloscope.

### **Parameter**

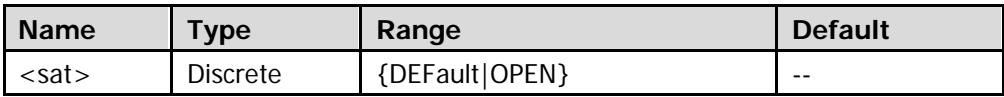

### **Explanation**

- DEFault: you need to press the power key on the front panel to start the oscilloscope after the instrument is energized.
- OPEN: the oscilloscope starts directly after it is energized.

## **Return Format**

The query returns DEF or OPEN.

## <span id="page-249-1"></span>**:SYSTem:RAMount?**

### **Syntax**

:SYSTem:RAMount?

## **Description**

Query the number of analog channels of the instrument.

## **Return Format**

The query returns the number of analog channels of the instrument in integer. For this oscilloscope, the query always returns 2.

## <span id="page-249-2"></span>**:SYSTem:RESet**

## **Syntax**

:SYSTem:RESet

### **Description**

Power on the system again.

## **Explanation**

This command is applicable to instrument with 1.0 version hardware or higher.

## <span id="page-250-0"></span>**:SYSTem:SSAVer:TIME**

### **Syntax**

:SYSTem:SSAVer:TIME <time> :SYSTem:SSAVer:TIME?

### **Description**

Set or query the screen saver time.

### **Parameter**

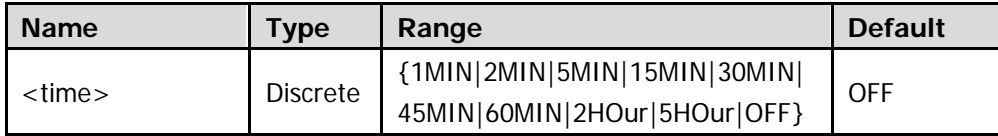

### **Explanation**

After the oscilloscope enters idle state for the specified period of time, the screen saver program will be enabled. OFF denotes do not use the screen saver program.

### **Return Format**

The query returns the screen saver time currently set or OFF.

## <span id="page-250-1"></span>**:SYSTem:SETup**

### **Syntax**

:SYSTem:SETup <setup\_data> :SYSTem:SETup?

## **Description**

Send or read the data of the system setup file.

### **Parameter**

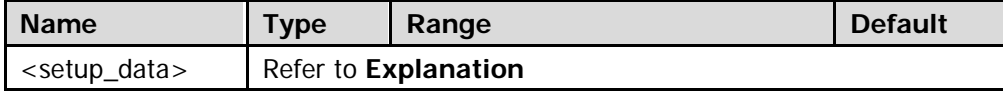

### **Explanation**

When sending the command, <setup\_data> is a binary data block. The data stream is added directly behind the command string to send the data in one operation.

When reading the data, make sure that the buffer is large enough to receive the data stream; otherwise, the program might be abnormal during the reading.

The data stream format: Stream Block Header  $\cdot := #NX...X$  is used to describe the length of the data stream. Wherein, # is the start denoter of the data stream. N is less than or equal to 9 and the N figures followsing it denotes the length (number of bytes) of the data stream. For example, #9000002493; wherein, N is 9 and 000002493 denotes that the length of the data stream is 2493byte.

## <span id="page-251-0"></span>**:SYSTem:TIME**

### **Syntax**

:SYSTem:TIME <hours>,<minutes>,<seconds> :SYSTem:TIME?

### **Description**

Set or query the system time.

### **Parameter**

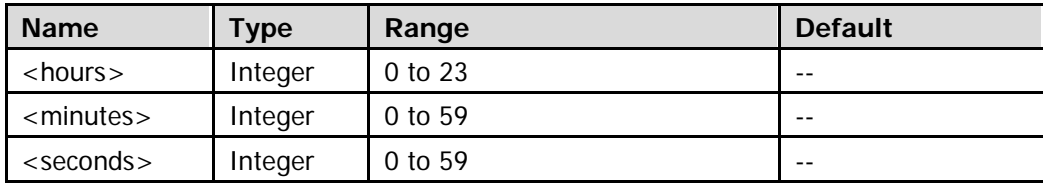

### **Return Format**

The query returns the current time in string.

**Note:** There is a certain delay between the return time and the set time because of the command response time and other consideration.

## <span id="page-251-1"></span>**:SYSTem:UDEVice**

### **Syntax**

:SYSTem:UDEVice <udv> :SYSTem:UDEVice?

### **Description**

Set or query the type of the device connected to the USB Device interface.

### **Parameter**

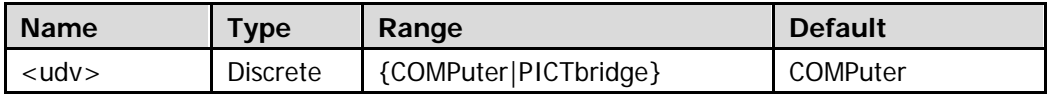

### **Explanation**

The oscilloscope can communicate with a PC or PictBridge printer via the USB Device interface on the rear panel.

## **Return Format**

The query returns COMP.

When PICTbridge is selected, the PC cannot communicate with the instrument; therefore, the query command cannot be used.
# **:SYSTem:VERSion?**

# **Syntax**

:SYSTem:VERSion?

# **Description**

Query the SCPI version number of the oscilloscope.

### **Return Format**

The query always returns 1999.0.

# **:TIMebase Commands**

- [:TIMebase:DELay:ENABle](#page-253-0)
- [:TIMebase:DELay:OFFSet](#page-254-0)
- [:TIMebase:DELay:SCALe](#page-254-1)
- [:TIMebase\[:MAIN\]:OFFSet](#page-255-0)
- [:TIMebase\[:MAIN\]:SCALe](#page-256-0)
- [:TIMebase:HREF:MODE](#page-257-0)
- [:TIMebase:HREF:POSition](#page-257-1)
- [:TIMebase:MODE](#page-258-0)
- **· : TIMebase: VERNier**

# <span id="page-253-0"></span>**:TIMebase:DELay:ENABle**

### **Syntax**

:TIMebase:DELay:ENABle <bool>

:TIMebase:DELay:ENABle?

## **Description**

Enable or disable the delayed sweep mode; or query the current status of the delayed sweep mode.

### **Parameter**

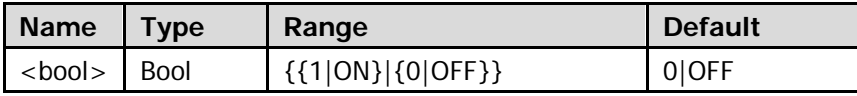

### **Return Format**

The query returns 1 or 0.

# <span id="page-254-0"></span>**:TIMebase:DELay:OFFSet**

### **Syntax**

:TIMebase:DELay:OFFSet <offset>

:TIMebase:DELay:OFFSet?

### **Description**

Set or query the horizontal offset of the delayed sweep and the unit is s.

### **Parameter**

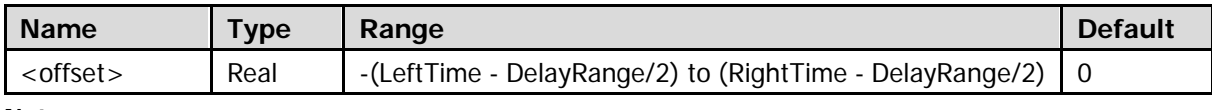

### **Note:**

LeftTime = 7 x MainScale - MainOffset

RightTime = 7 x MainScale + MainOffset

DelayRange = 14 x DelayScale

For the MainScale, refer to the [:TIMebase\[:MAIN\]:SCALe](#page-256-0) command; for the MainOffset, refer to

the [:TIMebase\[:MAIN\]:OFFSet](#page-255-0) command; and for the DelayScale, refer to the [:TIMebase:DELay:SCALe](#page-254-1) command.

### **Return Format**

The query returns the horizontal offset of the delayed sweep in scientific notation.

# <span id="page-254-1"></span>**:TIMebase:DELay:SCALe**

### **Syntax**

:TIMebase:DELay:SCALe <scale\_value>

:TIMebase:DELay:SCALe?

### **Description**

Set or query the delayed sweep time base, and the unit is s/div.

#### **Parameter**

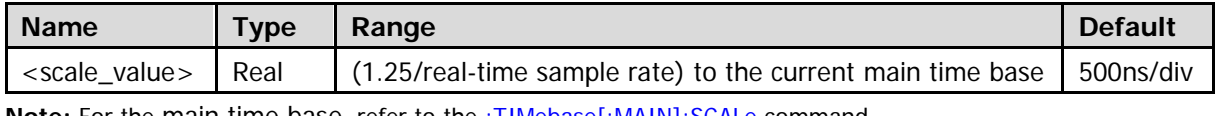

Note: For the main time base, refer to the [:TIMebase\[:MAIN\]:SCALe](#page-256-0) command.

### **Return Format**

The query returns the delayed sweep time base in scientific notation.

# <span id="page-255-0"></span>**:TIMebase[:MAIN]:OFFSet**

### **Syntax**

:TIMebase[:MAIN]:OFFSet <offset>

:TIMebase[:MAIN]:OFFSet?

### **Description**

Set or query the horizontal offset of the main time base and the unit is s.

### **Parameter**

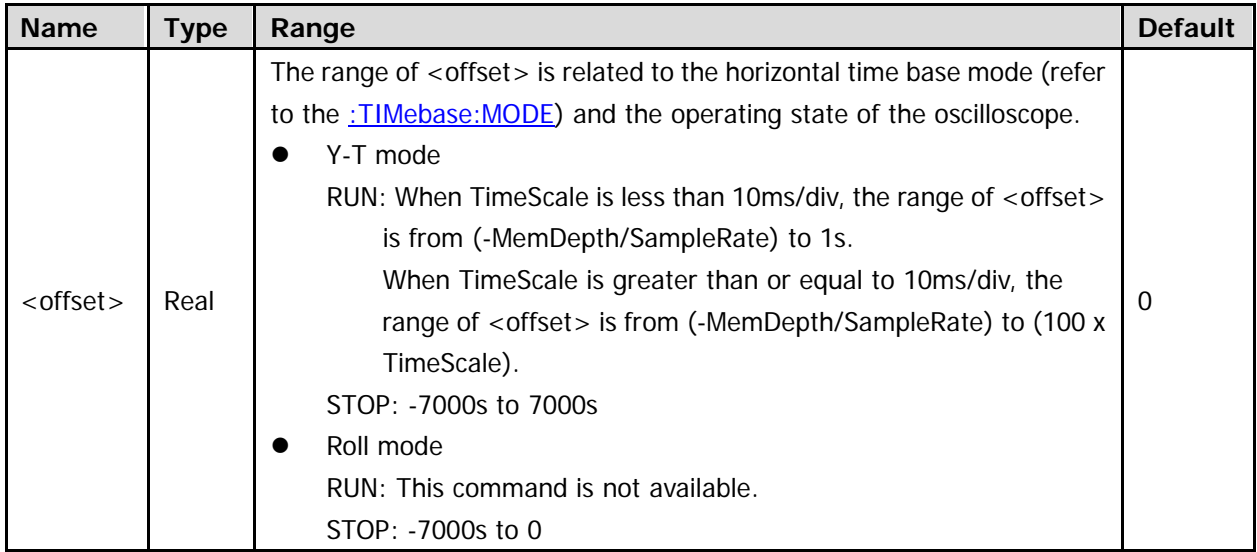

**Note:**

For the TimeScale, refer to the : TIMebase[:MAIN]: SCALe command.

For the MemDepth, refer to the : ACQuire: MDEPth command.

For the SampleRate, refer to the : ACQuire: SRATe? command.

### **Return Format**

The query returns the horizontal offset of the main time base in the scientific notation.

# <span id="page-256-0"></span>**:TIMebase[:MAIN]:SCALe**

## **Syntax**

- :TIMebase[:MAIN]:SCALe <scale\_value>
- :TIMebase[:MAIN]:SCALe?

## **Description**

Set or query the main time base and the unit is s/div.

### **Parameter**

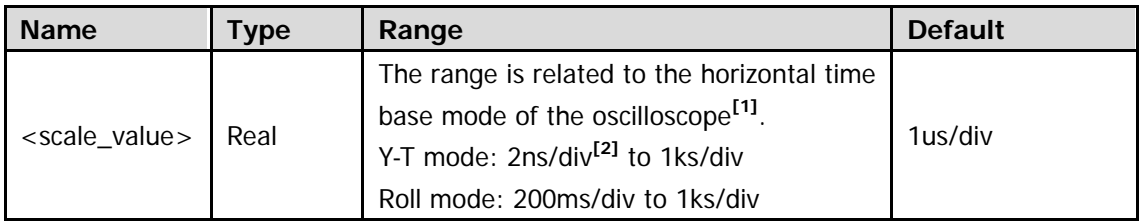

Note<sup>[1]</sup>: Refer to the [:TIMebase:MODE](#page-258-0) command.

**Note[2]:** This value is different for different models. For DS2202E, it is 2ns/div. For DS2102E, it is 5ns/div.

## **Return Format**

The query returns the main time base in scientific notation.

# <span id="page-257-0"></span>**:TIMebase:HREF:MODE**

### **Syntax**

:TIMebase:HREF:MODE <href>

:TIMebase:HREF:MODE?

## **Description**

Set or query the horizontal reference mode; namely the refrence position of the horizontal expansion and compression of the screen waveform.

### **Parameter**

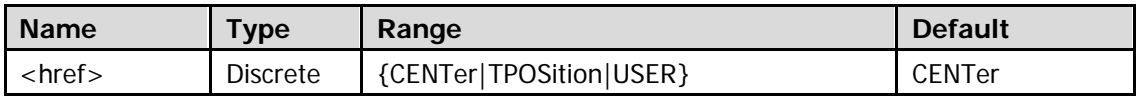

### **Explanation**

- CENTer: when changing the horizontal time base, the oscilloscope expands or compresses the waveform horizontally around the center of the screen.
- TPOSition: when changing the horizontal time base, the oscilloscope expands or compresses the waveform horizontally around the trigger position.
- USER: when changing the horizontal time base, the oscilloscope expands or compresses the waveform horizontally around the user-defined reference position. Refer to the : TIMebase: HREF: POSition command.

### **Return Format**

The query returns CENT, TPOS, or USER.

# <span id="page-257-1"></span>**:TIMebase:HREF:POSition**

### **Syntax**

:TIMebase:HREF:POSition <pos>

:TIMebase:HREF:POSition?

# **Description**

Set or query the user-defined reference position around which the waveform is expanded or compressed horizontally.

### **Parameter**

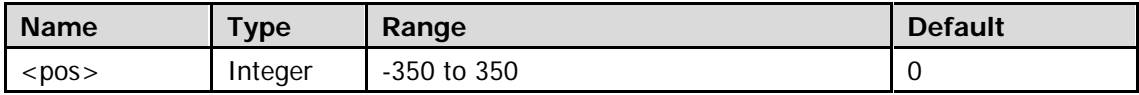

### **Return Format**

The query returns the user-defined reference position in integer.

# <span id="page-258-0"></span>**:TIMebase:MODE**

### **Syntax**

:TIMebase:MODE <mode>

:TIMebase:MODE?

### **Description**

Set or query the horizontal time base mode.

### **Parameter**

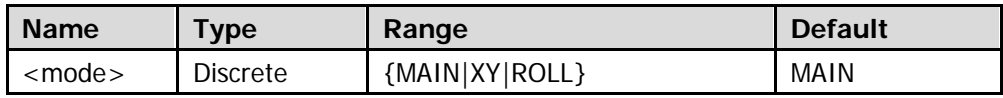

### **Explanation**

- $\bullet$  MAIN: Y-T mode
- XY: X-Y mode
- ROLL: Roll mode

### **Return Format**

The query returns MAIN, XY, or ROLL.

# <span id="page-258-1"></span>**:TIMebase:VERNier**

### **Syntax**

:TIMebase:VERNier <bool>

:TIMebase:VERNier?

### **Description**

Enable or disable the fine adjustment of the horizontal scale; or query the current status of the fine adjustment of the horizontal scale.

### **Parameter**

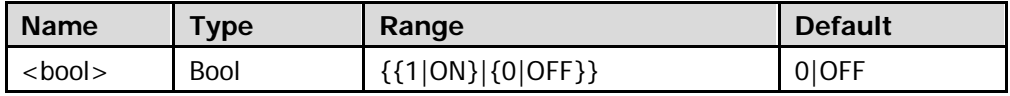

### **Return Format**

The query returns 1 or 0.

# **:TRIGger Commands**

- :TRIGger: COUPling
- [:TRIGger:HOLDoff](#page-260-1)
- [:TRIGger:MODE](#page-261-0)
- **•** [:TRIGger:NREJect](#page-261-1)
- **•** [:TRIGger:STATus?](#page-262-0)
- [:TRIGger:SWEep](#page-263-0)
- **•** [:TRIGger:CAN](#page-264-0) (Option)
- [:TRIGger:DELay \(Option\)](#page-269-0)
- **•** :TRIGger: DURATion (Option)
- [:TRIGger:EDGe](#page-276-0)
- [:TRIGger:IIC](#page-278-0)
- **[:TRIGger:NEDGe \(Option\)](#page-284-0)**
- [:TRIGger:PATTern](#page-287-0)
- **· [:TRIGger:PULSe](#page-290-0)**
- [:TRIGger:RS232](#page-294-0)
- [:TRIGger:RUNT](#page-300-0)
- [:TRIGger:SHOLd](#page-304-0)
- [:TRIGger:SLOPe](#page-308-0)
- [:TRIGger:SPI](#page-313-0)
- **•** [:TRIGger:TIMeout \(Option\)](#page-318-0)
- **•** [:TRIGger:USB](#page-320-0) (Option)
- **:TRIGger: VIDeo (HDTV Option)**
- **•** [:TRIGger:WINDows \(Option\)](#page-328-0)

# <span id="page-260-0"></span>**:TRIGger:COUPling**

### **Syntax**

:TRIGger:COUPling <couple>

:TRIGger:COUPling?

### **Description**

Set or query the trigger coupling mode.

### **Parameter**

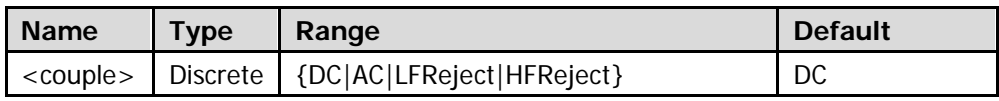

### **Explanation**

- DC: allow DC and AC components to pass through the trigger path. AC: block the DC components and attanuate signals lower than 75Hz. LFReject: block the DC components and reject the low frequency components (lower than 75kHz). HFReject: reject the high frequency components (higher than 75kHz).
- Trigger coupling is only valid in edge trigger.

### **Return Format**

The query returns AC, DC, LFR, or HFR.

# <span id="page-260-1"></span>**:TRIGger:HOLDoff**

### **Syntax**

:TRIGger:HOLDoff <value> :TRIGger:HOLDoff?

### **Description**

Set or query the trigger holdoff time. The unit is s.

### **Parameter**

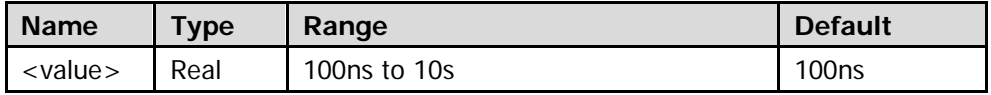

### **Explanation**

This setting is not available for the Nth edge trigger, video trigger, timeout trigger, setup/hold trigger, RS232 trigger, I2C trigger, SPI trigger, USB trigger, and CAN trigger.

### **Return Format**

The query returns the trigger holdoff time in scientific notation.

# <span id="page-261-0"></span>**:TRIGger:MODE**

## **Syntax**

:TRIGger:MODE <mode> :TRIGger:MODE?

## **Description**

Set or query the trigger type.

## **Parameter**

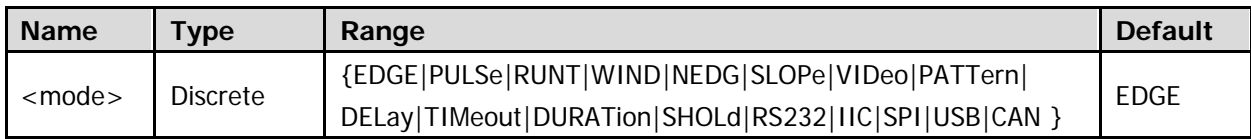

### **Return Format**

The query returns EDGE, PULS, RUNT, WIND, NEDG, SLOP, VID, PATT, DEL, TIM, DURAT, SHOL, RS232, IIC, SPI, USB, or CAN.

# <span id="page-261-1"></span>**:TRIGger:NREJect**

### **Syntax**

:TRIGger:NREJect <bool>

:TRIGger:NREJect?

# **Description**

Enable or disable noise rejection; or query the current status of noise rejection.

### **Parameter**

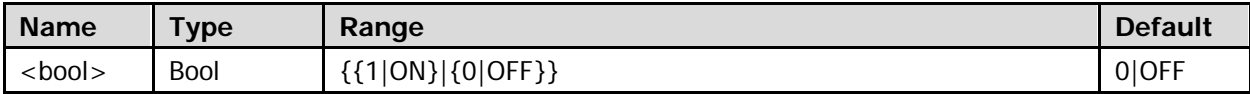

### **Return Format**

The query returns 1 or 0.

# <span id="page-262-0"></span>**:TRIGger:STATus?**

# **Syntax**

:TRIGger:STATus?

## **Description**

Query the current trigger status.

### **Return Format**

The query returns TD, WAIT, RUN, AUTO, or STOP.

# <span id="page-263-0"></span>**:TRIGger:SWEep**

### **Syntax**

:TRIGger:SWEep <sweep> :TRIGger:SWEep?

## **Description**

Set or query the trigger mode.

### **Parameter**

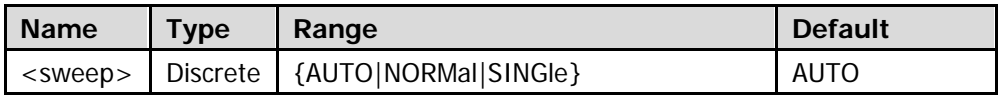

## **Explanation**

## **AUTO:**

After this mode is selected, the oscilloscope starts searching for trigger signals that meet the specified condition. If trigger signals that meet the specified condition are found, "T'D" is displayed at the upper-left corner of the user interface and stable waveform is displayed. Otherwise, "AUTO" is displayed and unstable waveform is displayed.

# **NORMal:**

After this mode is selected, the oscilloscope enters the wait-for-trigger state and starts searching for trigger signals that meet the specified condition. If trigger signals that meet the specified condition are found, "T'D" is displayed in the running status bar and stable waveform is displayed. Otherwise, "WAIT" is displayed and the waveform of the last trigger (there is a last trigger) or no waveform (there is not a last trigger) is displayed.

# **SINGle:**

When this mode is selected, the backlight of **SINGLE** turns on. The oscilloscope enters the wait-for-trigger state and starts searching for trigger signals that meet the specified condition. If trigger signals that meet the specified condition are found, "T'D" is displayed in the running status bar and stable waveform is displayed. Then, the oscilloscope stops sweeping, the backlight of **RUN/STOP** turns on and "STOP" is displayed in the running status bar. Otherwise, "WAIT" is displayed in the running status bar and no waveform is displayed.

### **Return Format**

The query returns AUTO, NORM, or SING.

# <span id="page-264-0"></span>**:TRIGger:CAN (Option)**

- [:TRIGger:CAN:BAUD](#page-264-1)
- [:TRIGger:CAN:BUSer](#page-265-0)
- **· [:TRIGger:CAN:SOURce](#page-265-1)**
- [:TRIGger:CAN:STYPe](#page-266-0)
- [:TRIGger:CAN:WHEN](#page-266-1)
- [:TRIGger:CAN:SPOint](#page-267-0)
- [:TRIGger:CAN:FTYPe](#page-267-1)
- [:TRIGger:CAN:LEVel](#page-268-0)

# <span id="page-264-1"></span>**:TRIGger:CAN:BAUD**

### **Syntax**

:TRIGger:CAN:BAUD <baud\_rate> :TRIGger:CAN:BAUD?

### **Description**

Set or query the signal rate of CAN trigger. The unit is b/s.

### **Parameter**

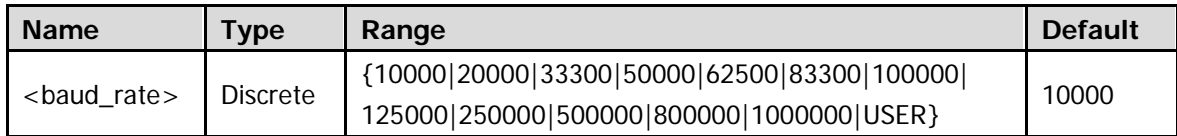

### **Explanation**

When USER is selected, you can use the : TRIGger: CAN: BUSer command to set the signal rate.

### **Return Format**

The query returns the signal rate of CAN trigger in integer or returns USER.

# <span id="page-265-0"></span>**:TRIGger:CAN:BUSer**

## **Syntax**

:TRIGger:CAN:BUSer <user baud> :TRIGger:CAN:BUSer?

## **Description**

Set or query the user-defined signal rate of CAN trigger. The unit is b/s.

### **Parameter**

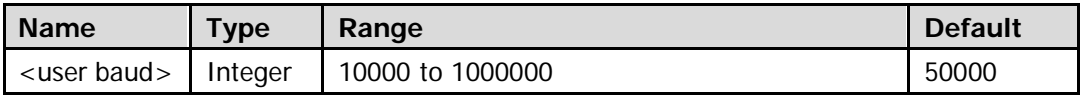

## **Return Format**

The query returns the user-defined signal rate of CAN trigger in integer.

# <span id="page-265-1"></span>**:TRIGger:CAN:SOURce**

### **Syntax**

:TRIGger:CAN:SOURce <source> :TRIGger:CAN:SOURce?

### **Description**

Set or query the trigger source of CAN trigger.

## **Parameter**

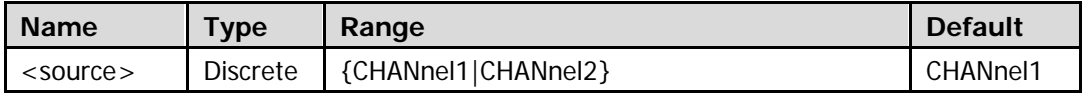

### **Return Format**

The query returns CHAN1 or CHAN2.

# <span id="page-266-0"></span>**:TRIGger:CAN:STYPe**

### **Syntax**

:TRIGger:CAN:STYPe <stype> :TRIGger:CAN:STYPe?

### **Description**

Set or query the signal type of CAN trigger.

### **Parameter**

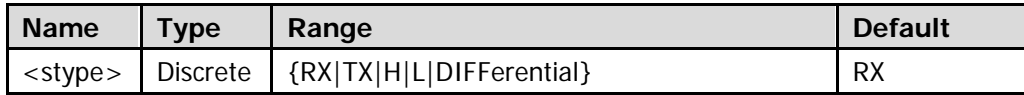

### **Return Format**

The query returns RX, TX, H, L, or DIFF.

# <span id="page-266-1"></span>**:TRIGger:CAN:WHEN**

### **Syntax**

:TRIGger:CAN:WHEN <when> :TRIGger:CAN:WHEN?

### **Description**

Set or query the trigger condition of CAN trigger.

### **Parameter**

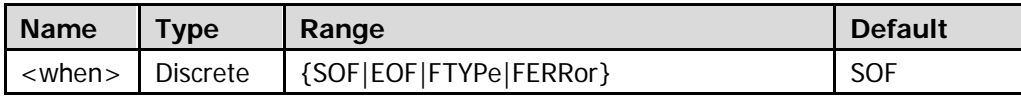

**Note:** When the trigger condition is set to FTYPe (frame type), you can use the [:TRIGger:CAN:FTYPe](#page-267-1) command to specify the frame type.

### **Explanation**

- SOF (start frame): trigger on the start frame of the data frame.
- EOF (end frame): trigger on the end frame of the data frame.
- FTYPe (frame type): trigger when the specified type of frame is detected.
- FERRor (error frame): trigger when the frame with the specified type of error is detected.

### **Return Format**

The query returns SOF, EOF, FTYP, or FERR.

# <span id="page-267-0"></span>**:TRIGger:CAN:SPOint**

### **Syntax**

:TRIGger:CAN:SPOint <spo> :TRIGger:CAN:SPOint?

## **Description**

Set or query the sample point (expressed in percentage) of CAN trigger.

### **Parameter**

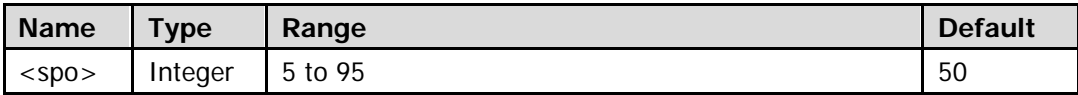

### **Return Format**

The query returns the sample point of CAN trigger in integer.

# <span id="page-267-1"></span>**:TRIGger:CAN:FTYPe**

### **Syntax**

:TRIGger:CAN:FTYPe <ftype> :TRIGger:CAN:FTYPe?

### **Description**

Set ro query the frame type of CAN trigger (when the trigger condition is FTYPe).

### **Parameter**

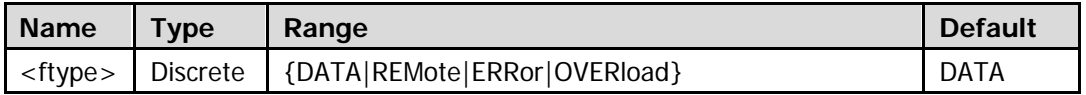

### **Explanation**

When the CAN trigger condition is set to FTYPe (frame type) [\(:TRIGger:CAN:WHEN\)](#page-266-1), you can use this command to set the oscilloscope to trigger when the specified type of frame is detected.

### **Return Format**

The query returns DATA, REM, ERR, or OVER.

# <span id="page-268-0"></span>**:TRIGger:CAN:LEVel**

### **Syntax**

:TRIGger:CAN:LEVel <level> :TRIGger:CAN:LEVel?

### **Description**

Set or query the trigger level of CAN trigger when the trigger source is CHANnel1 or CHANnel2. The unit is the same with the current amplitude unit.

### **Parameter**

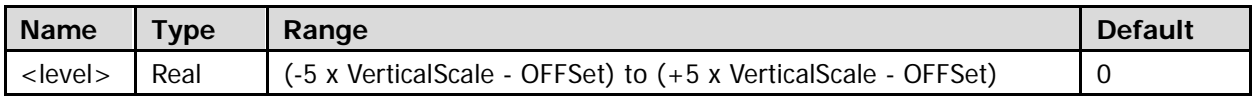

Note: For the VerticalScale, refer to the [:CHANnel<n>:SCALe](#page-94-0) command. For the OFFSet, refer to the : CHANnel<n>: OFFSet command.

### **Explanation**

To set the CAN trigger source, please refer to the [:TRIGger:CAN:SOURce](#page-265-1) command.

### **Return Format**

The query returns the trigger level of CAN trigger when the trigger source is CHANnel1 or CHANnel2 in scientific notation.

# <span id="page-269-0"></span>**:TRIGger:DELay (Option)**

- [:TRIGger:DELay:SA](#page-269-1)
- [:TRIGger:DELay:SB](#page-269-2)
- **· : TRIGger: DELay: SLOPA**
- [:TRIGger:DELay:SLOPB](#page-270-1)
- [:TRIGger:DELay:TLOWer](#page-270-2)
- **•** [:TRIGger:DELay:TUPPer](#page-271-0)
- [:TRIGger:DELay:TYPe](#page-271-1)

# <span id="page-269-2"></span><span id="page-269-1"></span>**:TRIGger:DELay:SA :TRIGger:DELay:SB**

## **Syntax**

:TRIGger:DELay:SA <SourceA> :TRIGger:DELay:SA? :TRIGger:DELay:SB <SourceB> :TRIGger:DELay:SB?

## **Description**

Set or query the source channel of signal source A of delay trigger. Set or query the source channel of signal source B of delay trigger.

### **Parameter**

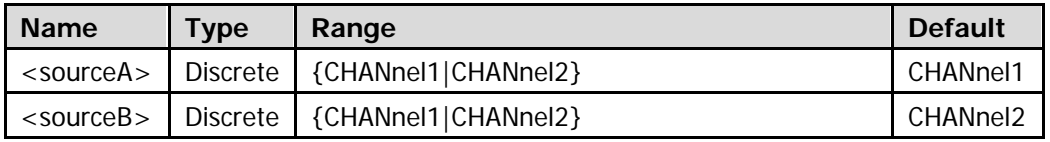

### **Return Format**

The query returns CHAN1 or CHAN2.

# <span id="page-270-1"></span><span id="page-270-0"></span>**:TRIGger:DELay:SLOPA :TRIGger:DELay:SLOPB**

### **Syntax**

- :TRIGger:DELay:SLOPA <slope>
- :TRIGger:DELay:SLOPA?
- :TRIGger:DELay:SLOPB <slope>
- :TRIGger:DELay:SLOPB?

### **Description**

Set or query the edge type of signal source A of delay trigger. Set or query the edge type of signal source B of delay trigger.

### **Parameter**

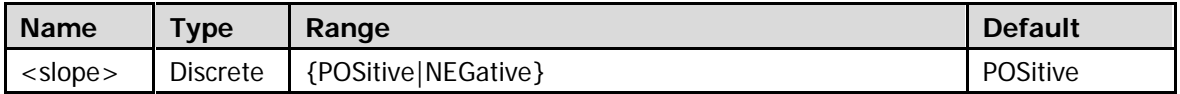

### **Return Format**

The query returns POS or NEG.

# <span id="page-270-2"></span>**:TRIGger:DELay:TLOWer**

### **Syntax**

:TRIGger:DELay:TLOWer <tlower> :TRIGger:DELay:TLOWer?

### **Description**

Set or query the lower limit of the delay time of delay trigger.

### **Parameter**

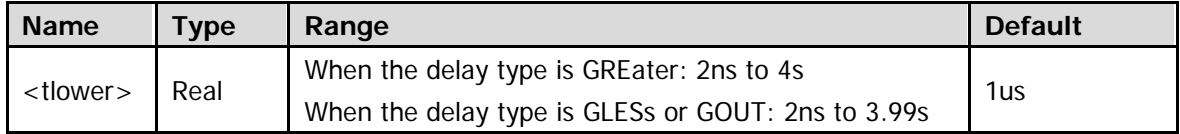

Note: For the delay type of delay trigger, please refer to the [:TRIGger:DELay:TYPe](#page-271-1) command.

### **Return Format**

The query returns the lower limit of the delay time of delay trigger in scientific notation.

# <span id="page-271-0"></span>**:TRIGger:DELay:TUPPer**

## **Syntax**

:TRIGger:DELay:TUPPer <tupper> :TRIGger:DELay:TUPPer?

### **Description**

Set or query the upper limit of the delay time of delay trigger.

### **Parameter**

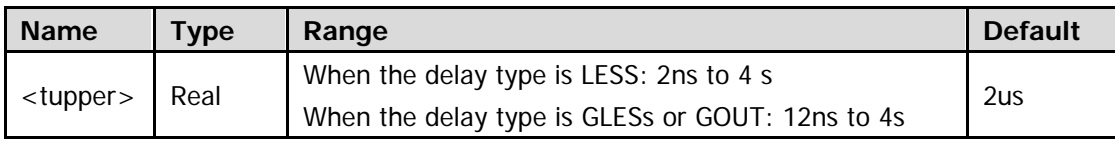

Note: For the delay type of delay trigger, please refer to the :**TRIGger:DELay:TYPe command.** 

### **Return Format**

The query returns the upper limit of the delay time of delay trigger in scientific notation.

# <span id="page-271-1"></span>**:TRIGger:DELay:TYPe**

### **Syntax**

:TRIGger:DELay:TYPe <type> :TRIGger:DELay:TYPe?

### **Description**

Set or query the delay type of delay trigger.

### **Parameter**

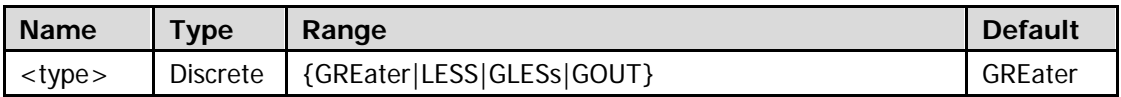

### **Explanation**

- GREater: trigger when the time difference  $(\Delta T)$  between the specified edges of source A and source B is greater than the preset time limit.
- LESS: trigger when the time difference ( $\Delta T$ ) between the specified edges of source A and source B is lower than the preset time limit.
- GLESs: trigger when the time difference  $(\Delta T)$  between the specified edges of source A and source B is greater than the preset time lower limit and lower than the preset time upper limit. **Note:** The time lower limit must be lower than the time upper limit.
- GOUT: trigger when the time difference (△T) between the specified edges of source A and source B is lower than the preset time lower limit or greater than the preset time upper limit. **Note:** The time lower limit must be lower than the time upper limit.

### **Return Format**

The query returns GRE, LESS, GLES or GOUT.

# <span id="page-272-0"></span>**:TRIGger:DURATion (Option)**

- **· [:TRIGger:DURATion:SOURce](#page-272-1)**
- **•** :TRIGger: DURATion: TLOWer
- **[:TRIGger:DURATion:TUPPer](#page-273-0)**
- **•** [:TRIGger:DURATion:TYPe](#page-274-0)
- [:TRIGger:DURAtion:WHEN](#page-275-0)

# <span id="page-272-1"></span>**:TRIGger:DURATion:SOURce**

### **Syntax**

:TRIGger:DURATion:SOURce <source>

:TRIGger:DURATion:SOURce?

### **Description**

Set or query the trigger source of duration trigger.

### **Parameter**

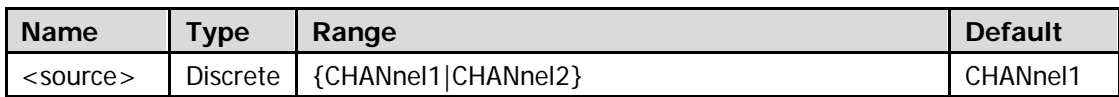

### **Return Format**

The query returns CHAN1 or CHAN2.

# <span id="page-272-2"></span>**:TRIGger:DURATion:TLOWer**

### **Syntax**

:TRIGger:DURATion:TLOWer <tlower> :TRIGger:DURATion:TLOWer?

### **Description**

Set or query the lower limit of the duration time of duration trigger. The unit is s.

### **Parameter**

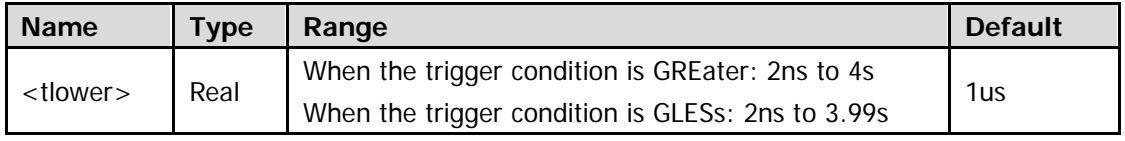

Note: For the trigger condition of duration trigger, please refer to the :TRIGger: DURAtion: WHEN command.

### **Return Format**

The query returns the lower limit of the duration time of duration trigger in scientific notation.

# <span id="page-273-0"></span>**:TRIGger:DURATion:TUPPer**

## **Syntax**

:TRIGger:DURATion:TUPPer <tupper> :TRIGger:DURATion:TUPPer?

# **Description**

Set or query the upper limit of the duration time of duration trigger. The unit is s.

### **Parameter**

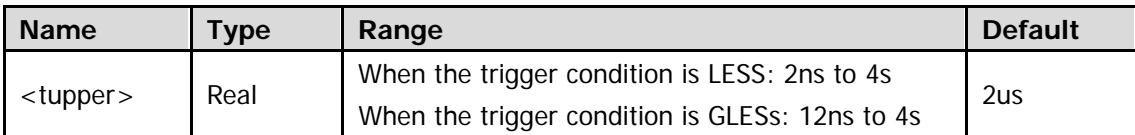

Note: For the trigger condition of duration trigger, please refer to the :**TRIGger:DURAtion:WHEN** command.

### **Return Format**

The query returns the upper limit of the duration time of duration trigger in scientific notation.

# <span id="page-274-0"></span>**:TRIGger:DURATion:TYPe**

### **Syntax**

:TRIGger:DURATion:TYPe <pa\_ch1>[,<pa\_ch2>] :TRIGger:DURATion:TYPe?

### **Description**

Set or query the pattern of each channel of duration trigger.

### **Parameter**

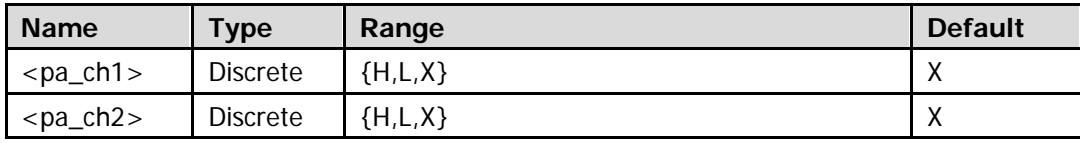

### **Explanation**

- The patterns consist of 2 analog channels.
- $\bullet$  <pa\_ch1> and <pa\_ch2> set the patterns of analog channels CH1 and CH2. Users can send 2 parameters to set the pataterns of the two channels. Also, you can omit the parameter <pa\_ch2> to set the pattern of CH1 (the pattern state of CH2 remains unchanged). No matter whether the parameters are omitted, the query command returns the currently set pattern for all the channels.
- In the range of the parameter, H represents high level (higher than the threshold level of the channel). L represents low level (lower than the threshold level of the channel). X denotes that this channel is ignored (this channel is not used as a part of the pattern. When all the channels in the pattern are set to X, the oscilloscope will not trigger).
- Please distinguish "omit parameter" from "ignore channel". The former means that the parameters corresponding to some channels are not sent when sending the command, and the pattern states of these channels remain unchanged. The latter means that the channel is set to X when sending the command, and the state of this channel is ignored when the instrument judges the patterns.

### **Return Format**

The query returns the currently set patterns for all the channels (2) of duration trigger.

### **Example**

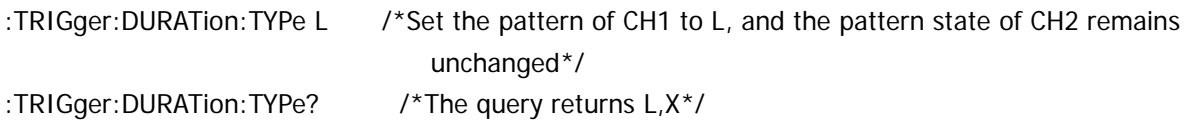

# <span id="page-275-0"></span>**:TRIGger:DURAtion:WHEN**

## **Syntax**

:TRIGger:DURATion:WHEN <when> :TRIGger:DURATion:WHEN?

# **Description**

Set or query the trigger condition of duration trigger.

### **Parameter**

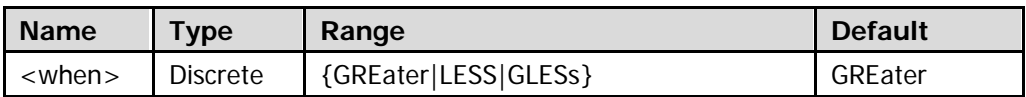

## **Explanation**

- GREater: you need to specify a time. The oscilloscope triggers when the duration of the pattern is greater than the preset time.
- LESS: you need to specify a time. The oscilloscope triggers when the duration of the pattern is lower than the preset time.
- GLESs: you need to specify an upper limit of the time and lower limit of the time. The oscilloscope triggers when the duration of the pattern is lower than the preset upper limit of the time and greater than the preset lower limit of the time.

### **Return Format**

The query returns GRE, LESS, or GLES.

# <span id="page-276-0"></span>**:TRIGger:EDGe**

- [:TRIGger:EDGe:LEVel](#page-276-1)
- [:TRIGger:EDGe:SLOPe](#page-277-0)
- [:TRIGger:EDGe:SOURce](#page-277-1)

# <span id="page-276-1"></span>**:TRIGger:EDGe:LEVel**

## **Syntax**

:TRIGger:EDGe:LEVel <level> :TRIGger:EDGe:LEVel?

### **Description**

Set or query the trigger level of edge trigger when the trigger source is CHANnel1, CHANnel2, or EXT. The unit is the same with the current amplitude unit.

### **Parameter**

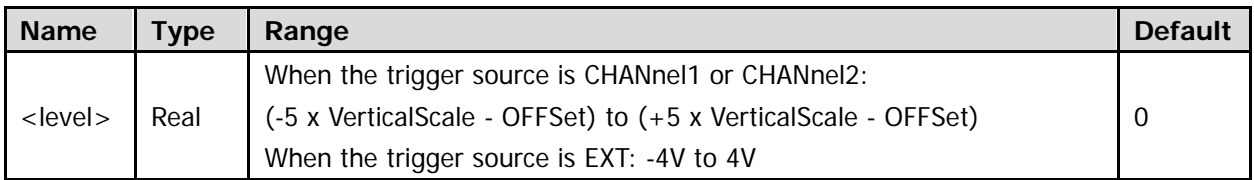

Note: For the VerticalScale, refer to the [:CHANnel<n>:SCALe](#page-94-0) command. For the OFFSet, refer to the : CHANnel<n>: OFFSet command.

### **Explanation**

- To set the trigger source of edge trigger, please refer to the [:TRIGger:EDGe:SOURce](#page-277-1) command.
- When the trigger source of edge trigger is ACLine, you do not need to set this parameter.

### **Return Format**

The query returns the trigger level of edge trigger when the trigger source is CHANnel1, CHANnel2, or EXT in scientific notation.

# <span id="page-277-0"></span>**:TRIGger:EDGe:SLOPe**

### **Syntax**

:TRIGger:EDGe:SLOPe <slope> :TRIGger:EDGe:SLOPe?

## **Description**

Set or query the edge type of edge trigger.

### **Parameter**

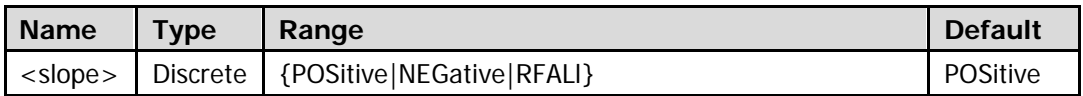

## **Explanation**

- POSitive: trigger on the rising edge of the input signal when the voltage level meets the preset trigger level.
- NEGative: trigger on the falling edge of the input signal when the voltage level meets the preset trigger level.
- RFALl: trigger on the rising or falling edge of the input signal when the voltage level meets the preset trigger level.

## **Return Format**

The query returns POS, NEG, or RFAL.

# <span id="page-277-1"></span>**:TRIGger:EDGe:SOURce**

### **Syntax**

:TRIGger:EDGe:SOURce <src> :TRIGger:EDGe:SOURce?

### **Description**

Set or query the trigger source of edge trigger.

### **Parameter**

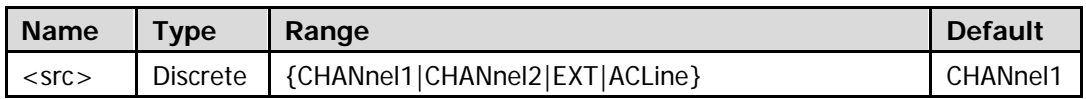

## **Return Format**

The query returns CHAN1, CHAN2, EXT, or ACL.

# <span id="page-278-0"></span>**:TRIGger:IIC**

- [:TRIGger:IIC:ADDRess](#page-278-1)
- [:TRIGger:IIC:AWIDth](#page-279-0)
- [:TRIGger:IIC:CLEVel](#page-280-0)
- [:TRIGger:IIC:DLEVel](#page-280-1)
- [:TRIGger:IIC:DATA](#page-281-0)
- [:TRIGger:IIC:DIRection](#page-281-1)
- [:TRIGger:IIC:SCL](#page-282-0)
- [:TRIGger:IIC:SDA](#page-282-1)
- [:TRIGger:IIC:WHEN](#page-283-0)

# <span id="page-278-1"></span>**:TRIGger:IIC:ADDRess**

### **Syntax**

:TRIGger:IIC:ADDRess <adr> :TRIGger:IIC:ADDRess?

### **Description**

Set or query the address value of I2C trigger when the trigger condition is Address or A&D.

### **Parameter**

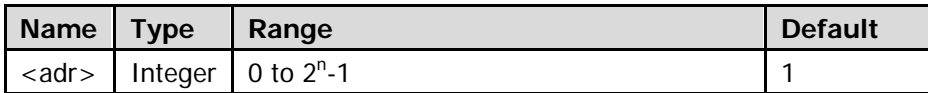

Note: In the expression 2<sup>n</sup>-1, n is the current address bits (refer to the :**TRIGger:IIC:AWIDth** command) and can be 7, 8, or 10. Therefore, the range of <adr> can be 0 to 127, 0 to 255, or 0 to 1023.

### **Explanation**

To set the trigger condition of I2C trigger, refer to the [:TRIGger:IIC:WHEN](#page-283-0) command.

### **Return Format**

The query returns the address value of I2C trigger when the trigger condition is Address or A&D in integer.

# <span id="page-279-0"></span>**:TRIGger:IIC:AWIDth**

## **Syntax**

:TRIGger:IIC:AWIDth <bits> :TRIGger:IIC:AWIDth?

# **Description**

Set or query the number of bits of the address of I2C trigger when the trigger condition is Address or A&D.

### **Parameter**

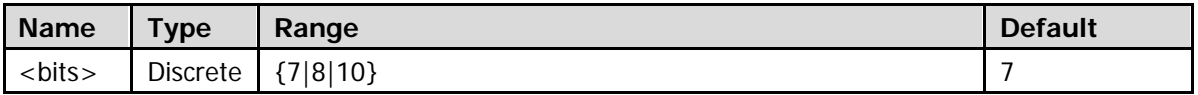

# **Explanation**

To set the trigger condition of I2C trigger, refer to the [:TRIGger:IIC:WHEN](#page-283-0) command.

# **Return Format**

The query returns 7, 8, or 10.

# <span id="page-280-1"></span><span id="page-280-0"></span>**:TRIGger:IIC:CLEVel :TRIGger:IIC:DLEVel**

### **Syntax**

:TRIGger:IIC:CLEVel <level> :TRIGger:IIC:CLEVel? :TRIGger:IIC:DLEVel <level> :TRIGger:IIC:DLEVel?

### **Description**

Set or query the trigger level of I2C trigger when the channel source of the clock line is CHANnel1 or CHANnel2. The unit is the same with the current amplitude unit.

Set or query the trigger level of I2C trigger when the channel source of the data line is CHANnel1 or CHANnel2. The unit is the same with the current amplitude unit.

### **Parameter**

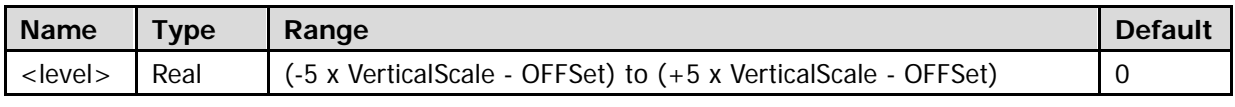

Note: For the VerticalScale, refer to the [:CHANnel<n>:SCALe](#page-94-0) command. For the OFFSet, refer to the : CHANnel<n>: OFFSet command.

### **Explanation**

To set the channel sources of the clock line and the data line, please refer to the [:TRIGger:IIC:SCL](#page-282-0) and [:TRIGger:IIC:SDA](#page-282-1) commands respectively.

### **Return Format**

The query returns the trigger level of I2C trigger when the channel source of the clock line or the data line is CHANnel1 or CHANnel2 in scientific notation.

# <span id="page-281-0"></span>**:TRIGger:IIC:DATA**

# **Syntax**

:TRIGger:IIC:DATA <dat> :TRIGger:IIC:DATA?

## **Description**

Set or query the data value of I2C trigger when the trigger condition is Data or A&D.

## **Parameter**

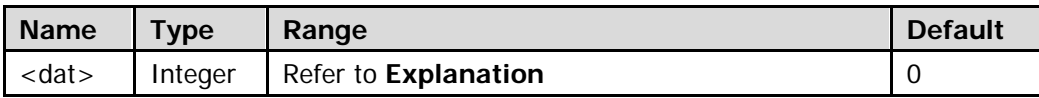

## **Explanation**

- To set the trigger condition of I2C trigger, refer to the [:TRIGger:IIC:WHEN](#page-283-0) command.
- The maximum range available for  $\langle \text{data} \rangle$  is from 0 to  $2^{40}$ -1. The actual range available is related to the length of the data byte currently set (ByteLength; an integer from 1 to 5) and is from 0 to  $(2^{8 \times \text{ByteLength}} - 1).$

## **Return Format**

The query returns the data value of I2C trigger when the trigger condition is Data or A&D in integer.

# <span id="page-281-1"></span>**:TRIGger:IIC:DIRection**

### **Syntax**

:TRIGger:IIC:DIRection <dir> :TRIGger:IIC:DIRection?

### **Description**

Set or query the data direction of I2C trigger when the trigger condition is Address or A&D.

### **Parameter**

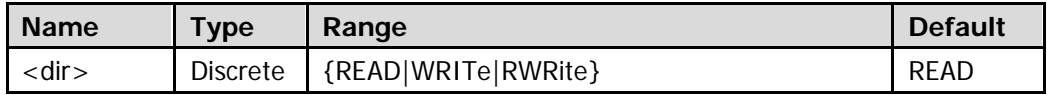

### **Explanation**

To set trigger condition of I2C trigger, refer to the [:TRIGger:IIC:WHEN](#page-283-0) command.

### **Return Format**

The query returns READ, WRIT, or RWR.

# <span id="page-282-1"></span><span id="page-282-0"></span>**:TRIGger:IIC:SCL :TRIGger:IIC:SDA**

## **Syntax**

:TRIGger:IIC:SCL <scl> :TRIGger:IIC:SCL? :TRIGger:IIC:SDA <sda> :TRIGger:IIC:SDA?

## **Description**

Set or query the channel source of the clock line of I2C trigger. Set or query the channel source of the data line of I2C trigger.

### **Parameter**

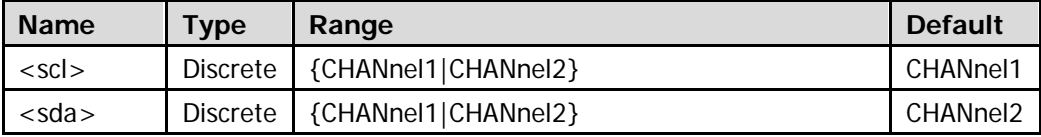

### **Return Format**

The query returns CHAN1 or CHAN2.

# <span id="page-283-0"></span>**:TRIGger:IIC:WHEN**

# **Syntax**

:TRIGger:IIC:WHEN <trig\_type> :TRIGger:IIC:WHEN?

## **Description**

Set or query the trigger condition of I2C trigger.

### **Parameter**

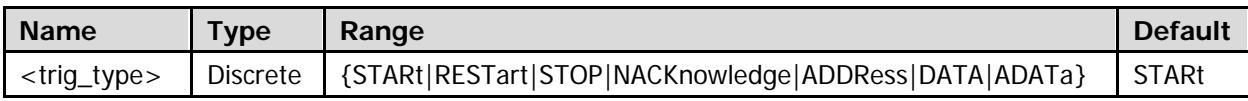

## **Explanation**

- **STARt: trigger when SDA data transitions from high level to low level while SCL is high level.**
- RESTart: trigger when another start condition occurs before a stop condition.
- **STOP: trigger when SDA data transitions from low level to high level while SCL is high level.**
- NACKnowledge: trigger when the SDA data is high level during any acknowledgement of SCL clock bit.
- ADDRess: the trigger searches for the specified address value and trigger on the read/write bit.
- DATA: the trigger searches for the specified data value on the SDA and trigger on th SCL jumping edge of the last bit of the data.
- ADATa: search for the specified address and data values at the same time and trigger when the "Address" and "Data" conditions are met at the same time.

# **Return Format**

The query returns STAR, REST, STOP, NACK, ADDR, DATA, or ADAT.

# <span id="page-284-0"></span>**:TRIGger:NEDGe (Option)**

- [:TRIGger:NEDGe:EDGE](#page-284-1)
- [:TRIGger:NEDGe:IDLE](#page-284-2)
- [:TRIGger:NEDGe:LEVel](#page-285-0)
- [:TRIGger:NEDGe:SLOPe](#page-285-1)
- [:TRIGger:NEDGe:SOURce](#page-286-0)

# <span id="page-284-1"></span>**:TRIGger:NEDGe:EDGE**

### **Syntax**

:TRIGger:NEDGe:EDGE <NR1> :TRIGger:NEDGe:EDGE?

### **Description**

Set or query the edge number of Nth edge trigger.

### **Parameter**

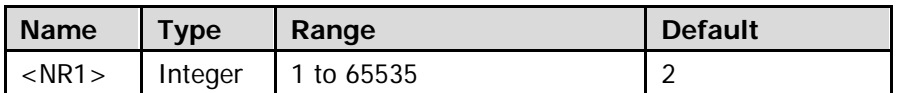

### **Return Format**

The query returns an integer between 1 and 65535.

# <span id="page-284-2"></span>**:TRIGger:NEDGe:IDLE**

### **Syntax**

:TRIGger:NEDGe:IDLE <NR3> :TRIGger:NEDGe:IDLE?

### **Description**

Set or query the idle time of Nth edge trigger.

### **Parameter**

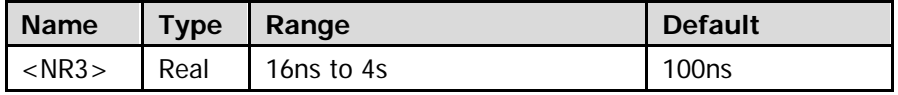

### **Return Format**

The query returns the idle time value in scientific notation.

# <span id="page-285-0"></span>**:TRIGger:NEDGe:LEVel**

### **Syntax**

:TRIGger:NEDGe:LEVel <level> :TRIGger:NEDGe:LEVel?

## **Description**

Set or query the trigger level of Nth edge trigger when the trigger source is CHANnel1 or CHANnel2. The unit is the same with the current amplitude unit.

### **Parameter**

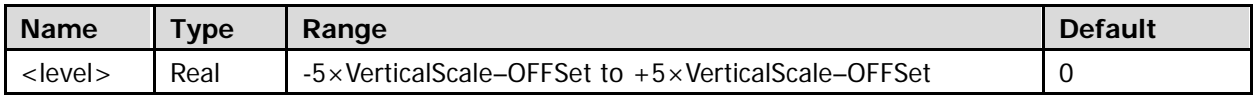

**Note:** For the VerticalScale, refer to the [:CHANnel<n>:SCALe](#page-94-0) command. For the OFFSet, refer to the : CHANnel<n>: OFFSet command.

## **Explanation**

To set the trigger source of Nth edge trigger, please refer to the [:TRIGger:NEDGe:SOURce](#page-286-0) command.

## **Return Format**

The query returns the trigger level of Nth edge trigger when the trigger source is CHANnel1 or CHANnel2 in scientific notation.

# <span id="page-285-1"></span>**:TRIGger:NEDGe:SLOPe**

### **Syntax**

:TRIGger:NEDGe:SLOPe <slope> :TRIGger:NEDGe:SLOPe?

### **Description**

Set or query the edge type of Nth edge trigger.

### **Parameter**

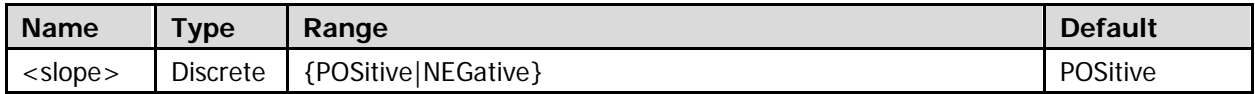

### **Return Format**

The query returns POSitive or NEGative.

# <span id="page-286-0"></span>**:TRIGger:NEDGe:SOURce**

### **Syntax**

:TRIGger:NEDGe:SOURce <source> :TRIGger:NEDGe:SOURce?

### **Description**

Set or query the trigger source of Nth egde trigger.

### **Parameter**

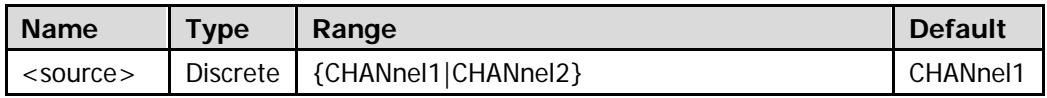

### **Return Format**

The query returns CHAN1 or CHAN2.

# <span id="page-287-0"></span>**:TRIGger:PATTern**

- [:TRIGger:PATTern:LEVel](#page-287-1)
- [:TRIGger:PATTern:PATTern](#page-288-0)
- [:TRIGger:PATTern:SOURce](#page-289-0)

# <span id="page-287-1"></span>**:TRIGger:PATTern:LEVel**

### **Syntax**

:TRIGger:PATTern:LEVel <chan>,<level>

:TRIGger:PATTern:LEVel? <chan>

## **Description**

Set or query the trigger level of CHANnel1 or CHANnel2 of pattern trigger. The unit is the same with the current amplitude unit.

### **Parameter**

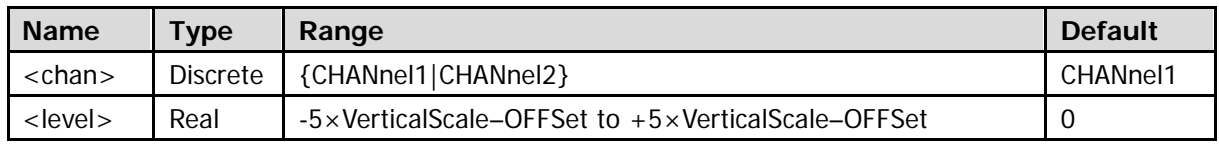

**Note:** For the VerticalScale, refer to the [:CHANnel<n>:SCALe](#page-94-0) command. For the OFFSet, refer to the [:CHANnel<n>:OFFSet](#page-93-0) command.

### **Return Format**

The query returns the trigger level of CHANnel1 or CHANnel2 of pattern trigger in scientific notation.
## **:TRIGger:PATTern:PATTern**

#### **Syntax**

:TRIGger:PATTern:PATTern <pa\_ch1>[,<pa\_ch2>] :TRIGger:PATTern:PATTern?

#### **Description**

Set or query the pattern of each channel of pattern trigger.

#### **Parameter**

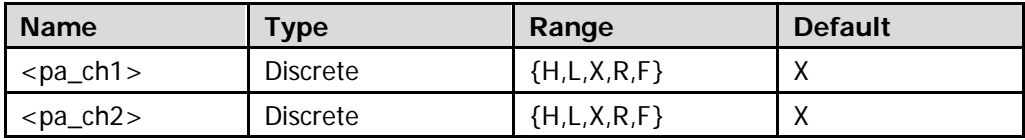

#### **Explanation**

- The patterns consist of 2 analog channels.
- <pa\_ch1> and <pa\_ch2> set the patterns of analog channels CH1 and CH2. Users can send 2 parameters to set the pataterns of the two channels. Also, you can omit the parameter <pa\_ch2> to set the pattern of CH1 (the pattern state of CH2 remains unchanged). No matter whether the parameters are omitted, the query command returns the currently set pattern for all the channels.
- H represents high level (higher than the threshold level of the channel). L represents low level (lower than the threshold level of the channel). X denotes that this channel is ignored (this channel is not used as a part of the pattern. When all the channels in the pattern are set to X, the oscilloscope will not trigger).
- H: high level (higher than the threshold level of the channel).

L: low level (lower than the threshold level of the channel).

X: ignore this channel (this channel is not used as a part of the pattern). When all the channels in the pattern are set to X, the oscilloscope will not trigger.

R, F: rising edge, falling edge. In the pattern, you cannot specify multiple channels as rising edge or falling edge at the same time. If an edge item is already defined and then another edge item is defined in another channel in the pattern, then the edge item defined formerly will be replaced by X.

 Please distinguish "omit parameter" from "ignore channel". The former means that the parameters corresponding to some channels are not sent when sending the command, and the pattern states of these channels remain unchanged. The latter means that the channel is set to X when sending the command, and the state of this channel is ignored when the instrument judges the patterns.

#### **Return Format**

The query returns the currently set patterns for all the channels (2).

#### **Example**

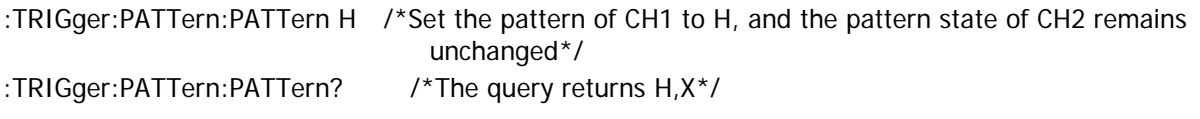

## **:TRIGger:PATTern:SOURce**

## **Syntax**

:TRIGger:PATTern:SOURce <source> :TRIGger:PATTern:SOURce?

## **Description**

Set or query the trigger source of pattern trigger.

## **Parameter**

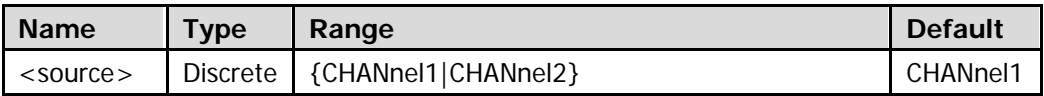

## **Return Format**

The query returns CHAN1 or CHAN2.

# **:TRIGger:PULSe**

- [:TRIGger:PULSe:LEVel](#page-290-0)
- **•** [:TRIGger:PULSe:LWIDth](#page-291-0)
- [:TRIGger:PULSe:SOURce](#page-291-1)
- [:TRIGger:PULSe:UWIDth](#page-292-0)
- **•** [:TRIGger:PULSe:WHEN](#page-293-0)

## <span id="page-290-0"></span>**:TRIGger:PULSe:LEVel**

#### **Syntax**

:TRIGger:PULSe:LEVel <level>

:TRIGger:PULSe:LEVel?

#### **Description**

Set or query the trigger level of pulse trigger when the trigger source is CHANnel1, CHANnel2, or EXT. The unit is the same with the current amplitude unit.

### **Parameter**

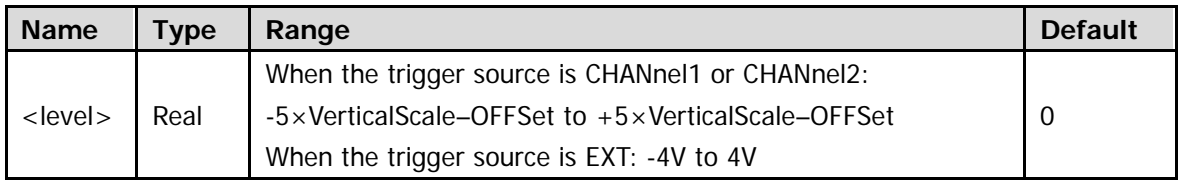

Note: For the VerticalScale, refer to the [:CHANnel<n>:SCALe](#page-94-0) command. For the OFFSet, refer to the [:CHANnel<n>:OFFSet](#page-93-0) command.

## **Explanation**

To set the trigger source of pulse trigger, please refer to the [:TRIGger:PULSe:SOURce](#page-291-1) command.

## **Return Format**

The query returns the trigger level of pulse trigger when the trigger source is CHANnel1, CHANnel2, or EXT in scientific notation.

## <span id="page-291-0"></span>**:TRIGger:PULSe:LWIDth**

## **Syntax**

:TRIGger:PULSe:LWIDth <width> :TRIGger:PULSe:LWIDth?

## **Description**

Set or query the lower limit of the pulse width of pulse trigger. The unit is s.

#### **Parameter**

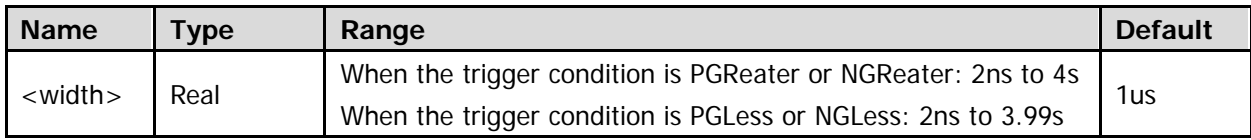

Note: For the trigger condition of pulse trigger, please refer to the [:TRIGger:PULSe:WHEN](#page-293-0) command.

## **Return Format**

The query returns the lower limit of the pulse width of pulse trigger in scientific notation.

## <span id="page-291-1"></span>**:TRIGger:PULSe:SOURce**

#### **Syntax**

:TRIGger:PULSe:SOURce <source>

:TRIGger:PULSe:SOURce?

## **Description**

Set or query the trigger source of pulse trigger.

#### **Parameter**

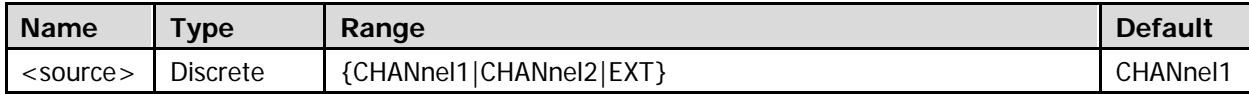

## **Return Format**

The query returns CHAN1, CHAN2, or EXT.

## <span id="page-292-0"></span>**:TRIGger:PULSe:UWIDth**

### **Syntax**

:TRIGger:PULSe:UWIDth <width> :TRIGger:PULSe:UWIDth?

## **Description**

Set or query the upper limit of the pulse width of pulse trigger. The unit is s.

#### **Parameter**

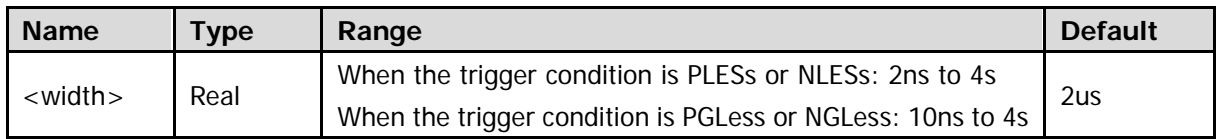

Note: For the trigger condition of pulse trigger, please refer to the [:TRIGger:PULSe:WHEN](#page-293-0) command.

#### **Return Format**

The query returns the upper limit of the pulse width of pulse trigger in scientific notation.

## <span id="page-293-0"></span>**:TRIGger:PULSe:WHEN**

## **Syntax**

:TRIGger:PULSe:WHEN <when> :TRIGger:PULSe:WHEN?

## **Description**

Set or query the trigger condition of pulse trigger.

## **Parameter**

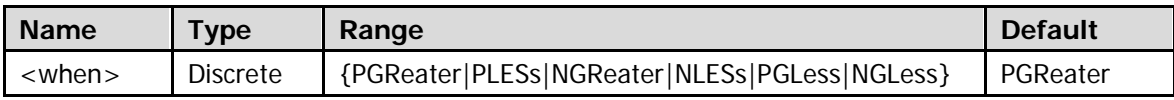

## **Explanation**

- PGReater: you need to specify a pulse width (refer to the [:TRIGger:PULSe:LWIDth](#page-291-0) command). The oscilloscope triggers when the positive pulse width of the input signal is greater than the specified pulse width.
- PLESs: you need to specify a pulse width (refer to the [:TRIGger:PULSe:UWIDth](#page-292-0) command). The oscilloscope triggers when the positive pulse width of the input signal is lower than the specified pulse width.
- NGReater: you need to specify a pulse width (refer to the [:TRIGger:PULSe:LWIDth](#page-291-0) command). The oscilloscope triggers when the negative pulse width of the input signal is greater than the specified pulse width.
- **I.** NLESs: you need to specify a pulse width (refer to the [:TRIGger:PULSe:UWIDth](#page-292-0) command). The oscilloscope triggers when the negative pulse width of the input signal is lower than the specified pulse width.
- PGLess: you need to specify an upper (refer to the [:TRIGger:PULSe:UWIDth](#page-292-0) command) and a lower (refer to the [:TRIGger:PULSe:LWIDth](#page-291-0) command) pulse width. The oscilloscope triggers when the positive pulse width of the input signal is greater than the specified lower pulse width and lower than the upper pulse width.
- NGLess: you need to specify an upper (refer to the [:TRIGger:PULSe:UWIDth](#page-292-0) command) and a lower (refer to the [:TRIGger:PULSe:LWIDth](#page-291-0) command) pulse width. The oscilloscope triggers when the negative pulse width of the input signal is greater than the specified lower pulse width and lower than the upper pulse width.

## **Return Format**

The query returns PGR, PLES, NGR, NLES, PGL, or NGL.

# **:TRIGger:RS232**

- [:TRIGger:RS232:BAUD](#page-294-0)
- [:TRIGger:RS232:BUSer](#page-295-0)
- [:TRIGger:RS232:DATA](#page-295-1)
- [:TRIGger:RS232:LEVel](#page-296-0)
- [:TRIGger:RS232:PARity](#page-297-0)
- [:TRIGger:RS232:SOURce](#page-297-1)
- [:TRIGger:RS232:STOP](#page-298-0)
- [:TRIGger:RS232:WHEN](#page-298-1)
- [:TRIGger:RS232:WIDTh](#page-299-0)

## <span id="page-294-0"></span>**:TRIGger:RS232:BAUD**

#### **Syntax**

:TRIGger:RS232:BAUD <baud\_rate>

:TRIGger:RS232:BAUD?

#### **Description**

Set or query the baud rate of RS232 trigger. The unit is bps.

### **Parameter**

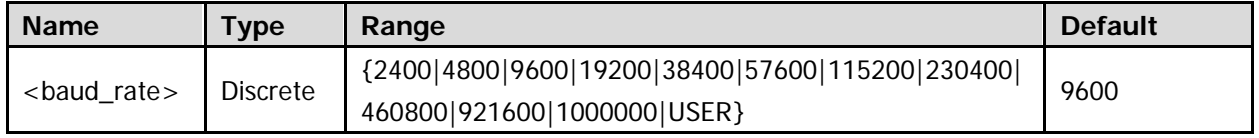

#### **Explanation**

When USER is selected, use the [:TRIGger:RS232:BUSer](#page-295-0) comamnd to set the baud rate.

#### **Return Format**

The query returns the baud rate of RS232 trigger in integer or returns USER.

## <span id="page-295-0"></span>**:TRIGger:RS232:BUSer**

### **Syntax**

:TRIGger:RS232:BUSer <user baud> :TRIGger:RS232:BUSer?

### **Description**

Set or query the user-defined baud rate of RS232 trigger. The unit is bps.

#### **Parameter**

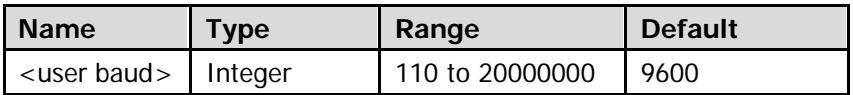

#### **Return Format**

The query returns the user-defined baud rate of RS232 trigger in integer.

## <span id="page-295-1"></span>**:TRIGger:RS232:DATA**

#### **Syntax**

:TRIGger:RS232:DATA <data> :TRIGger:RS232:DATA?

#### **Description**

Set or query the data value of RS232 trigger when the trigger condition is Data.

#### **Parameter**

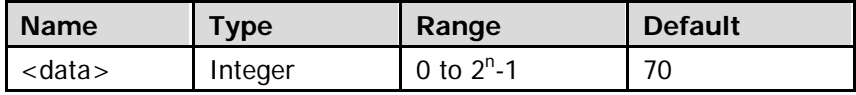

Note: In the expression 2<sup>n</sup>-1, n is the current data bits (refer to the [:TRIGger:RS232:WIDTh](#page-299-0) command).

## **Explanation**

To set the trigger condition of RS232 trigger, refer to the [:TRIGger:RS232:WHEN](#page-298-1) command.

#### **Return Format**

The query returns the data value of RS232 trigger when the trigger condition is Data in integer.

## <span id="page-296-0"></span>**:TRIGger:RS232:LEVel**

#### **Syntax**

:TRIGger:RS232:LEVel <level> :TRIGger:RS232:LEVel?

#### **Description**

Set or query the trigger level of RS232 trigger when the trigger source is CHANnel1 or CHANnel2. The unit is the same with the current amplitude unit.

#### **Parameter**

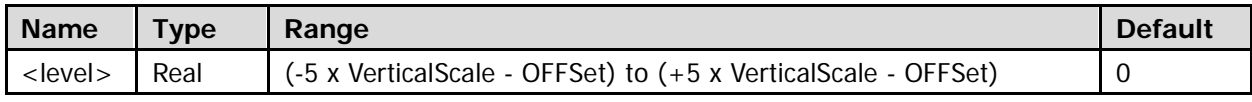

Note: For the VerticalScale, refer to the [:CHANnel<n>:SCALe](#page-94-0) command. For the OFFSet, refer to the : CHANnel<n>: OFFSet command.

#### **Explanation**

To set the trigger source of RS232 trigger, please refer to the [:TRIGger:RS232:SOURce](#page-297-1) command.

#### **Return Format**

The query returns the trigger level of RS232 trigger when the trigger source is CHANnel1 or CHANnel2 in scientific notation.

## <span id="page-297-0"></span>**:TRIGger:RS232:PARity**

## **Syntax**

:TRIGger:RS232:PARity <parity> :TRIGger:RS232:PARity?

## **Description**

Set or query the even-odd check mode of RS232 trigger when the trigger condition is ERRor, PARity, or DATA.

## **Parameter**

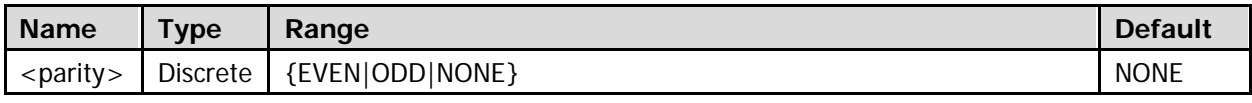

**Note:** The even-odd check mode can not be set to NONE when the trigger condition is PARity.

## **Explanation**

To set the trigger condition of RS232 trigger, refer to the [:TRIGger:RS232:WHEN](#page-298-1) command.

## **Return Format**

The query returns EVEN, ODD, or NONE.

## <span id="page-297-1"></span>**:TRIGger:RS232:SOURce**

## **Syntax**

:TRIGger:RS232:SOURce <source> :TRIGger:RS232:SOURce?

## **Description**

Set or query the trigger source of RS232 trigger.

#### **Parameter**

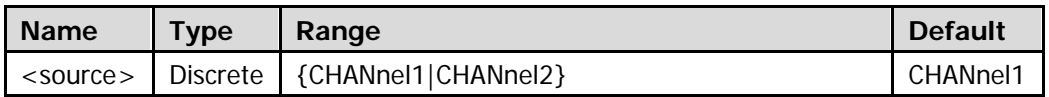

## **Return Format**

The query returns CHAN1 or CHAN2.

## <span id="page-298-0"></span>**:TRIGger:RS232:STOP**

#### **Syntax**

:TRIGger:RS232:STOP <bit> :TRIGger:RS232:STOP?

#### **Description**

Set or query the stop bit of RS232 trigger when the trigger condition is ERRor, PARity, or DATA.

#### **Parameter**

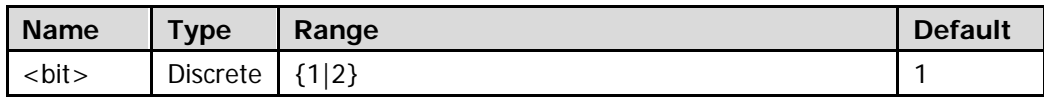

#### **Explanation**

To set the trigger condition of RS232 trigger, refer to the [:TRIGger:RS232:WHEN](#page-298-1) command.

#### **Return Format**

The query returns 1 or 2.

## <span id="page-298-1"></span>**:TRIGger:RS232:WHEN**

#### **Syntax**

:TRIGger:RS232:WHEN <when> :TRIGger:RS232:WHEN?

#### **Description**

Set or query the trigger condition of RS232 trigger.

#### **Parameter**

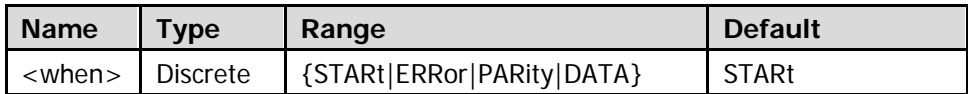

#### **Explanation**

- **•** STARt: trigger on the start frame position.
- **•** ERRor: trigger when error frame is detected.
- **•** PARity: trigger when check error is detected.
- DATA: trigger on the last bit of the preset data bits.

### **Return Format**

The query returns STAR, ERR, PAR, or DATA.

## <span id="page-299-0"></span>**:TRIGger:RS232:WIDTh**

## **Syntax**

:TRIGger:RS232:WIDTh <width> :TRIGger:RS232:WIDTh?

## **Description**

Set or query the data bits of RS232 trigger when the trigger condition is Data.

## **Parameter**

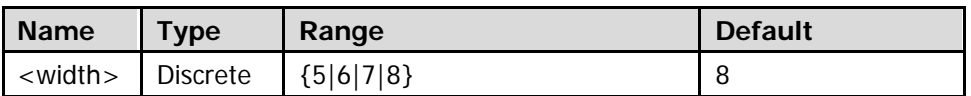

## **Explanation**

To set the trigger condition of RS232 trigger, refer to the [:TRIGger:RS232:WHEN](#page-298-1) command.

## **Return Format**

The query returns 5, 6, 7, or 8.

# **:TRIGger:RUNT**

- [:TRIGger:RUNT:ALEVel](#page-300-0)
- **· [:TRIGger:RUNT:BLEVel](#page-300-1)**
- [:TRIGger:RUNT:SOURce](#page-301-0)
- **•** [:TRIGger:RUNT:POLarity](#page-301-1)
- **•** [:TRIGger:RUNT:WHEN](#page-302-0)
- [:TRIGger:RUNT:WLOWer](#page-302-1)
- **•** [:TRIGger:RUNT:WUPPer](#page-303-0)

## <span id="page-300-1"></span><span id="page-300-0"></span>**:TRIGger:RUNT:ALEVel :TRIGger:RUNT:BLEVel**

## **Syntax**

:TRIGger:RUNT:ALEVel <alevel> :TRIGger:RUNT:ALEVel? :TRIGger:RUNT:BLEVel <blevel> :TRIGger:RUNT:BLEVel?

## **Description**

Set or query the upper limit of the trigger level of runt trigger. The unit is the same with the current amplitude unit.

Set or query the lower limit of the trigger level of runt trigger. The unit is the same with the current amplitude unit.

## **Parameter**

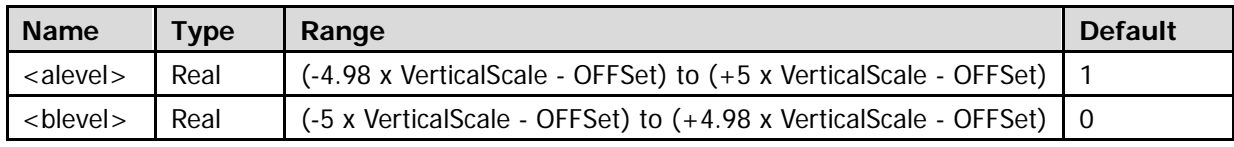

**Note:** For the VerticalScale, refer to the [:CHANnel<n>:SCALe](#page-94-0) command. For the OFFSet, refer to the [:CHANnel<n>:OFFSet](#page-93-0) command.

## **Return Format**

The query returns the upper limit or lower limit of the trigger level of runt trigger in scientific notation.

## <span id="page-301-0"></span>**:TRIGger:RUNT:SOURce**

## **Syntax**

:TRIGger:RUNT:SOURce <source> :TRIGger:RUNT:SOURce?

## **Description**

Set or query the trigger source of runt trigger.

## **Parameter**

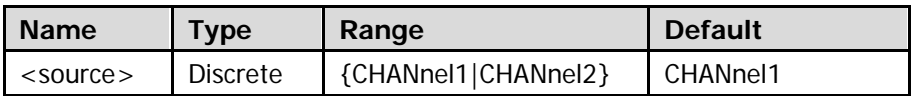

## **Return Format**

The query returns CHAN1 or CHAN2.

## <span id="page-301-1"></span>**:TRIGger:RUNT:POLarity**

## **Syntax**

:TRIGger:RUNT:POLarity <polarity> :TRIGger:RUNT:POLarity?

## **Description**

Set or query the pulse polarity of runt trigger.

## **Parameter**

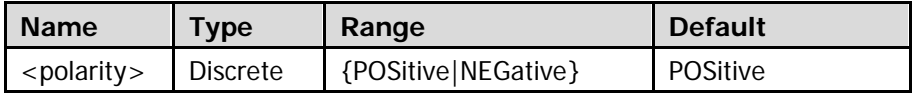

## **Explanation**

- POSitive: trigger on the positive runt pulse.
- NEGative: trigger on the negative runt pulse.

## **Return Format**

The query returns POS or NEG.

## <span id="page-302-0"></span>**:TRIGger:RUNT:WHEN**

#### **Syntax**

:TRIGger:RUNT:WHEN <when> :TRIGger:RUNT:WHEN?

#### **Description**

Set or query the qualifier of runt trigger.

#### **Parameter**

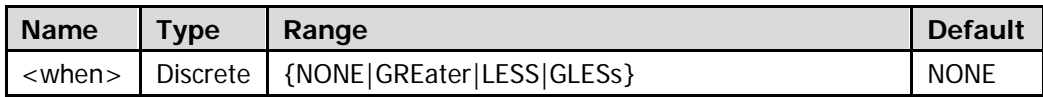

#### **Explanation**

- NONE: do not set the trigger condition of runt trigger.
- GREater: trigger when the runt pulse width is greater than the lower limit of pulse width (refer to the : TRIGger: RUNT: WLOWer command).
- LESS: trigger when the runt pulse width is lower than the upper limit of pulse width (refer to the : TRIGger: RUNT: WUPPer command).
- GLESs: trigger when the runt pulse width is greater than the lower limit (refer to the : TRIGger: RUNT: WLOWer command) and lower than the upper limit (refer to the [:TRIGger:RUNT:WUPPer](#page-303-0) command) of pulse width.

**Note:** The lower limit of the pulse width must be lower than the upper limit.

#### **Return Format**

The query returns NONE, GRE, LESS, or GLES.

## <span id="page-302-1"></span>**:TRIGger:RUNT:WLOWer**

#### **Syntax**

```
:TRIGger:RUNT:WLOWer <NR3>
:TRIGger:RUNT:WLOWer?
```
#### **Description**

Set or query the lower limit of the pulse width of runt trigger.

#### **Parameter**

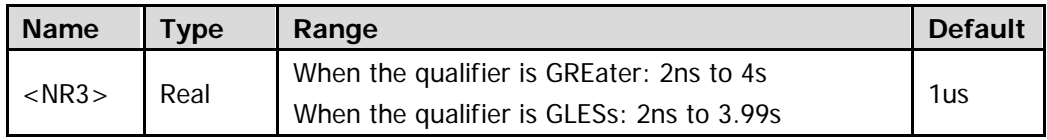

Note: For the qualifier of runt trigger, please refer to the [:TRIGger:RUNT:WHEN](#page-302-0) command.

#### **Return Format**

The query returns the lower limit of the pulse width in scientific notation.

## <span id="page-303-0"></span>**:TRIGger:RUNT:WUPPer**

## **Syntax**

:TRIGger:RUNT:WUPPer <NR3> :TRIGger:RUNT:WUPPer?

## **Description**

Set or query the upper limit of the pulse width of runt trigger.

## **Parameter**

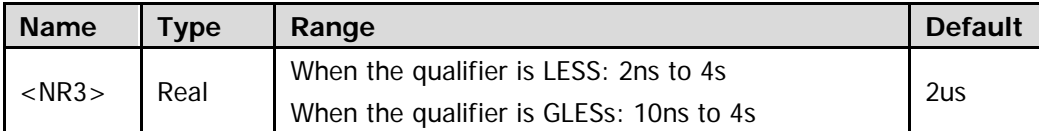

Note: For the qualifier of runt trigger, please refer to the :**TRIGger:RUNT:WHEN** command.

## **Return Format**

The query returns the upper limit of the pulse width in scientific notation.

# **:TRIGger:SHOLd**

- [:TRIGger:SHOLd:CSrc](#page-304-0)
- [:TRIGger:SHOLd:DSrc](#page-304-1)
- [:TRIGger:SHOLd:HTIMe](#page-305-0)
- [:TRIGger:SHOLd:PATTern](#page-305-1)
- [:TRIGger:SHOLd:SLOPe](#page-306-0)
- [:TRIGger:SHOLd:STIMe](#page-306-1)
- [:TRIGger:SHOLd:TYPe](#page-307-0)

## <span id="page-304-1"></span><span id="page-304-0"></span>**:TRIGger:SHOLd:CSrc :TRIGger:SHOLd:DSrc**

## **Syntax**

:TRIGger:SHOLd:CSrc <csrc> :TRIGger:SHOLd:CSrc? :TRIGger:SHOLd:DSrc <dsrc> :TRIGger:SHOLd:DSrc?

## **Description**

Set or query the channel source of the clock line of setup/hold trigger. Set or query the channel source of the data line of setup/hold trigger.

## **Parameter**

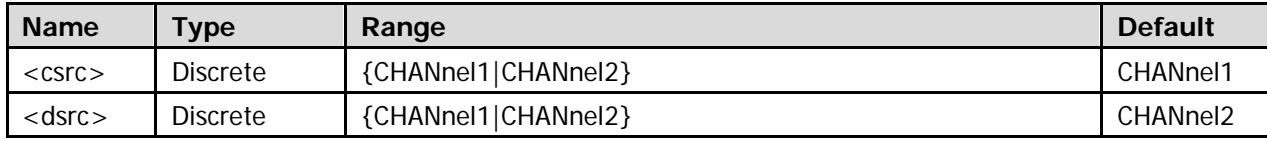

## **Return Format**

The query returns CHAN1 or CHAN2.

## <span id="page-305-0"></span>**:TRIGger:SHOLd:HTIMe**

## **Syntax**

:TRIGger:SHOLd:HTIMe <NR3> :TRIGger:SHOLd:HTIMe?

## **Description**

Set or query the hold time of setup/hold trigger.

## **Parameter**

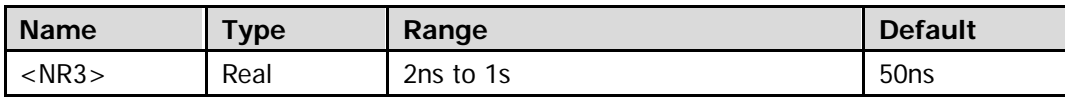

## **Explanation**

- Hold time refers to the period of time that the data stays stable and constant after the clock signal of the trigger appears.
- This command is available when the hold type (refer to the :TRIGger: SHOLd: TYPe command) is set to HOLd or SETHOLd.

## **Return Format**

The query returns the hold time of setup/hold trigger in scientific notation.

## <span id="page-305-1"></span>**:TRIGger:SHOLd:PATTern**

## **Syntax**

:TRIGger:SHOLd:PATTern <pattern> :TRIGger:SHOLd:PATTern?

## **Description**

Set or query the data type of setup/hold trigger.

## **Parameter**

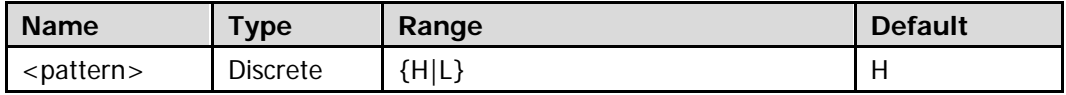

## **Return Format**

The query returns H or L.

## <span id="page-306-0"></span>**:TRIGger:SHOLd:SLOPe**

#### **Syntax**

:TRIGger:SHOLd:SLOPe <slope> :TRIGger:SHOLd:SLOPe?

#### **Description**

Set or query the edge type of setup/hold trigger.

#### **Parameter**

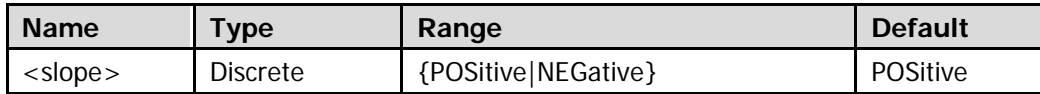

#### **Return Format**

The query returns POS or NEG.

## <span id="page-306-1"></span>**:TRIGger:SHOLd:STIMe**

#### **Syntax**

:TRIGger:SHOLd:STIMe <NR3> :TRIGger:SHOLd:STIMe?

#### **Description**

Set or query the setup time of setup/hold trigger.

#### **Parameter**

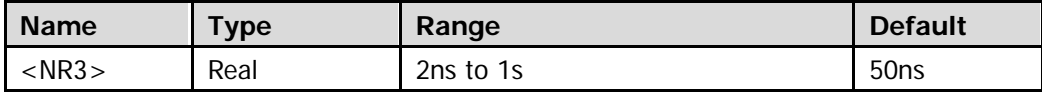

#### **Explanation**

- Setup time refers to the period of time that the data stays stable and constant before the clock signal of the trigger appears.
- This command is available when the hold type (refer to the :TRIGger: SHOLd: TYPe command) is set to SETup or SETHOLd.

#### **Return Format**

The query returns the setup time of setup/hold trigger in scientific notation.

## <span id="page-307-0"></span>**:TRIGger:SHOLd:TYPe**

## **Syntax**

:TRIGger:SHOLd:TYPe <type> :TRIGger:SHOLd:TYPe?

## **Description**

Set or query the hold type of setup/hold trigger.

## **Parameter**

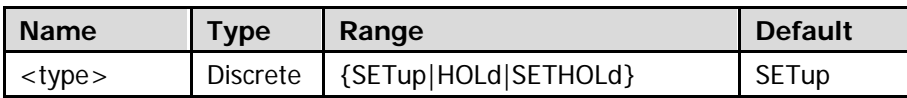

## **Explanation**

- SETup: the oscilloscope triggers when the setup time is less than the setting value (refer to the :TRIGger: SHOLd: STIMe command).
- HOLd: the oscilloscope triggers when the hold time is less than the setting value (refer to the : TRIGger: SHOLd: HTIMe command).
- **SETHOLd: the oscilloscope triggers when the setup time or hold time is less than the corresponding** setting value (refer to the [:TRIGger:SHOLd:STIMe](#page-306-1) and [:TRIGger:SHOLd:HTIMe](#page-305-0) commands).

## **Return Format**

The query returns SET, HOL, or SETHOL.

# **:TRIGger:SLOPe**

- [:TRIGger:SLOPe:ALEVel](#page-308-0)
- [:TRIGger:SLOPe:BLEVel](#page-308-1)
- [:TRIGger:SLOPe:TLOWer](#page-309-0)
- [:TRIGger:SLOPe:TUPPer](#page-309-1)
- **· [:TRIGger:SLOPe:SOURce](#page-310-0)**
- [:TRIGger:SLOPe:WHEN](#page-311-0)
- [:TRIGger:SLOPe:WINDow](#page-312-0)

## <span id="page-308-1"></span><span id="page-308-0"></span>**:TRIGger:SLOPe:ALEVel :TRIGger:SLOPe:BLEVel**

## **Syntax**

- :TRIGger:SLOPe:ALEVel <alevel> :TRIGger:SLOPe:ALEVel?
- :TRIGger:SLOPe:BLEVel <blevel>
- :TRIGger:SLOPe:BLEVel?

## **Description**

Set or query the upper limit of the trigger level of slope trigger. The unit is the same with the current amplitude unit.

Set or query the lower limit of the trigger level of slope trigger. The unit is the same with the current amplitude unit.

#### **Parameter**

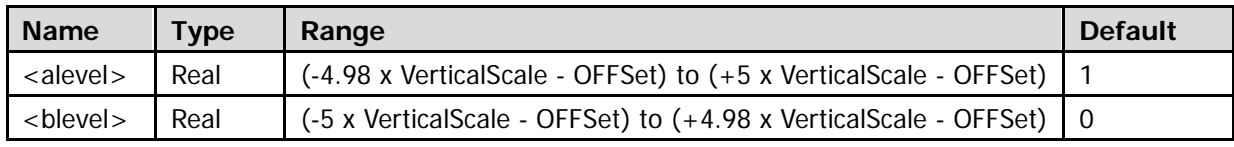

**Note:** For the VerticalScale, refer to the [:CHANnel<n>:SCALe](#page-94-0) command. For the OFFSet, refer to the [:CHANnel<n>:OFFSet](#page-93-0) command.

## **Return Format**

The query returns the upper limit or lower limit of the trigger level of slope trigger in scientific notation.

## <span id="page-309-0"></span>**:TRIGger:SLOPe:TLOWer**

## **Syntax**

:TRIGger:SLOPe:TLOWer <time> :TRIGger:SLOPe:TLOWer?

## **Description**

Set or query the lower limit of time of slope trigger. The unit is s.

#### **Parameter**

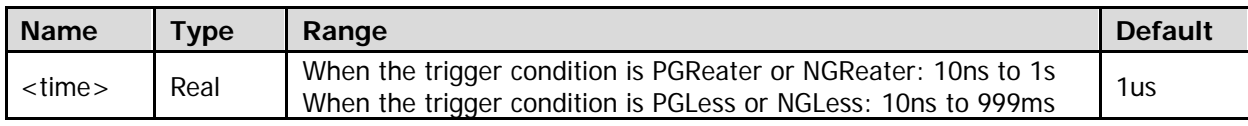

Note: For the trigger condition of slope trigger, please refer to the [:TRIGger:SLOPe:WHEN](#page-311-0) command.

## **Return Format**

The query returns the lower limit of time of slope trigger in scientific notation.

## <span id="page-309-1"></span>**:TRIGger:SLOPe:TUPPer**

## **Syntax**

:TRIGger:SLOPe:TUPPer <time> :TRIGger:SLOPe:TUPPer?

## **Description**

Set or query the upper limit of time of slope trigger. The unit is s.

#### **Parameter**

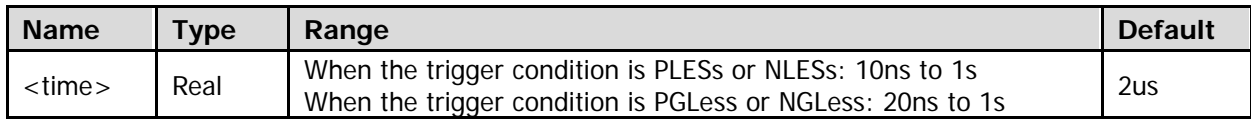

Note: For the trigger condition of slope trigger, please refer to the :**TRIGger:SLOPe:WHEN** command.

## **Return Format**

The query returns the upper limit of time of slope trigger in scientific notation.

## <span id="page-310-0"></span>**:TRIGger:SLOPe:SOURce**

## **Syntax**

:TRIGger:SLOPe:SOURce <source> :TRIGger:SLOPe:SOURce?

## **Description**

Set or query the trigger source of slope trigger.

#### **Parameter**

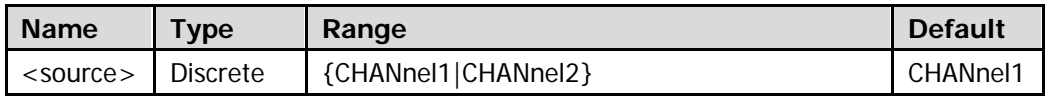

### **Return Format**

The query returns CHAN1 or CHAN2.

## <span id="page-311-0"></span>**:TRIGger:SLOPe:WHEN**

## **Syntax**

:TRIGger:SLOPe:WHEN <when> :TRIGger:SLOPe:WHEN?

## **Description**

Set or query the trigger condition of slope trigger.

## **Parameter**

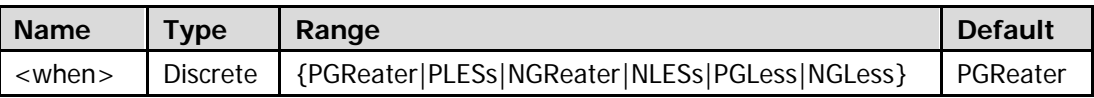

## **Explanation**

- PGReater: you need to specify a time value (refer to the [:TRIGger:SLOPe:TLOWer](#page-309-0) command). The oscilloscope triggers when the positive slope time of the input signal is greater than the specified time.
- PLESs: you need to specify a time value (refer to the [:TRIGger:SLOPe:TUPPer](#page-309-1) command). The oscilloscope triggers when the positive slope time of the input signal is lower than the specified time.
- **I.** NGReater: you need to specify a time value (refer to the :**TRIGger:SLOPe:TLOWer command)**. The oscilloscope triggers when the negative slope time of the input signal is greater than the specified time.
- NLESs: you need to specify a time value (refer to the [:TRIGger:SLOPe:TUPPer](#page-309-1) command). The oscilloscope triggers when the negative slope time of the input signal is lower than the specified time.
- PGLess: you need to specify an upper limit (refer to the [:TRIGger:SLOPe:TUPPer](#page-309-1) command) and a lower limit (refer to the [:TRIGger:SLOPe:TLOWer](#page-309-0) command) of time. The oscilloscope triggers when the positive slope time of the input signal is greater than the specified lower limit and lower than the specified upper limit.
- NGLess: you need to specify an upper limit (refer to the [:TRIGger:SLOPe:TUPPer](#page-309-1) command) and a lower limit (refer to the [:TRIGger:SLOPe:TLOWer](#page-309-0) command) of time. The oscilloscope triggers when the negative slope time of the input signal is greater than the specified lower limit and lower than the specified upper limit.

## **Return Format**

The query returns PGR, PLES, NGR, NLES, PGL, or NGL.

## <span id="page-312-0"></span>**:TRIGger:SLOPe:WINDow**

#### **Syntax**

:TRIGger:SLOPe:WINDow <window> :TRIGger:SLOPe:WINDow?

#### **Description**

Set or query the vertical window type of slope trigger.

#### **Parameter**

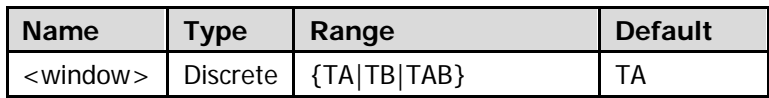

## **Explanation**

Different vertical windows correspond to different trigger level adjustment modes.

- TA: only adjust the upper limit of the trigger level.
- TB: only adjust the lower limit of the trigger level.
- TAB: adjust the upper and lower limits of the trigger level at the same time.

#### **Return Format**

The query returns TA, TB, or TAB.

# **:TRIGger:SPI**

- **· [:TRIGger:SPI:CLEVel](#page-314-0)**
- [:TRIGger:SPI:DLEVel](#page-314-1)
- [:TRIGger:SPI:DATA](#page-315-0)
- [:TRIGger:SPI:SCL](#page-315-1)
- [:TRIGger:SPI:SDA](#page-315-2)
- [:TRIGger:SPI:SLOPe](#page-316-0)
- [:TRIGger:SPI:TIMeout](#page-316-1)
- [:TRIGger:SPI:WIDTh](#page-317-0)

## <span id="page-314-1"></span><span id="page-314-0"></span>**:TRIGger:SPI:CLEVel :TRIGger:SPI:DLEVel**

### **Syntax**

:TRIGger:SPI:CLEVel <level> :TRIGger:SPI:CLEVel? :TRIGger:SPI:DLEVel <level> :TRIGger:SPI:DLEVel?

## **Description**

Set or query the trigger level of SPI trigger when the channel source of the clock line is CHANnel1 or CHANnel2. The unit is the same with the current amplitude unit.

Set or query the trigger level of SPI trigger when the channel source of the data line is CHANnel1 or CHANnel2. The unit is the same with the current amplitude unit.

#### **Parameter**

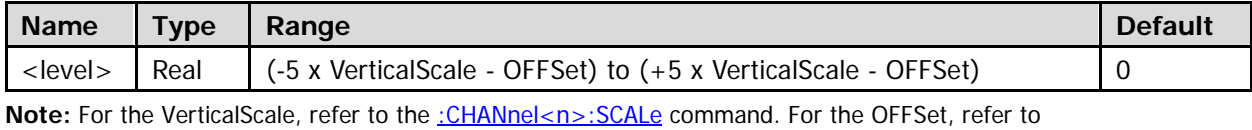

the [:CHANnel<n>:OFFSet](#page-93-0) command.

## **Explanation**

To set the channel sources of the clock line and the data line of SPI trigger, please refer to the [:TRIGger:SPI:SCL](#page-315-1) and [:TRIGger:SPI:SDA](#page-315-2) commands respectively.

## **Return Format**

The query returns the trigger level of SPI trigger when the channel source of the clock line or data line is CHANnel1 or CHANnel2 in scientific notation.

## <span id="page-315-0"></span>**:TRIGger:SPI:DATA**

## **Syntax**

:TRIGger:SPI:DATA <data> :TRIGger:SPI:DATA?

## **Description**

Set or query the data value of SPI trigger.

## **Parameter**

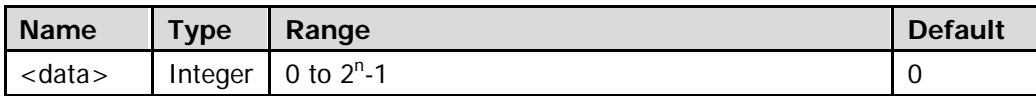

Note: In the expression 2<sup>n</sup>-1, n is the current data bits (refer to the [:TRIGger:SPI:WIDTh](#page-317-0) command).

## **Return Format**

The query returns the data value of SPI trigger in integer.

## <span id="page-315-2"></span><span id="page-315-1"></span>**:TRIGger:SPI:SCL :TRIGger:SPI:SDA**

## **Syntax**

:TRIGger:SPI:SCL <scl> :TRIGger:SPI:SCL? :TRIGger:SPI:SDA <sda> :TRIGger:SPI:SDA?

## **Description**

Set or query the clock channel source of SPI trigger. Set or query the data channel source of SPI trigger.

#### **Parameter**

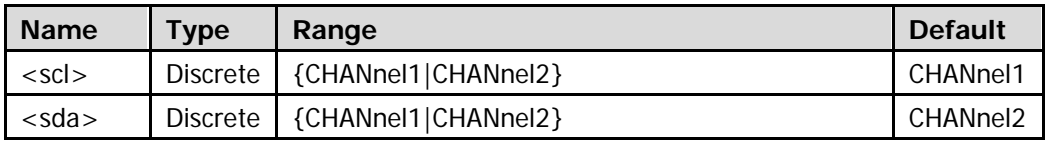

## **Return Format**

The query returns CHAN1 or CHAN2.

## <span id="page-316-0"></span>**:TRIGger:SPI:SLOPe**

#### **Syntax**

:TRIGger:SPI:SLOPe <slope> :TRIGger:SPI:SLOPe?

#### **Description**

Set or query the edge type of the clock signal of SPI trigger.

#### **Parameter**

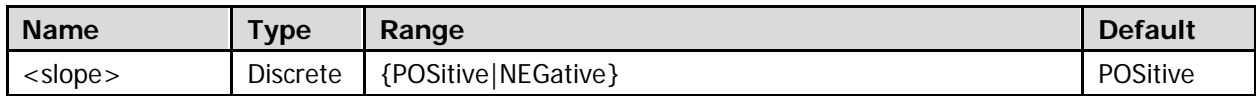

#### **Return Format**

The query returns POS or NEG.

## <span id="page-316-1"></span>**:TRIGger:SPI:TIMeout**

#### **Syntax**

:TRIGger:SPI:TIMeout <time\_value> :TRIGger:SPI:TIMeout?

#### **Description**

Set or query the timeout time of SPI trigger when the trigger condition is TIMeout. The unit is s.

#### **Parameter**

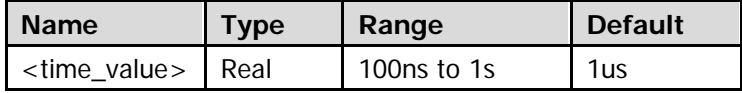

#### **Return Format**

The query returns the timeout time of SPI trigger when the trigger condition is TIMeout in scientific notation.

## <span id="page-317-0"></span>**:TRIGger:SPI:WIDTh**

## **Syntax**

:TRIGger:SPI:WIDTh <width> :TRIGger:SPI:WIDTh?

## **Description**

Set or query the number of bits of data of SPI trigger.

## **Parameter**

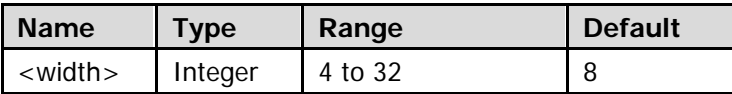

## **Return Format**

The query returns the number of bits of data of SPI trigger in integer.

# **:TRIGger:TIMeout (Option)**

- [:TRIGger:TIMeout:SOURce](#page-318-0)
- [:TRIGger:TIMeout:SLOPe](#page-319-0)
- [:TRIGger:TIMeout:TIMe](#page-319-1)

## <span id="page-318-0"></span>**:TRIGger:TIMeout:SOURce**

## **Syntax**

:TRIGger:TIMeout:SOURce <source> :TRIGger:TIMeout:SOURce?

## **Description**

Set or query the trigger source of timeout trigger.

#### **Parameter**

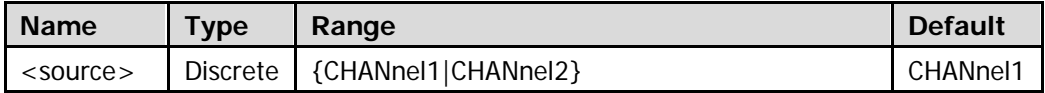

#### **Return Format**

The query returns CHAN1 or CHAN2.

## <span id="page-319-0"></span>**:TRIGger:TIMeout:SLOPe**

## **Syntax**

:TRIGger:TIMeout:SLOPe <slope> :TRIGger:TIMeout:SLOPe?

## **Description**

Set or query the edge type of timeout trigger.

## **Parameter**

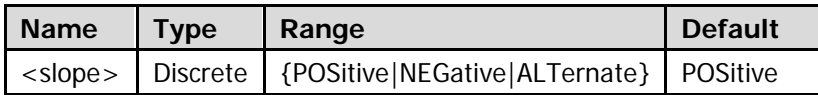

## **Explanation**

- POSitive: start timing when the rising edge of the input signal passes through the trigger level.
- NEGative: start timing when the falling edge of the input signal passes through the trigger level.
- ALTernate: start timing when any edge of the input signal passes through the trigger level.

## **Return Format**

The query returns POS, NEG, or ALT.

## <span id="page-319-1"></span>**:TRIGger:TIMeout:TIMe**

## **Syntax**

:TRIGger:TIMeout:TIMe <NR3> :TRIGger:TIMeout:TIMe?

## **Description**

Set or query the timeout time of timeout trigger.

#### **Parameter**

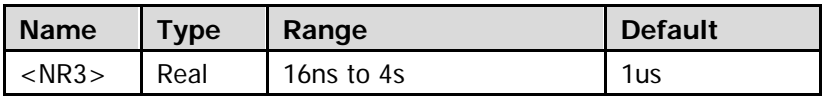

## **Return Format**

The query returns the timeout time of timeout trigger in scientific notation.

# **:TRIGger:USB (Option)**

- [:TRIGger:USB:DMINus](#page-320-0)
- [:TRIGger:USB:DPLus](#page-320-1)
- [:TRIGger:USB:MLEVel](#page-321-0)
- [:TRIGger:USB:PLEVel](#page-321-1)
- [:TRIGger:USB:SPEed](#page-322-0)
- [:TRIGger:USB:WHEN](#page-322-1)

## <span id="page-320-1"></span><span id="page-320-0"></span>**:TRIGger:USB:DMINus :TRIGger:USB:DPLus**

#### **Syntax**

:TRIGger:USB:DMINus <dm> :TRIGger:USB:DMINus? :TRIGger:USB:DPLus <dp> :TRIGger:USB:DPLus?

## **Description**

Set or query the channel source of the D- data line of USB trigger. Set or query the channel source of the D+ data line of USB trigger.

#### **Parameter**

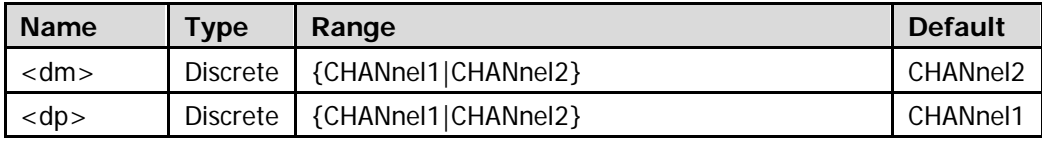

## **Return Format**

The query returns CHAN1 or CHAN2.

## <span id="page-321-1"></span><span id="page-321-0"></span>**:TRIGger:USB:MLEVel :TRIGger:USB:PLEVel**

## **Syntax**

:TRIGger:USB:MLEVel <level> :TRIGger:USB:MLEVel? :TRIGger:USB:PLEVel <level> :TRIGger:USB:PLEVel?

## **Description**

Set or query the trigger level of USB trigger when the channel source of the D- data line is CHANnel1 or CHANnel2. The unit is the same with the current amplitude unit.

Set or query the trigger level of USB trigger when the channel source of the D+ data line is CHANnel1 or CHANnel2. The unit is the same with the current amplitude unit.

#### **Parameter**

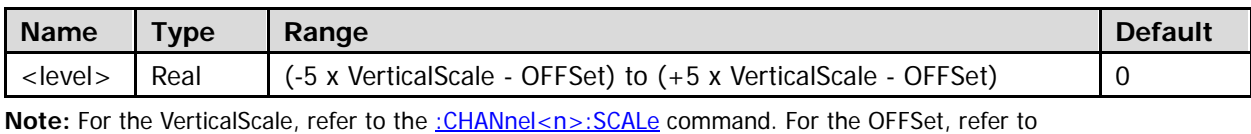

the : CHANnel<n>: OFFSet command.

#### **Explanation**

To set the channel sources of the D- and D+ data line of USB trigger, please refer to the [:TRIGger:USB:DMINus](#page-320-0) and [:TRIGger:USB:DPLus](#page-320-1) commands respectively.

## **Return Format**

The query returns the trigger level of USB trigger when the channel source of the D- or D+ data line is CHANnel1 or CHANnel2 in scientific notation.

## <span id="page-322-0"></span>**:TRIGger:USB:SPEed**

#### **Syntax**

:TRIGger:USB:SPEed <value> :TRIGger:USB:SPEed?

#### **Description**

Set or query the signal speed of USB trigger

#### **Parameter**

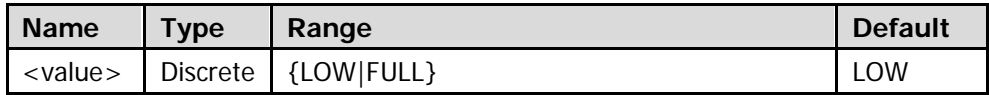

#### **Return Format**

The query returns LOW or FULL.

## <span id="page-322-1"></span>**:TRIGger:USB:WHEN**

#### **Syntax**

:TRIGger:USB:WHEN <condition> :TRIGger:USB:WHEN?

#### **Description**

Set or query the trigger condition of USB trigger.

#### **Parameter**

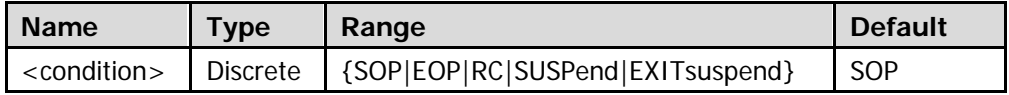

#### **Explanation**

- SOP: trigger at the sync bit at the start of the data packet (SOP).
- EOP: trigger at the end of the SEO portion of the EOP of the data packet.
- RC: trigger when SEO is greater than 10ms.
- SUSPend: trigger when the idle time of the bus is greater than 3ms.
- EXITsuspend: trigger when the bus exits from idle state for more than 10ms.

#### **Return Format**

The query returns SOP, EOP, RC, SUSP, or EXIT.

# **:TRIGger:VIDeo (HDTV Option)**

- [:TRIGger:VIDeo:MODE](#page-323-0)
- [:TRIGger:VIDeo:LEVel](#page-324-0)
- [:TRIGger:VIDeo:LINE](#page-325-0)
- [:TRIGger:VIDeo:POLarity](#page-326-0)
- [:TRIGger:VIDeo:SOURce](#page-326-1)
- [:TRIGger:VIDeo:STANdard](#page-327-0)

## <span id="page-323-0"></span>**:TRIGger:VIDeo:MODE**

## **Syntax**

:TRIGger:VIDeo:MODE <mode>

:TRIGger:VIDeo:MODE?

## **Description**

Set or query the sync type of video trigger.

#### **Parameter**

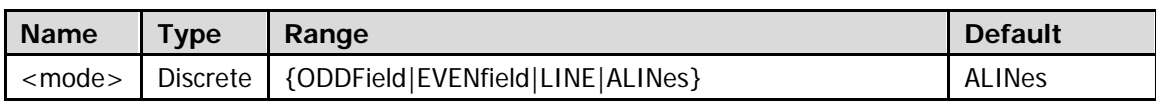

**Note:** When the video standard is HDTV, the sync type could only be set to AllLine or Line Number. For the video standard, refer to the : TRIGger: VIDeo: STANdard command.

## **Explanation**

- ODDField: trigger on the rising edge of the first ramp waveform pulse in the odd field.
- EVENfield: trigger on the rising edge of the first ramp waveform pulse in the even field.
- LINE: trigger on the specified line. When this sync trigger mode is selected, you can use the :TRIGger: VIDeo: LINE command to specify a line number.
- ALINes: trigger on the first line found.

## **Return Format**

The query returns ODDF, EVEN, LINE, or ALIN.
# **:TRIGger:VIDeo:LEVel**

### **Syntax**

:TRIGger:VIDeo:LEVel <level> :TRIGger:VIDeo:LEVel?

#### **Description**

Set or query the trigger level of video trigger. The unit is the same with the current amplitude unit.

#### **Parameter**

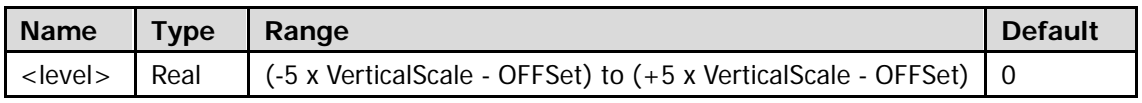

**Note:** For the VerticalScale, refer to the [:CHANnel<n>:SCALe](#page-94-0) command. For the OFFSet, refer to the [:CHANnel<n>:OFFSet](#page-93-0) command.

#### **Return Format**

The query returns the trigger level of video trigger in scientific notation.

# **:TRIGger:VIDeo:LINE**

# **Syntax**

:TRIGger:VIDeo:LINE <line> :TRIGger:VIDeo:LINE?

# **Description**

Set or query the line number of video trigger when the sync type is Line (refer to [:TRIGger:VIDeo:MODE](#page-323-0) command).

# **Parameter**

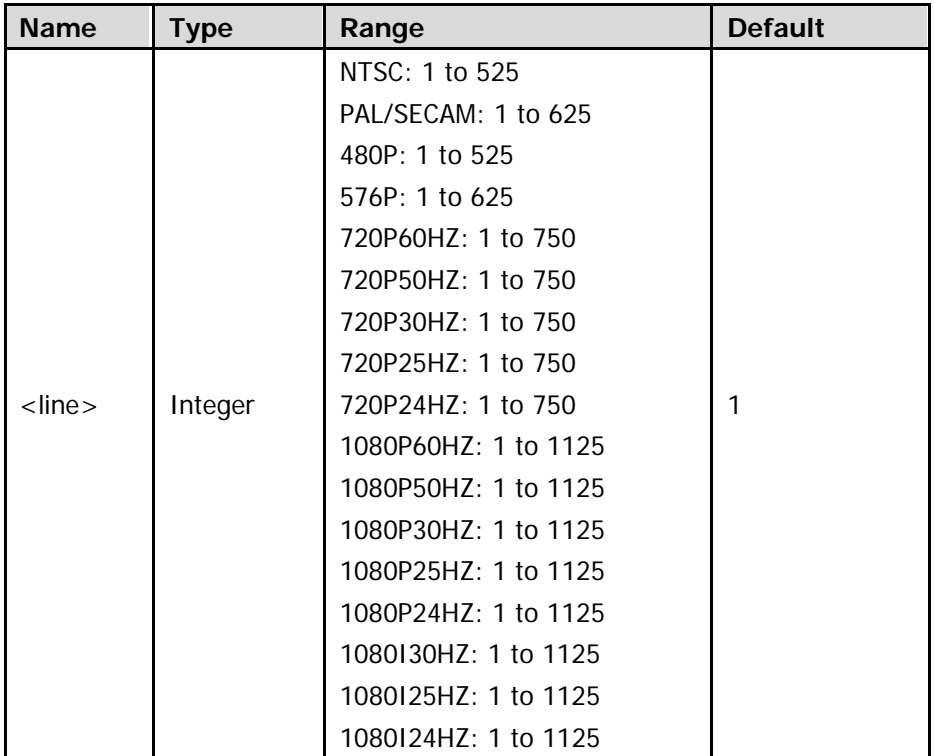

## **Return Format**

The query returns the line number of video trigger when the sync type is Line in integer.

# **:TRIGger:VIDeo:POLarity**

### **Syntax**

:TRIGger:VIDeo:POLarity <polarity> :TRIGger:VIDeo:POLarity?

#### **Description**

Set or query the video polarity of video trigger.

#### **Parameter**

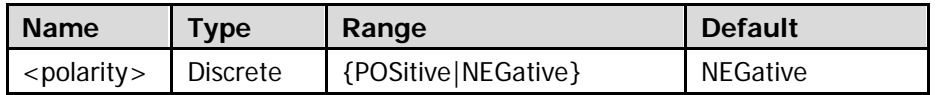

#### **Return Format**

The query returns POS or NEG.

# **:TRIGger:VIDeo:SOURce**

#### **Syntax**

:TRIGger:VIDeo:SOURce <source> :TRIGger:VIDeo:SOURce?

#### **Description**

Set or query the trigger source of video trigger.

### **Parameter**

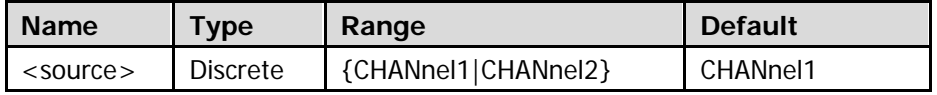

#### **Return Format**

The query returns CHAN1 or CHAN2.

# **:TRIGger:VIDeo:STANdard**

# **Syntax**

:TRIGger:VIDeo:STANdard <standard> :TRIGger:VIDeo:STANdard?

# **Description**

Set or query the video standard of video trigger.

### **Parameter**

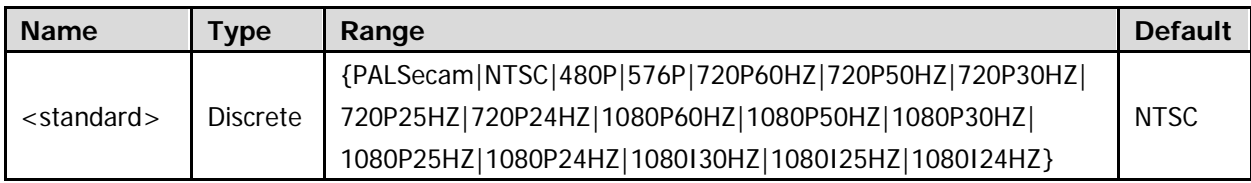

# **Return Format**

The query returns the video standard selected.

# **:TRIGger:WINDows (Option)**

- [:TRIGger:WINDows:ALEVel](#page-328-0)
- [:TRIGger:WINDows:BLEVel](#page-328-1)
- **•** [:TRIGger:WINDows:POSition](#page-329-0)
- [:TRIGger:WINDows:TIMe](#page-329-1)
- [:TRIGger:WINDows:SOURce](#page-330-0)
- [:TRIGger:WINDows:SLOPe](#page-330-1)

# <span id="page-328-1"></span><span id="page-328-0"></span>**:TRIGger:WINDows:ALEVel :TRIGger:WINDows:BLEVel**

### **Syntax**

- :TRIGger:WINDows:ALEVel <alevel>
- :TRIGger:WINDows:ALEVel?
- :TRIGger:WINDows:BLEVel <blevel>
- :TRIGger:WINDows:BLEVel?

### **Description**

Set or query the upper limit of the trigger level of windows trigger. The unit is the same as the current amplitude unit.

Set or query the lower limit of the trigger level of windows trigger. The unit is the same as the current amplitude unit.

#### **Parameter**

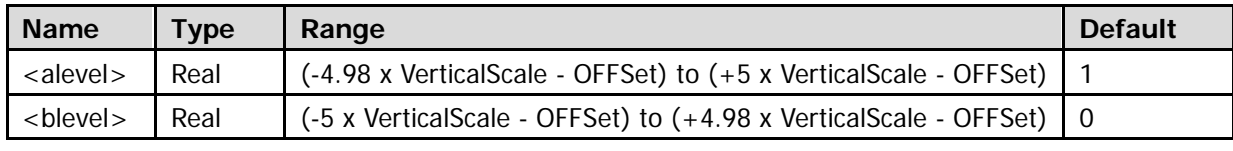

Note: For the VerticalScale, refer to the [:CHANnel<n>:SCALe](#page-94-0) command. For the OFFSet, refer to the [:CHANnel<n>:OFFSet](#page-93-0) command.

### **Return Format**

The query returns the upper limit or lower limit of the trigger level of windows trigger in scientific notation.

# <span id="page-329-0"></span>**:TRIGger:WINDows:POSition**

# **Syntax**

:TRIGger:WINDows:POSition <pos> :TRIGger: WINDows:POSition?

# **Description**

Set or query the trigger position of windows trigger.

# **Parameter**

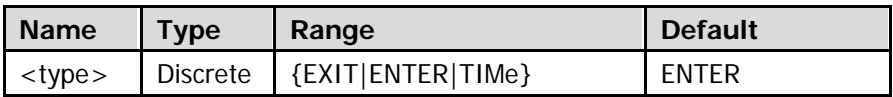

### **Explanation**

- EXIT: trigger when the input signal exits the specified trigger level range.
- ENTER: trigger when the trigger signal enters the specified trigger level range.
- TIMe: trigger when the accumulated hold time after entering the specified trigger level range is greater than the windows time. The range is from 16ns to 4s and the default is 1.00us.

# **Return Format**

The query returns EXIT, ENTER, or TIM.

# <span id="page-329-1"></span>**:TRIGger:WINDows:TIMe**

### **Syntax**

:TRIGger:WINDows:TIMe <NR3> :TRIGger: WINDows:TIMe?

### **Description**

Set or query the windows time of windows trigger.

#### **Parameter**

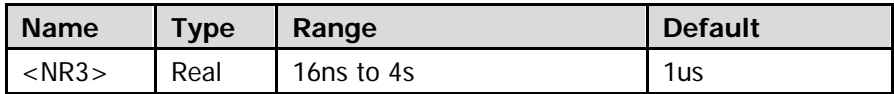

### **Explanation**

This command is only available when the trigger position of windows trigger (refer to the [:TRIGger:WINDows:POSition](#page-329-0) command) is set to TIMe.

### **Return Format**

The query returns the windows time in scientific notation.

# <span id="page-330-0"></span>**:TRIGger:WINDows:SOURce**

#### **Syntax**

:TRIGger:WINDows:SOURce <source> :TRIGger:WINDows:SOURce?

#### **Description**

Set or query the trigger source of windows trigger.

#### **Parameter**

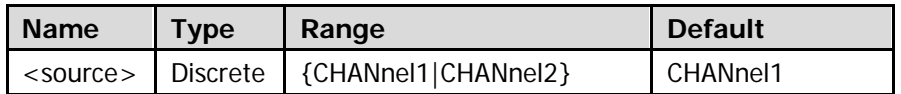

#### **Return Format**

The query returns CHAN1 or CHAN2.

# <span id="page-330-1"></span>**:TRIGger:WINDows:SLOPe**

#### **Syntax**

:TRIGger:WINDows:SLOPe <type> :TRIGger: WINDows:SLOPe?

#### **Description**

Set or query the windows type of windows trigger.

#### **Parameter**

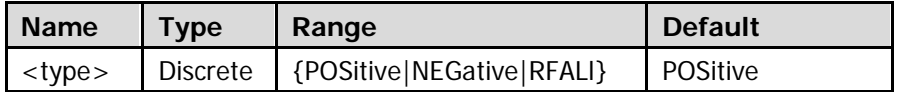

#### **Explanation**

- POSitive: trigger on the rising edge of the input signal when the voltage level is greater than the preset high trigger level.
- NEGative: trigger on the falling edge of the input signal when the voltage level is lower than the preset low trigger level.
- RFALl: trigger on any edge of the input signal when the voltage level meets the preset trigger level.

### **Return Format**

The query returns POS, NEG, or RFAL.

# **:WAVeform Commands**

The :WAVeform commands are used to read the waveform data and its related settings. The [:WAVeform:MODE](#page-333-0) command is used to set the reading mode of the waveform data. In different mode, the definition of each parameter is different, as shown in [Figure 2-1](#page-331-0) and [Figure 2-2.](#page-331-1)

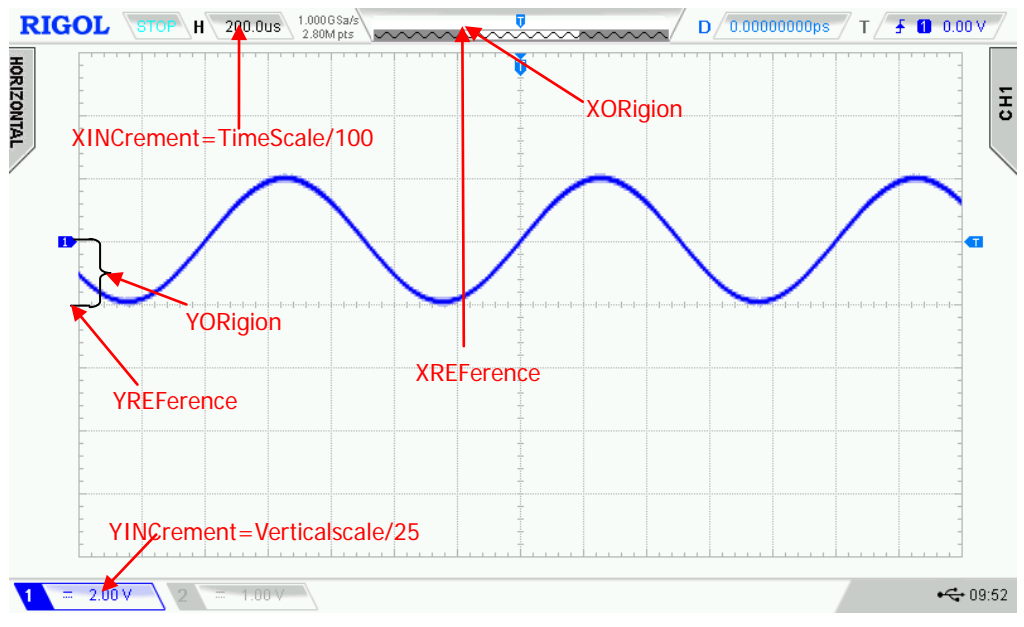

Figure 2-1 Parameter Definitions in NORMAL Mode

<span id="page-331-0"></span>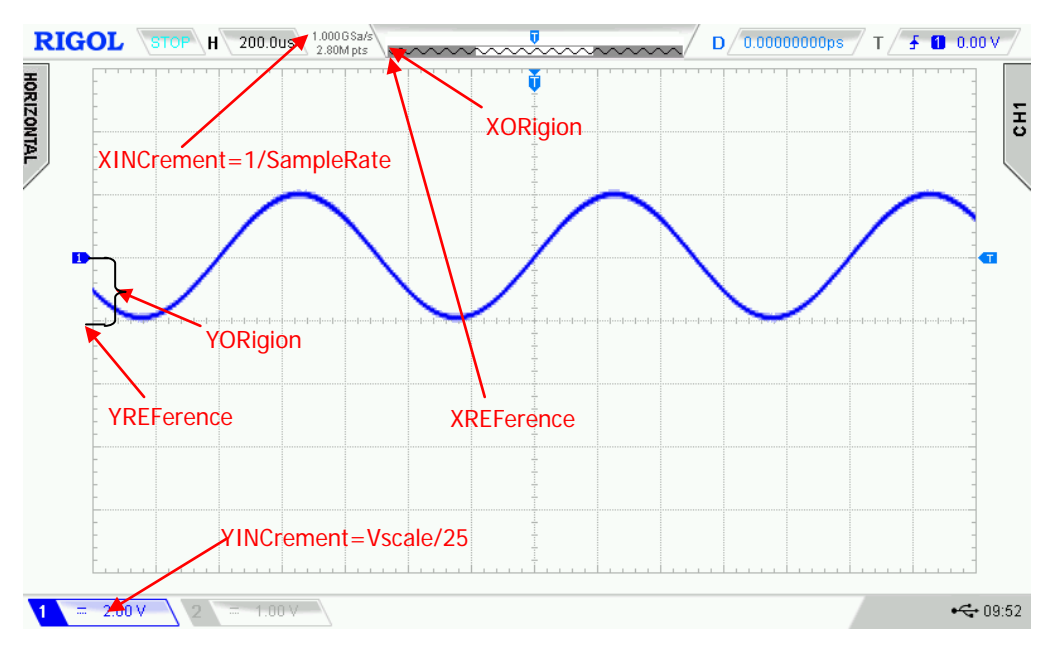

<span id="page-331-1"></span>Figure 2-2 Paramter Definitions in RAW Mode

- [:WAVeform:SOURce](#page-332-0)
- [:WAVeform:MODE](#page-333-0)
- [:WAVeform:FORMat](#page-334-0)
- [:WAVeform:POINts](#page-334-1)
- [:WAVeform:DATA?](#page-335-0)
- [:WAVeform:XINCrement?](#page-339-0)
- [:WAVeform:XORigin?](#page-340-0)
- [:WAVeform:XREFerence?](#page-340-1)
- [:WAVeform:YINCrement?](#page-341-0)
- [:WAVeform:YORigin?](#page-341-1)
- [:WAVeform:YREFerence?](#page-341-2)
- [:WAVeform:STARt](#page-342-0)
- [:WAVeform:STOP](#page-343-0)
- [:WAVeform:PREamble?](#page-344-0)

# <span id="page-332-0"></span>**:WAVeform:SOURce**

### **Syntax**

:WAVeform:SOURce <source> :WAVeform:SOURce?

#### **Description**

Set or query the channel source of waveform data reading.

#### **Parameter**

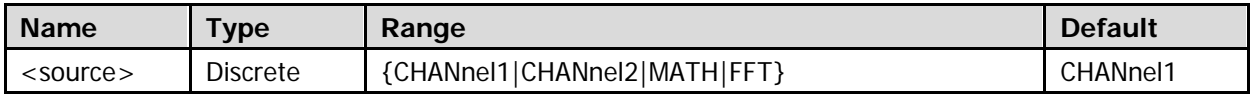

#### **Explanation**

The following two methods can be used to set FFT as the channel source for waveform data reading.

- Set <source> to FFT.
- Set the operation source of MATH to FFT and then set <source> to MATH.

#### **Return Format**

The query returns CHAN1, CHAN2, MATH, or FFT.

# <span id="page-333-0"></span>**:WAVeform:MODE**

### **Syntax**

:WAVeform:MODE <mode> :WAVeform:MODE?

# **Description**

Set or query the waveform data reading mode.

# **Parameter**

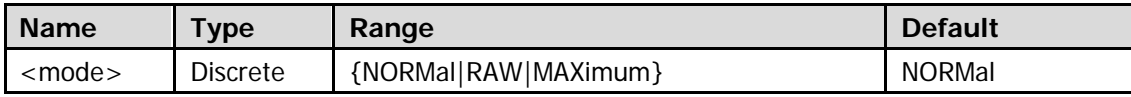

### **Explanation**

- NORMal: read the waveform data currently displayed on the screen.
- RAW: read the waveform data from the internal memory.
	- **Note:** The waveform data in the internal memory can only be read when the oscilloscope is in the stop state and please do not operate the oscilloscope during the reading process.
- MAXimum: in the run state, read the waveform data displayed on the screen; in the stop state, read the waveform data from the internal memory.
- When the channel source of waveform data reading (refer to the :WAVeform: SOURce command) is set to MATH or FFT, only the waveform data displayed on the screen can be read.

# **Return Format**

The query returns NORM, RAW, or MAX.

# <span id="page-334-0"></span>**:WAVeform:FORMat**

### **Syntax**

:WAVeform:FORMat <format> :WAVeform:FORMat?

### **Description**

Set or query the return format of the waveform data.

### **Parameter**

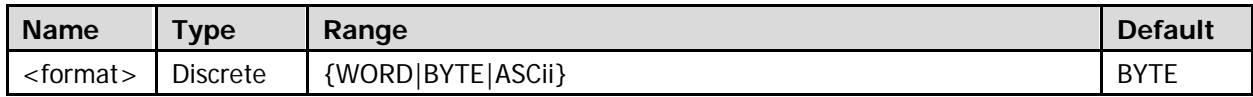

### **Explanation**

- WORD: each waveform point occupies two bytes (namely 16 bits). The lower 8 bits are valid and the higher 8 bits are 0.
- BYTE: each waveform point occupies one byte (namely 8 bits).
- ASCii: return the voltage value of each waveform point in character value format. The voltage values are separated by commas.

### **Return Format**

The query returns WORD, BYTE, or ASC.

# <span id="page-334-1"></span>**:WAVeform:POINts**

#### **Syntax**

: WAVeform: POINts <point> :WAVeform:POINts?

### **Description**

Set or query the number of waveform points to be read.

#### **Parameter**

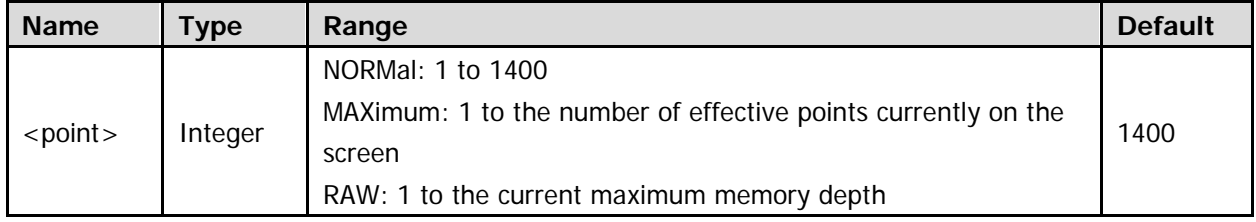

### **Explanation**

The number of waveform points is limited by the current reading mode of waveform (refer to the : WAVeform: MODE command).

### **Return Format**

The query returns the number of waveform points to be read in integer.

# <span id="page-335-0"></span>**:WAVeform:DATA?**

#### **Syntax**

:WAVeform:DATA?

### **Description**

Read the waveform data.

# **Explanation**

- Procedures for reading the screen waveform data:
	- S1. : WAV: SOUR CHAN1 Set the channel source of waveform data reading to CH1
	- S2. : WAV: MODE NORM Set the waveform data reading mode to NORMal
	- S3. :WAV:FORM BYTE Set the return format of the waveform data to BYTE
	- S4. :WAV:DATA? Read the screen waveform data
- Procedures for reading the internal memory waveform data:

# **Tip:**

When reading the waveform data from the internal memory, run the :WAV:DATA? command to obtain the maximum number of waveform points that can be read for a single time. It is related to the return format of the currently selected waveform data, as shown in the table below.

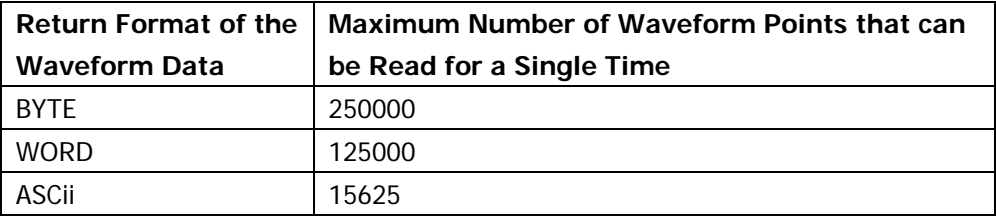

Before reading the waveform data from the internal memory, you need to judge whether the waveform data can all be read at one time or in batches according to the memory depth of the oscilloscope and the maximum number of waveform points that can be read for a single time (refer to the above table).

- 1) When the memory depth of the oscilloscope is smaller than or equal to the maximum number of waveform points that can be read for a single time, the waveform data in the internal memory can all be read at one time (specifying the start point and stop point).
- 2) When the memory depth of the oscilloscope is greater than the maximum number of waveform points that can be read for a single time, the waveform data in the internal memory need to be read in batches (specifying the start point and stop point). That is, each time, only the waveform data in one area of the internal memory are read (the waveform data of two neighbouring areas are continuous); then, you need to combine the waveform data that are read separately in sequence.

Assume that the memory depth of the oscilloscope is 70 Kpts, and the return format of the waveform data is WORD, then, the memory depth of the oscilloscope is smaller than the maximum number of waveform points that can be read for a single time (125000), and you can read all the waveform data from the internal memory at one time.

The reading procedures are as follows.

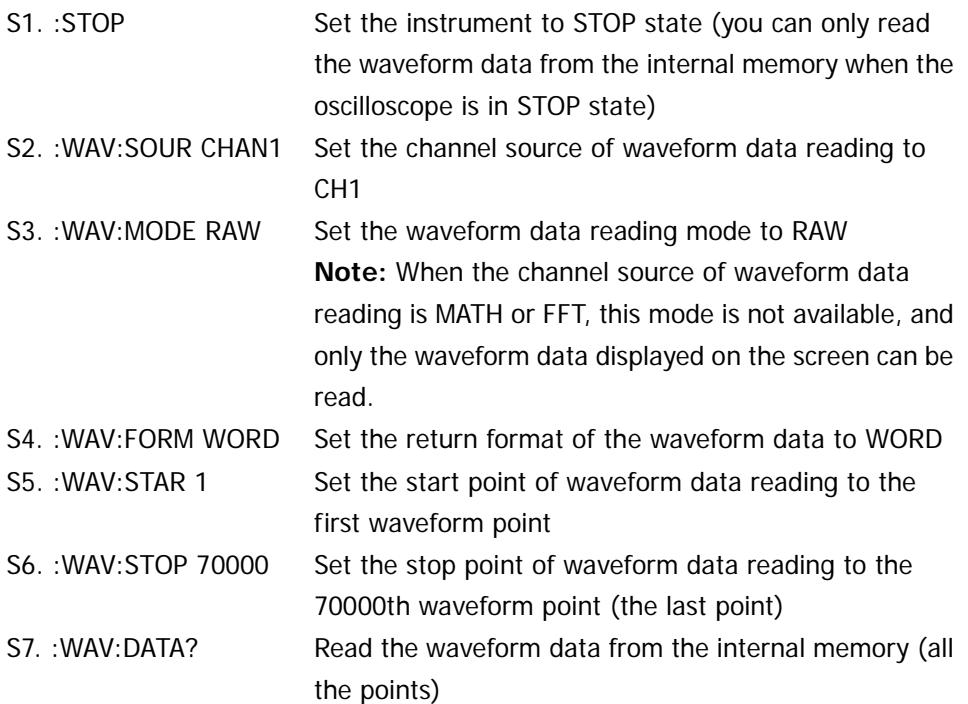

### **Example 2 (read the internal memory waveform data in several batches):**

Assume that the memory depth of the oscilloscope is 700 Kpts, and the return format of the waveform data is BYTE, then, the memory depth of the oscilloscope is greater than the maximum number of waveform points that can be read for a single time (250000) and you need to read all the waveform data from the internal memory at least in 3 batches (700000/250000=2.8).

When reading the waveform data in batches, note that the number of waveform points in the internal memory that is read each time (namely, stop point - start point + 1) cannot be greater than the maximum number of points that can be read for a single time (in this example, it is 250000); then, you need to combine the waveform data that are read separately in sequence. The figure below shows an example of the start point and stop point settings when you read the above waveform data from the internal memory in 3 batches.

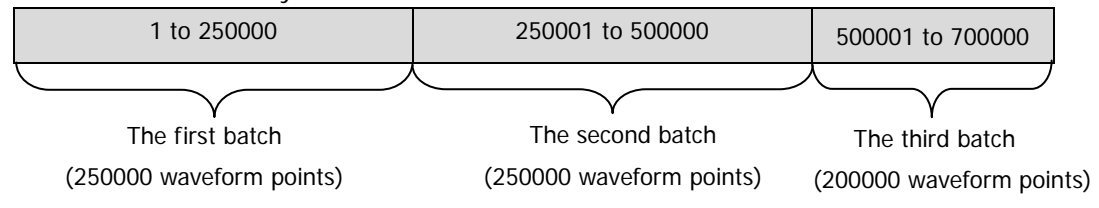

The corresponding reading procedures are as follows:

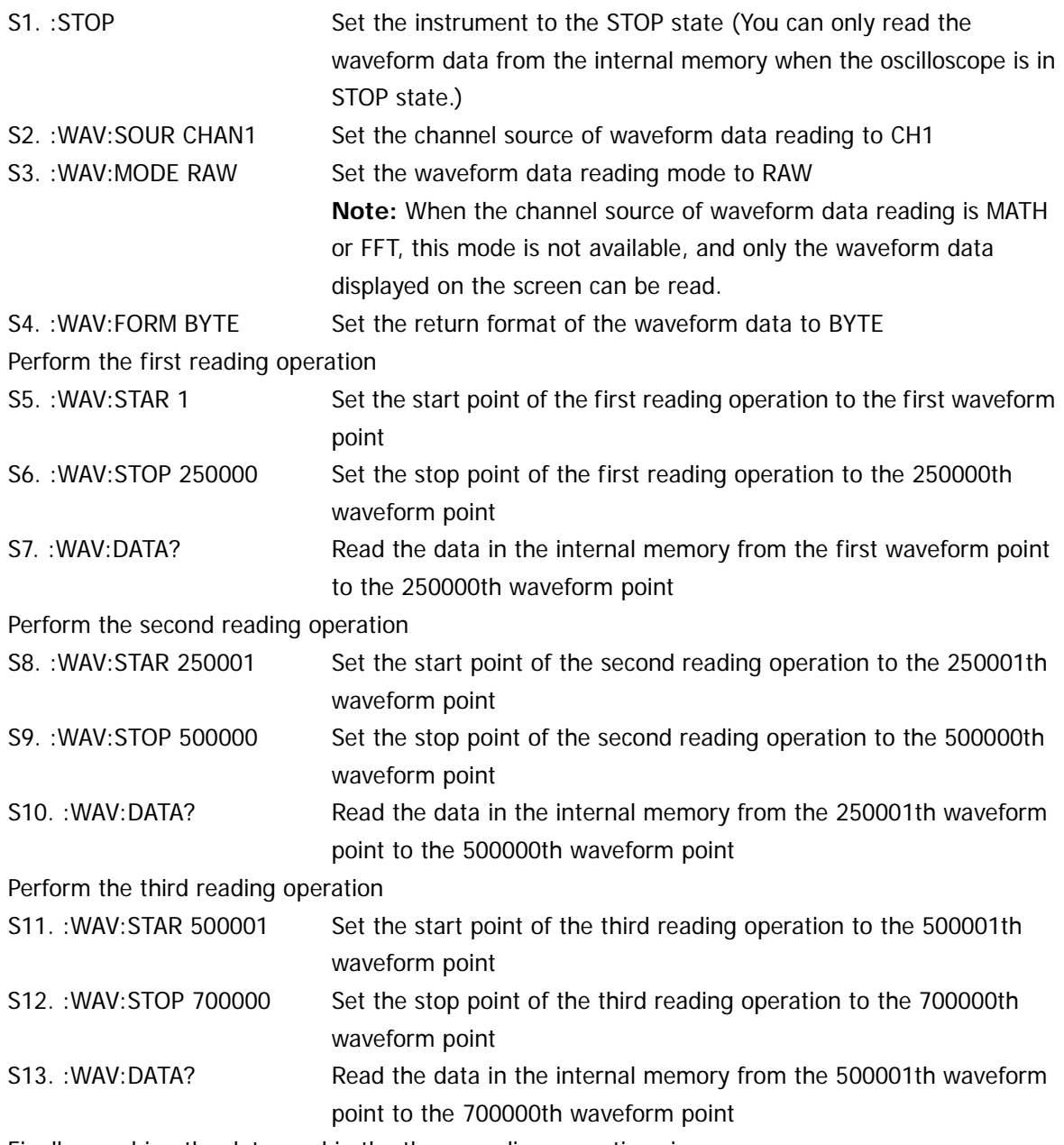

Finally, combine the data read in the three reading operations in sequence.

## **Return Format**

 The return format is related to the return format of the currently selected waveform data (refer to the [:WAVeform:FORMat](#page-334-0) command).

WORD or BYTE format: The data returned consists of 2 parts: TMC data description header and waveform data. The format of the TMC data description header is  $\#NXXXXXXX;$  wherein,  $\#$  is the identifier, N is 9, and the XXXXXXXXX (9-figure) following it denotes the number of bytes of the waveform data. The TMC data description header is followed by the waveform data. ASCii format: The query returns the actual voltage value of each waveform point in scientific notation. The voltage values are separated by commas.

 When reading the waveform data in the internal memory in several batches, the data returned each time is the data in one area in the internal memory. Each of the data returned contains the TMC data description header (WORD or BYTE format). The waveform data in the two adjacent areas are continuous.

 You can follow the methods below to convert the waveform data read returned in WORD or BYTE format to the voltage value of each point of the waveform.

The figure below shows the waveform data read (in BYTE format). First, select "View as hexadecimal only" from the dropdown list at the right of **Buffer**. Then, the waveform data read is displayed in hexadecimal form, with the first 11 bytes being the TMC data description header and the others starting from the  $12<sup>th</sup>$  byte (63) being the waveform data. You can convert the waveform data read to the voltage value of each point of the waveform by using the formula "(0x63 - YREFerence - YORigin) x YINCrement". For YREFerence, refer to the [:WAVeform:YREFerence?](#page-341-2) command; for YORigin, refer to the : WAVeform: YORigin? command; and for YINCrement, refer to the : WAVeform: YINCrement? command.

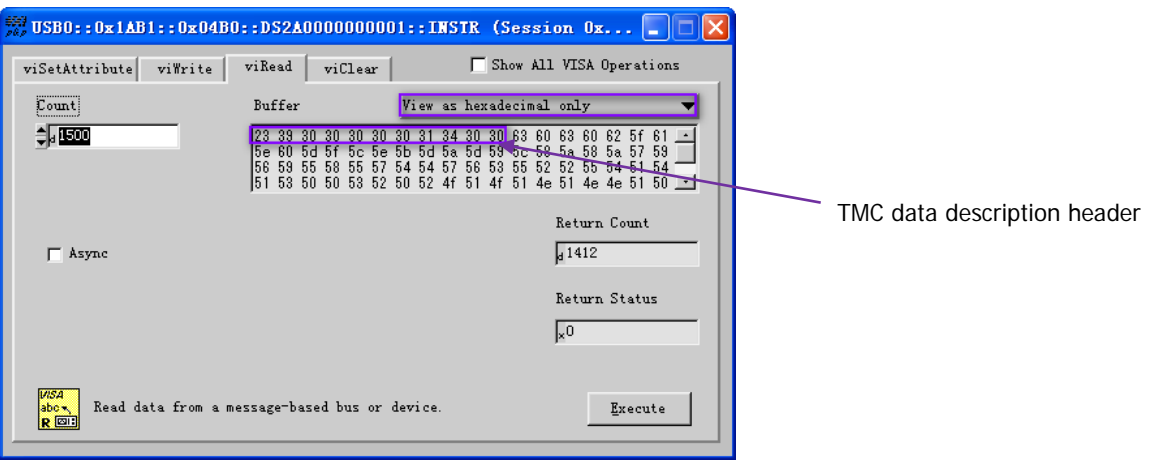

# <span id="page-339-0"></span>**:WAVeform:XINCrement?**

### **Syntax**

:WAVeform:XINCrement?

# **Description**

Query the time difference between two neighboring points of the channel source currently selected (refer to the :WAVeform: SOURce command) in the X direction.

# **Explanation**

- The return value is related to the current data reading mode: In NORMal mode, XINCrement = TimeScale/100. In RAW mode, XINCrement = 1/SampleRate. In MAXimum mode, XINCrement = TimeScale/100 when the instrument is in running status; XINCrement = 1/SampleRate when the instrument is in stop status.
- The unit is related to the current channel source: When the channel source is CHANnel1 or CHANnel2, the unit is s. When the channel source is MATH with FFT operation or the channel source is FFT, the unit is Hz.

# **Return Format**

The query returns the time difference between two neighboring points of the channel source currently selected in the X direction in scientific notation.

# <span id="page-340-0"></span>**:WAVeform:XORigin?**

#### **Syntax**

:WAVeform:XORigin?

#### **Description**

Query the start time of the waveform data of the channel source currently selected (refer to the [:WAVeform:SOURce](#page-332-0) command) in the X direction.

#### **Explanation**

- The return value is related to the current data reading mode:
	- In NORMal mode, the query returns the start time of the waveform data displayed on the screen. In RAW mode, the query returns the start time of the waveform data in the internal memory. In MAXimum mode, the query returns the start time of the waveform data displayed on the screen when the instrument is in running status; the query returns the start time of the waveform data in the internal memory when the instrument is in stop status.
- The unit is related to the current channel source: When the channel source is CHANnel1 or CHANnel2, the unit is s. When the channel source is MATH with FFT operation or the channel source is FFT, the unit is Hz.

#### **Return Format**

The query returns the start time of the waveform data of the channel source currently selected in the X direction in scientific notation.

# <span id="page-340-1"></span>**:WAVeform:XREFerence?**

### **Syntax**

:WAVeform:XREFerence?

#### **Description**

Query the reference time base of the channel source currently selected (refer to the [:WAVeform:SOURce](#page-332-0) command) in the X direction.

#### **Return Format**

The query returns 0 (namely the first waveform point on the screen or in the internal memory).

# <span id="page-341-0"></span>**:WAVeform:YINCrement?**

#### **Syntax**

:WAVeform:YINCrement?

### **Description**

Query the unit voltage value of the channel source currently selected (refer to the [:WAVeform:SOURce](#page-332-0) command) in the Y direction. The unit is the same as that of the signal source.

# **Explanation**

YINCrement=VerticalScale/25

### **Return Format**

The query returns the unit voltage value of the channel source currently selected in the Y direction in scientific notation.

# <span id="page-341-1"></span>**:WAVeform:YORigin?**

### **Syntax**

:WAVeform:YORigin?

### **Description**

Query the vertical offset relative to the vertical reference position (refer to the [:WAVeform:YREFerence?](#page-341-2) command) of the channel source currently selected (refer to the [:WAVeform:SOURce](#page-332-0) command) in the Y direction.

### **Return Format**

The query returns the vertical offset relative to the vertical reference position of the channel source currently selected in the Y direction in integer.

# <span id="page-341-2"></span>**:WAVeform:YREFerence?**

**Syntax** :WAVeform:YREFerence?

### **Description**

Query the vertical reference position of the channel source currently selected (refer to the [:WAVeform:SOURce](#page-332-0) command) in the Y direction.

#### **Explanation**

YREFerence is always 127 (the screen bottom is 0 and the screen top is 255).

### **Return Format**

The query returns 127.

# <span id="page-342-0"></span>**:WAVeform:STARt**

#### **Syntax**

:WAVeform:STARt <sta> :WAVeform:STARt?

#### **Description**

Set or query the start point of waveform data reading.

#### **Parameter**

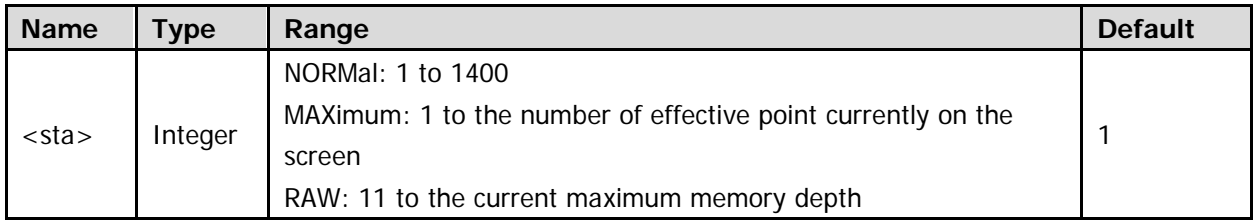

### **Explanation**

- For the memory depth, refer to the [:ACQuire:MDEPth](#page-27-0) command.
- The range of the start point is limited by the current mode of waveform data reading (refer to the : WAVeform: MODE command).
- When the waveform data in the internal memory are read, the range of start point and stop point (refer to the [:WAVeform:STOP](#page-343-0) command) is related to the current maximum number of the waveform points that can be read for a single time. For details, refer to descriptions in the : WAVeform: DATA? command.

# **Return Format**

The query returns the start point of waveform data reading in integer.

# <span id="page-343-0"></span>**:WAVeform:STOP**

### **Syntax**

:WAVeform:STOP <stop> :WAVeform:STOP?

# **Description**

Set or query the stop point of waveform reading.

# **Parameter**

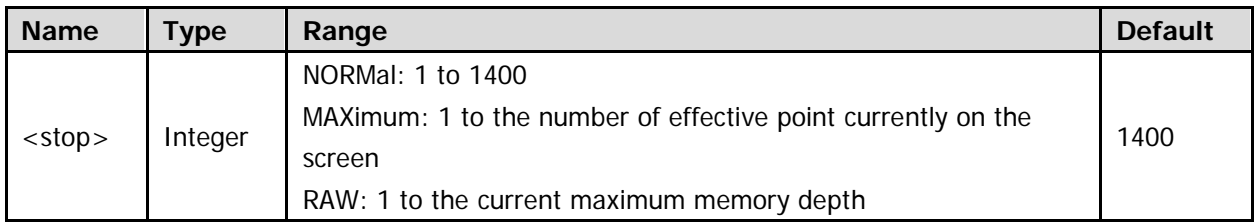

### **Explanation**

- For the memory depth, refer to the [:ACQuire:MDEPth](#page-27-0) command.
- The range of the stop point is limited by the current mode of waveform data reading (refer to the [:WAVeform:MODE](#page-333-0) command).
- When the waveform data in the internal memory are read, the range of start point (refer to the [:WAVeform:STARt](#page-342-0) command) and stop point is related to the current maximum number of the waveform points that can be read for a single time. For details, refer to descriptions in the : WAVeform: DATA? command.

# **Return Format**

The query returns the stop point of waveform data reading in integer.

# <span id="page-344-0"></span>**:WAVeform:PREamble?**

#### **Syntax**

:WAVeform:PREamble?

#### **Description**

Query and return all the waveform parameters.

#### **Return Format**

The query returns 10 waveform parameters separated by commas:

```
<format>,<type>,<points>,<count>,<xincrement>,<xorigin>,<xreference>,<yincrement>,<yorigin>
,<yreference>
```
Wherein,

<format>: 0 (BYTE), 1 (WORD) or 2 (ASC). Refer to the [:WAVeform:FORMat](#page-334-0) command.

<type>: 0 (NORMal), 1 (MAXimum) or 2 (RAW). Refer to the [:WAVeform:MODE](#page-333-0) command.

<points>: an integer between 1 and 28000000. Refer to the [:WAVeform:POINts](#page-334-1) command.

<count>: the number of averages in average sample mode (refer to the [:ACQuire:AVERages](#page-26-0) command) and 1 in other modes.

<xincrement>: the time difference (scientific notation) between two neighboringpoints in the X direction. Refer to the [:WAVeform:XINCrement?](#page-339-0) command.

<xorigin>: the start time (scientific notation) of the waveform data in the X direction. Refer to the [:WAVeform:XORigin?](#page-340-0) command.

<xreference>: the reference time (integer) of the data point in the X direction. Refer to the [:WAVeform:XREFerence?](#page-340-1) command.

<yincrement>: the unit voltage value (scientific notation) in the Y direction. Refer to the : WAVeform: YINCrement? command.

<yorigin>: the vertical offset (integer) relative to the "Vertical Reference Position" in the Y direction. Refer to the [:WAVeform:YORigin?](#page-341-1) command.

<yreference>: the vertical reference position (integer) in the Y direction. Refer to the [:WAVeform:YREFerence?](#page-341-2) command.

### **Example**

:WAVeform:PREamble?

/\*The query returns 0,0,1400,1,1.000000e-08,-7.000000e-06,0,4.000000e-02,0,127\*/

# <span id="page-346-0"></span>**3 Programming Demos**

This chapter lists the programming demos to illustrate how to program and control the oscilloscope in the development environments of Excel, LabVIEW, MATLAB, Visual Basic 6.0, and Visual C++ 6.0 using SCPI commands on the basis of NI-VISA.

NI-VISA (National Instrument-Virtual Instrument Software Architecture) is an advanced application programming interface developed by NI (National Instrument) and is used for communication with various instrument buses. It communicates with instruments in the same method regardless of the type of the instrument interface (GPIB, USB, LAN/Ethernet or RS232).

NI-VISA calls the instruments that communicate with it via various interfaces as "resources". The VISA descriptor (namely the resource name) is used to describe the accurate name and location of the VISA resource. For example, when the LAN interface is used to communicate with the instrument, the VISA descriptor is TCPIP::172.16.3.4::INSTR.

Before programming, acquire the correct VISA descriptor.

The topics of this chapter:

- **[Programming Preparations](#page-347-0)**
- **[Excel Programming Demo](#page-348-0)**
- **[LabVIEW Programming Demo](#page-352-0)**
- **[MATLAB Programming Demo](#page-356-0)**
- **[Visual Basic 6.0 Programming Demo](#page-358-0)**
- Visual  $C++ 6.0$  Programming Demo

# <span id="page-347-0"></span>**Programming Preparations**

Before programming, make the following preparations.

- 1. Install the Ultra Sigma common PC software. You can download it from **RIGOL** official website [\(www.rigol.com\)](http://www.rigol.com/). Then, follow the instructions to install the software. When Ultra Sigma is installed, NI-VISA library is installed automatically. In this manual, the default installation directory is C:\Program Files\IVI Foundation\VISA.
- 2. In this manual, the USB Device interface of the oscilloscope is used to communicate with the PC. Please connect the USB Device interface on the rear panel of the oscilloscope with the PC using a USB cable. You can also use the LAN or GPIB (with the USB-GPIB interface converter provided by **RIGOL**) interface to communicate with the PC.
- 3. After the oscilloscope is correctly connected to the PC, power on and start the oscilloscope.
- 4. At this point, the "Found New Hardware Wizard" dialog box appears on the PC. Please install "USB Test and Measurement Device (IVI)" according to the instructions (for the installation method, refer to DS2000E User's Guide).

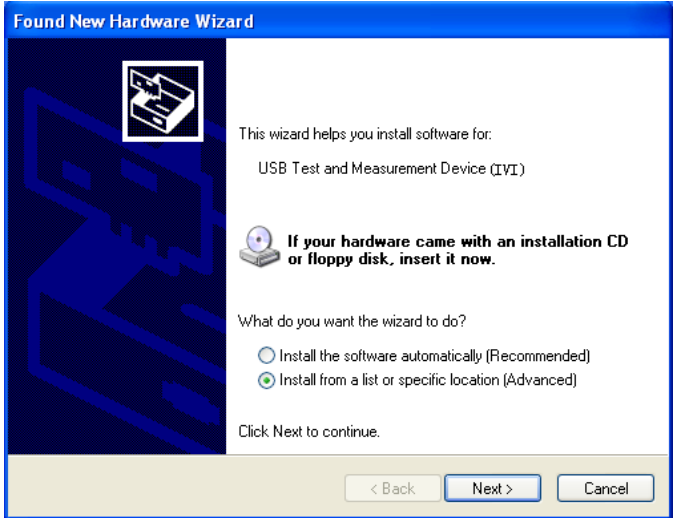

5. Acquire the USB VISA descriptor of the oscilloscope. Start Ultra Sigma and the instrument resource found is displayed under the "RIGOL Online Resource" directory in the Ultra Sigma interface together with the instrument model and USB information. In this demo, the USB VISA descriptor of the oscilloscope used is USB0::0x1AB1::0x04B0::DS2A0000000000::INSTR.

By now, the programming preparations are finished. In the following part, detailed introductions are given about the programming demos in the Excel, LabVIEW, MATLAB, Visual Basic 6.0, and Visual C++ 6.0 development environments.

# <span id="page-348-0"></span>**Excel Programming Demo**

**The program used in this demo:** Microsoft Excel 2010

**The function realized in this demo:** send the \*IDN? Command to read the device information.

- 1. Create a new Excel file. In this demo, the file is named as IDN.xls.
- 2. Run the IDN.xls file. Click **FileOptions** at the upper-left corner of the Excel file to open the interface as shown in the figure below. Click **Customize Ribbon** at the right, check **Developer** and click **OK**. At this point, the Excel menu bar displays the **Developer** menu.

![](_page_348_Picture_77.jpeg)

3. Enter the VISA descriptor into a cell of the file as shown in the figure below. Click the **Developer** menu and select the **Visual Basic** option to open the Microsoft Visual Basic.

![](_page_349_Picture_61.jpeg)

![](_page_349_Picture_62.jpeg)

4. Click **Tools(T)** in the Microsoft Visual Basic menu bar and select **References**. Select **VISA Library** in the pop-up dialog box and click **OK** to refer to the VISA Library.

![](_page_349_Picture_63.jpeg)

![](_page_349_Picture_64.jpeg)

#### **Explanation:**

If you cannot find the VISA Library in the list at the left of the figure above, please follow the method below to find it.

- (1) Make sure that your PC has installed the NI-VISA library.
- (2) Click **Browse…** at the right and set the search range to **C:\WINDOWS\system32** and the filename to **visa32.dll**, as shown in the figure below.

![](_page_350_Picture_139.jpeg)

5. Click **View Code** in the **Developer** menu to enter the Microsoft Visual Basic interface. Add the following codes and save the file.

**Note:** At this point, the prompt message "The following features cannot be saved in macro-free workbooks" will be displayed. In this situation, please save the Excel file as a file using the Macros (the filename suffix changes to .xlsm).

Sub QueryIdn()

 Dim viDefRm As Long Dim viDevice As Long Dim viErr As Long Dim cmdStr As String Dim idnStr As String \* 128 Dim ret As Long

```
 'Turn on the device, the device resource descriptor is in CELLS(1,2) of SHEET1'
 viErr = visa.viOpenDefaultRM(viDefRm)
 viErr = visa.viOpen(viDefRm, Sheet1.Cells(1, 2), 0, 5000, viDevice)
```

```
'Send request, read the data, the return value is in CELLS(2,2) of SHEET1'
cmdStr = "*IDN?"
```

```
 viErr = visa.viWrite(viDevice, cmdStr, Len(cmdStr), ret)
 viErr = visa.viRead(viDevice, idnStr, 128, ret)
Sheet1.Cells(2, 2) = idnStr
```
# 'Turn off the device' visa.viClose (viDevice) visa.viClose (viDefRm)

End Sub

6. Add button control: click **Insert** in the **Developer** menu, select the desired button in **Form Controls** and put it into the cell of the Excel. At this point, the **Assign Macro** interface is displayed, select "Sheet1.QueryIdn" and click "OK".

![](_page_351_Picture_99.jpeg)

7. By default, the button mane is "Button 1". Right-click the button and select **Edit Text** in the pop-up menu to change the button name to "\*IDN?". Click the "\*IDN?" button to run the program, the return result is displayed in Sheet1.Cells(2, 2) (Cell B2 in Sheet1).

# <span id="page-352-0"></span>**LabVIEW Programming Demo**

### **The program used in this demo:** LabVIEW 2009

**The functions realized in this demo:** read the waveform data of CH1 on the screen.

- 1. Run LabVIEW 2009, create a VI file and name it as DS2000E\_Demo\_LABVIEW.
- 2. Add the **VISA resource name** and **Waveform Graph** controls, as shown in the figures below.

![](_page_352_Picture_7.jpeg)

3. Open the **Block Diagram** interface. Right-click on the **VISA resource name** and you can select and add the following functions from **VISA Palette** from the pop-up menu: **VISA Write**, **VISA Read**, **VISA Open**, and **VISA Close**.

![](_page_353_Picture_3.jpeg)

4. Connect the **VISA resource name** with the **VISA Open**. Then, connect the VISA resource name outputs of all the functions with the **VISA resource name** and connect the error output with the error input as shown in the figure below.

![](_page_353_Picture_159.jpeg)

5. Add text boxes in the write buffer areas of the **VISA Write** control and input ":WAV:SOUR CHAN1", ":WAV:FORM BYTE" and ":WAV:DATA?" respectively. The first sets the channel source of waveform data reading to CH1, the second sets the waveform reading format to BYTE and the last reads the screen waveform data. Waveform data is read through the **VISA Read** function which requires users to input the total number of bytes to be read. In this example, the total number of bytes of waveform data to be read is less than 2048. Close the VISA resource after the VISA operation is finished.

![](_page_353_Picture_160.jpeg)

6. The data format is TMC header + waveform data points + terminator. The TMC header is in **#NX…X** format; wherein, **#** is the TMC header denoter, **N** represents that the N bytes following **(X…X)** are used to describe the length of the waveform data and the terminator represents the ending of the communication. For example, for : #9000001400XXXX, 9 bytes are used to describe the length of the data, 000001400 represents the length of the waveform data (namely 1400 bytes). Use the **String Subset** and **Decimal String To Number** functions to get the value of N.

![](_page_354_Figure_3.jpeg)

offset (0)

length (rest)

![](_page_354_Figure_4.jpeg)

Get the length of the effective waveform data.

substring

![](_page_354_Picture_6.jpeg)

7. Convert the character data into array format using the **String To Byte Array**, namely display the waveform data on the **Waveform Graph** control and then remove the TMC data header using the **Array Subset** function.

![](_page_354_Figure_8.jpeg)

8. The complete program block diagram is as shown in the figure below.

![](_page_355_Figure_3.jpeg)

9. Select the device resource from the **VISA Resource Name** list box and run the program.

![](_page_355_Figure_5.jpeg)

# <span id="page-356-0"></span>**MATLAB Programming Demo**

#### **The program used in this demo:** MATLAB R2009a

**The function realized in this demo:** make FFT operation on the waveform data and draw the waveform.

1. Run the MATLAB software and modify the current directory (namely modify the **Current Directory** at the top of the software). In this demo, the current directory is modified to D:\DS2000E\_Demo\MATLAB.

![](_page_356_Figure_6.jpeg)

2. Click File  $\rightarrow$  New  $\rightarrow$  Blank M-File in the MATLAB interface to create an empty M file. Add the following codes in the M file:

% Create VISA object . 'ni' is the saler Parameter and can be agilent, NI or tek. 'USB0::0x1AB1::0x04B0::DS2A0000000000::INSTR' is the device resource descriptor. You need to set the device property. In this demo, set the length of the input buffer to 2048 DS2000E = visa( 'ni', 'USB0::0x1AB1::0x04B0::DS2A00000000000::INSTR' ); DS2000E.InputBufferSize = 2048;

% Open the VISA object created fopen(DS2000E);

% Read waveform fprintf(DS2000E, ':wav:data?' );

% Request data [data,len]= fread(DS2000E,2048);

% Turn off the device fclose(DS2000E); delete(DS2000E); clear DS2000E;

% Data processing. The waveform data read contains the TMC header. The length of the header is 11 bytes; wherein, the first 2 bytes are the TMC header denoter  $(\#)$  and the width descriptor (9) respectively, the 9 bytes following are the length of the data which is followed by the waveform data and the last byte is the terminator (0x0A). Therefore, the effective waveform points read is from the 12nd to the next to last. wave =  $data(12:len-1)$ ;

```
wave = wave;
subplot(211);
plot(wave);
fftSpec = fft(worde', 2048);fftRms = abs(fftSpec');fftLg = 20*log(fftRms);
subplot(212);
plot(fftLg);
```
3. Save the M file under the current directory. In this demo, the M file is named as DS2000E\_Demo\_MATLAB.m. Run the M file and the running result is as follows.

![](_page_357_Figure_4.jpeg)

# <span id="page-358-0"></span>**Visual Basic 6.0 Programming Demo**

**The program used in this demo:** Visual Basic 6.0

**The function realized in this demo:** control the on/off state of any channel.

- 1. Build a standard application program project (Standard EXE) and name it as DS2000E\_Demo\_VB.
- 2. Click the **Existing** tab of **ProjectAdd Module**. Search for the **visa32.bas** file in the **include** folder under the **NI-VISA** installation path and add the file.

![](_page_358_Picture_121.jpeg)

3. Add two buttons to represent CH1 and CH2 respectively. Add two Labels (Label1(0) and Label1(1)) to represent the status of CH1 and CH2 respectively (when the channel is enabled, it dispays the color of the channel; when the channel is disabled, it displays gray), as shown in the figure below.

![](_page_358_Picture_122.jpeg)

4. Open the **General** tab in **ProjectProject1 Properties** and select **Form1** in the **Startup Object** dropdown box.

5. Double-click **CH1** to enter the programming environment. Add the following codes to control CH1 and CH2. The codes of CH1 are as shown below; the codes of CH2 are similar. Dim defrm As Long Dim vi As Long Dim strRes As String \* 200 Dim list As Long Dim nmatches As Long

Dim matches As String \* 200

Dim s32Disp As Integer

#### ' acquire the usb source of visa

Call viOpenDefaultRM(defrm) Call viFindRsrc(defrm, "USB?\*", list, nmatches, matches)

' Open the device Call viOpen(defrm, matches, 0, 0, vi)

' Send the command to query the status of CH1 Call viVPrintf(vi, ":CHAN1:DISP?" + Chr\$(10), 0)

#### ' Acquire the status of CH1

Call viVScanf(vi, "%t", strRes) s32Disp = CInt(strRes) If  $(s32Disp = 1)$  Then

#### ' Send the setting command

Call viVPrintf(vi, ":CHAN1:DISP 0" + Chr\$(10), 0) Label1(0).ForeColor =  $&H808080$  'Gray Else Call viVPrintf(vi, ":CHAN1:DISP  $1" + Chr$(10), 0)$ Label1(0).ForeColor = &HFFFF& 'Yellow End If

' Close the device Call viClose(vi) Call viClose(defrm)

6. Save and run the project. Then, a single exe program will be obtained. When the oscilloscope is correctly connected to the PC, the ON/OFF control of any channel can be realized.
## **Visual C++ 6.0 Programming Demo**

## **The program used in this demo:** Microsoft Visual C++ 6.0

**The functions realized in this demo:** search for the instrument address, connect the instrument, send command and read the return value.

- 1. Run Microsoft Visual C++ 6.0 and create a MFC project based on dialog box. In this demo, the project is named as DS2000E\_Demo\_VC.
- 2. Open the **C/C++** tab in **ProjectSettings**, select **Code Generation** in **Category** and **Debug Multithreaded DLL** in **Use run-time library**. Then, click **OK** to close the dialog box.

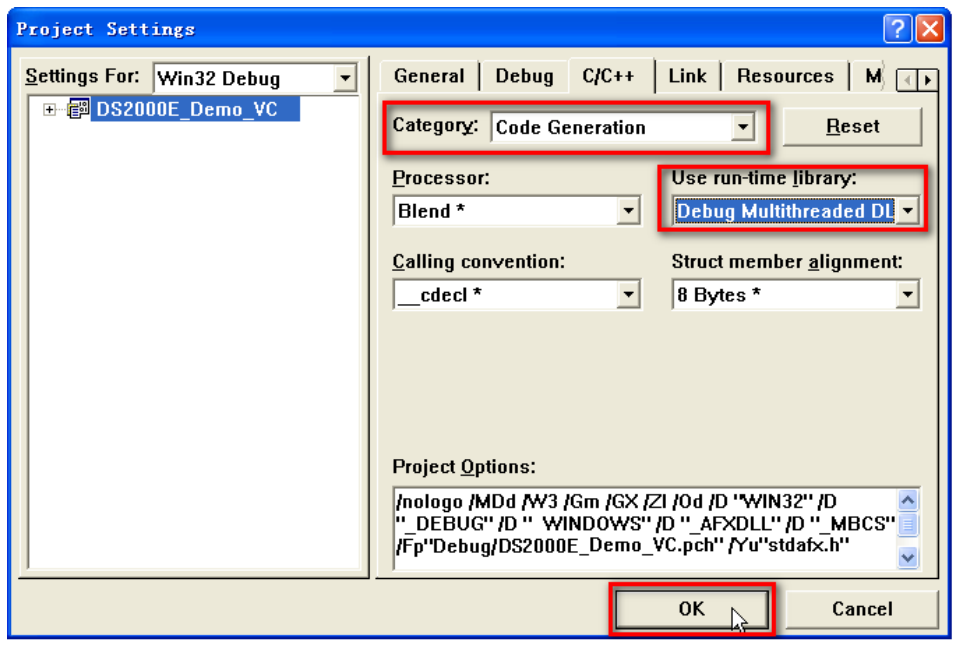

3. Open the **Link** tab in **ProjectSettings** and add **visa32.lib** to the **Object/library modules** manually.

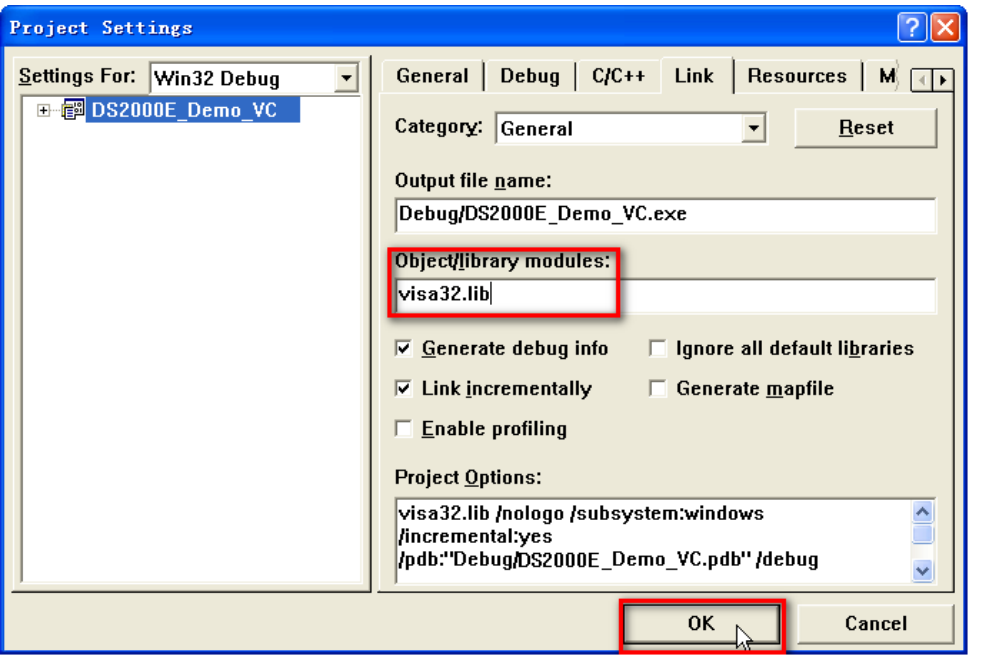

4. Open the **Directories** tab in **ToolsOptions**.

Select **Include files** in **Show directories for** and double-click the blank in **Directories** to add the path of **Include**: C:\Program Files\IVI Foundation\VISA\WinNT\include.

Select **Library files** in **Show directories for** and double-click the blank in **Directories** to add the path of Lib: C:\Program Files\IVI Foundation\VISA\WinNT\lib\msc.

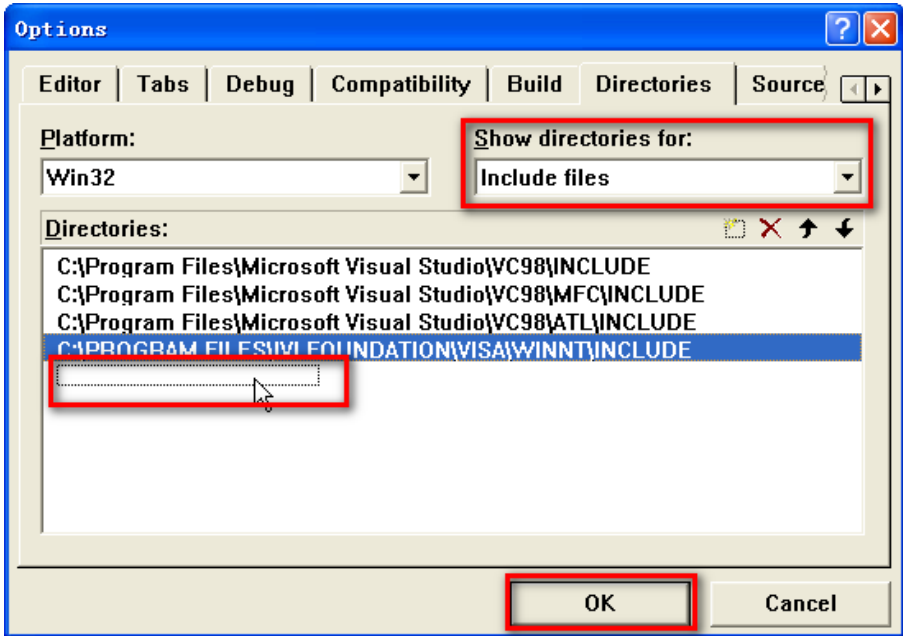

At present, VISA library has been added.

5. Add the **Text**, **Combo Box**, **Button**, and **Edit Box** controls as shown in the figure below.

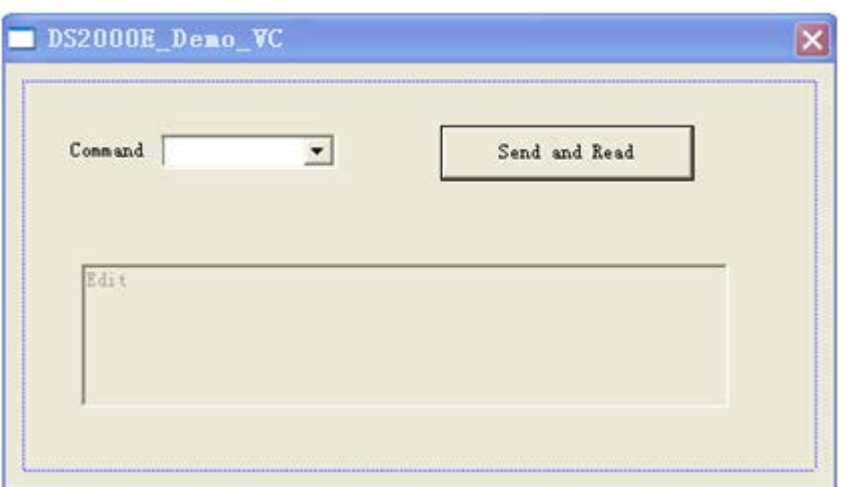

- 6. Modify the control attribute.
	- 1) Name **Text** as "Command".
	- 2) Open the **Data** item in **Combo Box** attribute and input the following three commands manually.

\*IDN?

:CHAN1:DISP 1

:CHAN1:DISP 0

- 3) Open the **General** item in **Edit Box** attribute and select **Disabled**.
- 4) Name **Button** as **Send and Read**.
- 7. Add the variables **m\_combox** and **m\_receive** for the **Combo Box** and **Edit** controls respectively.

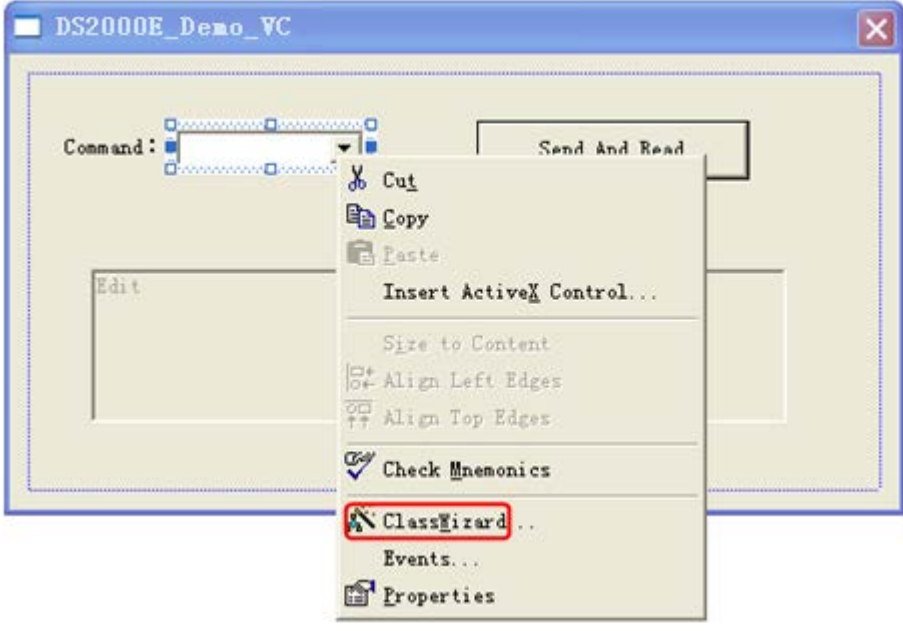

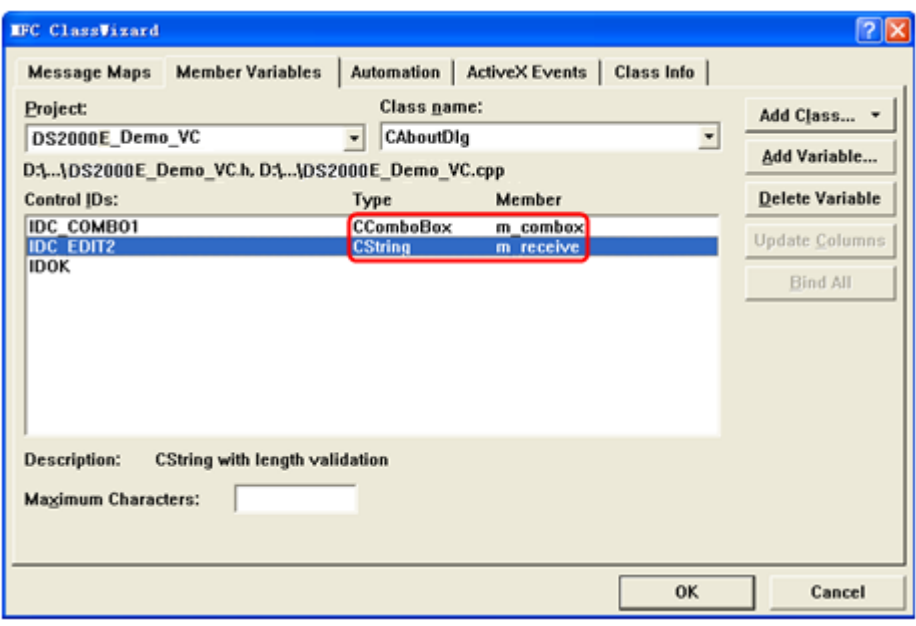

8. Add codes.

Double-click **Send and Read** to enter the programming environment. Declare the **#include <visa.h>** of the visa library in the header file and then add the following codes. ViSession defaultRM, vi; char buf  $[256] = \{0\}$ ;

CString s,strTemp; char\* stringTemp; ViChar buffer [VI\_FIND\_BUFLEN]; ViRsrc matches=buffer; ViUInt32 nmatches; ViFindList list; viOpenDefaultRM (&defaultRM); // Acquire the USB resource of visa viFindRsrc(defaultRM, "USB?\*", &list,&nmatches, matches); viOpen (defaultRM,matches,VI\_NULL,VI\_NULL,&vi); viPrintf (vi, "\*RST\n"); // Send the command received m\_combox.GetLBText(m\_combox.GetCurSel(),strTemp);  $strTemp = strTemp + "\\n";$ stringTemp = (char \*)(LPCTSTR)strTemp; viPrintf (vi,stringTemp); // Read the result viScanf (vi, "%t\n", &buf); // Display the result UpdateData (TRUE); m\_receive = buf; UpdateData (FALSE); viClose (vi);

viClose (defaultRM);

9. Save, compile, and run the project. Then, a single exe file can be obtained. When the oscilloscope is correctly connected to the PC, you can select the command \*IDN? and click **Send and Read** to display the return result of the oscilloscope.

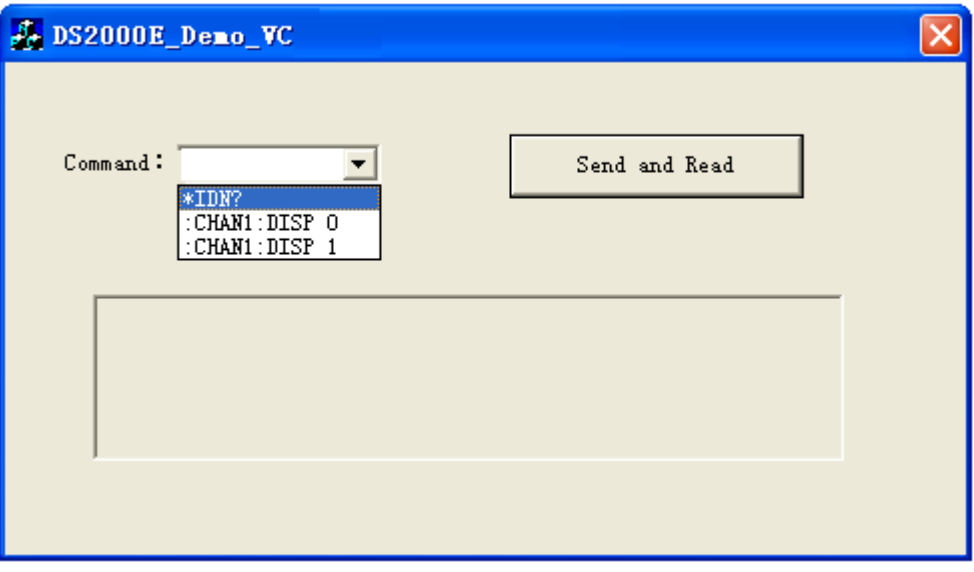